**Agilent 75000 Series B/C**

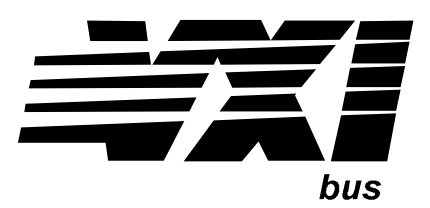

# **Agilent E1326B/E1411B 5**1⁄2**-Digit Multimeter Module**

## **User's Manual and SCPI Programming Guide**

### **Where to Find it - Online and Printed Information:**

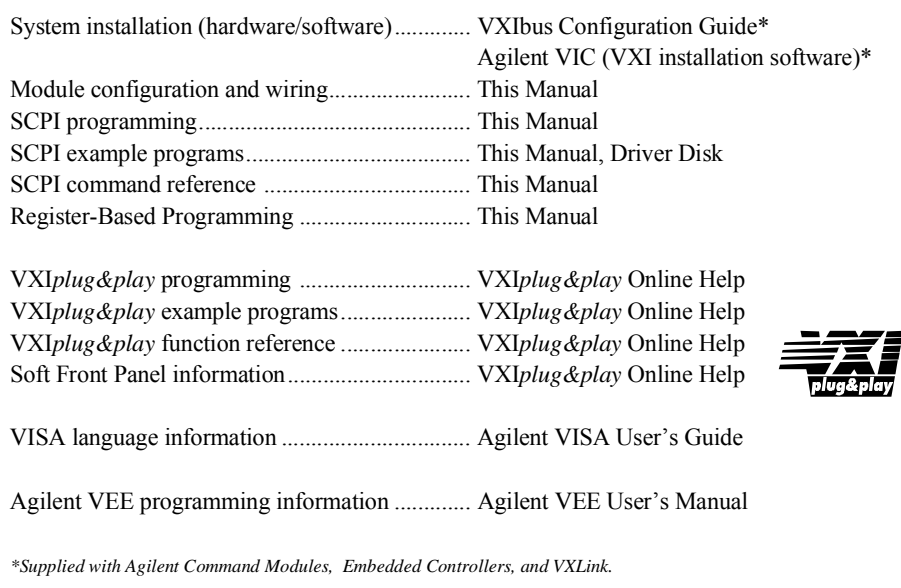

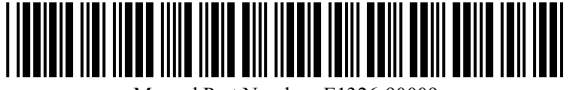

Manual Part Number: E1326-90009 Printed in Malaysia E0912

## **Contents**

### Agilent E1326B/E1411B User's Manual

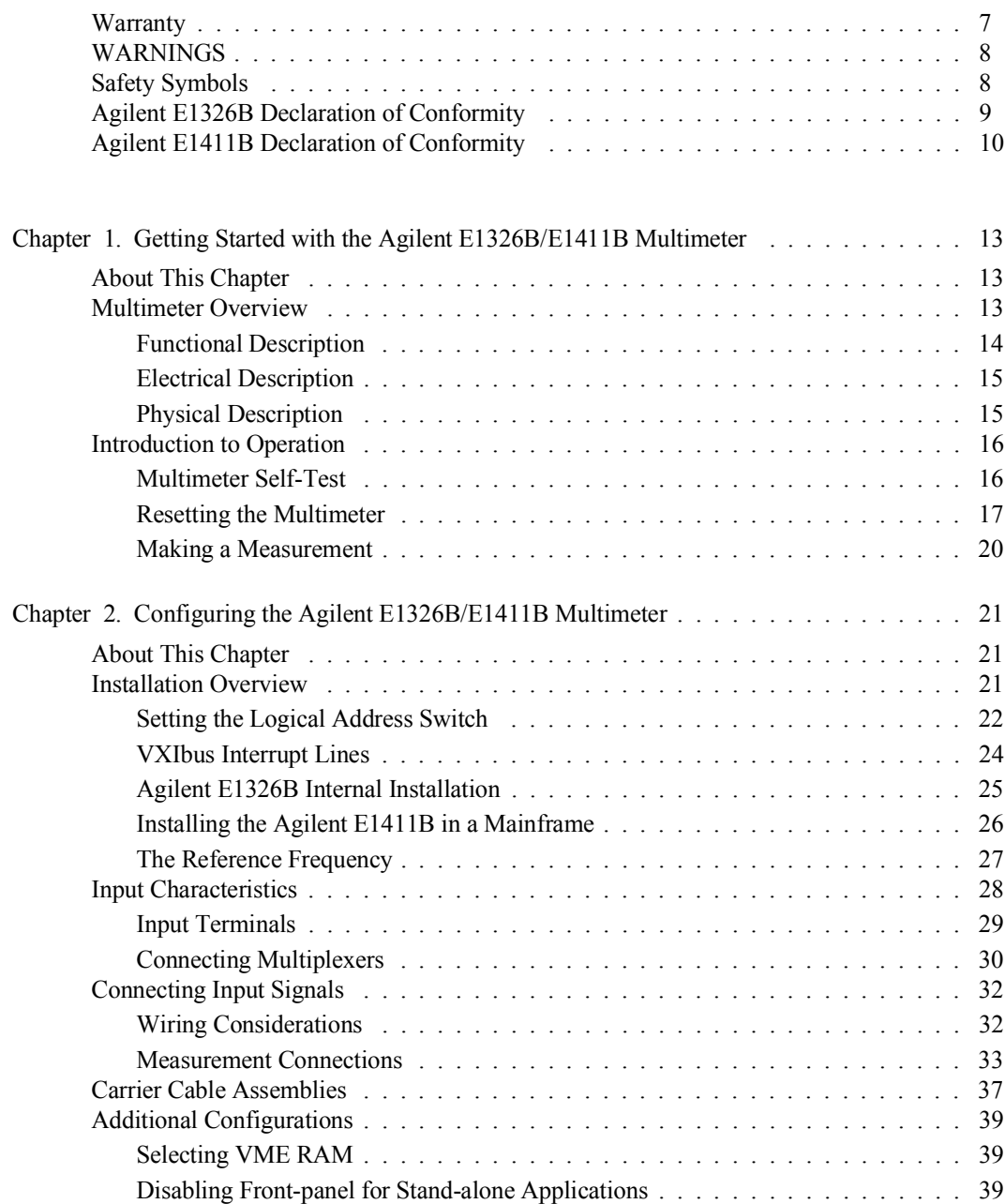

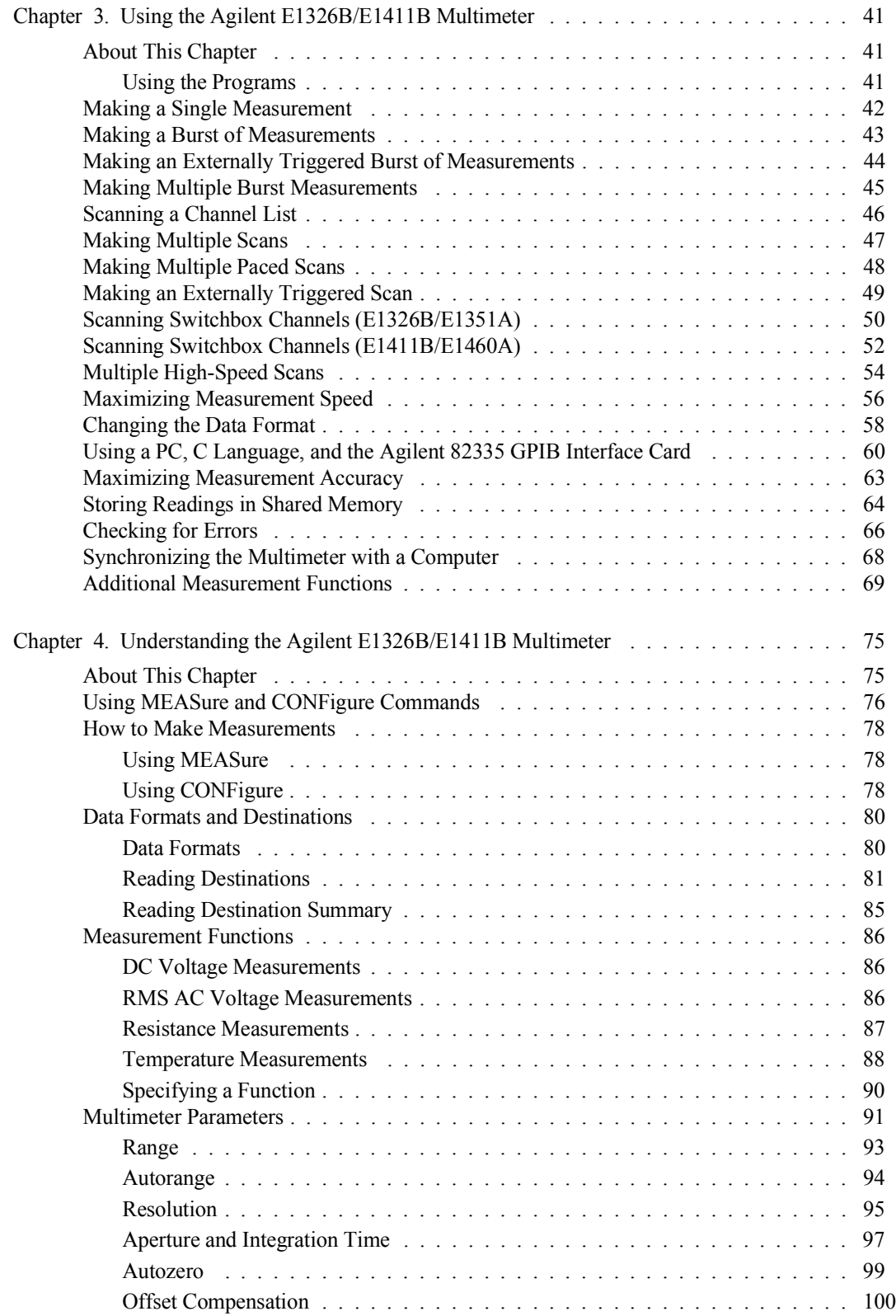

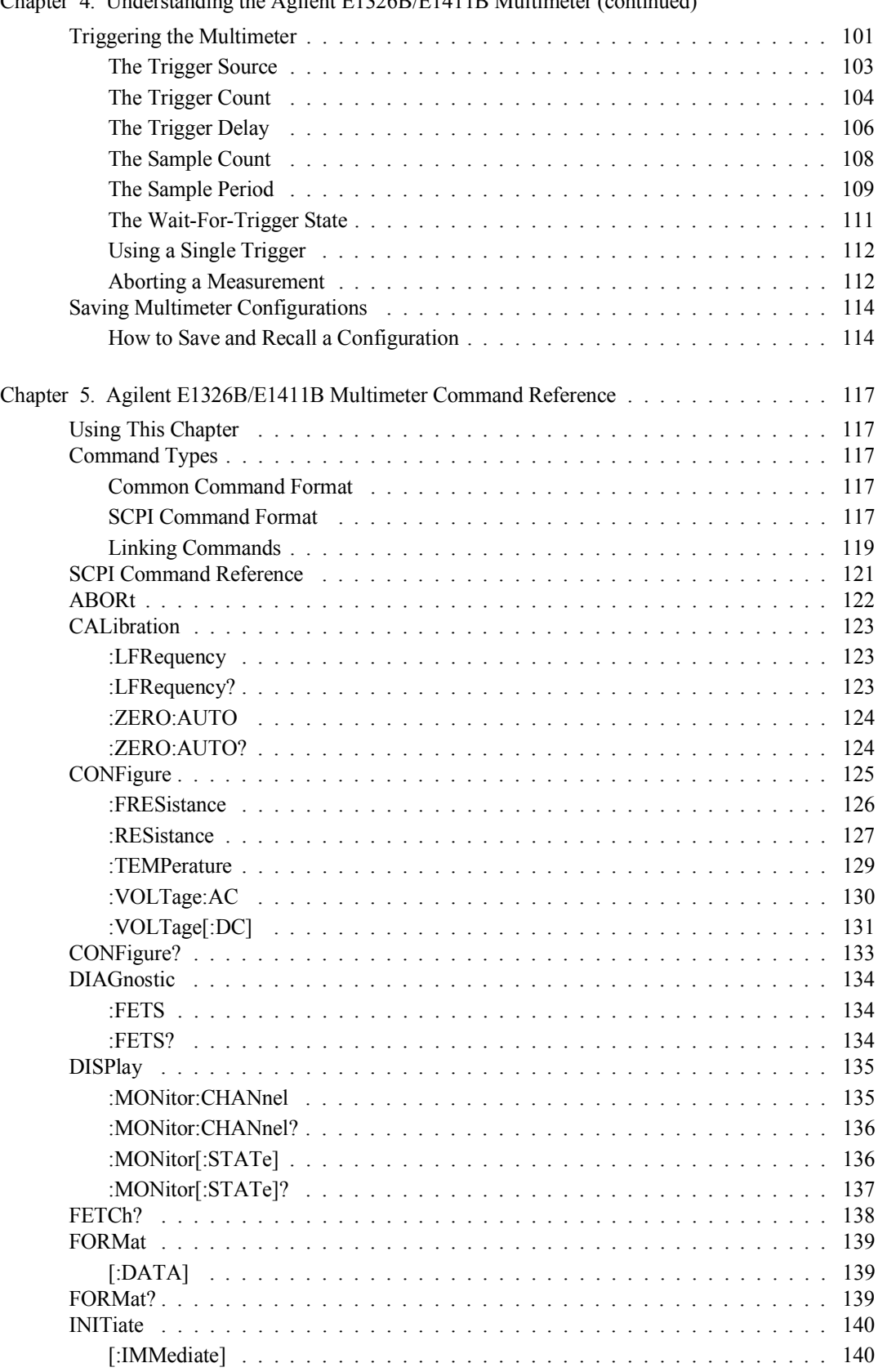

### Chapter 4. Understanding the Agilent E1326B/E1411B Multimeter (continued)

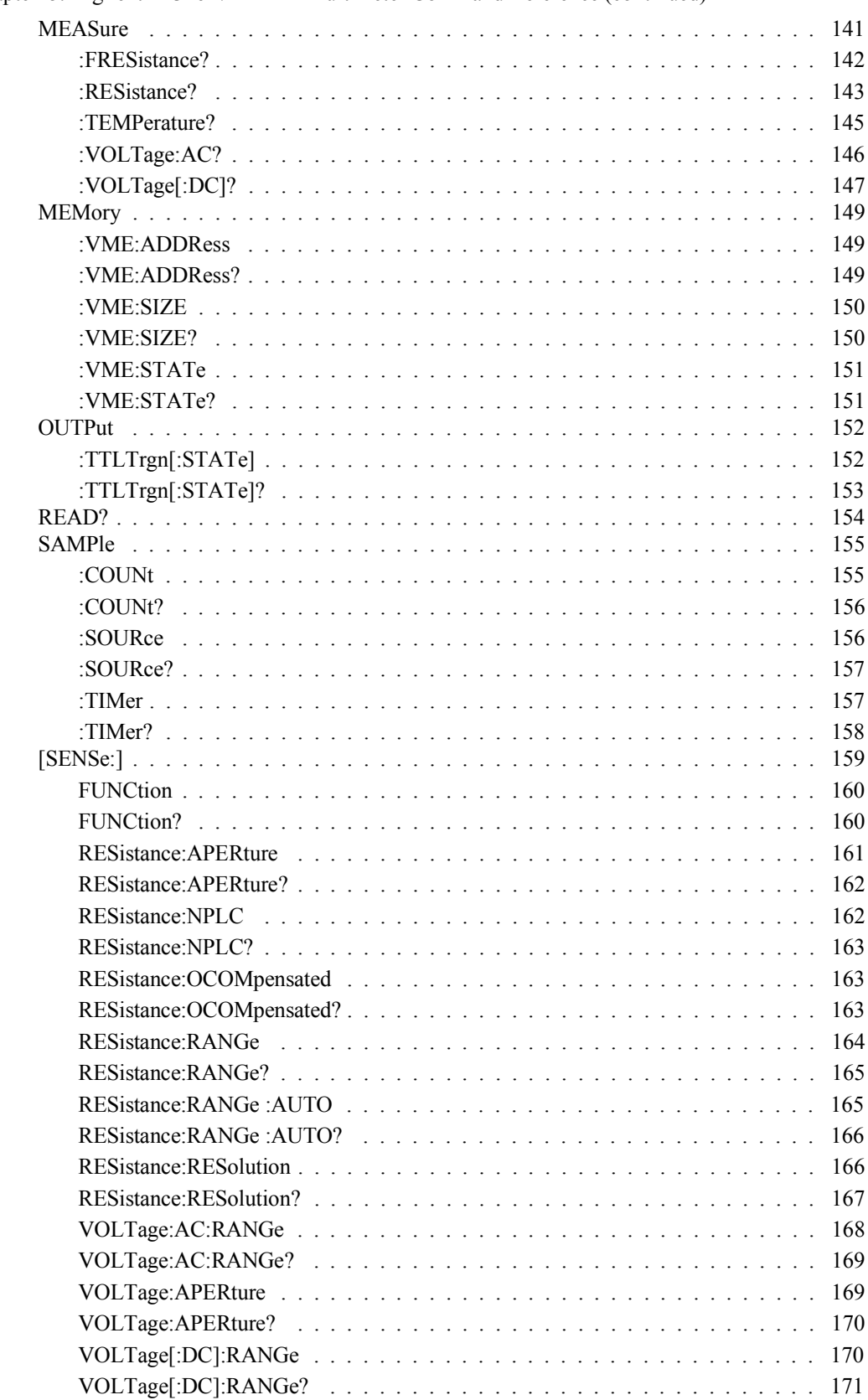

### Chapter 5. Agilent E1326B/E1411B Multimeter Command Reference (continued)

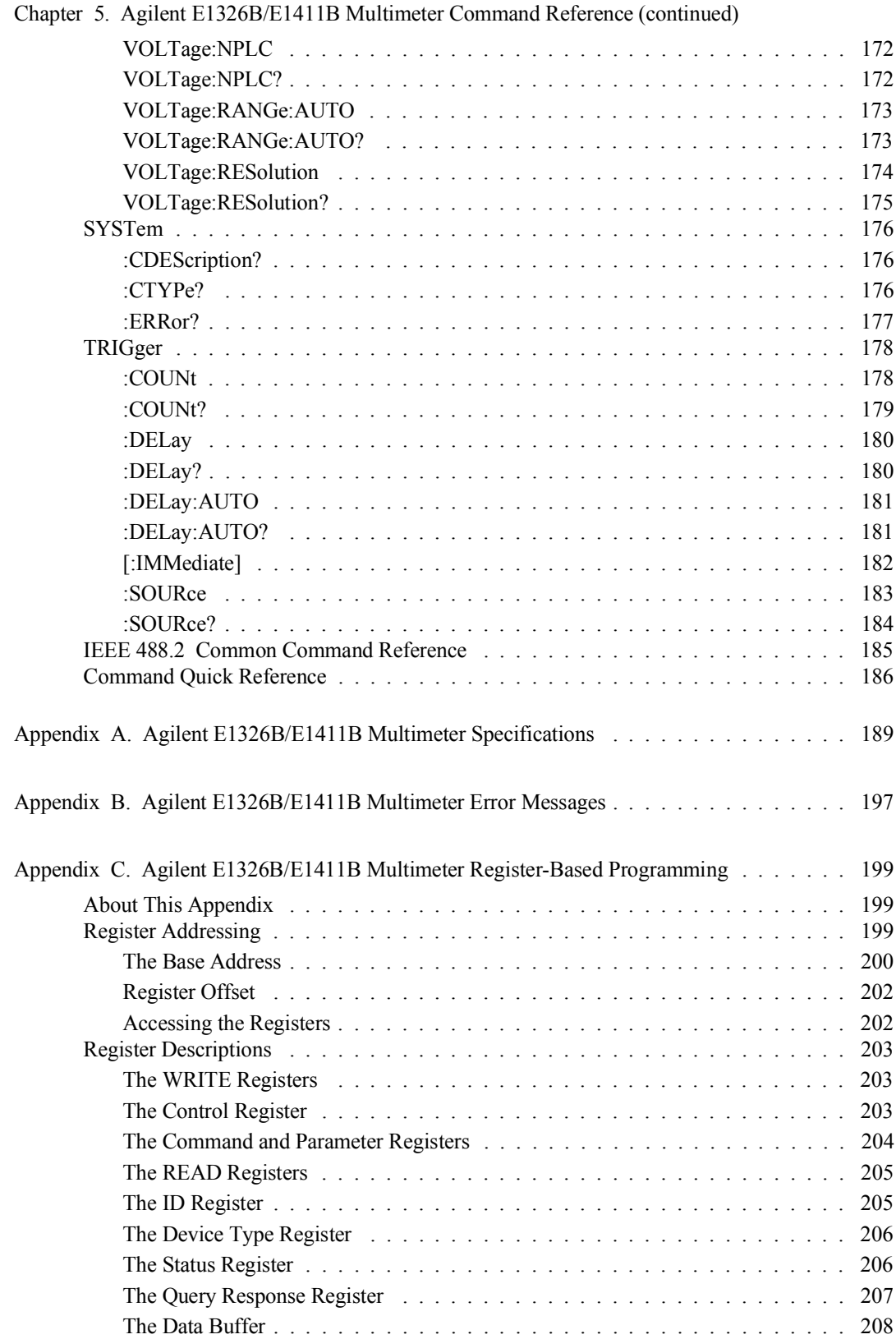

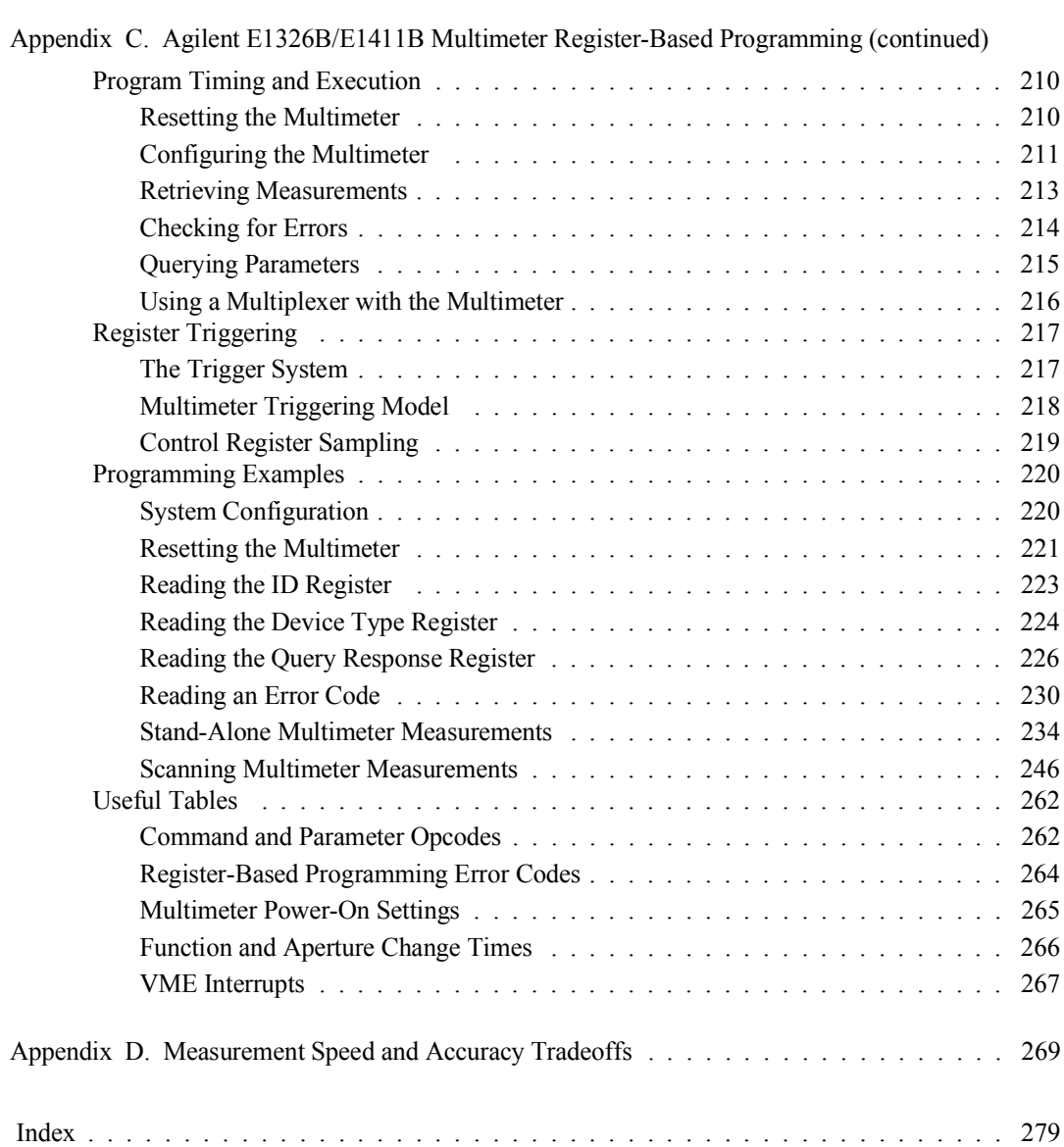

#### **Certification**

*Agilent Technologies certifies that this product met its published specifications at the time of shipment from the factory. Agilent Technologies further certifies that its calibration measurements are traceable to the United States National Institute of Standards and Technology (formerly National Bureau of Standards), to the extent allowed by that organization's calibration facility, and to the calibration facilities of other International Standards Organization members.*

#### **Warranty**

This Agilent Technologies product is warranted against defects in materials and workmanship for a period of one year from date of shipment. Duration and conditions of warranty for this product may be superseded when the product is integrated into (becomes a part of) other Agilent products. During the warranty period, Agilent Technologies will, at its option, either repair or replace products which prove to be defective.

For warranty service or repair, this product must be returned to a service facility designated by Agilent Technologies. Buyer shall prepay shipping charges to Agilent and Agilent shall pay shipping charges to return the product to Buyer. However, Buyer shall pay all shipping charges, duties, and taxes for products returned to Agilent from another country.

Agilent warrants that its software and firmware designated by Agilent for use with a product will execute its programming instructions when properly installed on that product. Agilent does not warrant that the operation of the product, or software, or firmware will be uninterrupted or error free.

### **Limitation Of Warranty**

The foregoing warranty shall not apply to defects resulting from improper or inadequate maintenance by Buyer, Buyer-supplied products or interfacing, unauthorized modification or misuse, operation outside of the environmental specifications for the product, or improper site preparation or maintenance.

The design and implementation of any circuit on this product is the sole responsibility of the Buyer. Agilent does not warrant the Buyer's circuitry or malfunctions of Agilent products that result from the Buyer's circuitry. In addition, Agilent does not warrant any damage that occurs as a result of the Buyer's circuit or any defects that result from Buyer-supplied products.

NO OTHER WARRANTY IS EXPRESSED OR IMPLIED. Agilent SPECIFICALLY DISCLAIMS THE IMPLIED WARRANTIES OF MERCHANTABILITY AND FITNESS FOR A PARTICULAR PURPOSE.

### **Exclusive Remedies**

THE REMEDIES PROVIDED HEREIN ARE BUYER'S SOLE AND EXCLUSIVE REMEDIES. Agilent SHALL NOT BE LIABLE FOR ANY DIRECT, INDIRECT, SPECIAL, INCIDENTAL, OR CONSEQUENTIAL DAMAGES, WHETHER BASED ON CON-TRACT, TORT, OR ANY OTHER LEGAL THEORY.

#### **Notice**

The information contained in this document is subject to change without notice. Agilent Technologies MAKES NO WARRANTY OF ANY KIND WITH REGARD TO THIS MATERIAL, INCLUDING, BUT NOT LIMITED TO, THE IMPLIED WARRANTIES OF MERCHANTABILITY AND FITNESS FOR A PARTICULAR PURPOSE. Agilent shall not be liable for errors contained herein or for incidental or consequential damages in connection with the furnishing, performance or use of this material. This document contains proprietary information which is protected by copyright. All rights are reserved. No part of this document may be photocopied, reproduced, or translated to another language without the prior written consent of Agilent Technologies, Inc. Agilent assumes no responsibility for the use or reliability of its software on equipment that is not furnished by Agilent.

#### **U.S. Government Restricted Rights**

The Software and Documentation have been developed entirely at private expense. They are delivered and licensed as "commercial computer software" as defined in DFARS 252.227- 7013 (Oct 1988), DFARS 252.211-7015 (May 1991) or DFARS 252.227-7014 (Jun 1995), as a "commercial item" as defined in FAR 2.101(a), or as "Restricted computer software" as defined in FAR 52.227-19 (Jun 1987)(or any equivalent agency regulation or contract clause), whichever is applicable. You have only those rights provided for such Software and Documentation by the applicable FAR or DFARS clause or the Agilent standard software agreement for the product involved.

> Agilent E1326B/E1411B 5 1/2-Digit Multimeter User's Manual Edition 5 Rev 3

Copyright © 1996-2006 Agilent Technologies, Inc. All Rights Reserved.

### **Printing History**

The Printing History shown below lists all Editions and Updates of this manual and the printing date(s). The first printing of the manual is Edition 1. The Edition number increments by 1 whenever the manual is revised. Updates, which are issued between Editions, contain replacement pages to correct the current Edition of the manual. Updates are numbered sequ Edition is created, it contains all the Update information for the previous Edition. Each new Edition or Update also includes a revised copy of this printing history page. Many product updates or revisions do not require manual changes and, conversely, manual corrections may be done without accompanying product changes. Therefore, do not expect a one-to-one correspondence between product updates and manual updates.

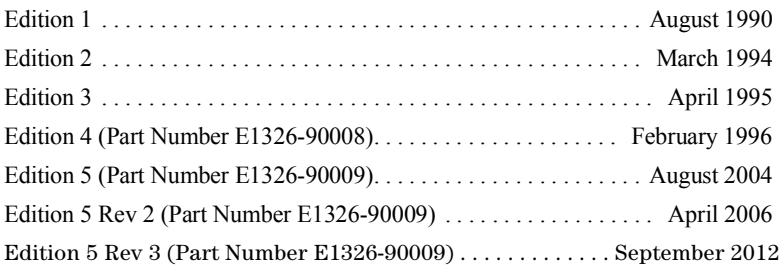

### **Safety Symbols**

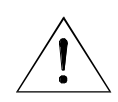

Instruction manual symbol affixed to product. Indicates that the user must refer to the manual for specific WARNING or CAUTION information to avoid personal injury or damage to the product.

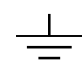

Indicates the field wiring terminal that must be connected to earth ground before operating the equipment—protects against electrical shock in case of fault.

or

Frame or chassis ground terminal—typically connects to the equipment's metal frame.

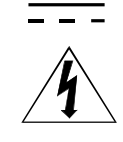

Indicates hazardous voltages.

Alternating current (AC).

Direct current (DC).

**WARNING**

**CAUTION**

Calls attention to a procedure, practice, or condition that could possibly cause damage to equipment or permanent loss of data.

Calls attention to a procedure, practice, or condition that could cause bodily injury or death.

### **WARNINGS**

**The following general safety precautions must be observed during all phases of operation, service, and repair of this product.** Failure to comply with these precautions or with specific warnings elsewhere in this manual violates safety standards of design, manufacture, and intended use of the product. Agilent Technologies assumes no liability for t **these requirements.**

Ground the equipment: For Safety Class 1 equipment (equipment having a protective earth terminal), an uninterruptible safety earth ground must be provided from the mains power source to the product input wiring terminals or supplied power cable.

#### **DO NOT operate the product in an explosive atmosphere or in the presence of flammable gases or fumes.**

For continued protection against fire, replace the line fuse(s) only with fuse(s) of the same voltage and current rating and type. DO NOT use repaired fuses or short-circuited fuse holders.

**Keep away from live circuits:** Operating personnel must not remove equipment covers or shields. Procedures involving the removal of covers or shields are for use by service-trained personnel only. Under certain conditions, dangerous voltages may exist even with the equipment switched off. To avoid dangerous electrical shock, DO NOT perform procedures involving cover or shield removal unless you are qualified to do so.

**DO NOT operate damaged equipment:** Whenever it is possible that the safety protection features built into this product have been impaired, either through physical damage, excessive moisture, or any other reason, REMOVE POWER and do not use the product until safe operation can be verified by service-trained personnel. If necessary, return the product to an Agilent Technologies Sales and Service Office for service and repair to ensure that safety features are maintained.

**DO NOT service or adjust alone:** Do not attempt internal service or adjustment unless another person, capable of rendering first aid and resuscitation, is present.

**DO NOT substitute parts or modify equipment:** Because of the danger of introducing additional hazards, do not install substitute parts or perform any unauthorized modification to the product. Return the product to an Agilent Technologies Sales and Service Office for service and repair to ensure that safety features are maintained.

## **Declaration of Conformity**

Declarations of Conformity for this product and for other Agilent products may be downloaded from the Internet. There are two methods to obtain the Declaration of Conformity:

- Go to **http://regulations.corporate.agilent.com/DoC/search.htm** . You can then search by product number to find the latest Declaration of Conformity.
- Alternately, you can go to the product web page **(e.g., www.agilent.com/find/E1326B),** click on the Document Library tab then scroll down until you find the Declaration of Conformity link.

## **Chapter 1 Getting Started with the Agilent E1326B/E1411B Multimeter**

## **About This Chapter**

This chapter introduces the B-size Agilent E1326B and C-size Agilent E1411B  $5\frac{1}{2}$  - Digit Multimeters. The main sections of the chapter are:

- Multimeter Overview. . . . . . . . . . . . . . . . . . . . . . . . . . . . . . . Page 13
- Introduction to Operation. . . . . . . . . . . . . . . . . . . . . . . . . . . . Page 16

**Note** This manual is to be used with the Agilent E1326B or Agilent E1411B installed in the Agilent 75000 Series B or Series C mainframe, and when the multimeter is programmed using Standard Commands for Programmable Instruments (SCPI) language or when it is programmed at the register level.

## **Multimeter Overview**

The Agilent E1326B/E1411B multimeter is a register-based VXI instrument. There are two different methods of programming the multimeter based on the system configuration that it is used in.

If the Agilent E1326B is used in an Agilent E1300/E1301/E1302 B-size VXI mainframe, or if the Agilent E1326B/E1411B is used in a C-size VXI mainframe with an Agilent E1405/E1406 Command Module or with a computer which has Agilent Compiled SCPI software, then it may be programmed using SCPI language. This is the method described in Chapters 1 through 5.

If the Agilent E1326B is in a VME mainframe or the E1326B/E1411B is in a C-size VXI mainframe and no Agilent Command Module or computer with Compiled SCPI is present, then the multimeter must be programmed at the register level. Appendix C covers register level programming.

The Agilent SCPI driver provides an error queue, input and output buffers, status registers, and is allocated a portion of mainframe memory for reading storage. This "instrument" may consist of the multimeter, or it can also include multiplexers such as the Agilent E1345A/46A/47A/51A/53A and the Agilent E1460A/76A. The instrument is operated from the mainframe front panel or from a computer using the SCPI language.

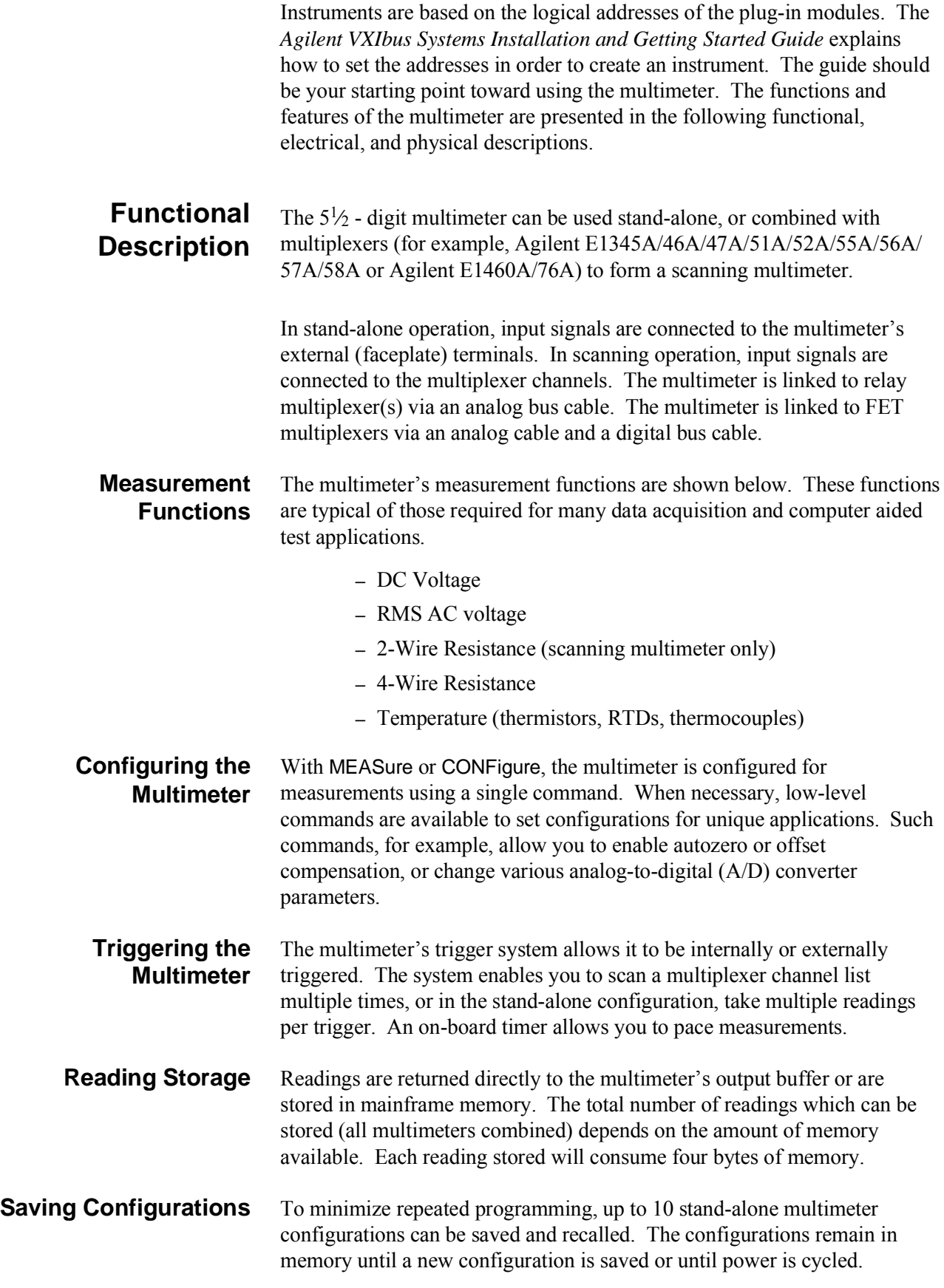

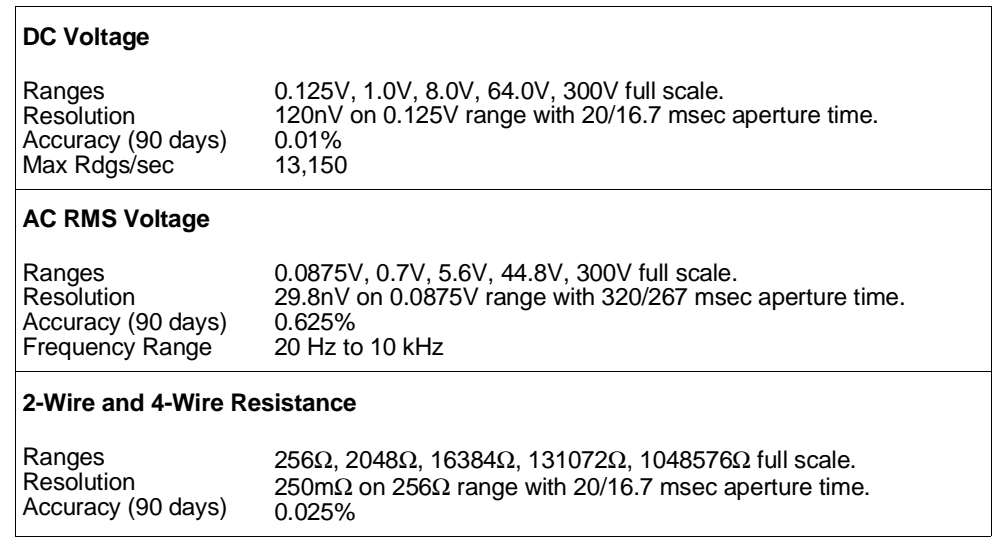

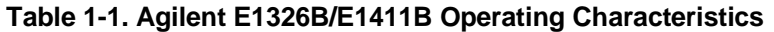

**Physical Description** The  $5\frac{1}{2}$  - digit multimeter occupies one B-Size or one C-Size mainframe slot. However, the faceplate of the B-size multimeter covers up an additional slot in the B-Size mainframe. This prevents another B-size card from being installed in the slot directly above the multimeter. An internal installation kit, discussed in Chapter 2, enables you to install the multimeter internal to the Agilent 75000 Series B mainframe. This saves two externally accessed slots.

**Input Terminals** There are four input terminals on the faceplate of the multimeter (see Figure 2-7 on page 29). The terminals, which are isolated from chassis ground, are used to connect input signals when the multimeter is used stand-alone.

> A high-to-low TTL pulse applied to the External Trigger port externally triggers the multimeter. The Analog Bus and Digital Bus ports allow relay and FET multiplexers to be connected to the multimeter.

## **Introduction to Operation**

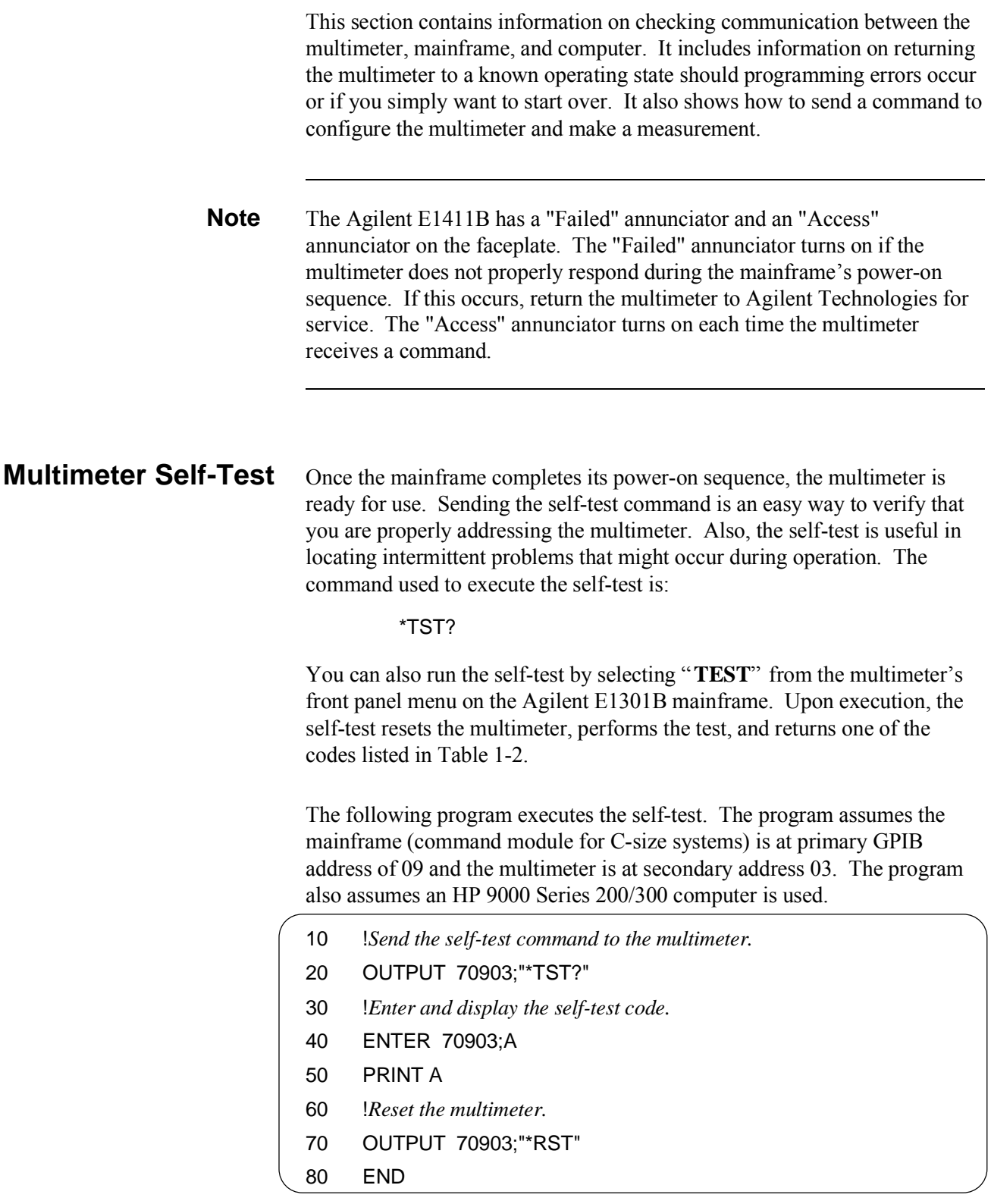

After the test passes, always reset the multimeter to return it to a known state.

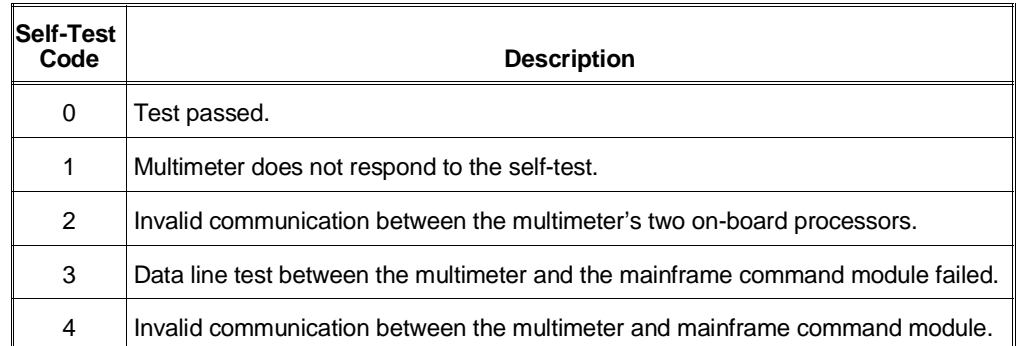

### **Table 1-2. Agilent E1326/E1411 Self-Test Codes**

If self-test code 1, 2, 3, or 4 occurs, return the multimeter to Agilent Technologies for repair.

**Note** If the multimeter did not respond to the self-test, the address you specified may be incorrect. Refer to Chapter 2 in this manual and the *Agilent VXIbus Systems Installation and Getting Started Guide*. **Resetting the Multimeter** During operation, programming errors and other conditions may occur making it necessary to reset the multimeter. This section shows you how to reset and clear the multimeter, and read its error queue. The multimeter is reset with the command: \*RST which can be sent from an HP 9000 Series 200/300 computer as: OUTPUT 70903;"\*RST" The multimeter can also be reset by pressing the green "**Reset Instr**" key on the Agilent E1301B mainframe front panel. Note that the multimeter must first be selected from the mainframe menu. When resetting the multimeter: • A front panel reset ("**Reset Instr**" key on the Agilent E1301B mainframe) returns the multimeter to the idle state from the busy state and sets the multimeter's power-on configuration (Table 1-3). A front panel reset is equivalent to clearing the multimeter followed by a reset. • A reset from the computer (\*RST) returns the multimeter to the idle state from the busy state if the multimeter is busy due to a command entered from the front panel. If the multimeter is busy due to a command sent from the computer, you must clear the multimeter before sending the reset. The reset sets the multimeter's power-on configuration.

| <b>Parameter</b>              | <b>Setting</b>                             |
|-------------------------------|--------------------------------------------|
| <b>FUNCtion</b>               | <b>VOLT:DC</b>                             |
| VOLTage:RANGe                 | 8V                                         |
| <b>RESistance:RANGe</b>       | $16384\Omega$                              |
| VOLTage:RANGe:AUTO            | ON                                         |
| RESistance:RANGe:AUTO         | ON                                         |
| VOLTage:RESolution            | 7.629 µV                                   |
| RESistance:RESolution         | 15.6 m $\Omega$                            |
| <b>VOLTage:APERture</b>       | 16.7 ms or 20 ms (based on line frequency) |
| <b>RESistance:APERture</b>    | 16.7 ms or 20 ms (based on line frequency) |
| <b>CALibration:LFRequency</b> | Unchanged (factory setting $= 60$ Hz)      |
| VOLTage:NPLC                  | 1                                          |
| <b>RESistance:NPLC</b>        | 1                                          |
| RESistance:OCOMpensated       | <b>OFF</b>                                 |
| CALibration: ZERO: AUTO       | ON                                         |
| TRIGger:COUNt                 | 1                                          |
| TRIGger:DELay:AUTO            | ON                                         |
| TRIGger:SOURce                | <b>IMM</b>                                 |
| SAMPle:COUNt                  | 1                                          |
| SAMPle:SOURce                 | <b>IMM</b>                                 |

**Table 1-3. Agilent E1326/E1411 Power-on Settings**

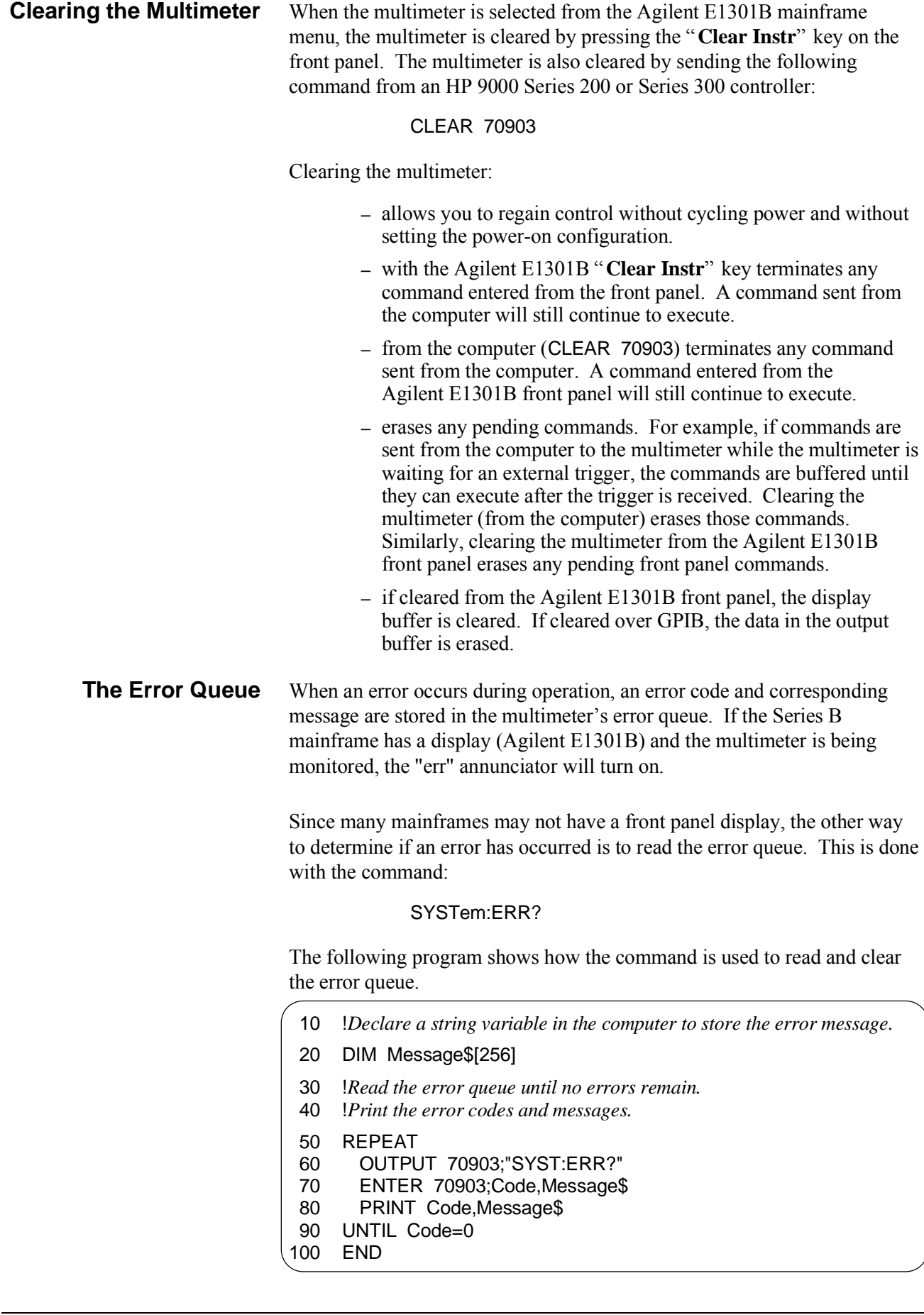

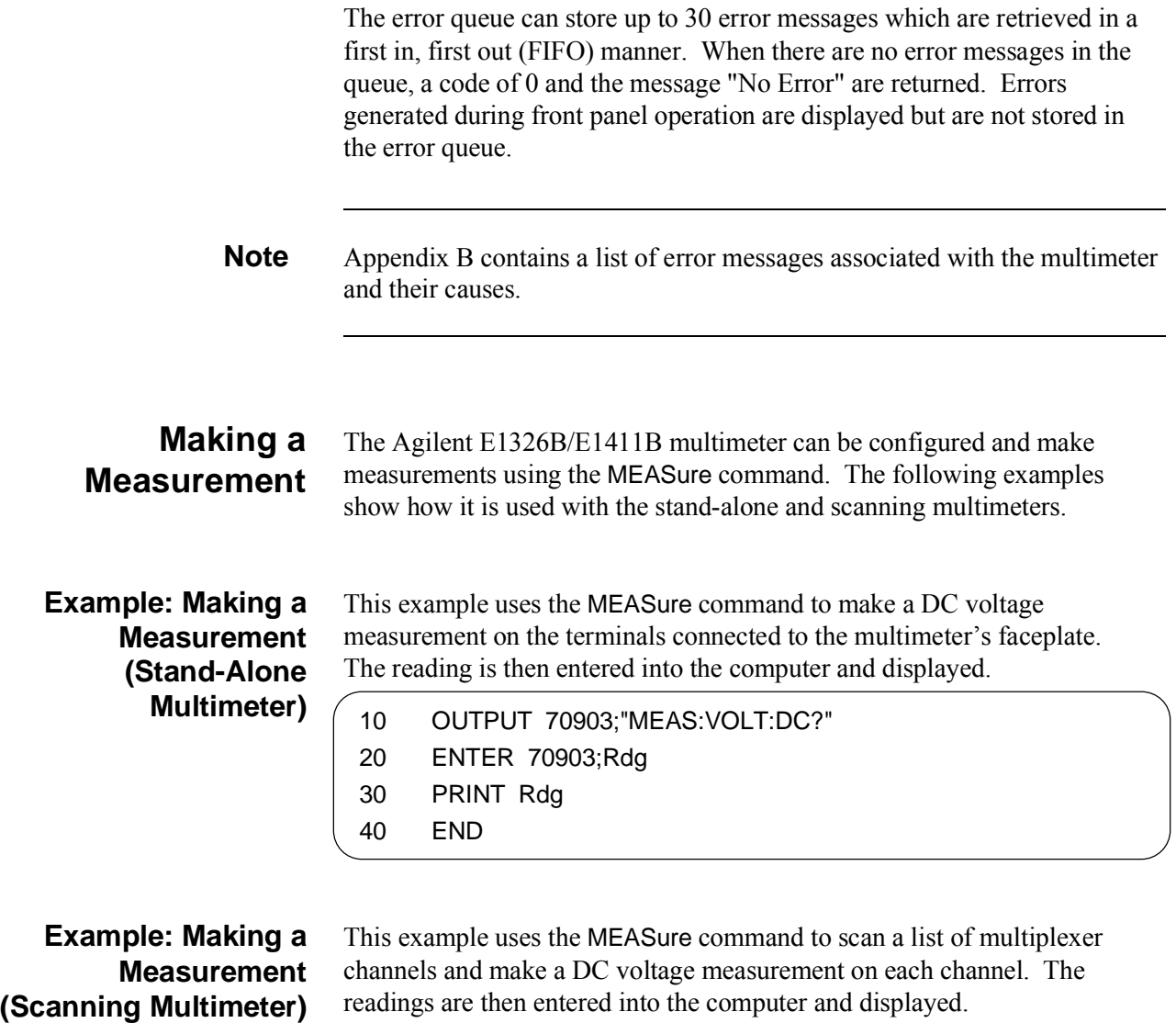

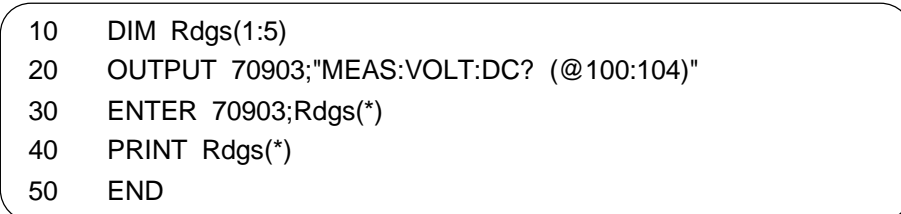

## **Chapter 2 Configuring the Agilent E1326B/E1411B Multimeter**

## **About This Chapter**

This chapter contains information on connecting input signals to the multimeter using multiplexers and using the terminals on the multimeter's faceplate. The main sections of the chapter are:

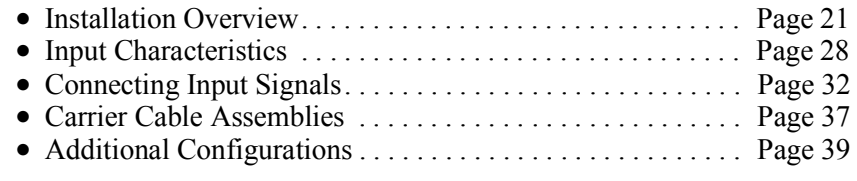

**WARNING SHOCK HAZARD. Only service-trained personnel who are aware of the hazards involved should install or configure the multimeter. Remove all sources of power to the multimeter and mainframe before removing the multimeter.**

> **The maximum allowable input on the multimeter terminals is 300 V dc (450 V ac peak). Since the terminals are isolated from the multimeter chassis, the potential between the terminals and the chassis is equal to the value of the input signal.**

## **Installation Overview**

As mentioned in the *Agilent VXIbus Systems Installation and Getting Started Guide*, each plug-in module has a row of switches which set the module's logical address. Based on this address, the system instrument within the Agilent 75000 Series B mainframe and Agilent E1406A command module combines the modules into virtual instruments. The instruments are programmed by a computer using SCPI language or from a computer by writing commands directly to the multimeter registers (see Appendix C).

This section shows the location of the multimeter's logical address switch and shows how it is set. It also mentions considerations when installing the multimeter in the mainframe.

### **Setting the Logical Address Switch**

Figure 2-1 shows the location and settings of the multimeter's logical address switch.

The switch has a factory setting of 24 which is equivalent to a secondary GPIB address of 03. If you have more than one multimeter, you must change the logical address to some other multiple of 8 (for example, 32, 40, 48...), as there can only be one instrument per secondary address.

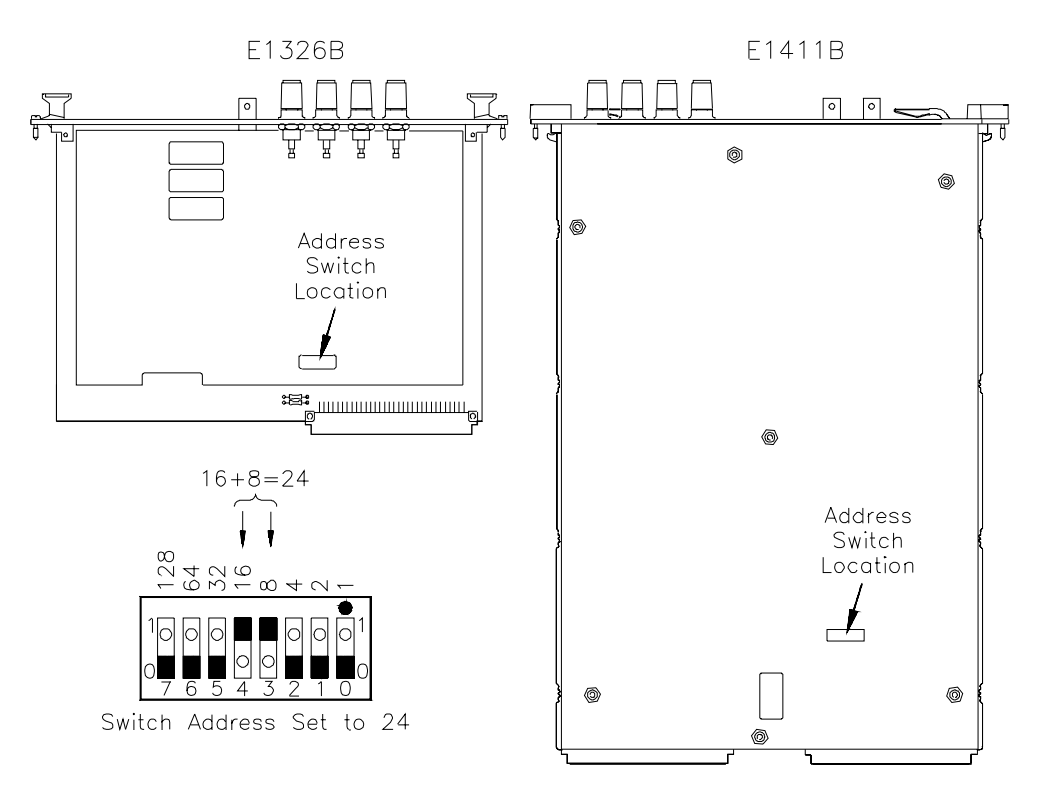

**Figure 2-1. E1326/1411 Logical Address Switch Settings**

### **Forming a Scanning Multimeter**

If multiplexers are used to form a scanning multimeter, they must be assigned successive logical addresses beginning with the address immediately following that of the multimeter. An example is shown in Figure 2-2.

The scanning multimeter can consist of relay multiplexers, FET multiplexers, or a combination of both. See "Connecting Multiplexers" on page 30 for information on physically connecting the multiplexers to the multimeter.

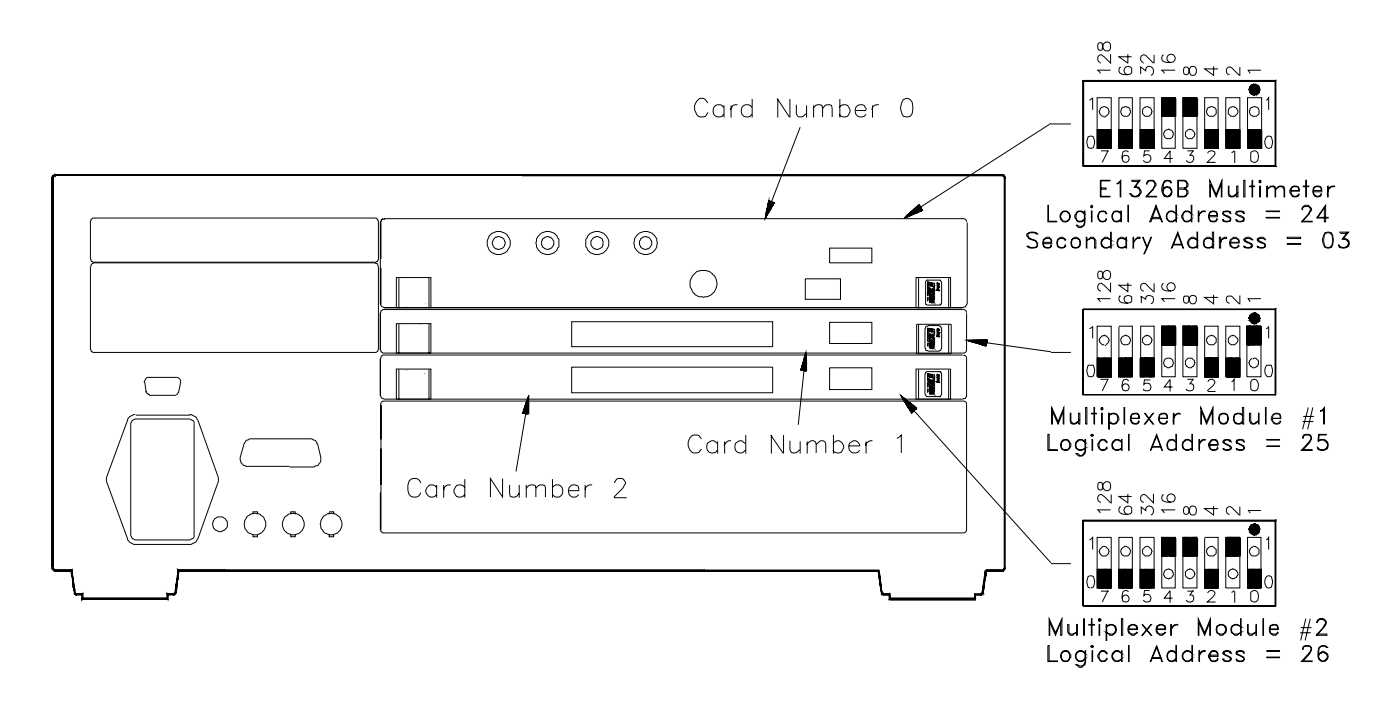

**Figure 2-2. Setting Successive Logical Addresses to Form an Instrument**

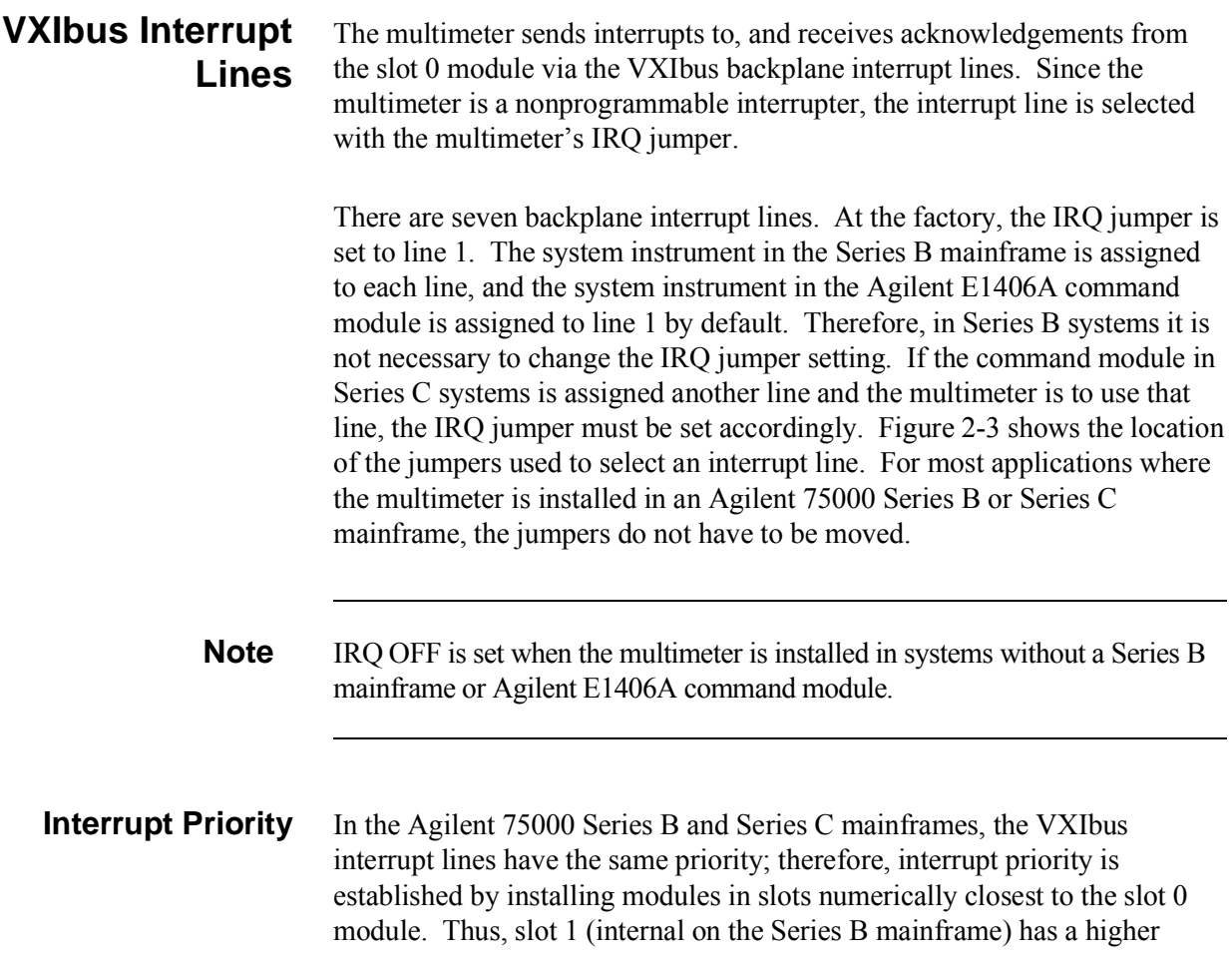

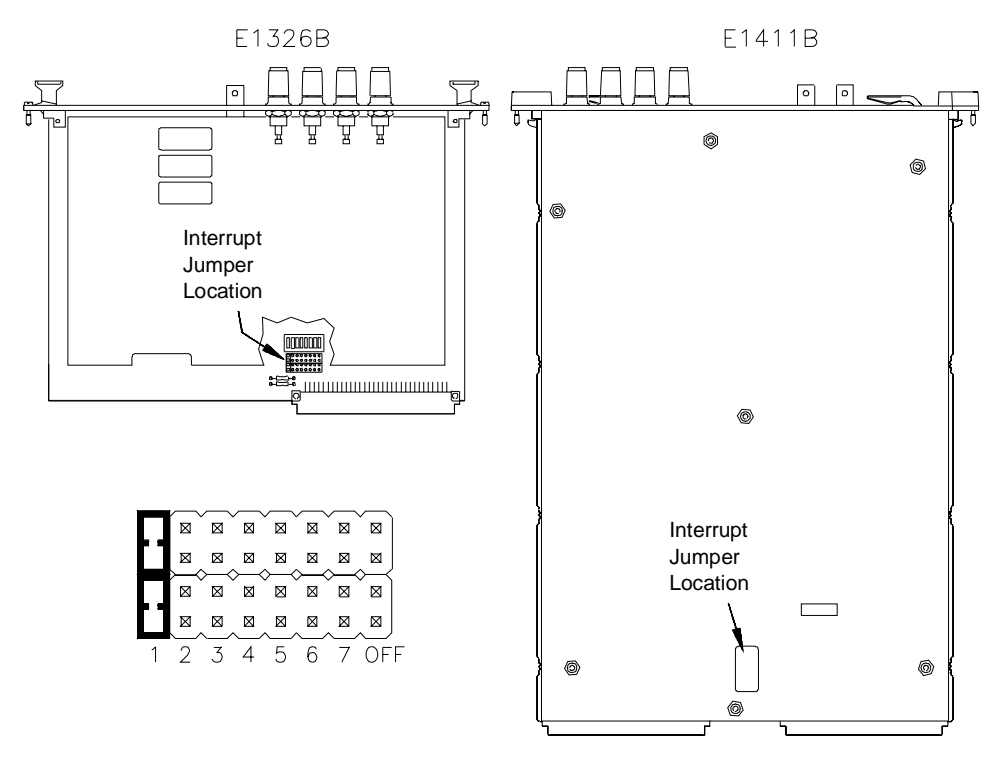

**Figure 2-3. Interrupt Jumper Locations**

priority than slot 2 (also internal), slot 2 has a higher priority than slot 3, and so on.

### **Agilent E1326B Internal Installation**

When the Agilent E1326B is installed in an Agilent E1300B/E1301B/E1302B mainframe, it occupies one slot. However, the faceplate to which the input terminals are connected covers up an additional slot. This prevents another module from being installed in the slot directly above the multimeter.

To make the two slots available to other modules, the Agilent E1326B can be installed internal to the mainframe (in slot 2) using an internal installation kit (Agilent P/N E1326-80004).

Multimeter installation into the external slots is covered in the *Installation and Getting Started Guide*. Instructions for installing the multimeter internally are included in the installation kit.

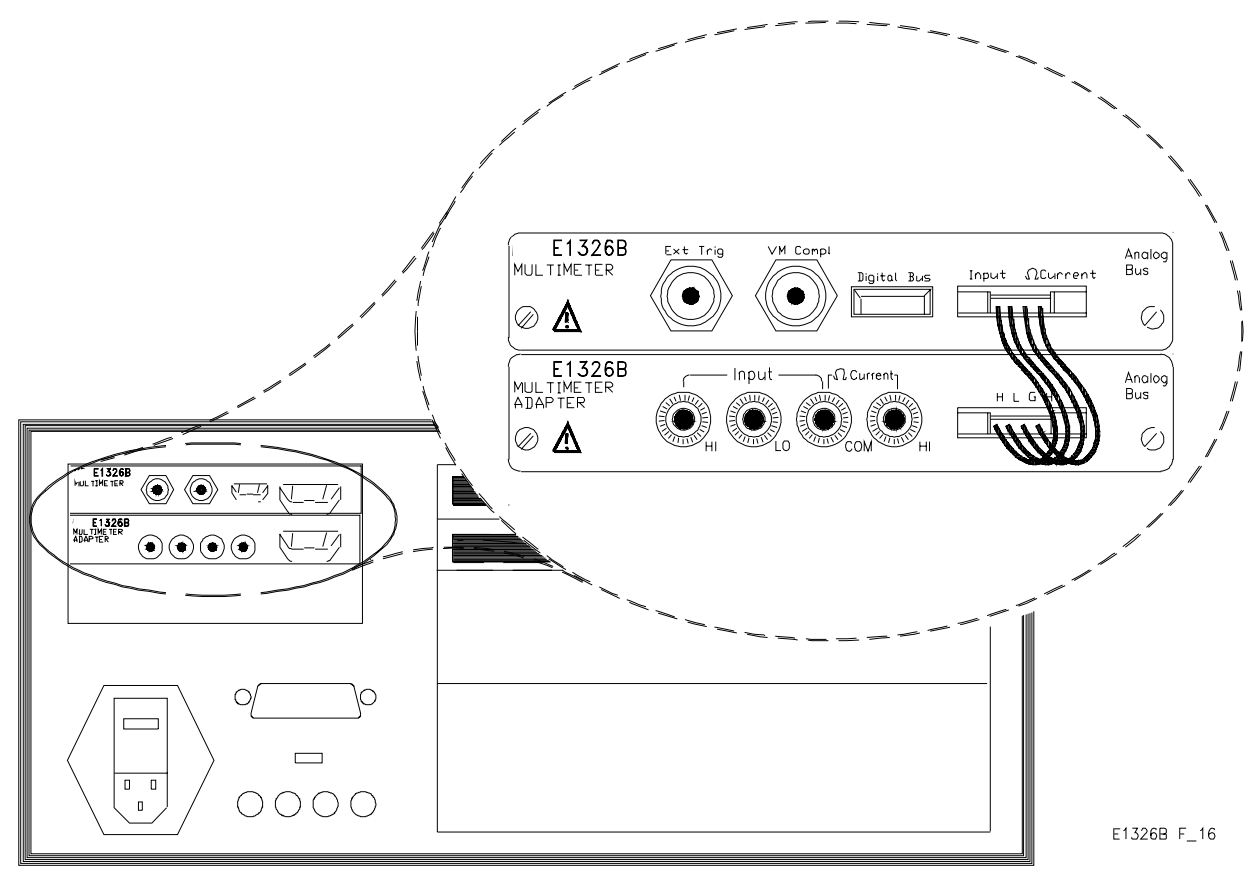

**Figure 2-4. Connecting the Agilent E1326B Adapter**

**Connecting the Agilent E1326B Adapter**

If the Agilent E1326B multimeter is installed internal to the Agilent E1300B/E1301B mainframe, the Agilent E1326-80005 adapter can be used to provide HI, LO, COM, and HI banana plug terminals for the multimeter. When the adapter is connected as shown in Figure 2-4, the terminals, rather than the multiplexer, are the input to the multimeter.

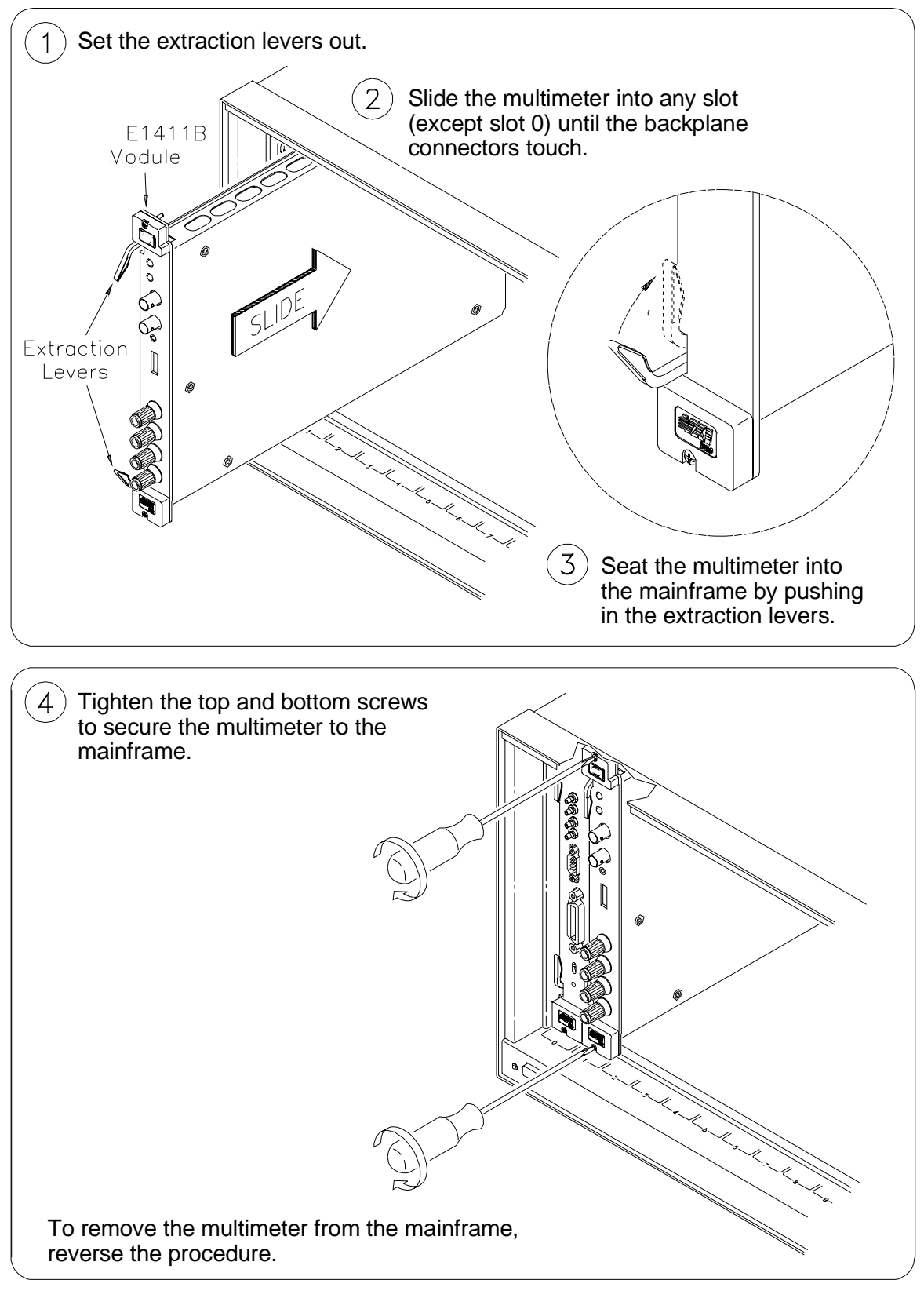

**Figure 2-5. Installing the Agilent E1411B Multimeterin a VXIbus Mainframe**

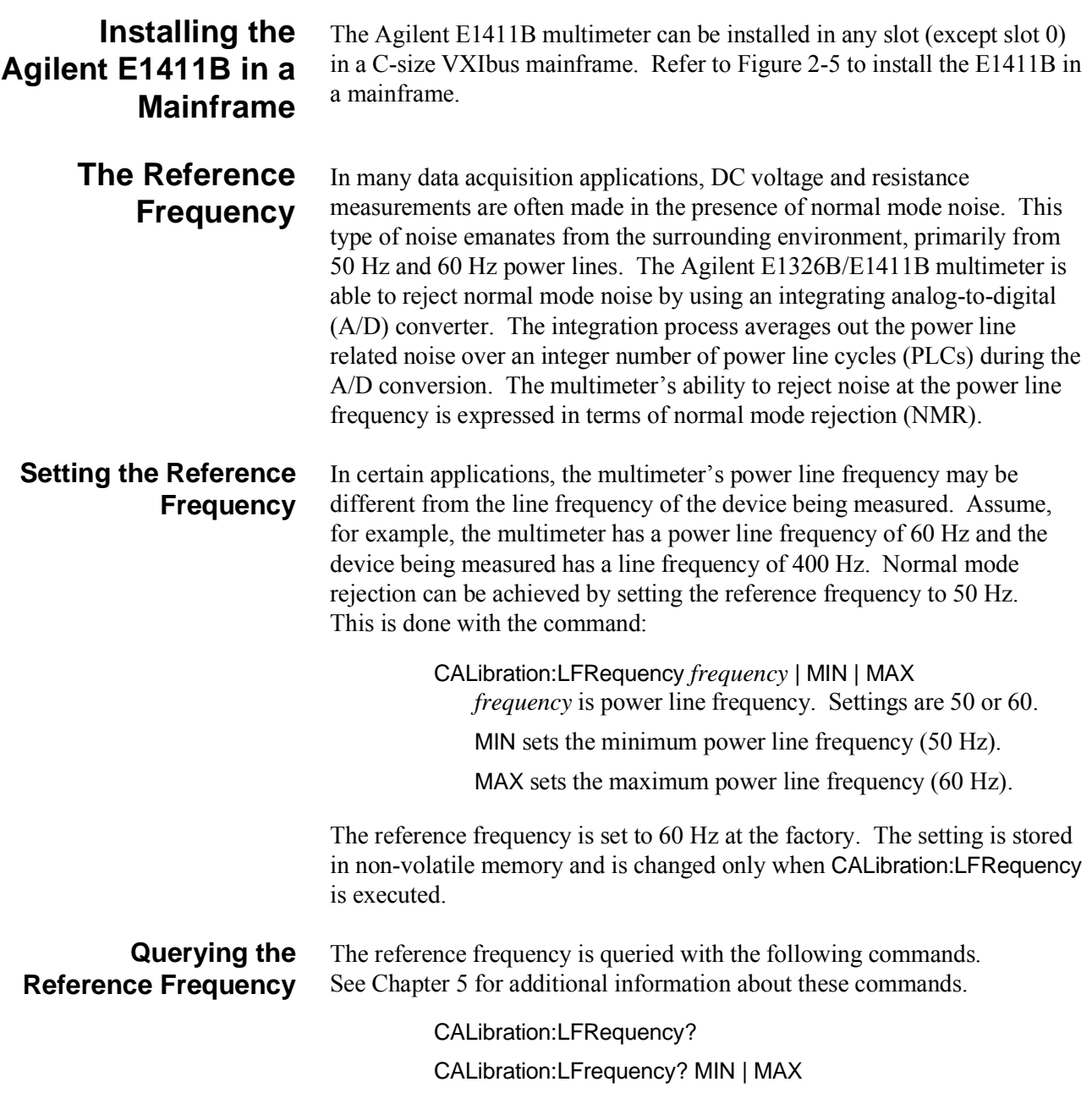

## **Input Characteristics**

The multimeter is a floating, balanced differential multimeter. Floating means the multimeter's input terminals are isolated from its chassis. A balanced differential multimeter is one where the input impedance between HI and COM is the same as the impedance between LO and COM (see Figure 2-6). The only difference between the HI and LO terminals is the polarity.

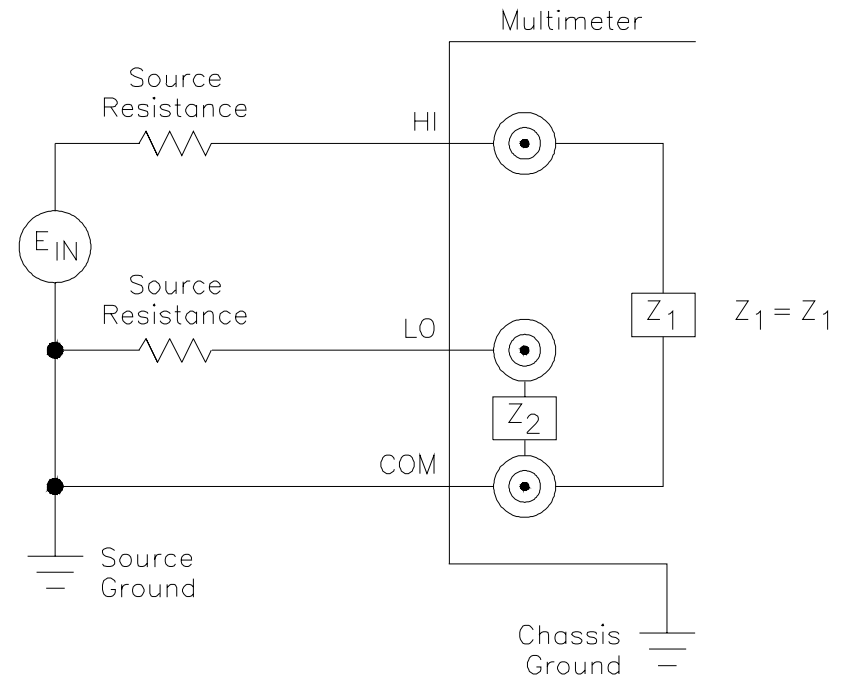

**Figure 2-6. A Floating, Balanced Differential Multimeter**

**Input Terminals** The multimeter input terminals are shown in Figure 2-7. The maximum input on the HI and LO terminals is 300 V dc (450 V ac peak). The maximum amount of common mode voltage developed between LO and COM and HI (current) and COM cannot exceed 15 V peak.

**CAUTION A maximum voltage of 300 V dc (450 V ac peak) is allowed on the multimeter's rear terminals. Multiplexers connected to the multimeter reduce the voltage that can be applied between the multiplexer's High (H), Low (L), and Guard terminals, to the level specified for the multiplexer. For example,** 

> **Agilent E1343A/44A 250 V dc or 354 V ac peak Agilent E1345A/47A 120 V dc or 170 V ac peak Agilent E1351A 14 V dc or ac peak**

**Mixing of multiplexer types reduces all voltage ratings to that of the lowest rated multiplexer. For example, if an Agilent E1343A and E1351A are connected to the same multimeter, then the system rating is that of the E1351A, which is 14 V.**

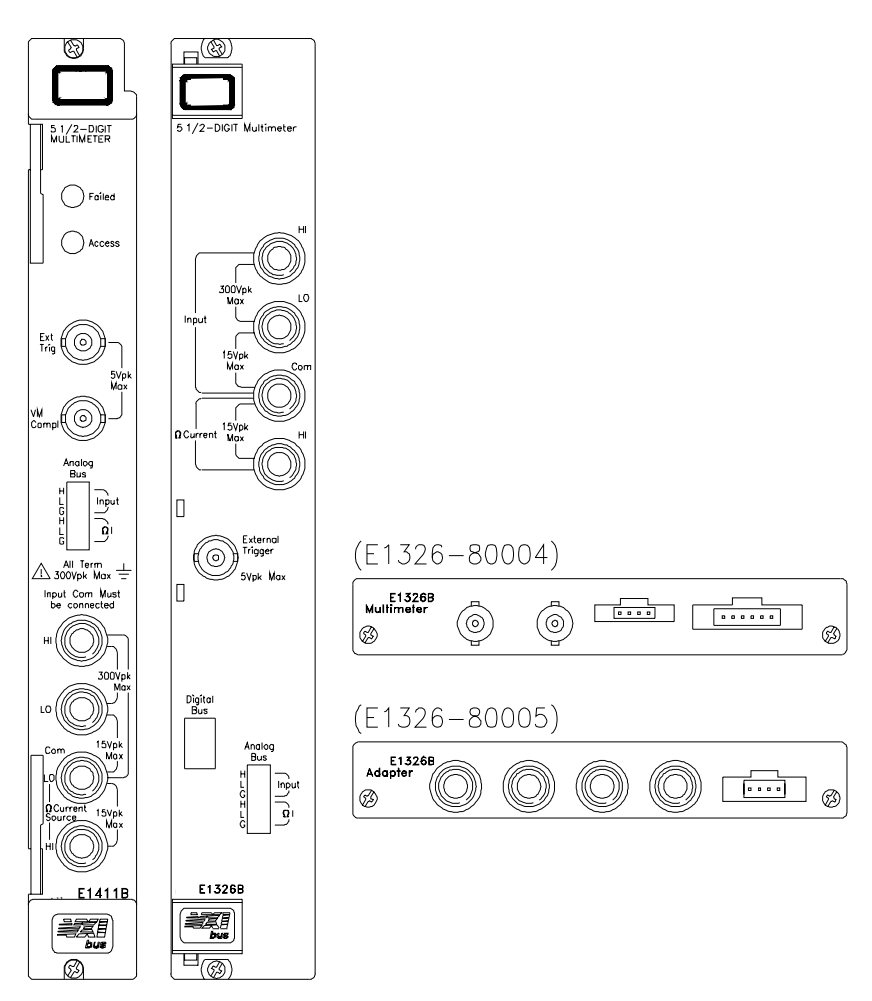

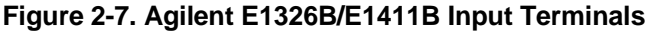

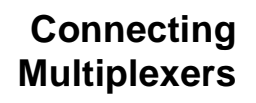

In a scanning multimeter configuration, the multimeter is connected to the multiplexers with an analog bus cable, or with the analog bus cable and a digital bus cable. The cable(s) used is determined as follows:

- 1. If the scanning multimeter uses **relay multiplexers only**, the **analog bus cable** is used.
- 2. If the scanning multimeter uses **FET multiplexers only**, the **analog bus cable** and the **digital bus cable** are used.
- 3. If the scanning multimeter uses a **combination** of **relay** and **FET multiplexers**, only the **analog bus cable** is used.

Figure 2-8 shows how the analog and digital bus cables are connected.

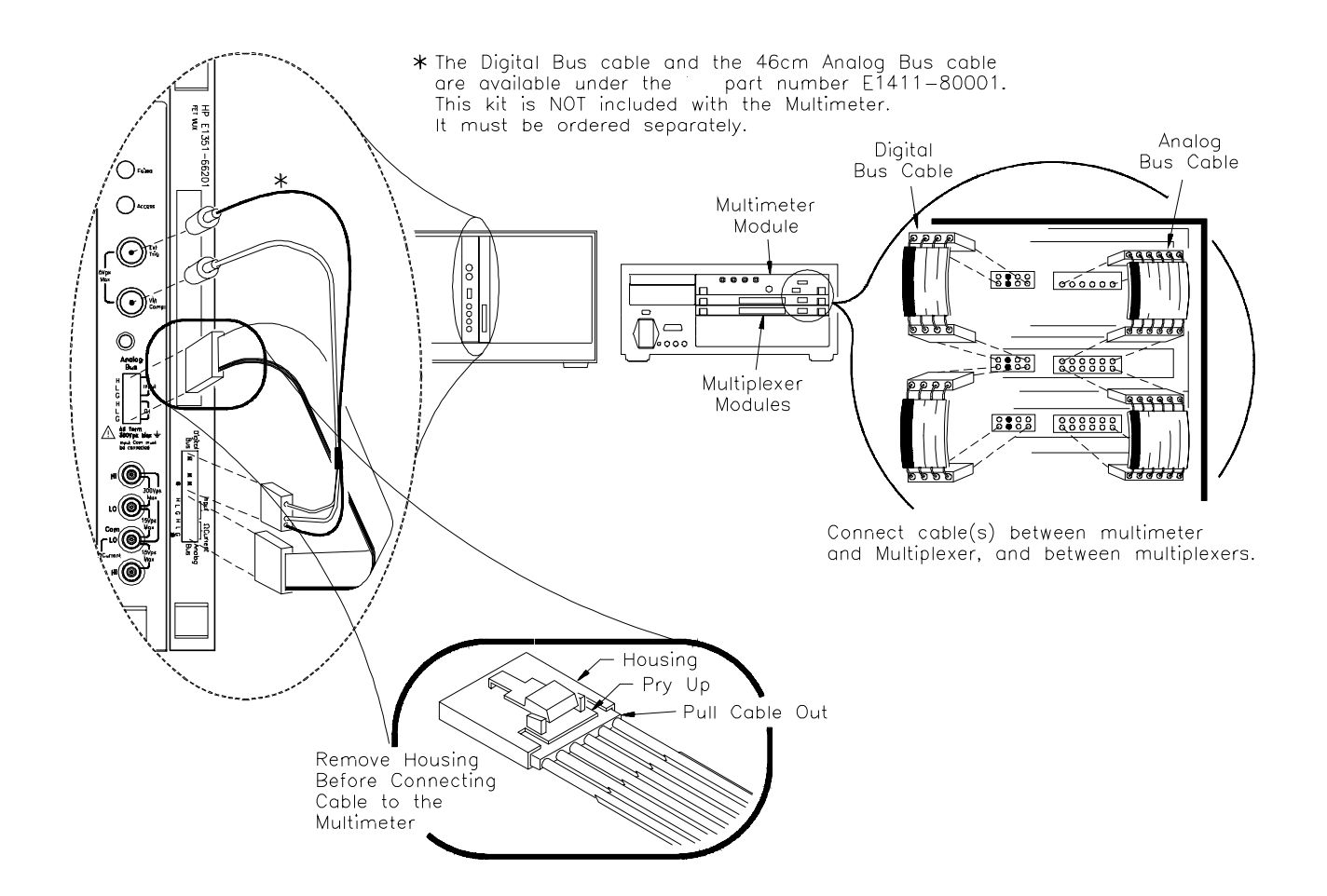

**Figure 2-8. Connecting the Analog and Digital Bus Cables**

### **Analog Bus Connections at the Multimeter**

The analog bus coming from the multiplexer consists of six lines. On the multiplexer terminal block these lines are labeled:

H L G I+ I- IG

Where the ribbon cable connects the multiplexer to the multimeter the lines are labeled:

H L G H L G

The lines are then connected to the multimeter's HI LO COM HI lines as shown in Figure 2-9.

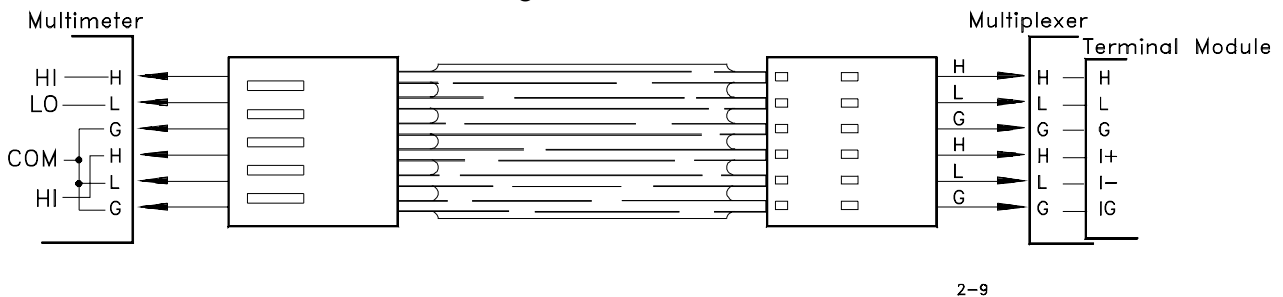

**Figure 2-9. Analog Bus Connections**

**Digital Bus Overview** The digital bus cable coordinates the operation (handshaking) between the multimeter and FET multiplexers without involvement from the system instrument. This enables the multimeter to scan the FET channels at a rate of approximately 13,150 channels/sec.

> The digital bus consists of a Voltmeter Complete line, an (external) Trigger line, and ground. The handshake sequence is described in the following steps and in Figure 2-10.

- 1. When a FET channel is closed, a "channel closed" signal is sent over the Trigger line. This triggers the multimeter which, in turn, makes a measurement.
- 2. When the measurement is finished, a "voltmeter complete" signal is sent from the multimeter to the multiplexer on the Voltmeter Complete line. This signal advances the scan to the next channel in the list. When the channel is closed, the channel closed signal triggers the multimeter and the process repeats.

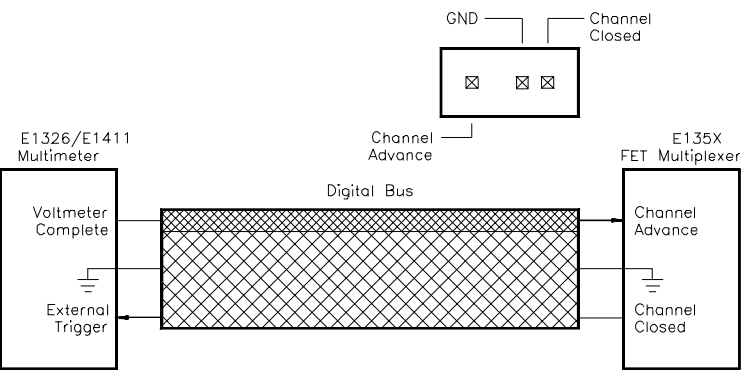

**Figure 2-10. Digital Bus Overview**

## **Connecting Input Signals**

|                                          | This section contains guidelines on connecting input signals to the<br>multimeter and shows the connections required to make the following<br>measurements:                                                                                                    |
|------------------------------------------|----------------------------------------------------------------------------------------------------|
|                                          | • DC and AC RMS Voltage<br>• 2-Wire Resistance (including thermistors and RTDs)<br>• 4-Wire Resistance (including thermistors and RTDs)<br>• Thermocouples                                                                                                    |
| <b>Note</b>                              | Refer to the Agilent E1355A - E1358A Strain Gage Multiplexers User's<br>Manual for information on connecting strain gages.                                                                                                    |
| Wiring<br><b>Considerations</b>          | To ensure accurate measurements, input signals should be connected to the<br>multimeter (via its rear terminals or a multiplexer) using a shielded<br>twisted-pair cable. Twisted-pair cables reduce magnetic (inductive) noise in<br>the measurement circuit. The shield reduces electrical (capacitive) noise.                                                                                                    |
| <b>Connecting the</b><br><b>COM Lead</b> | To prevent the HI and LO terminals from floating from the COM terminal<br>and causing erratic overload readings, the COM terminal must be connected<br>to the signal source. If a shielded cable is used, connect one end of the<br>cable shield to the LO lead at the signal source, and connect the other end of<br>the cable shield to the COM (or guard) terminal. If a shielded cable is not<br>used, connect a COM (guard) lead with the LO lead AT THE SIGNAL<br>SOURCE. These connections (Figure 2-11), apply to measurement using<br>the rear terminals or multiplexers. |
| <b>WARNING</b>                           | The HI, LO, COM, HI terminals on the multimeter faceplate are<br>internally connected to the analog bus port. Thus, signals on<br>the analog bus (from a multiplexer) appear on the faceplate<br>terminals and vice versa.                                                                                                    |
|                                          | COM<br>LO.<br>HI<br>H <sub>1</sub><br>$\varphi$<br>Ø<br>Shielded Cable                                                                                                    |
|                                          | <b>COM</b><br>LO.<br>HI<br>ΗI<br>$\varphi$<br>Ø                                                                                                    |

**Figure 2-11. Connecting the COM Lead**

### **Measurement Connections**

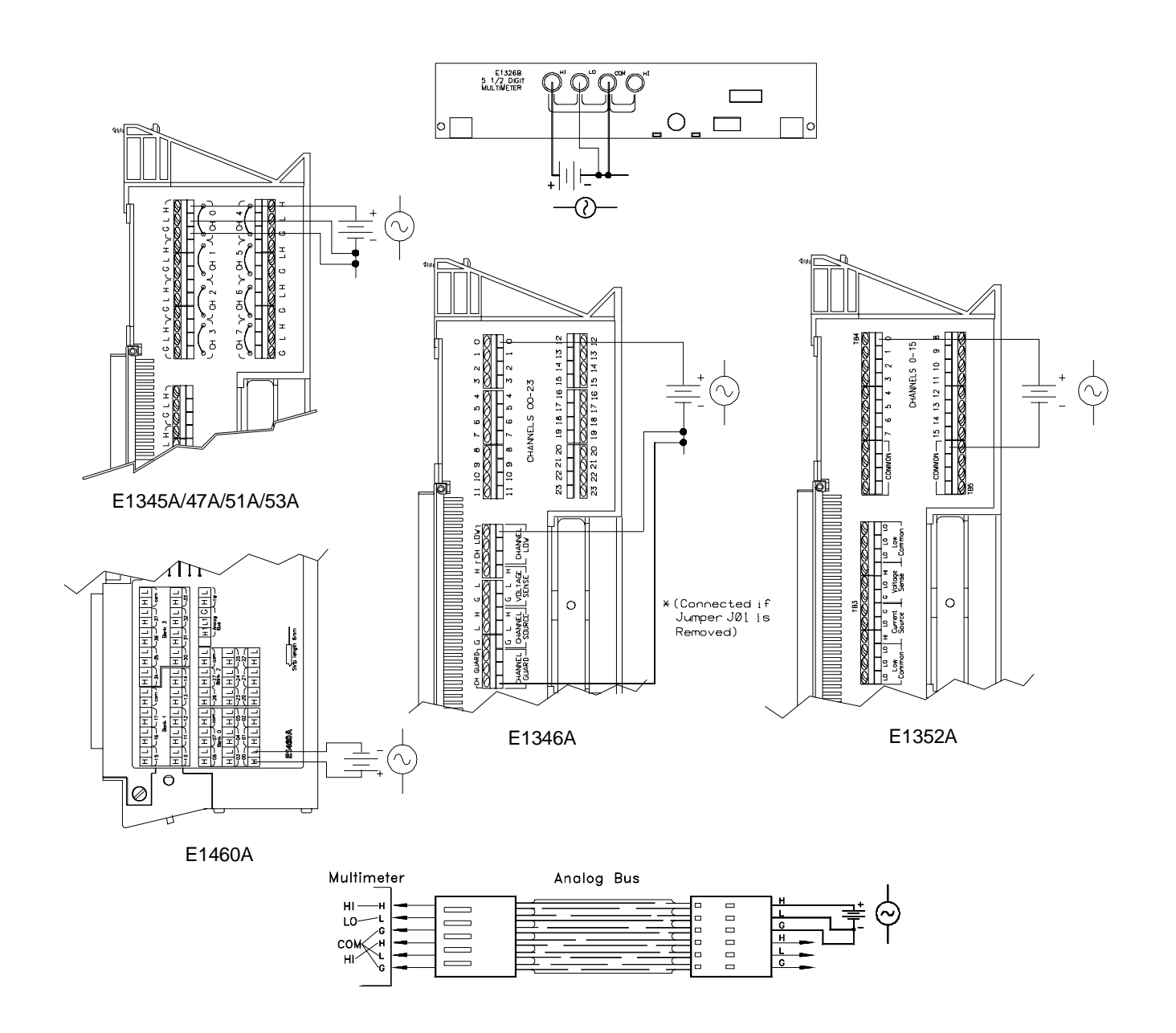

**Figure 2-12. Connections for DC and AC Voltage Measurements**

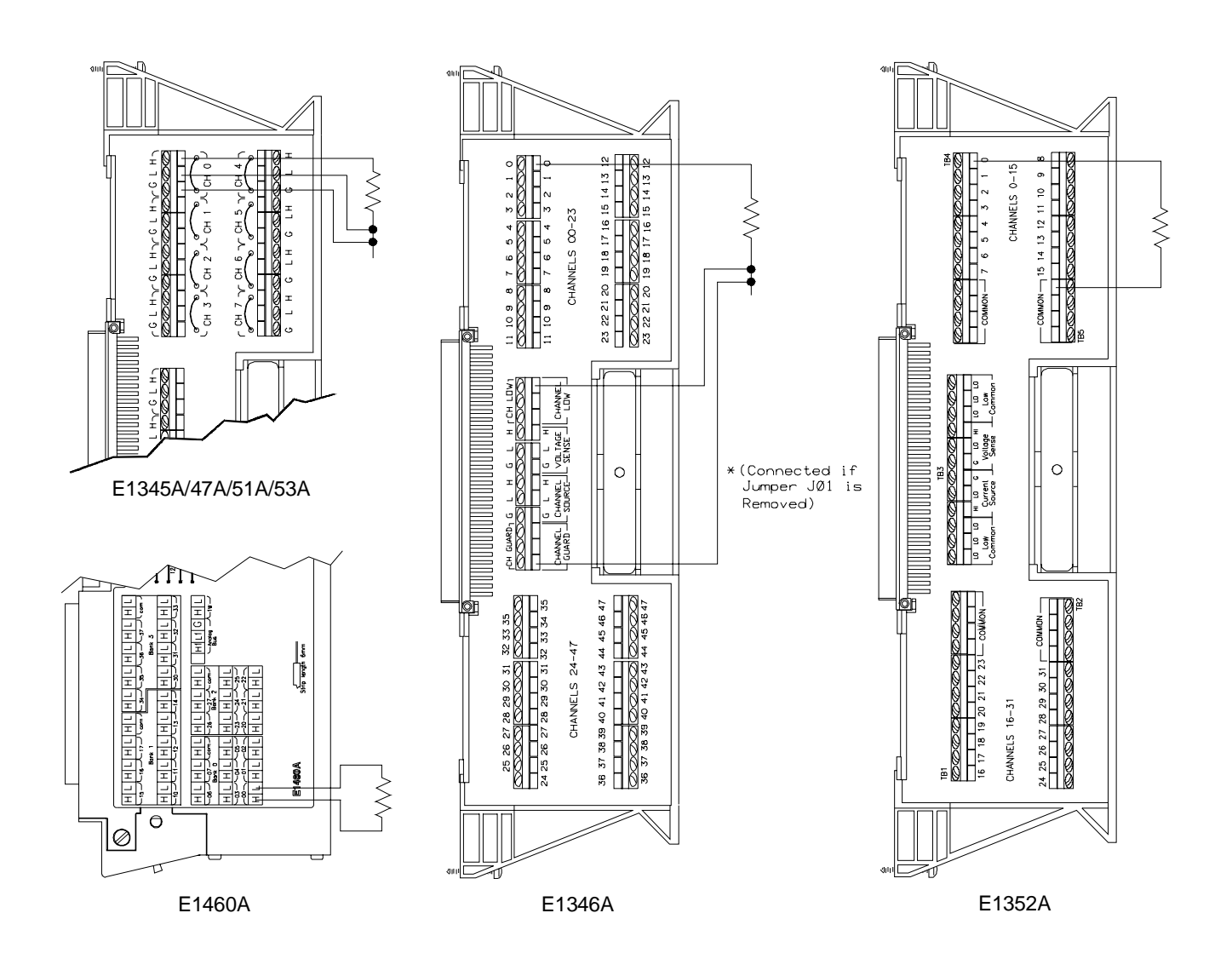

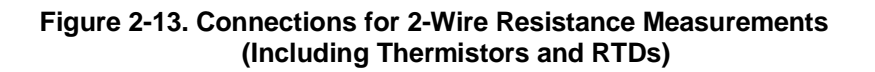

**Note** 2-wire resistance measurements require the multiplexer modules shown above. Resistance measurements using the multimeter terminals or directly through the analog bus must be configured as 4-wire measurements.
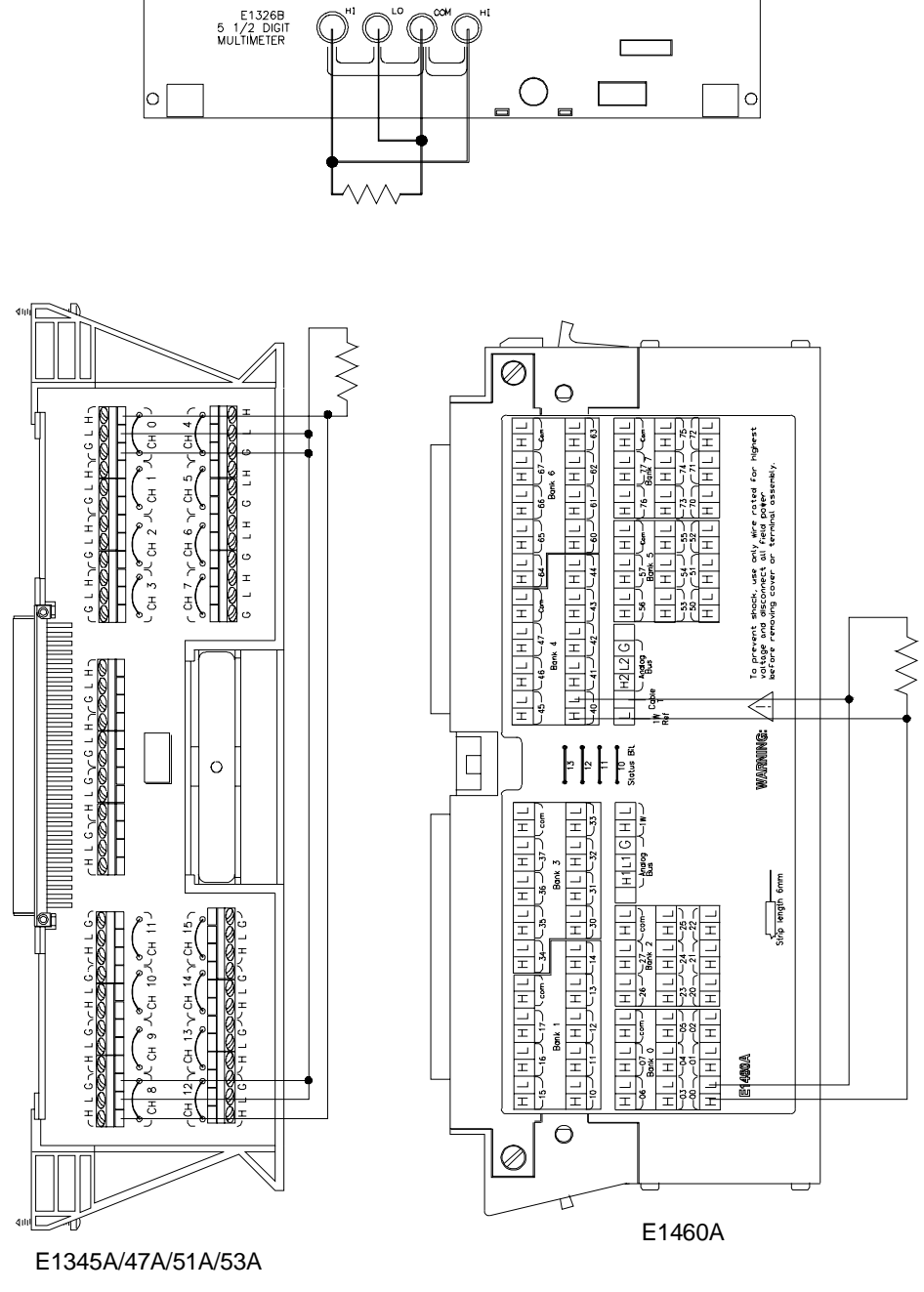

NOTE: Channel Pairs are banks 0/4, 1/5, 2/6, and 3/7. See Chapter 2 of the *Agilent E1460A User's Manual*.

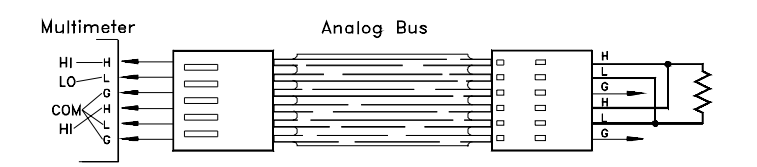

**Figure 2-14. Connections for 4-Wire Resistance Measurements (Including Thermistors and RTDs)**

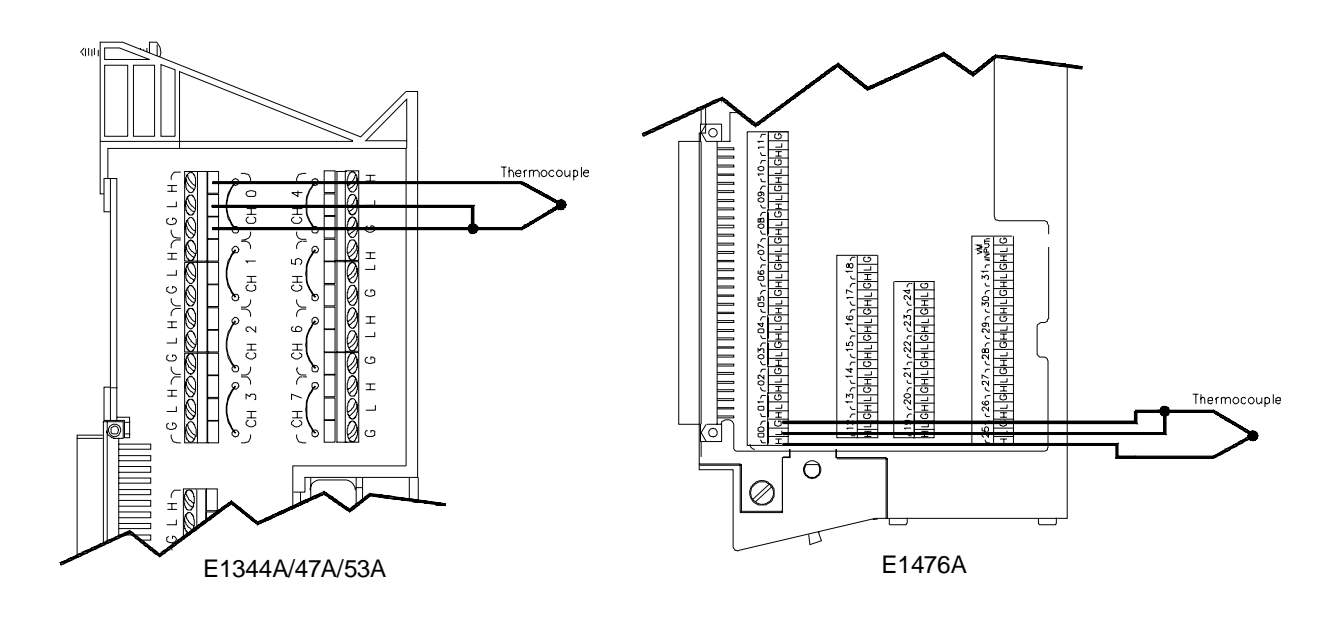

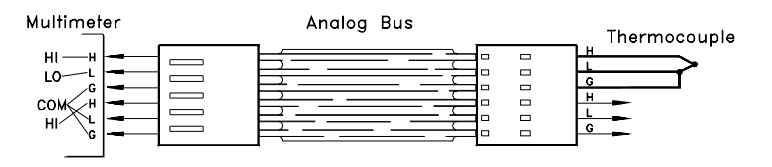

**Figure 2-15. Connections for Thermocouples**

### **Carrier Cable Assemblies**

The following table and figures show the cables used to connect relay and FET multiplexers to the Agilent E1411B multimeter. These cables are required when the (B-Size) multiplexers are installed in the Series C mainframe using the Agilent E1403B A/B-to-C-size module adapter.

┓

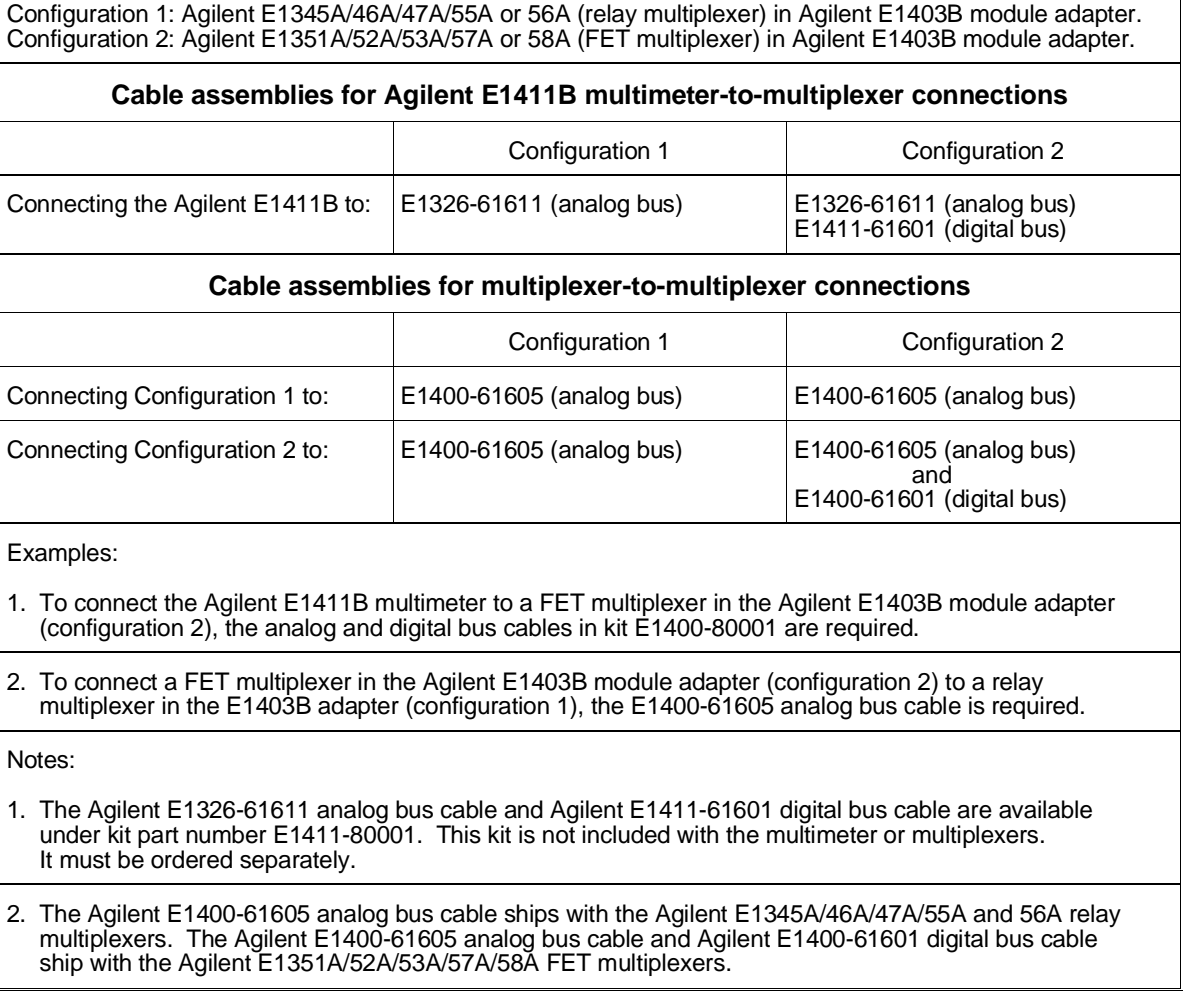

### **Table 2-1. Cable Assemblies**

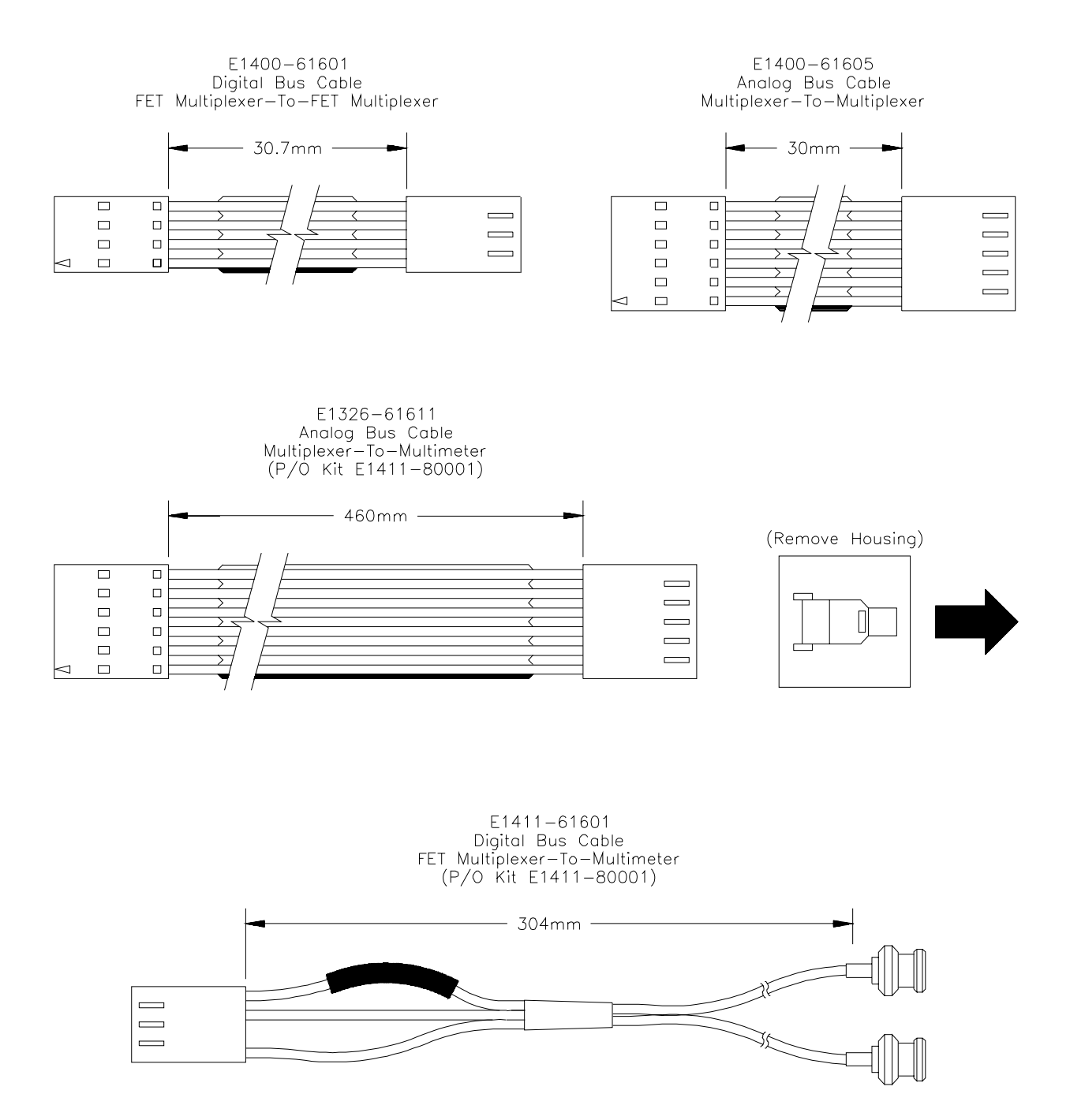

**Figure 2-16. Cables for B-Size Multiplexers in an E1403B Adapter**

# **Additional Configurations**

This section contains information on two additional configurations for the multimeter:

- selecting VME RAM, and
- disabling front-panel for stand-alone applications.

### **Selecting VME RAM** Up to 12 Mbytes of VME RAM can be added to the B-size mainframe to be used for multimeter reading storage. The following lists guidelines for using VME RAM with the multimeter:

- Dynamic RAM must handle its own refresh, and not require any command module activity.
- VME cards can never be a bus master.
	- **–** B-size mainframe does not have bus arbitration.
- VME cards must exclude the first and last 2 Mbytes of A24 space.
	- **–** B-size mainframe's system ROM is located in the lower 2 Mbytes.
	- **–** B-size mainframe's system RAM is located in the upper 2 Mbytes.
- VME RAM may not be used for IBASIC program memory.

The following lists guidelines in selecting a VME card:

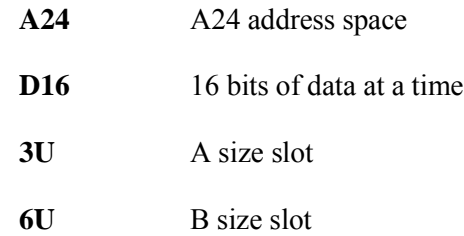

### **Disabling Front-panel for Stand-alone Applications**

When using the Agilent E1326B Multimeter as a stand-alone instrument, the Agilent E1301B front-panel keyboard can be disabled without disabling the display. To disable the front-panel keyboard, use the following guidelines:

- **–** send a "REMOTE" command to each instrument, and
- **–** send a "LOCAL LOCKOUT" to the GPIB interface.

This should allow the display to still work, but disable the keyboard and the softkeys.

# **About This Chapter**

This chapter is a collection of example programs which show you how to make measurements with various multimeter configurations. The examples in this chapter include:

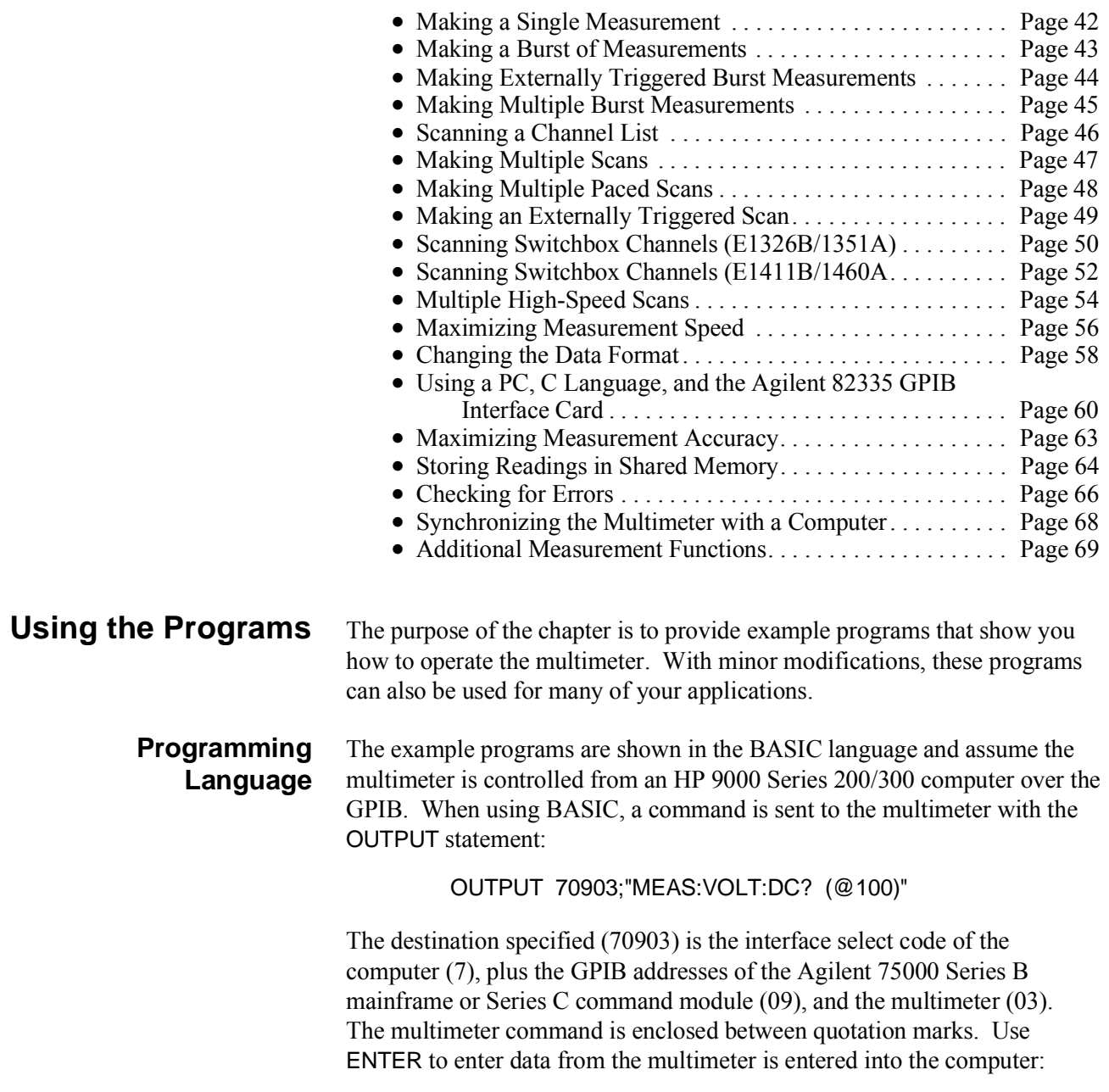

ENTER 70903;variable

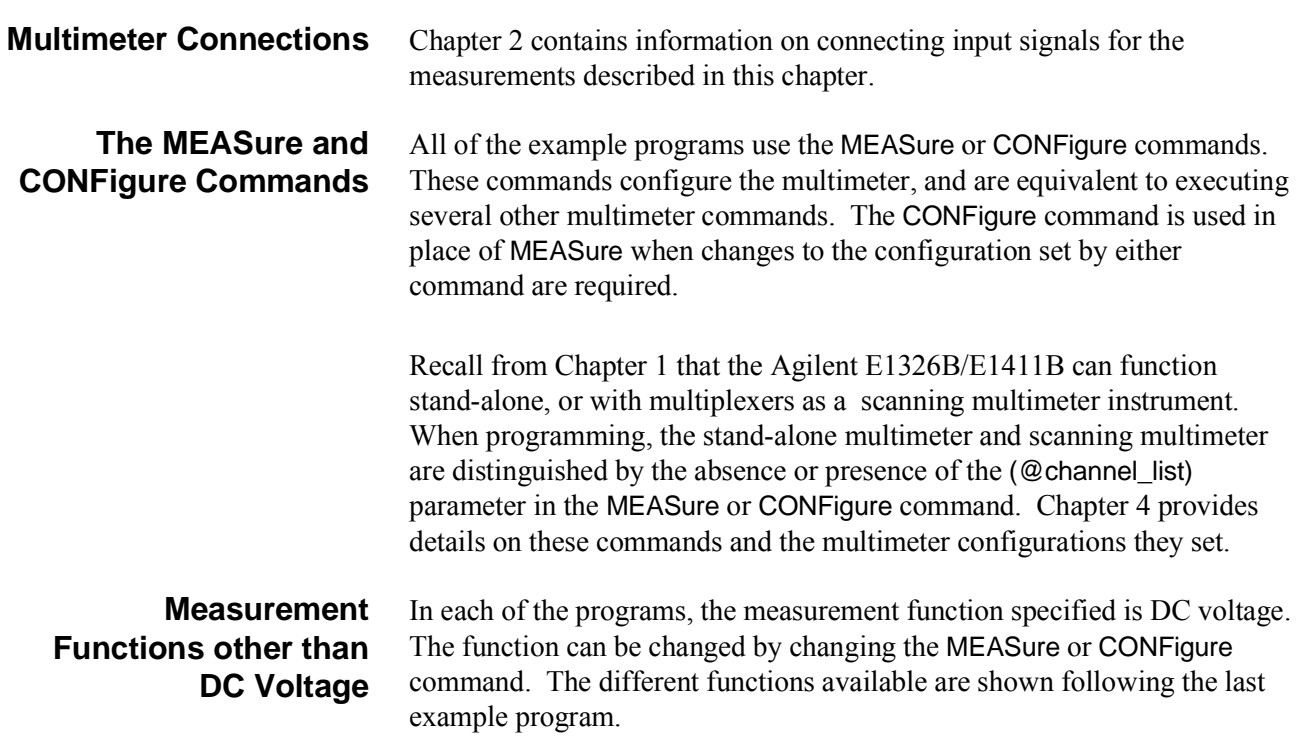

# **Making a Single Measurement**

This program makes a single DC voltage measurement on the terminals connected to the multimeter's faceplate using the configuration set by the MEASure command.

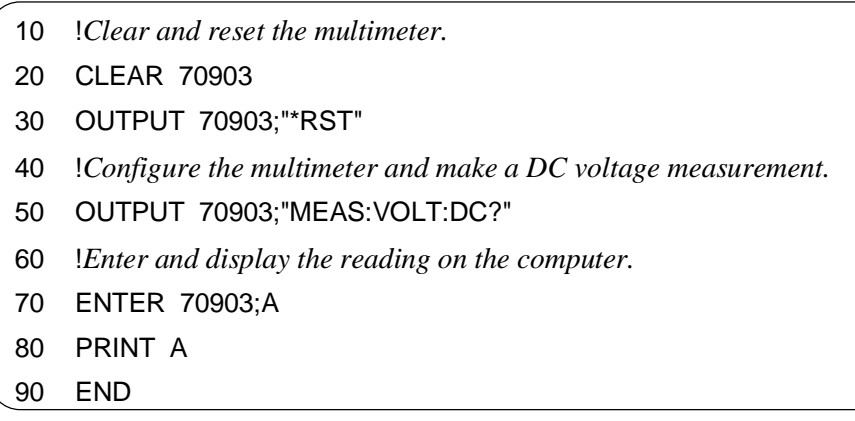

**Comments** • The scanning multimeter (multimeter plus multiplexers) is required to make 2-wire measurements (resistance, thermistors, RTDs) or thermocouple measurements.

## **Making a Burst of Measurements**

This program makes 100 DC voltage measurements on the terminals connected to the multimeter's faceplate.

- 10 !*Dimension a computer array to store the readings.*
- 20 DIM Rdgs(1:100)
- 30 !*Clear and reset the multimeter.*
- 40 CLEAR 70903
- 50 OUTPUT 70903;"\*RST"
- 60 !*Configure the multimeter for DC voltage measurements. Take a burst of 100*
- 70 !*readings, store the readings in mainframe memory until all readings are*
- 80 !*taken. Fetch the readings from memory and place them in the output buffer.*
- 90 OUTPUT 70903;"CONF:VOLT:DC"
- 100 OUTPUT 70903;" SAMP:COUN 100"
- 110 OUTPUT 70903;"INIT"
- 120 OUTPUT 70903;"FETCH?"
- 130 !*Enter the readings into the computer. Display selected measurements.*
- 140 ENTER 70903;Rdgs(\*)
- 150 PRINT Rdgs(1),Rdgs(50),Rdgs(100)
- 160 END

**Comments** • CONFigure sets a burst consisting of one measurement. The SAMPle:COUNt command is used to set a burst of measurements greater than one. Up to 16,777,215 measurements can be specified with SAMPle:COUNt.

- When INIT follows CONFigure, the readings are stored in mainframe memory. FETCH? retrieves the readings and places them in the output buffer once all measurements are taken. Replacing INIT and FETCH? with READ? returns the readings directly to the output buffer. Readings should be stored in memory first, rather than returned directly to the output buffer, when measurement speed is critical.
- Readings are returned directly to the multimeter's output buffer, or are stored in mainframe memory on in memory shared by the VXIbus system. The total number of readings which can be stored depends on the amount of memory available. Each reading stored will consume four bytes of memory.
- A burst of measurements (set by SAMPle:COUNt) can also be made when scanning a single channel.

# **Making an Externally Triggered Burst of Measurements**

This program makes a burst of 10 measurements on the faceplate terminals when the multimeter receives an external trigger.

- 10 !*Dimension a computer array to store the readings.*
- 20 DIM Rdgs(1:10)
- 30 !*Clear and reset the multimeter.*
- 40 CLEAR 70903
- 50 OUTPUT 70903;"\*RST"
- 60 !*Configure the multimeter for DC voltage measurements. Set the trigger*
- 70 !*source to an external trigger. Take a burst of 10 readings when the trigger* 80 !*occurs. Wait for the trigger then return the readings to the output buffer.*
- 90 OUTPUT 70903;"CONF:VOLT:DC"
- 100 OUTPUT 70903;" TRIG:SOUR EXT"
- 110 OUTPUT 70903;" SAMP:COUN 10"
- 120 OUTPUT 70903;"READ?"
- 130 !*Enter and display the readings on the computer.*
- 140 ENTER 70903;Rdgs(\*)
- 150 FOR I=1 TO 10
- 160 PRINT Rdgs(I)
- 170 NEXT I
- 180 END

**Comments** • The multimeter is triggered when a high-to-low TTL signal is applied to the "External Trigger" port.

> • CONFigure sets the trigger source to the multimeter's internal trigger. The trigger source is changed with the TRIGger:SOURce command. The sources available are:

IMM - immediate (internal) trigger EXT - external trigger BUS - triggered by \*TRG or GPIB group execute trigger HOLD - suspend trigger

- CONFigure sets a burst consisting of one measurement. The SAMPle:COUNt command is used to set a burst of measurements greater than one. Up to 16,777,215 measurements can be specified with SAMPle:COUNt.
- The multimeter output buffer can hold eight readings. When the buffer fills, measurements are suspended until readings are read from the buffer (by the computer) to make space available.

### **Making Multiple Burst Measurements**

This program makes multiple burst measurements with a 5 second delay between bursts. There are three bursts, each consisting of 100 readings, occurring 1 ms apart.

- 10 !*Dimension a computer array to store the readings.*
- 20 DIM Rdgs(1:300)
- 30 !*Clear and reset the multimeter.*
- 40 CLEAR 70903
- 50 OUTPUT 70903;"\*RST"
- 60 !*Configure the multimeter for DC voltage measurements (7.27V range). Set*
- 70 !*the aperture time for 100 ms and turn autozero off. Make a total of 3 bursts,* 80 !*with a 5 second delay between them. Set each burst to 100 readings, with*
- 90 !*each reading 1 ms apart. Store the readings in mainframe memory until all*
- 100 !*bursts have occurred.*
- 110 OUTPUT 70903;"CONF:VOLT:DC 7.27"
- 120 OUTPUT 70903;" VOLT:APER 100E-6"
- 130 OUTPUT 70903;" CAL:ZERO:AUTO OFF"
- 140 OUTPUT 70903;" TRIG:COUN 3"
- 150 OUTPUT 70903;" TRIG:DEL 5"
- 160 OUTPUT 70903;" SAMP:SOUR TIM"
- 170 OUTPUT 70903;" SAMP:TIM 0.001"
- 180 OUTPUT 70903;" SAMP:COUN 100"
- 190 OUTPUT 70903;"INIT"
- 200 OUTPUT 70903;"FETCH?"
- 210 !*Enter the readings and display selected measurements.*
- 220 ENTER 70903;Rdgs(\*)
- 230 PRINT Rdgs(100),Rdgs(200),Rdgs(300)
- 240 END

**Comments** • CONFigure sets an aperture time of 16.7 ms or 20 ms depending on the line frequency. The VOLTage:APERture command is used to set aperture times of 10  $\mu$ s, 100  $\mu$ s, 2.5 ms, 16.7 ms, 20 ms, 267 ms, and 320 ms. For this program, the 100 µs aperture time is the maximum that allows the multimeter to sample the readings every 1 ms (see Chapter 4).

- CONFigure turns autozero on. The command CALibration:ZERO:AUTO is used to turn it off. Turning autozero off allows the readings in the burst to occur at more precise, and smaller intervals.
- The trigger count is the number of triggers the multimeter is to respond to before it returns to an idle state. In this program, the multimeter responds to three internal triggers. CONFigure sets the trigger count to 1. The command TRIGger:COUNt is used to set up to 16,777,215 counts.
- The trigger delay is the period between the trigger signal and the start of the measurement (burst). The trigger delay set by CONFigure is 0 seconds for the DC voltage function. The TRIGger:DELay command is used to set delays up to 16.7 seconds.
- CONFigure sets the sample source such that there is a minimum delay (sample rate) between measurements in a burst, and a burst size of 1. The sample rate and burst size are changed with the SAMPle:SOURce, SAMPle:TIMer, and SAMPle:COUNt commands. SAMPle:SOURce selects the source which sets the sample rate. SAMPle:TIMer sets the rate, and SAMPle:COUNt sets the number of readings in the burst.

# **Scanning a Channel List**

This program scans a channel list one time using the multimeter configuration set by the MEASure command.

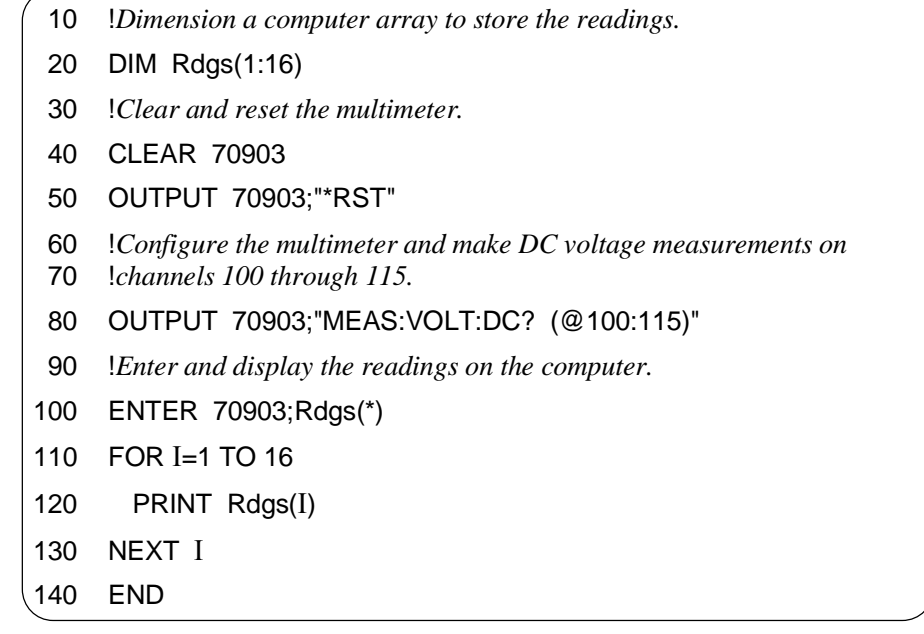

**Comments** • The multimeter output buffer can hold eight readings. When the buffer fills, measurements are suspended until readings are read from the buffer (by the computer) to make space available.

# **Making Multiple Scans**

This program scans a channel list multiple times.

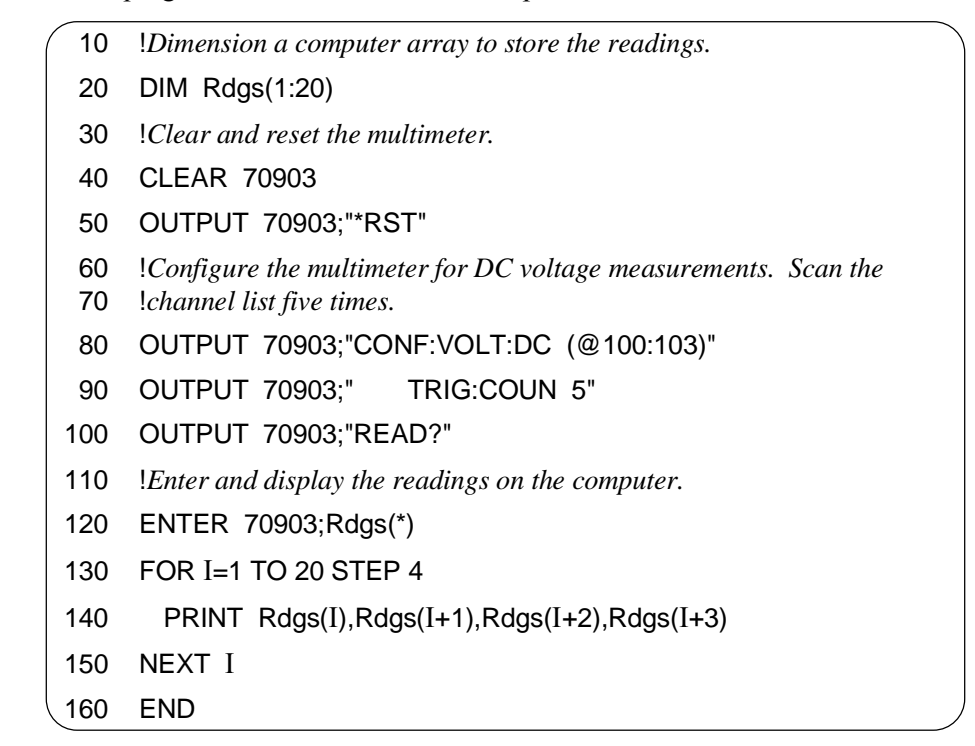

**Comments** • For the scanning multimeter, CONFigure sets one scan (pass) through the channel list. The TRIGger:COUNt command can specify up to 16,777,215 scans.

- The multimeter makes one measurement per channel per scan. However, multiple measurements per channel (per scan) can be made when scanning a single channel. The number of measurements taken during a single channel scan is set with the SAMPle:COUNt command.
- The multimeter output buffer can hold eight readings. When the buffer fills, measurements are suspended until readings are read from the buffer (by the computer) to make space available.

# **Making Multiple Paced Scans**

This program makes multiple scans through a channel list with the scans occurring at specified intervals.

- 10 !*Dimension a computer array to store the readings.*
- 20 DIM Rdgs(1:20)
- 30 !*Clear and reset the multimeter.*
- 40 CLEAR 70903
- 50 OUTPUT 70903;"\*RST"
- 60 !*Configure the multimeter for DC voltage measurements. Scan the*
- 70 !*channel list five times, with a two second delay between scans.*
- 80 !*Store the readings in mainframe memory.*
- 90 OUTPUT 70903;"CONF:VOLT:DC (@100:103)"
- 100 OUTPUT 70903;" TRIG:COUN 5"
- 110 OUTPUT 70903;" TRIG:DEL 2"
- 120 OUTPUT 70903;"INIT"
- 130 OUTPUT 70903;"FETCH?"
- 140 !*Enter and display the readings on the computer.*
- 150 ENTER 70903;Rdgs(\*)
- 160 FOR I=1 TO 20 STEP 4
- 170 PRINT Rdgs(I),Rdgs(I+1),Rdgs(I+2),Rdgs(I+3)
- 180 NEXT I
- 190 END

- **Comments** For the scanning multimeter, CONFigure sets one scan (pass) through the channel list. The TRIGger:COUNt command can specify up to 16,777,215 scans.
	- The delay between scans is the delay between the trigger signal and the first channel in the list. There is no programmable delay between subsequent channels in the list. The trigger delay set by CONFigure is 0 seconds for the DC voltage function. The TRIGger:DELay command is used to set delays up to 16.7 seconds.
	- When scanning with the FET multiplexers, the sample period for each channel can be specified with the SAMPle:TIMer command. This feature is available with the FET multiplexers only.
	- When INIT follows CONFigure, the readings are stored in mainframe memory. FETCH? retrieves the readings and places them in the output buffer once all measurements are taken. Replacing INIT and FETCH? with READ? returns the readings directly to the output buffer.

# **Making an Externally Triggered Scan**

This example makes one scan through a channel list when the multimeter receives an external trigger.

- 10 !*Dimension a computer array to store the readings.*
- 20 DIM Rdgs(1:16)
- 30 !*Clear and reset the multimeter.*
- 40 CLEAR 70903
- 50 OUTPUT 70903;"\*RST"
- 60 !*Configure the multimeter for DC voltage measurements. Set the*
- 70 !*trigger source to an external trigger. Scan the channel list one time*
- 80 !*when the trigger is received.*
- 90 OUTPUT 70903;"CONF:VOLT:DC (@100:115)"
- 100 OUTPUT 70903;" TRIG:SOUR EXT"
- 110 OUTPUT 70903;"READ?"
- 120 !*Enter and display the readings on the computer.*
- 130 ENTER 70903;Rdgs(\*)
- 140 FOR I=1 TO 16
- 150 PRINT Rdgs(I)
- 160 NEXT I
- 170 END

**Comments** • The multimeter is triggered when a high-to-low TTL signal is applied to the "External Trigger" port.

- CONFigure sets the trigger source to the multimeter's internal trigger. The trigger source is changed with the TRIGger:SOURce command. The sources available are:
	- IMM immediate (internal) trigger EXT - external trigger BUS - triggered by \*TRG or GPIB group execute trigger HOLD - suspend trigger
- If programmed for multiple scans, multiple external triggers must occur since each scan requires a trigger.

# **Scanning Switchbox Channels (E1326B/E1351A)**

In this example, the stand-alone multimeter (Agilent E1326B) scans 5 channels of an Agilent E1351A FET multiplexer switchbox 100 times. The scanning sequence is controlled with the digital bus.

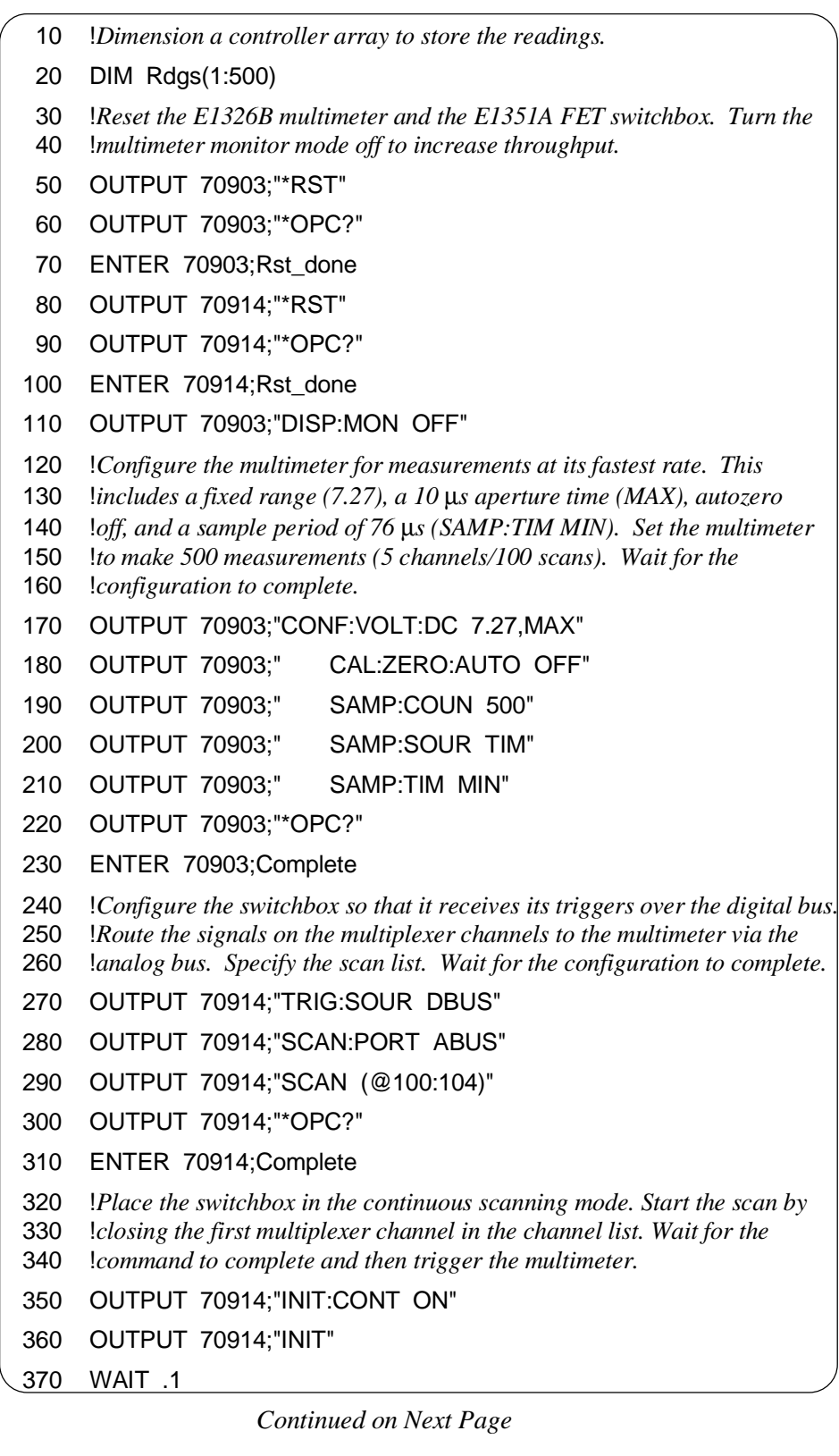

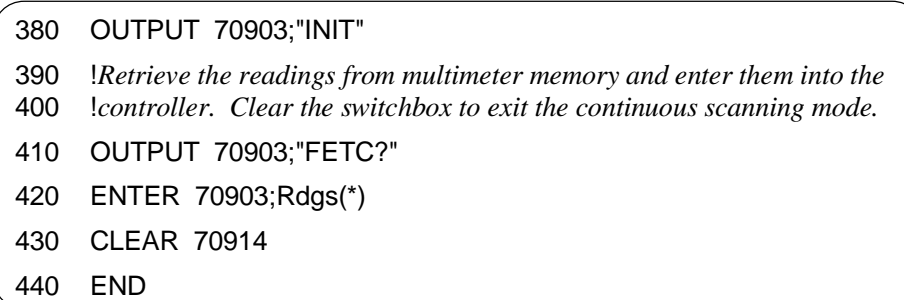

- **Comments** The multimeter at secondary address 03 (logical address 24) is connected to the switchbox at secondary address 14 (logical address 112) with an analog bus cable and a digital bus cable.
	- The analog bus carries the input signals to the multimeter. The digital bus is used to carry a "multimeter complete" signal to the switchbox to trigger the next channel closing.
	- Because of the fast rate at which the FET channels close, the multimeter is triggered once (INIT) and then samples continuously (SAMP:COUN 500). Thus, the multimeter ignores the multiplexer "channel closed" signal on the digital bus.
	- Using this configuration, the multimeter is able to continuously scan the switchbox and store readings in its memory at a  $76 \mu s$  (13 kHz) rate.

# **Scanning Switchbox Channels (E1411B/E1460A)**

In this example, the stand-alone multimeter (Agilent E1411B) scans 64 channels on an Agilent E1460A relay multiplexer switchbox. The scanning sequence is controlled with the VXIbus TTLTrg trigger lines.

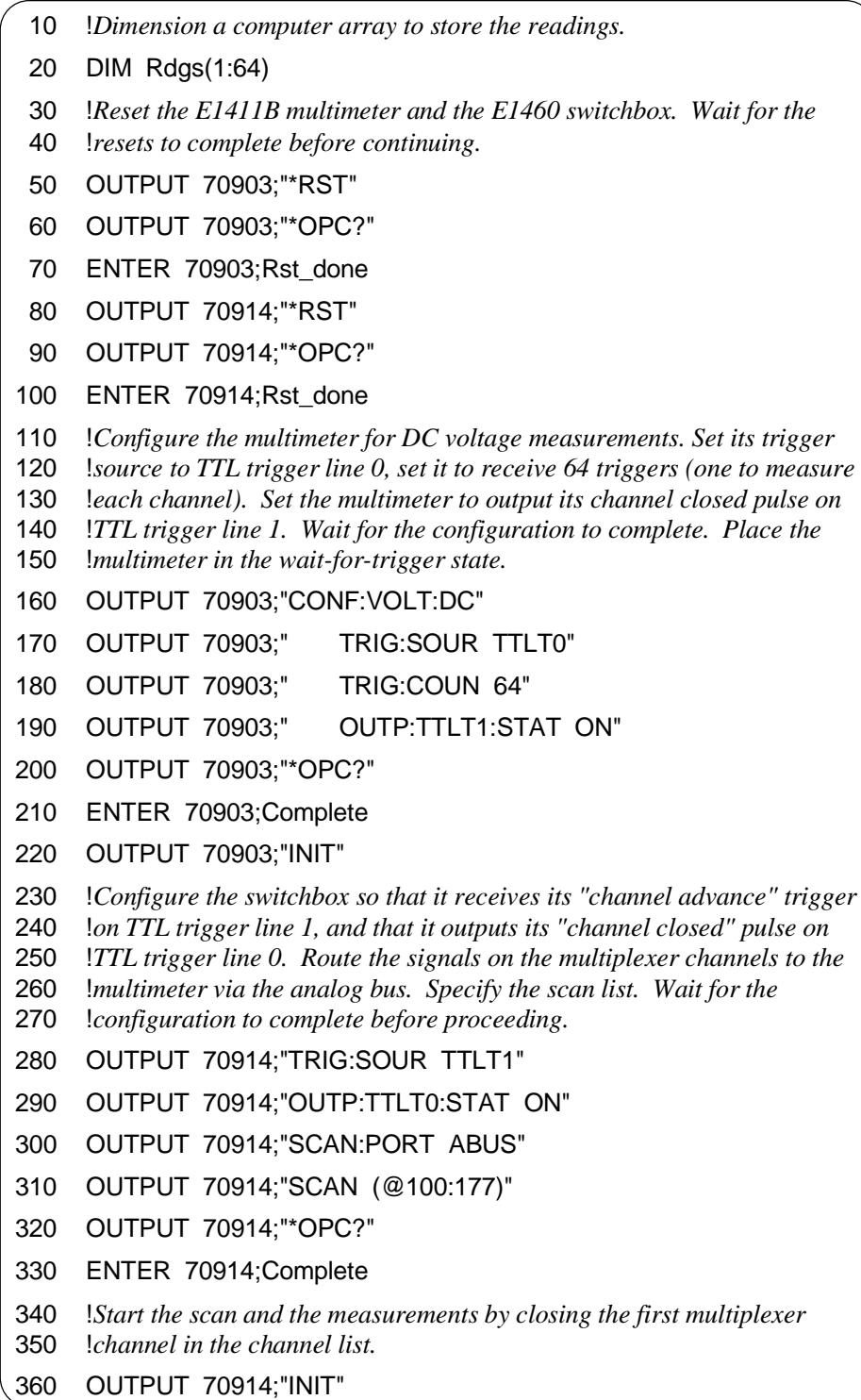

*Continued on Next Page*

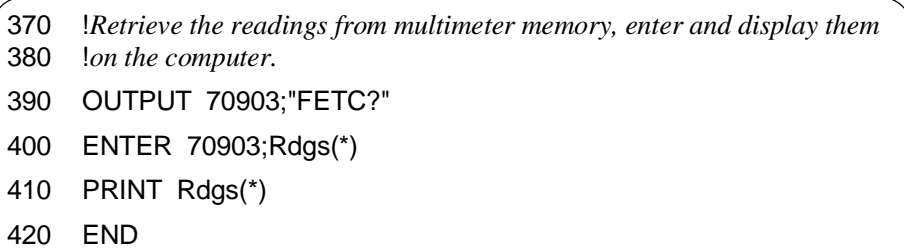

- **Comments** The multimeter and (multiplexer) switchbox have unique secondary GPIB addresses and as such, are two separate instruments. Input signals from the switchbox are routed to the multimeter via the analog bus. The scanning sequence is controlled with selected TTLTrg trigger bus lines.
	- The Agilent E1460A multiplexer has eight banks of channels with eight channels in each bank. Channel numbers are 00 through 07 on bank 0, up to 70 through 77 on bank 7. Since the switchbox consists of only one multiplexer, the channel list for scanning 64 channels is (@100:177).
	- Additional information on triggering the multimeter is found in Chapters 4 and 5. Information on the multimeter's OUTPut subsystem is contained in Chapter 5.

# **Multiple High-Speed Scans**

This example shows how a scanning multimeter consisting of the Agilent E1326B multimeter and Agilent E1351A FET multiplexer is programmed for multiple scans at a 13 kHz rate. The program scans 16 channels 100 times.

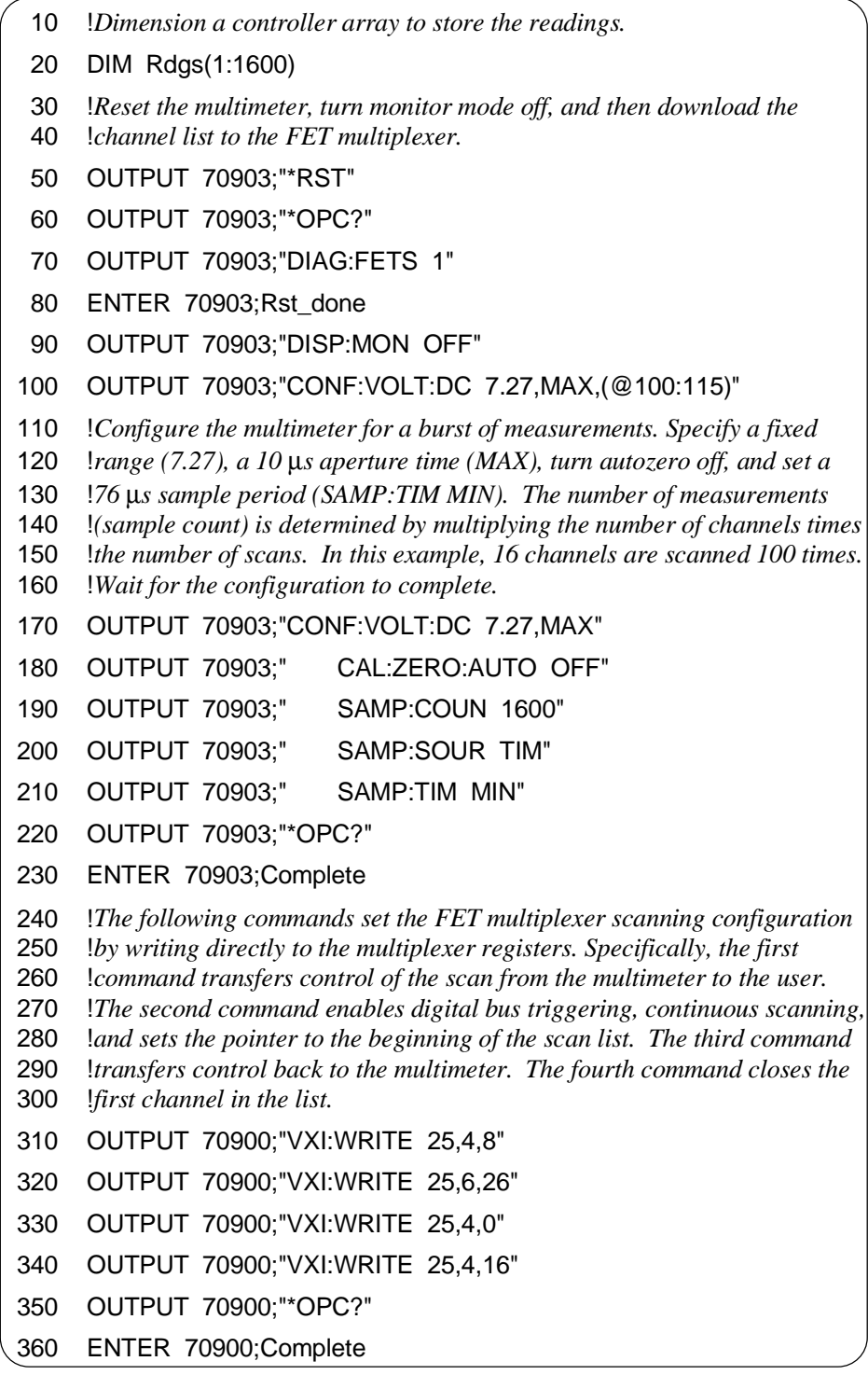

*Continued on Next Page*

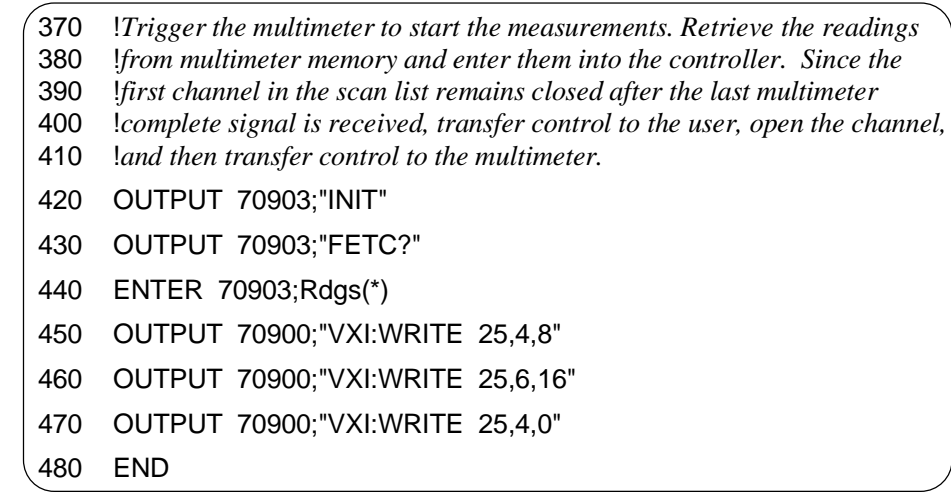

- **Comments** The multimeter is connected to the multiplexer using the analog bus cable and the digital bus cable.
	- The analog bus carries the input signals to the multimeter. The digital bus is used to carry a "multimeter complete" signal to the multiplexer to trigger the next channel closing.

Because of the fast rate at which the FET channels close, the multimeter is triggered once (INIT) and then samples continuously (SAMP:COUN 1600). Thus, the multimeter ignores the multiplexer "channel closed" signal on the digital bus.

Using this scanning multimeter configuration, the multimeter is able to continuously scan the multiplexer channels and store readings in its memory at a 76 µs (13 kHz) rate.

- The maximum number of continuous scans and measurements depends on the amount of multimeter memory available.
- Detailed information on the FET multiplexer registers can be found in the register-based programming section of the multiplexer user's manual.

# **Maximizing Measurement Speed**

This program shows the multimeter configuration required to make measurements at the fastest possible rate (13150 readings/sec).

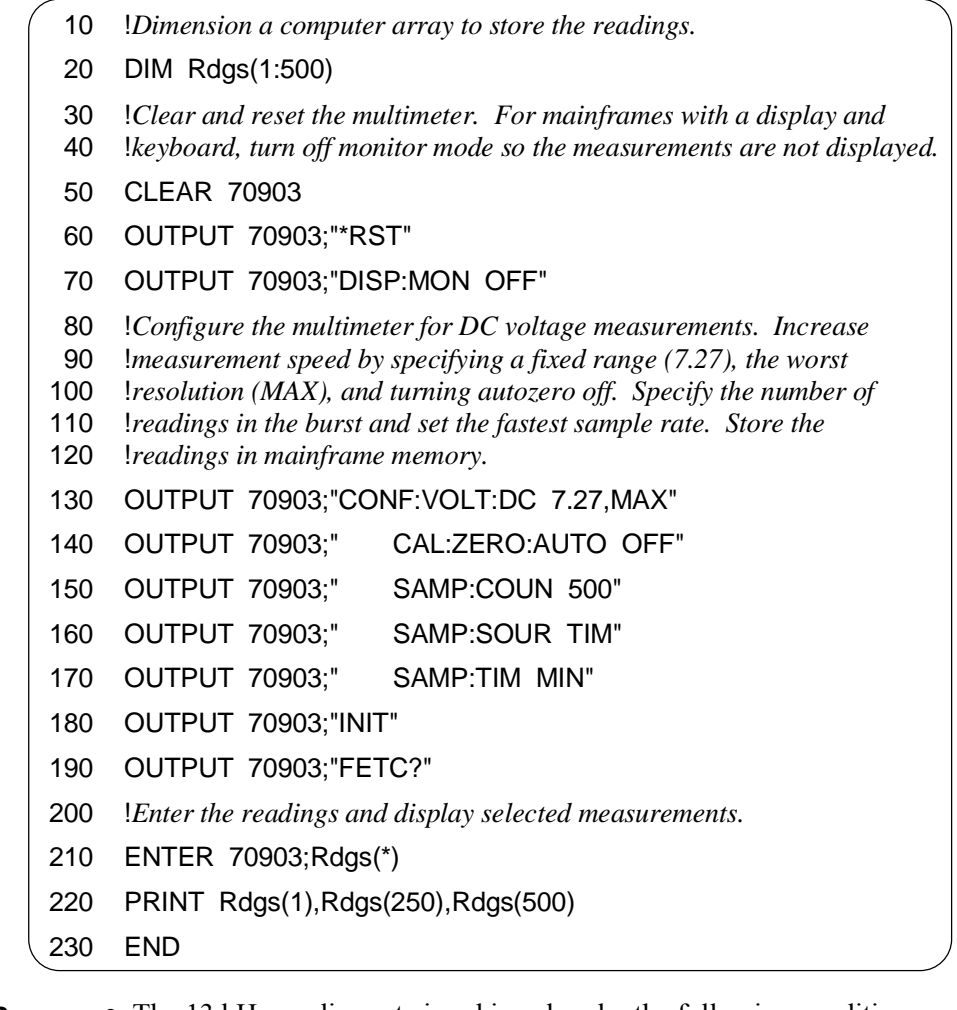

**Comments** • The 13 kHz reading rate is achieved under the following conditions:

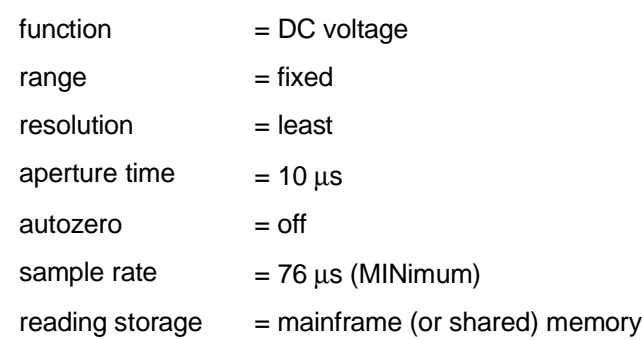

In addition, there should be no activity by other instruments in the mainframe.

- The terms MIN and MAX often appear as parameter choices in a command's syntax. MIN selects the minimum numeric value for that parameter. MAX selects the maximum numeric value. This eliminates the need to look up specific numbers in the manual.
- In this program, note that MAX in the CONFigure command selects the least resolution and sets the aperture time to 10 µs (see Table 4-5 on page 92). When measurement speed is critical, readings should be stored in mainframe memory first, rather than returned directly to the output buffer.
- The total number of readings which can be stored depends on the amount of memory available. Each reading stored will consume four bytes of memory.
- To increase the (throughput) speed at which measurement data is transferred from the multimeter to the computer by the FETCh? command, the multimeter's output data format should be set to REAL,64 or REAL,32 (see "Changing the Data Format" on page 58).
- The 13 kHz reading rate must be reduced to 12.82 kHz when the sample count is greater than  $32 \text{ k}$ . Setting the SAMP: TIM to 78  $\mu$ s gives a reading rate of 12.82 kHz and allows the sample count to be greater than 32 k.

CONF:VOLT:DC 7.27,MAX CAL:ZERO:AUTO OFF SAMP:SOUR TIM SAMP:TIM 0.078

INIT

# **Changing the Data Format**

Throughput speed between the multimeter and computer is increased when binary (rather than ASCII) data formats are used. The following program changes the data format to REAL 64, and then makes a burst of 1,000 measurements on a single multiplexer channel.

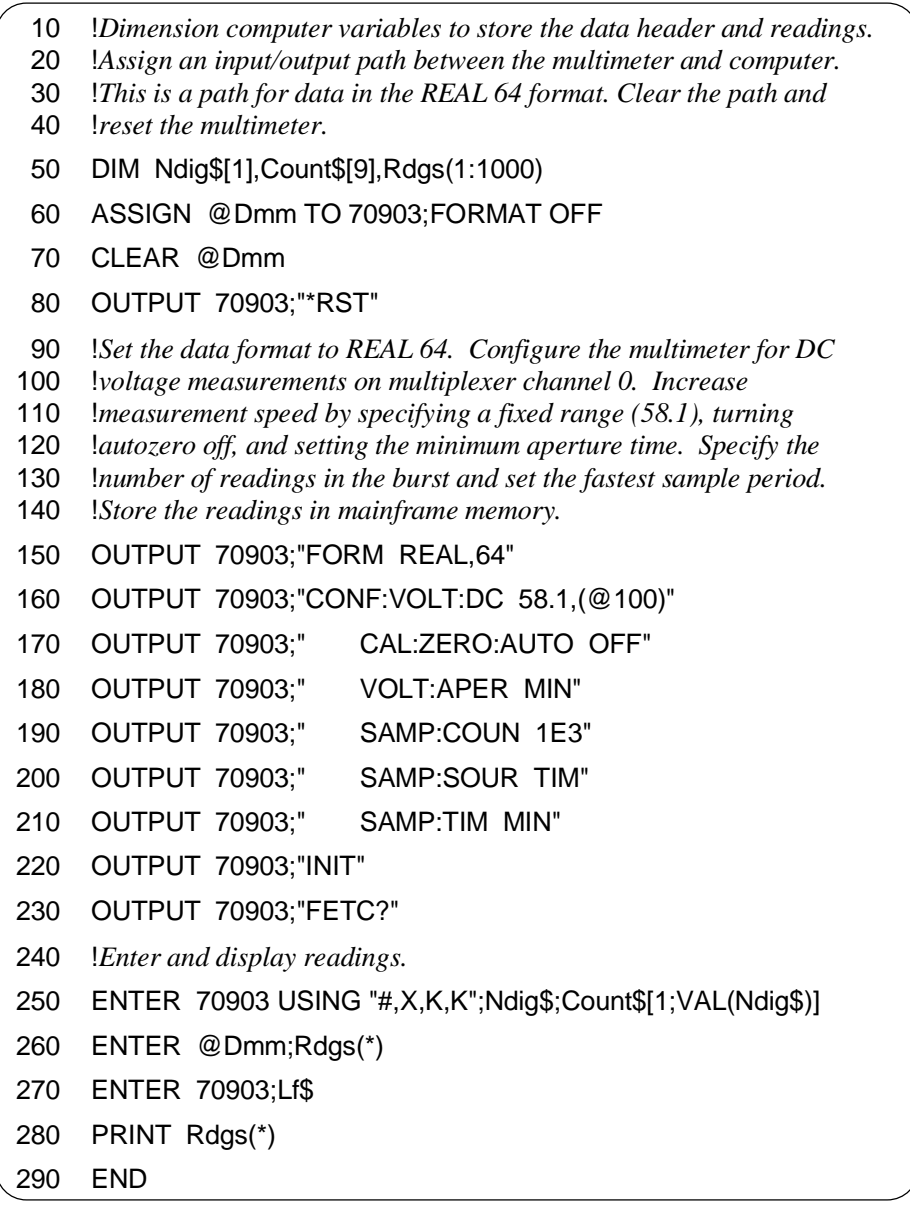

- **Comments** The REAL, 64 format is selected because the HP 9000 Series 200/300 computer stores readings in that format.
	- REAL, 64 data is transferred to the computer in the IEEE 488.2-1987 Definite Length Arbitrary Block format. Data in this format is preceded by a header consisting of:  $#$  <non-zero digit> <block length>. In this program, the header preceding the measurement data is #48000. The 4 represents the number of digits indicating the block length (8000), and 8000 is the block length (1,000 readings \* 8 bytes/reading).

• When BASIC is used, the program's ENTER @Dmm USING ... statement is used to remove the Arbitrary Block header:

# - tells the computer to terminate the ENTER when all ENTER statements have completed.

X - tells the computer to skip the first character of the Arbitrary Block header (#).

K,K - stores the  $\leq$  non-zero digit $>$  and  $\leq$  block length $>$  portions of the header in the Ndig\$ and Count\$ variables respectively.

More information on the Definite Length Arbitrary Block format is located in Chapter 4.

• The ENTER @Dmm;Rdgs(\*) statement enters the readings into the computer. Since a Line Feed (LF) follows the last reading, ENTER 70903;Lf\$ removes the LF character from the multimeter output buffer. If the LF character is not removed, Error -410 "Query Interrupted" occurs the next time data is sent to the buffer. This (third) ENTER statement is only required when using the REAL data formats.

# **Using a PC, C Language, and the Agilent 82335 GPIB Interface Card**

The following benchmark program scans 50 channels, 40 times, and compares each reading to upper and lower limits. The benchmarks varied from 1.5 to 1.75 sec. The variation is caused by the time function in the computer reporting back time with only 1 second increments.

The loop is repeated four times, thus:  $6/4=1.5$  and  $7/4=1.75$ .

The line:

IOOUTPUTS(ADDR, "FORMAT REAL,32",14 ); programs the E1326B to output its data in a 32-bit real format.

The line:

IOENTERAB(ADDR, rdgs, &bytes, swap); /\* enter readings and remove block header \*/ enters the 32-bit numbers sent out by the DMM directly into a "float" type C variable which is also 32-bits. Doing binary transfers this way is the fastest method of moving data.

The program was Compiled in Borland© TurboC, and was run on an HP Vectra 25 MHz, 386 PC with an Agilent 82335 GPIB card connected to an Agilent E1301B mainframe with an Agilent E1326B multimeter and four Agilent E1351A FET multiplexers.

/\* BENCHMK.C - This is a benchmark program for the E1326B. The program \*/ /\* scans 50 FET multiplexer channels 40 times, and repeats the sequence \*/ /\* 4 times. The readings are compared to a set of limits after each scan. \*/ /\* Results: 1.5000 to 1.75000 seconds for 40 scans of 50 channels \*/ /\* Include the following header files \*/ #include <studio.h> #include <stdlib.h> #include <string.h> #include <time.h> #include <malloc.h> #include <cfunc.h> /\* This file is from the GPIB Command Library Disk \*/ #define ADDR 70903L /\* I/O path from PC to the E1326 scanning multimeter \*/ /\* Function Prototypes \*/ void rst\_clr(void); void scan\_mult(void); void check\_error(char \*func\_tion); /\*\*\*\*\*\*\*\*\*\*\*\*\*\*\*\*\*\*\*\*\*\*\*\*\*\*\*\*\*\*\*\*\*\*\*\*\*\*\*\*\*\*\*\*\*\*\*\*\*\*\*\*\*\*\*\*\*\*\*\*\*\*\*\*\*\*/

*Continued on Next Page*

```
void main(void) /* run the program */ 
{
   clrscr(); /* clears screen (turbo C only) */
  rst \text{clr}: /* reset the scanning multimeter */
   scan_mult(); /* function to configure multimeter and take readings */
}
/******************************************************************/
 void scan_mult(void) 
{
   time_t T1, T2;
   int c = 0, i = 0, j = 0, length = 0, swap = 0, bytes = 0;
   float *rdgs, rdy;
   char lf_remove[1];
   /* dynamically allocate memory for readings */
   rdgs = malloc(8000 * sizeof(float)); /* float = 32-bit real number *//* set number of bytes placed in memory, and number of bytes read */
   swap = size of (float); /* place 4 bytes/reading in memory */
   bytes = 8000 * swap; \frac{1}{2} /* read 32,000 bytes \frac{*}{2}/* configure the scanning multimeter and wait for configuration to complete */
   IOOUTPUTS(ADDR, "CONF:VOLT:DC
(@1(00:15),2(00:15),3(00:15),4(00:01))", 51);
   IOOUTPUTS(ADDR, "VOLT:RANGE 10;:CAL:ZERO:AUTO
OFF;:VOLT:APERMIN",47 );
   IOOUTPUTS(ADDR, "FORMAT REAL,32",14 );
   IOOUTPUTS(ADDR, "*OPC?", 5); /* wait for configuration to complete */
   IOENTER(ADDR, &rdy); /* enter *OPC? response from multimeter */
   /* function call to check for multimeter configuration errors */
   check_error("scan_mult");
   T1 = \text{time(NULL)}; \frac{1}{2} /* get start time */
   /* program loop which set 4, 40 scan measurements */
   for (c = 0; c 4; c++){
      /* program loop which scans the 50 multiplexer channels 40 times */
      for (i = 0; i \ 40; i++){
IOOUTPUTS(ADDR, "INIT", 4); /* trigger multimeter */
IOOUTPUTS(ADDR, "FETCH?", 6); /* fetch the readings */
IOENTERAB(ADDR, rdgs, &bytes, swap); /* enter readings and remove
                                           block header*/
        /* remove line feed which trails the last data byte */
        length = 1;
        IOENTERS(ADDR, lf_remove, &length);
        /* compare each reading to a set of limits */
        for (j = 0; j \ 50; j++){
```
*Continued on Next Page*

```
if (rdgs[j] -.5 || rdgs[j] = .5)
                printf("\n%f", rdgs[j]);
        }
      }
    }
    T2 = \text{time}(\text{NULL}); /* get stop time */
    /* calculate time for measurements */
    printf("\nTime = %f seconds", (difftime(T2,T1)/4));
    free(rdgs);
}
/******************************************************************/
void rst_clr(void)
{
/* Reset and clear the scanning multimeter */
    IOOUTPUTS(ADDR, "*RST;*CLS", 9); /* Send (9) characters */
 }
/******************************************************************/ 
void check_error(char *func_tion)
{
    char into[161];
    int length = 160;
    IOOUTPUTS(ADDR, "SYST:ERR?", 9); /* Query error register */
    IOENTERS(ADDR, into, &length); /* Enter error message */
    if (atoi(into) != 0) \frac{1}{2} /* Determine if error is present
                                        If errors present, print and exit */
    {
      while (atoi(into) != 0){
        printf("Error %s in function %s\n\n", into, func_tion);
        IOOUTPUTS(ADDR, "SYST:ERR?", 9);
        IOENTERS(ADDR, into, &length);
      }
       exit(1);
    }
 }
```
### **Maximizing Measurement Accuracy**

This program makes DC voltage measurements on three channels using the multimeter configuration which makes the most accurate measurements. Note that measurement accuracy also depends on wiring practices and the surrounding environment.

- 10 !*Dimension a computer array to store the readings.*
- 20 DIM Rdgs(1:3)
- 30 !*Clear and reset the multimeter.*
- 40 CLEAR 70903
- 50 OUTPUT 70903;"\*RST"
- 60 !*Configure the multimeter for DC voltage measurements.*
- 70 !*Set autorange and select the minimum (best) resolution.*
- 80 OUTPUT 70903;"CONF:VOLT:DC AUTO,MIN,(@101:103)"
- 90 OUTPUT 70903;"READ?"
- 100 !*Enter and display the readings on the computer.*
- 110 ENTER 70903;Rdgs(\*)
- 120 PRINT Rdgs(\*)
- 130 END

- **Comments** MIN sets the minimum (best) resolution for the range set by autorange. MIN also indirectly selects the aperture time for the most accurate measurements.
	- The terms MIN and MAX often appear as parameter choices in a command's syntax. MIN selects the minimum numeric value for that parameter. MAX selects the maximum numeric value for the parameter. This eliminates the need to look up specific numbers in the manual.
	- CONFigure turns autozero on.
	- When making resistance measurements (including thermistors and RTDs), accuracy can often be increased by turning on offset compensation (for example, RESistance:OCOMpensated).

# **Storing Readings in Shared Memory**

The following program stores the multimeter readings on a VME memory card.

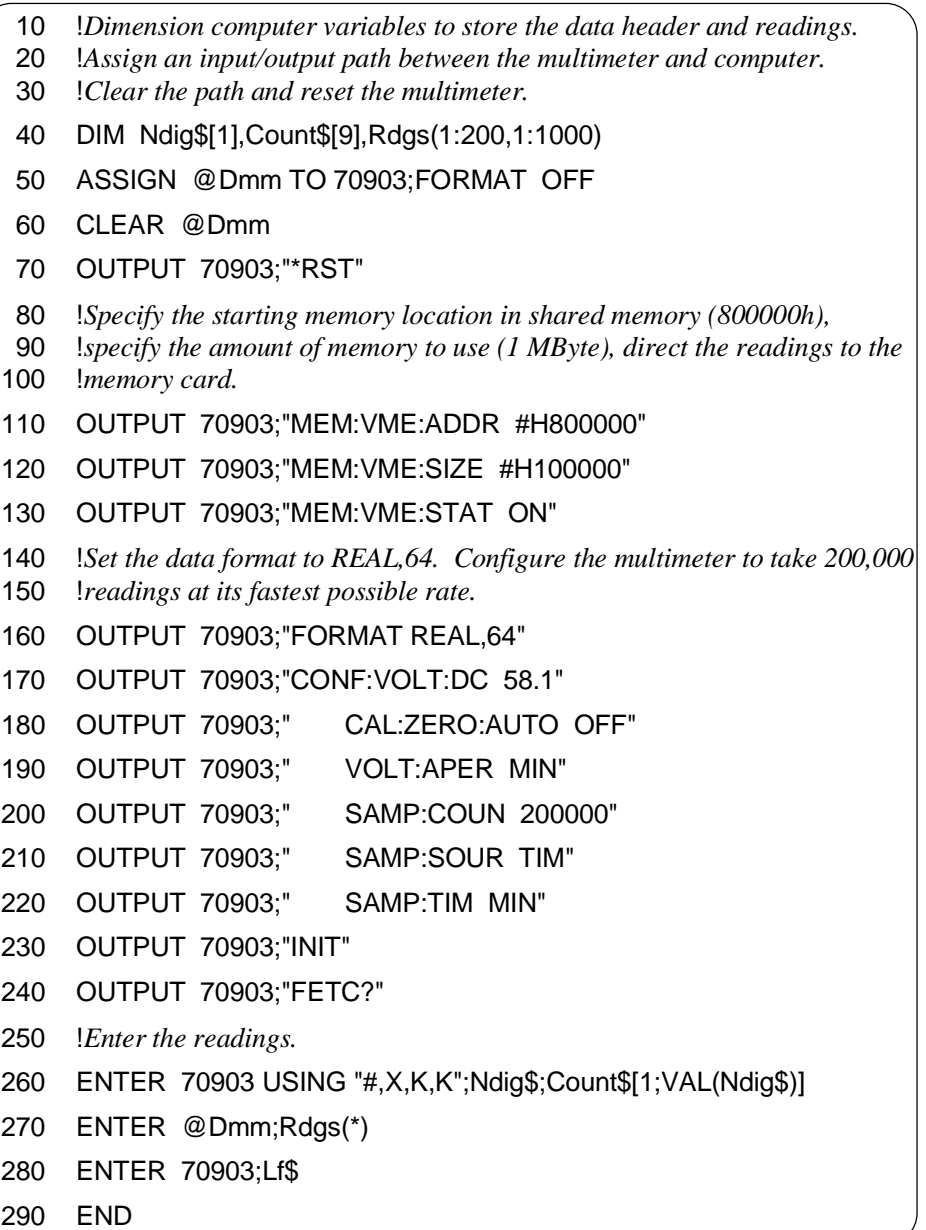

- **Comments** Once the INIT command completes, the readings in shared memory are available to any device. The readings at this time are in 32-bit REAL format.
	- When the shared memory state is on (MEM:VME:STAT ON), **all** readings are stored in VME memory regardless of the number of readings taken.
	- The VME memory location and memory size can be specified in decimal or hexadecimal. Configuration of the VME memory card should be covered in the manual which came with the card.
	- In this program, the readings retrieved from shared memory are 64-bit REAL numbers in the IEEE 488.2-1987 Definite Length Arbitrary Block format. Page 58 contains an example which describes the Arbitrary Block format and additional format information is located in Chapter 4.
	- When running BASIC, an array dimension can have no more than 32767 elements. Thus, to store 200,000 readings, a two-dimensional array is declared.

### **Checking for Errors**

The following program is a method of checking for errors as you program the multimeter. The program monitors the multimeter's Standard Event Status Register for an error condition. If no errors occur, the multimeter functions as programmed. If errors do occur, the multimeter interrupts the computer and the error codes and messages are read from the multimeter error queue.

The computer commands shown are for an HP 9000 Series 200/300 computer running BASIC and controlling the multimeter over GPIB.

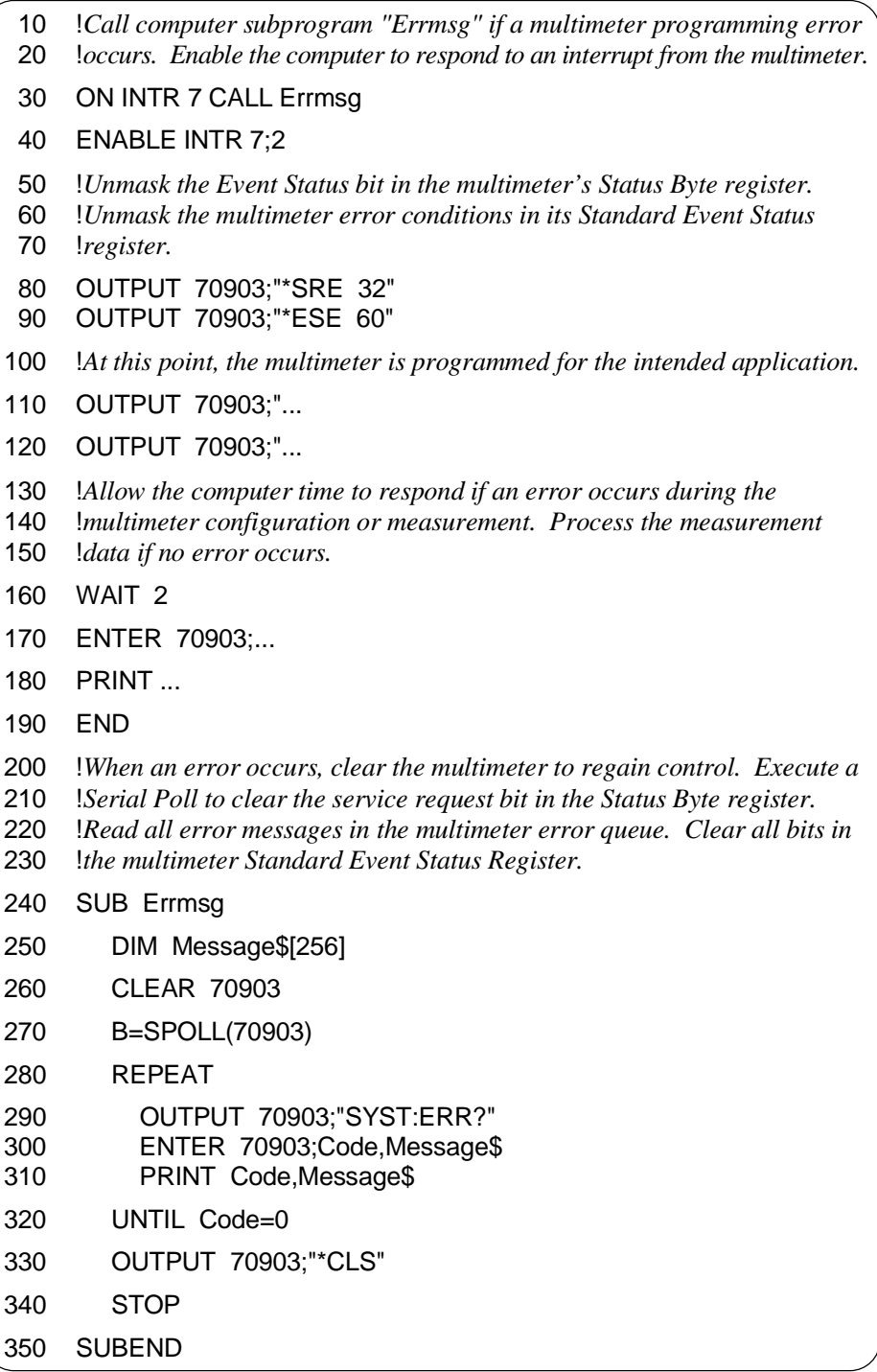

- **Comments** If you have an Agilent 75000 Series B mainframe with a keyboard, errors can be monitored by selecting "Monitor" from the multimeter menu. If errors occur when the program executes, the "err" annunciator will appear. Entering SYST:ERR? repeatedly from the keyboard reads all of the messages in the error queue.
	- An overload condition (for example, reading = +9.900000E+037) sets the Device Dependent Error bit in the Standard Event Status Register. In this program, this condition interrupts the computer which then calls the subprogram. However, an overload does not generate an error message so 0 "No Error" is displayed.
	- The *B-size VXIbus Mainframe User's Manual* contains detailed information on the Status and Standard Event Status Registers.

# **Synchronizing the Multimeter with a Computer**

This is an example of how an HP 9000 Series 200/300 computer can monitor the multimeter to determine when data is available. This allows the computer to perform other functions while the multimeter is making measurements. When the readings are available, the computer stops its current function and enters the data.

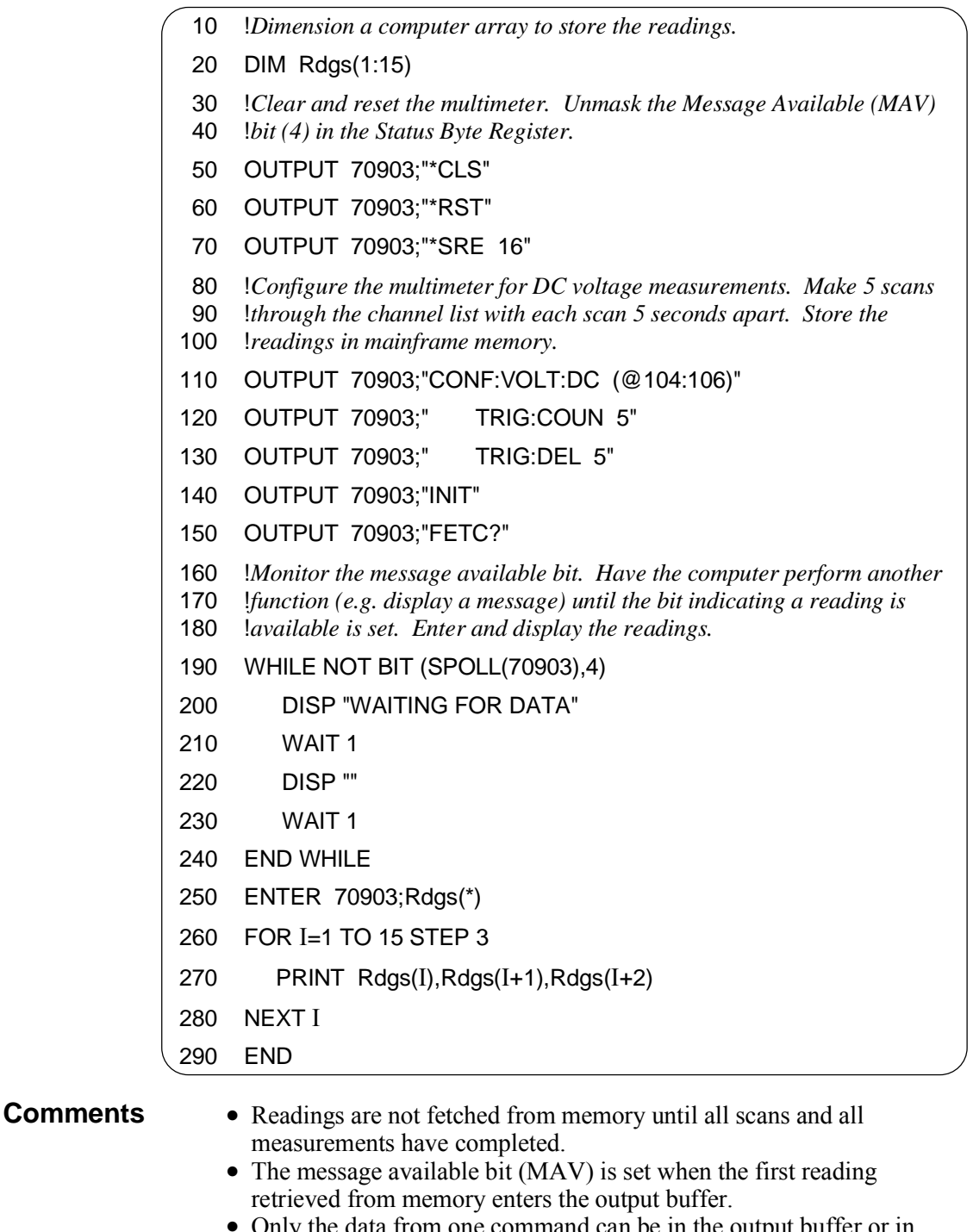

# **Additional Measurement Functions**

The following MEASure and CONFigure statements can be substituted into the example programs to make measurements other than DC voltage.

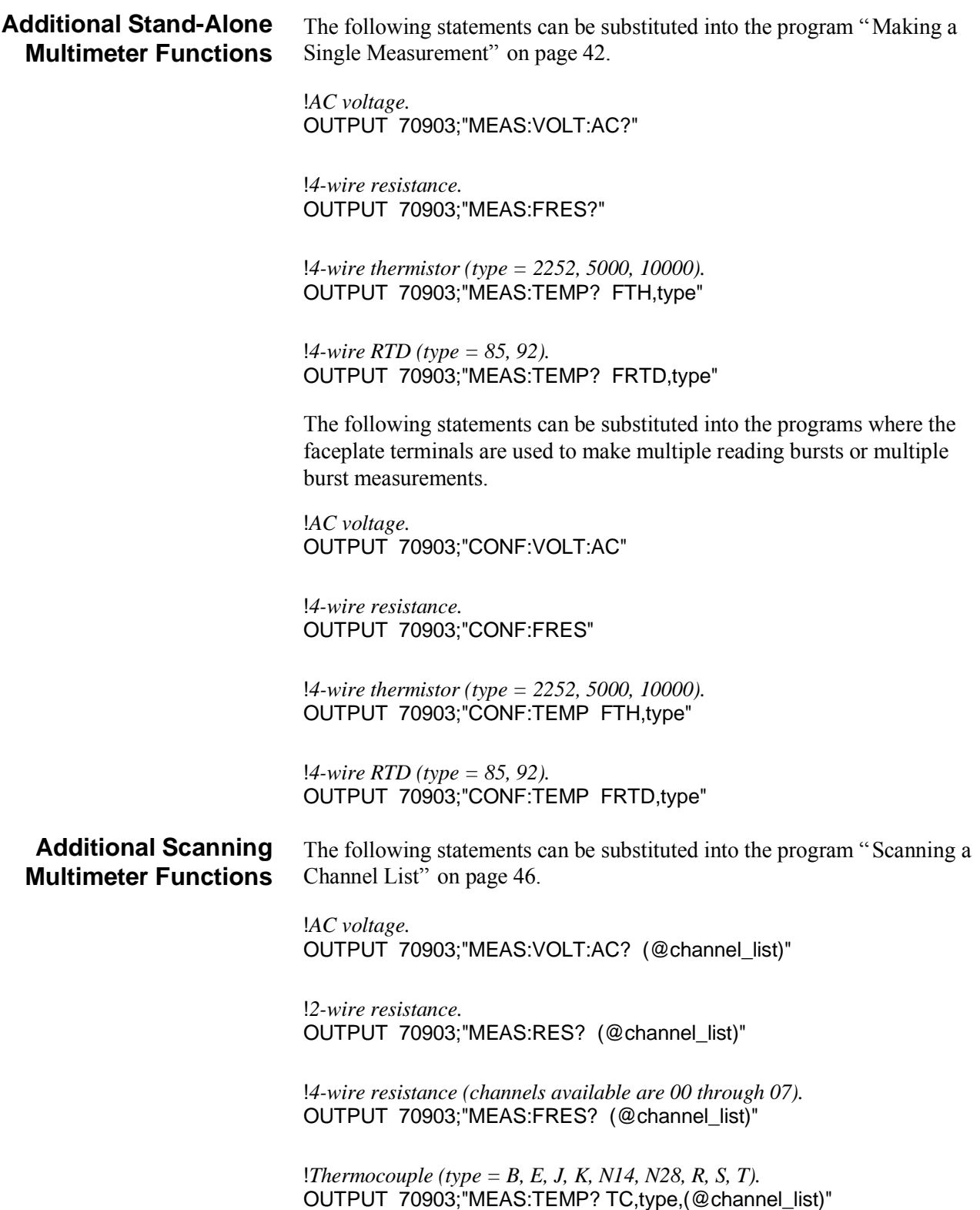

!*2-wire thermistor (type = 2252, 5000, 10000).* OUTPUT 70903;"MEAS:TEMP? THER,type,(@channel\_list)"

!*4-wire thermistor (type = 2252, 5000, 10000)* !*Channels available are 00 through 07.* OUTPUT 70903;"MEAS:TEMP? FTH,type,(@channel\_list)"

!*2-wire RTD (type = 85, 92).* OUTPUT 70903;"MEAS:TEMP? RTD,type,(@channel\_list)"

!*4-wire RTD (type = 85, 92)* !*Channels available are 00 through 07.* OUTPUT 70903;"MEAS:TEMP? FRTD,type,(@channel\_list)"

The following statements can be substituted into the programs where the multimeter configuration is set by CONFigure (and low-level commands).

!*AC voltage.* OUTPUT 70903;"CONF:VOLT:AC (@channel\_list)"

!*2-wire resistance.* OUTPUT 70903;"CONF:RES (@channel\_list)"

!*4-wire resistance (channels available are 00 through 07).* OUTPUT 70903;"CONF:FRES (@channel\_list)"

!*Thermocouple (type = B, E, J, K, N14, N28, R, S, T).* OUTPUT 70903;"CONF:TEMP TC,type,(@channel\_list)"

!*2-wire thermistor (type = 2252, 5000, 10000).* OUTPUT 70903;"CONF:TEMP THER,type,(@channel\_list)"

!*4-wire thermistor (type = 2252, 5000, 10000)* !*Channels available are 00 through 07.* OUTPUT 70903;"CONF:TEMP FTH,type,(@channel\_list)"

!*2-wire RTD (type = 85, 92).* OUTPUT 70903;"CONF:TEMP RTD,type,(@channel\_list)"

!*4-wire RTD (type = 85, 92).* !*Channels available are 00 through 07.* OUTPUT 70903;"CONF:TEMP FRTD,type,(@channel\_list)"

**Note** The Agilent E1326B/E1411B multimeter also makes strain gage measurements. Refer to the *Agilent E1355A - E1358A Strain Gage Multiplexers User's Manual* for example programs.
## **Additional Function Using the Agilent E1345A Multiplexer**

This is an example of how to setup scanning when using an Agilent E1345A multiplexer configured as a switchbox and the Agilent E1326B multimeter used with no multiplexers assigned to it. The two subprograms used in this example are Scan\_100µsec and Scan\_10µsec. Configuration for this example is as follows:

Connect two cables as:

- Multimeter's "Ext Trig" to "Trig Out" on the E1406 or E1300/E1301.
- Multimeter's "VM Compl" to "Trig In" on the E1406 or E1300/E1301.

The two different subprograms are used to demonstrate a more effective method of scanning (Scan\_100µs) and a less effective method of scanning (Scan\_10µs). Comments follow the program and subprograms providing information about the instruments execution.

Scan 100µs demonstrates the multimeter set for an aperture of 100µs and achieves a scan rate of 123/sec in the E1300 B-size mainframe. Whereas, Scan 10us demonstrates the multimeter set for an aperture of 10 µs and achieves a decrease in scanning speed.

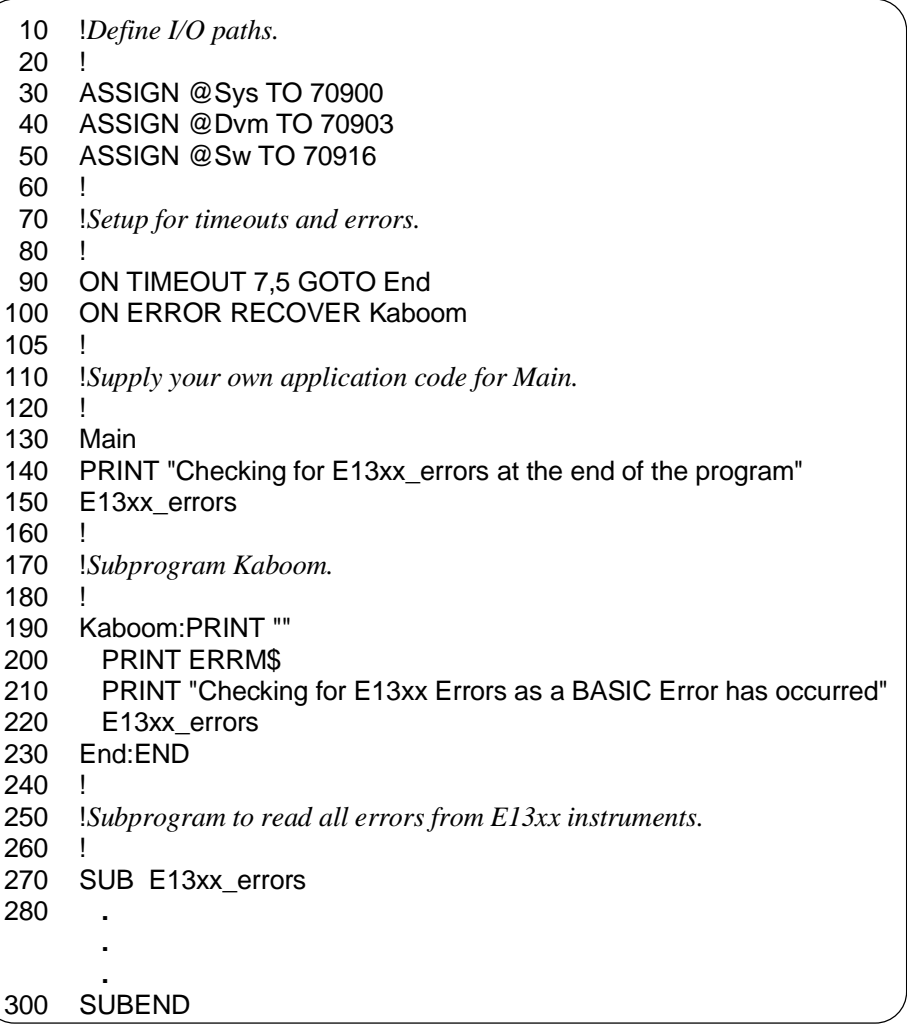

*Continued on Next Page*

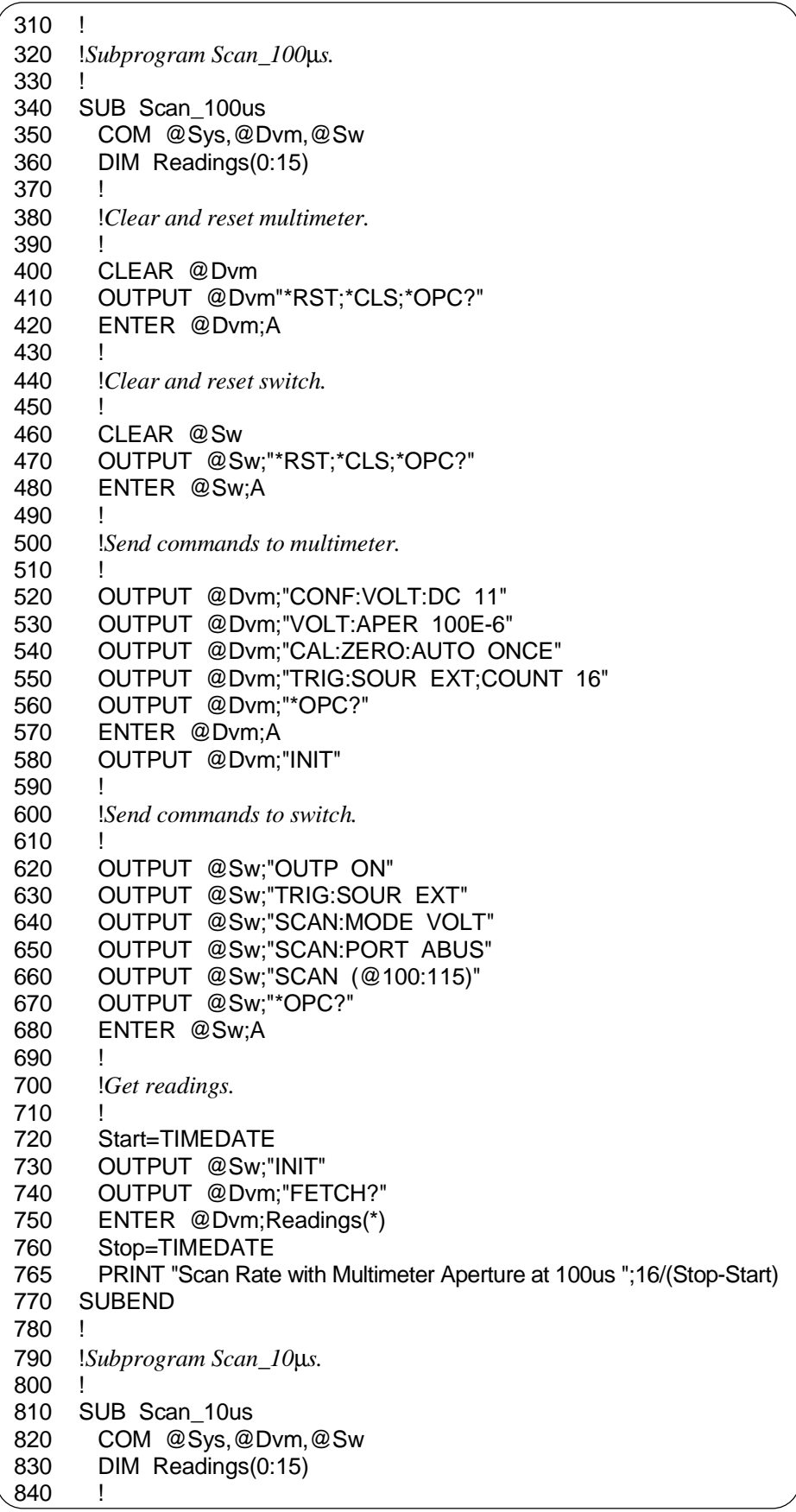

*Continued on Next Page*

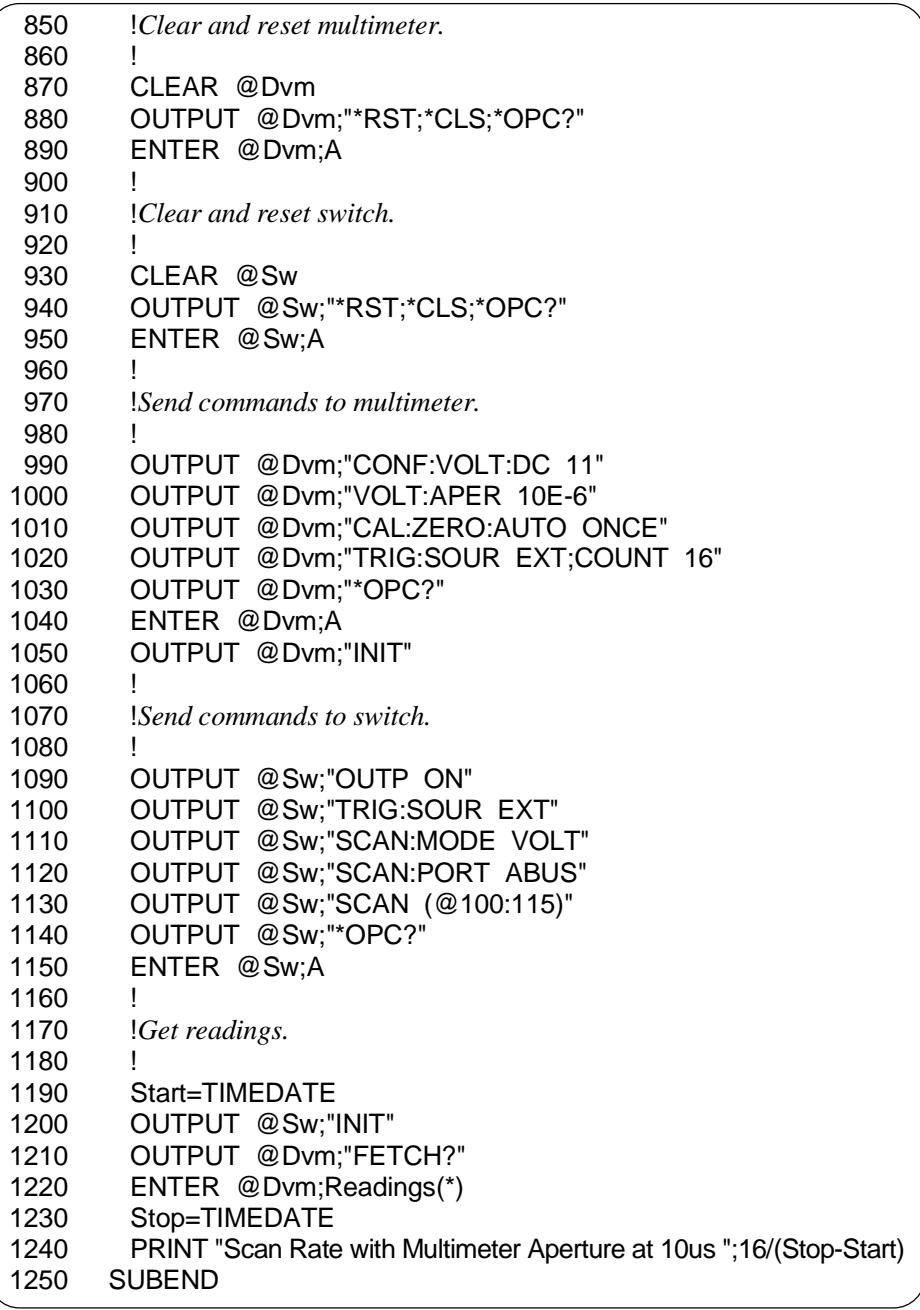

Results of this program are as follows:

Scan Rate with Multimeter Aperture at 100µs: 123.072300469

Scan Rate with Multimeter Aperture at 10µs: 4.48178352225

Checking for E13xx Errors at the end of the program: DVM ERROR: "No error" SYSTEM ERROR: "No error" SWITCH ERROR: "No error"

# **Chapter 4 Understanding the Agilent E1326B/E1411B Multimeter**

# **About This Chapter**

This chapter describes the parameters which configure the multimeter and helps you determine settings to optimize performance. Information on triggering the multimeter and on saving multimeter configurations in memory is also included.

The chapter is divided into the following sections:

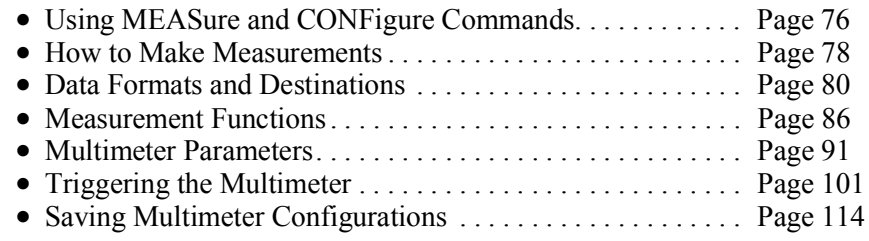

**Note** Throughout this chapter, the Agilent E1326B/E1411B multimeter is referred to as a "scanning multimeter" or a "stand-alone multimeter".

> "Scanning" implies that one or more multiplexers are used with the multimeter and are part of the same instrument (i.e. same GPIB secondary address).

"Stand-alone" means the multimeter is the only device at that secondary address.

# **Using MEASure and CONFigure Commands**

Each time the multimeter makes a measurement, it does so from a configuration based on several parameters. The easiest way to set these parameters is with the MEASure and CONFigure commands:

MEASure:*measurement*? [range|AUTO|DEF|MIN|MAX[,resolution|DEF|MIN|MAX]][,(@channel\_list)]

CONFigure:*measurement* [range|AUTO|DEF|MIN|MAX[,resolution|DEF|MIN|MAX]][,(@channel\_list)]

MEASure:TEMPerature? transducer,type[,(@channel\_list)]

CONFigure:TEMPerature transducer,type[,(@channel\_list)]

Executing these high-level commands is equivalent to setting up the multimeter with the commands shown in Table 4-1 on page 77. Note that specifying a channel list identifies a scanning multimeter. No channel list identifies a stand-alone multimeter.

**Note** If a channel list is the only parameter specified in the MEASure or CONFigure command, it must be separated from the command header by a space, rather than a comma (e.g. MEAS: VOLT: DC? (@100)).

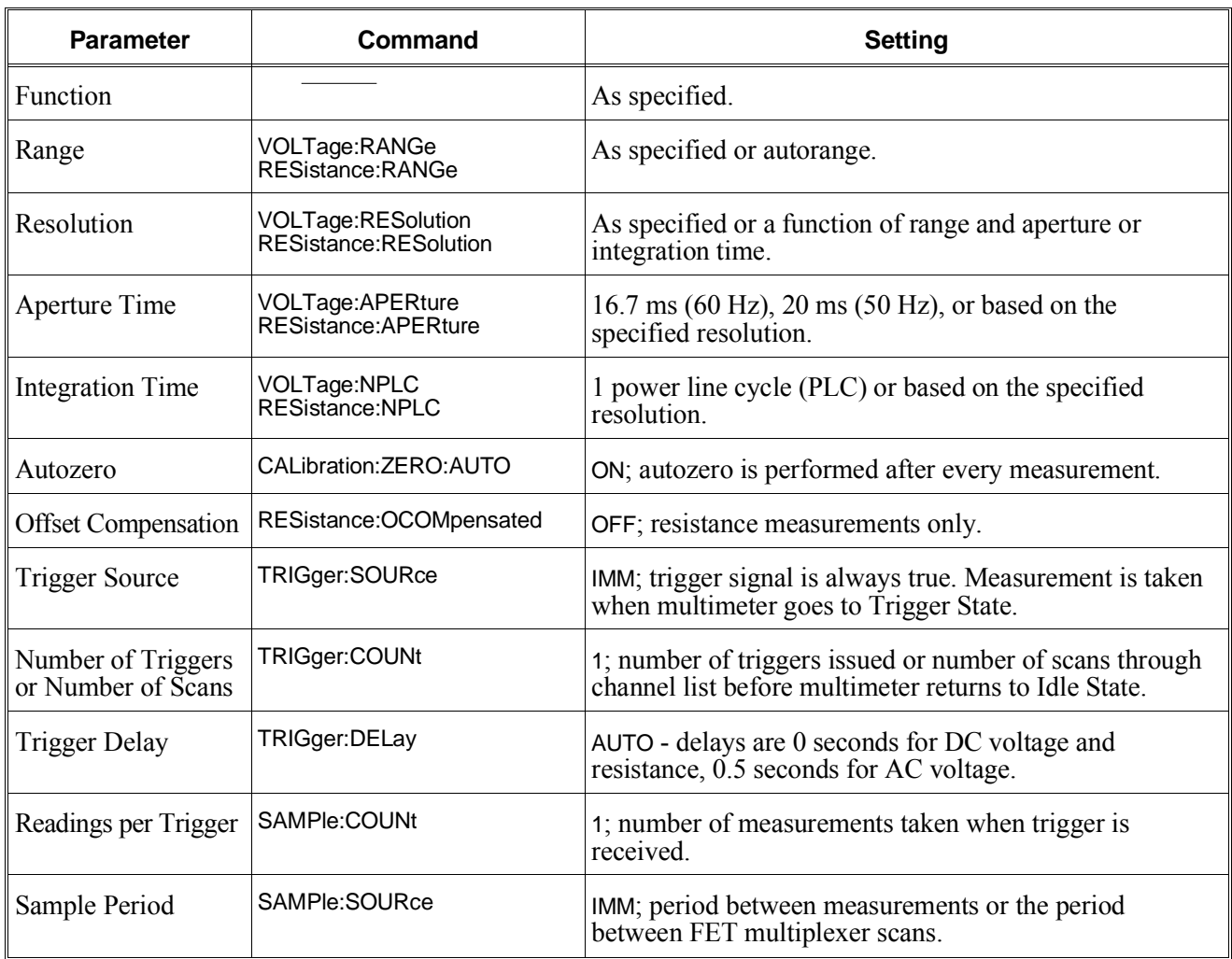

## **Table 4-1. Configurations Using MEASure and CONFigure**

# **How to Make Measurements**

This section explains when you should use MEASure or CONFigure to configure the multimeter. It also shows you how to make measurements once the configuration is set.

**Using MEASure** When MEASure is used, the measurement is taken automatically after the configuration is set. For example, executing MEASure as:

MEAS:VOLT:DC? 0.91,0.953E-6,(@100:104)

makes measurements on channels 100 through 104 after setting the function to DC voltage, the range to 0.91 V, the resolution to 0.953  $\mu$ V, and the remainder of the parameters as shown in Table 4-1 on page 77.

Because the measurement is taken immediately, variations to the multimeter configuration are limited to the parameters within the MEASure command (range, resolution, channel list).

**Using CONFigure** Use CONFigure for applications requiring a configuration different from that available with MEASure. CONFigure *does not* make a measurement after setting the configuration. Any of the low-level commands (see Table 4-1 on page 77) can be used to change selected parameters before a measurement is made.

Assume an application requires the following configuration:

- 4-wire resistance measurements
- 1861 ohm range
- Maximum (best) resolution
- Measure four multiplexer channels
- Offset compensated measurements
- Three scans (passes) through the channel list

MEASure cannot be used since it turns offset compensation off (RES:OCOM OFF). MEASure also sets the multimeter to make one scan (TRIGger:COUNt 1), while the application requires three scans.

By setting the configuration with CONFigure, the low-level commands RESistance:OCOMpensated and TRIGger:COUNt can be used to turn offset compensation ON and set the desired number of scans:

> CONF:FRES 1861,MAX,(@100:103) RES:OCOM ON TRIG:COUN 3

## **Making Measurements When Using CONFigure**

To make a measurement the multimeter must be in the wait-for-trigger state when a trigger signal occurs. The MEASure command automatically places the multimeter in the "wait state" after setting the configuration. When CONFigure is used, the multimeter must be placed in the wait state with the command:

READ? (readings are sent to the output buffer)

*or*

INIT[:IMMediate] (readings are stored in memory)

These commands follow CONFigure as shown below:

CONF:FRES 1861,MAX,(@100:103) RES:OCOM ON TRIG:COUN 3 READ? CONF:FRES 1861,MAX,(@100:103) RES:OCOM ON TRIG:COUN 3 INIT

**Note** READ? and INIT will make measurements upon execution if TRIG:SOUR IMM (trigger signal always true) remains set. If the trigger source is changed following the CONFigure command, execution of the READ? or INIT commands will place the multimeter in the wait-for-trigger state; however, a measurement will not be made until a trigger from the specified source occurs.

# **Data Formats and Destinations**

The Agilent E1326B/E1411B multimeter allows you to specify the measurement (data) format and reading destination parameters which affect throughput speed. This section identifies the formats available and shows you how to display and store measurements.

## **Data Formats** The multimeter data formats are selected with the command:

FORMat[:DATA] <*type*> [,<*length*>]

The formats (and lengths) are shown in Table 4-2.

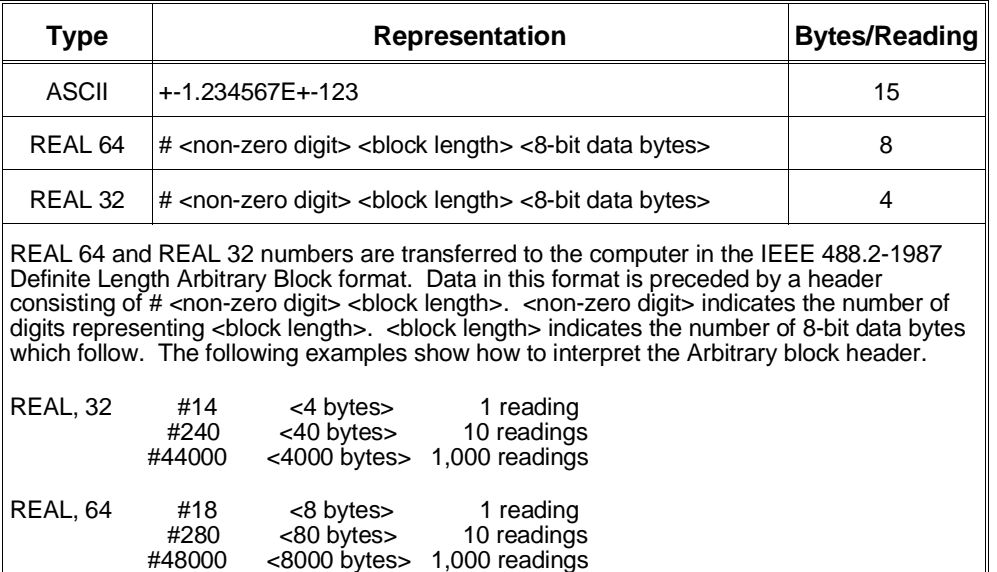

### **Table 4-2. Multimeter Data Formats**

The default format is ASCII. Readings in ASCII are followed by a comma (,). A line feed (LF) and End-Or-Identify (EOI) follow the last reading in all formats.

## **Specifying a Format** The following program segment shows you how to select a data format. Chapter 3 contains an example on selecting a format and entering data with the definite length arbitrary block header into an HP Series 200/300 computer.

FORM REAL,64 CONF:FRES 1861,MAX,(@100:103) RES:OCOM ON TRIG:COUN 3 READ?

| <b>Overload Indications</b>                   | The multimeter indicates an overload condition (input greater than the<br>selected range can measure) by displaying or storing:                                                                                   |  |  |  |  |  |
|-----------------------------------------------|----------------------------------------------------------------------------------------------------|--|--|--|--|--|
|                                               | ±9.900000E+037                                                                                                    |  |  |  |  |  |
|                                               | for the measurement. For temperature measurements:                                                                                                    |  |  |  |  |  |
|                                               | 9.910000E+037                                                                                                    |  |  |  |  |  |
|                                               | indicates an overload condition.                                                                                                    |  |  |  |  |  |
|                                               | An overload sets the Device Dependent Error bit in the Standard Event<br>Status Register. However, the overload does not generate an error message.                                                               |  |  |  |  |  |
| Reading<br><b>Destinations</b>                | Measurements can be displayed on the Agilent E1301B mainframe,<br>returned to the output buffer and entered into a computer, or stored in<br>memory. This section explains how a reading destination is selected. |  |  |  |  |  |
| <b>Reading Destination</b><br>vs. Data Format | The data formats available depend on the reading destination. Table 4-3<br>shows the data formats available for each reading destination.                                                                         |  |  |  |  |  |

**Table 4-3. Reading Destination vs. Data Format**

 $\overline{\mathsf{T}}$ 

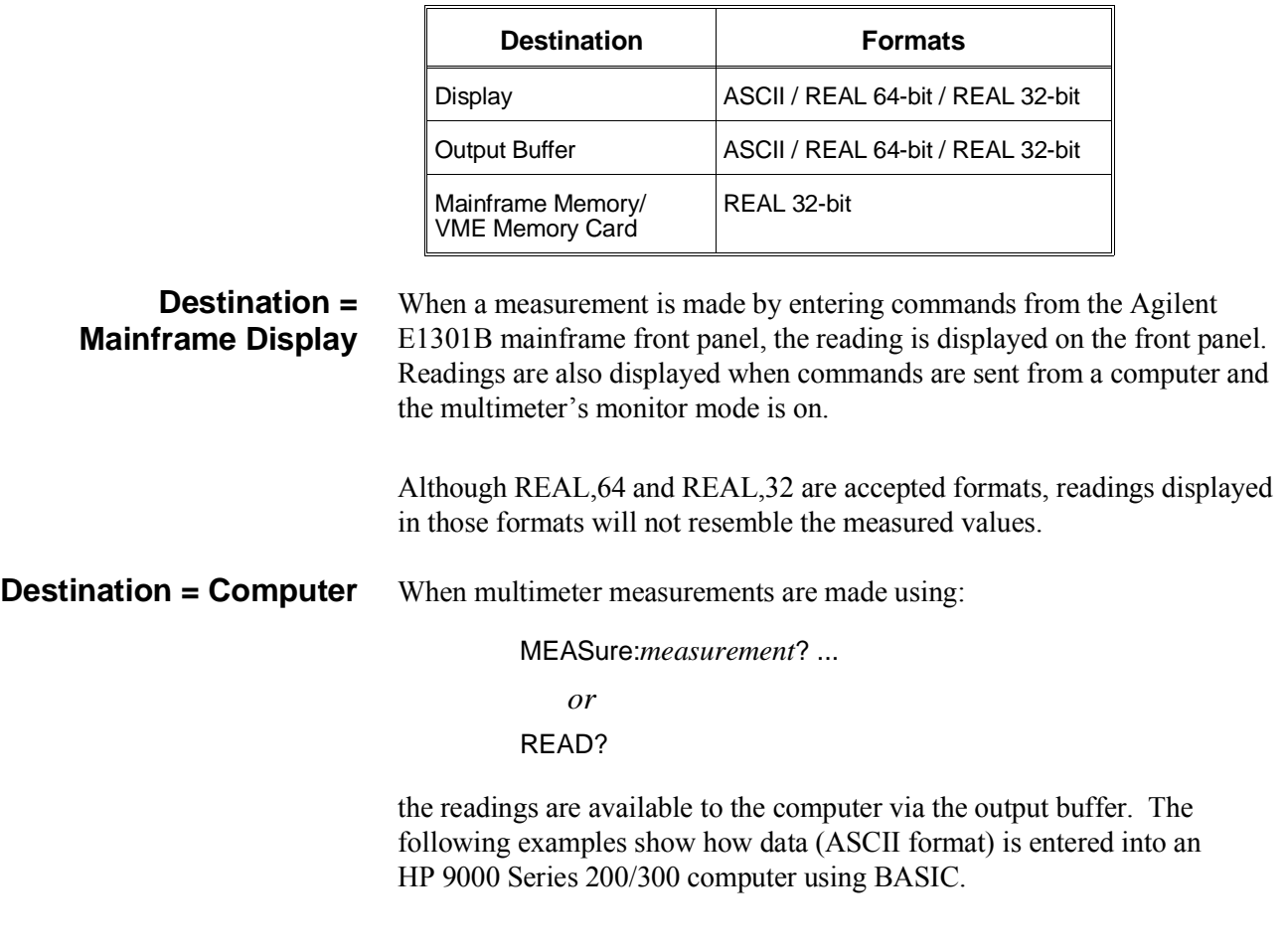

 $\mathbb{F}$ 

# **Example: Entering Data into the Computer (measurements using MEASure)**

# **Example: Entering Data into the Computer (measurements using READ?)**

10 !*Declare computer array to store 5 readings.*

- 20 REAL Dc\_rdgs(1:5)
- 30 !*Configure multimeter and take the measurements.*
- 40 OUTPUT 70903;"MEAS:VOLT:DC? (@100:104)"
- 50 !*Enter readings into the computer.*
- 60 ENTER 70903;Dc\_rdgs(\*)
- 70 !*Display readings on computer.*
- 80 PRINT Dc\_rdgs(\*)
- 90 END
- 10 !*Declare computer array to store 12 readings.*
- 20 REAL Ohm\_rdgs(1:12)
- 30 !*Configure the multimeter.*
- 40 OUTPUT 70903;"CONF:FRES 1861,MAX,(@100:103)"
- 50 OUTPUT 70903;" RES:OCOM ON"
- 60 OUTPUT 70903;" TRIG:COUN 3"
- 70 !*Put multimeter in wait-for-trigger state; take readings.*
- 80 OUTPUT 70903;"READ?"
- 90 !*Enter readings into the computer.*
- 100 ENTER 70903;Ohm\_rdgs(\*)
- 110 !*Display readings on the computer.*
- 120 PRINT Ohm\_rdgs (\*)
- 130 END

The data returned by commands such as MEASure or READ? must be entered into the computer before another command is executed. Otherwise, Error -410,"Query Interrupted" occurs and the data will be overwritten if data is generated by the next command.

## **Destination = Mainframe Memory**

- A few words about mainframe memory:
	- 1. The E1301B memory is built into the mainframe whereas the E1405A/E1406A memory is **not** built-in.
	- 2. Data is stored in mainframe and shared memory by executing the INIT command.
	- 3. Reading rates are increased when the readings are stored in mainframe memory. Storing readings in memory also ensures that the sample rate is maintained at a constant value.

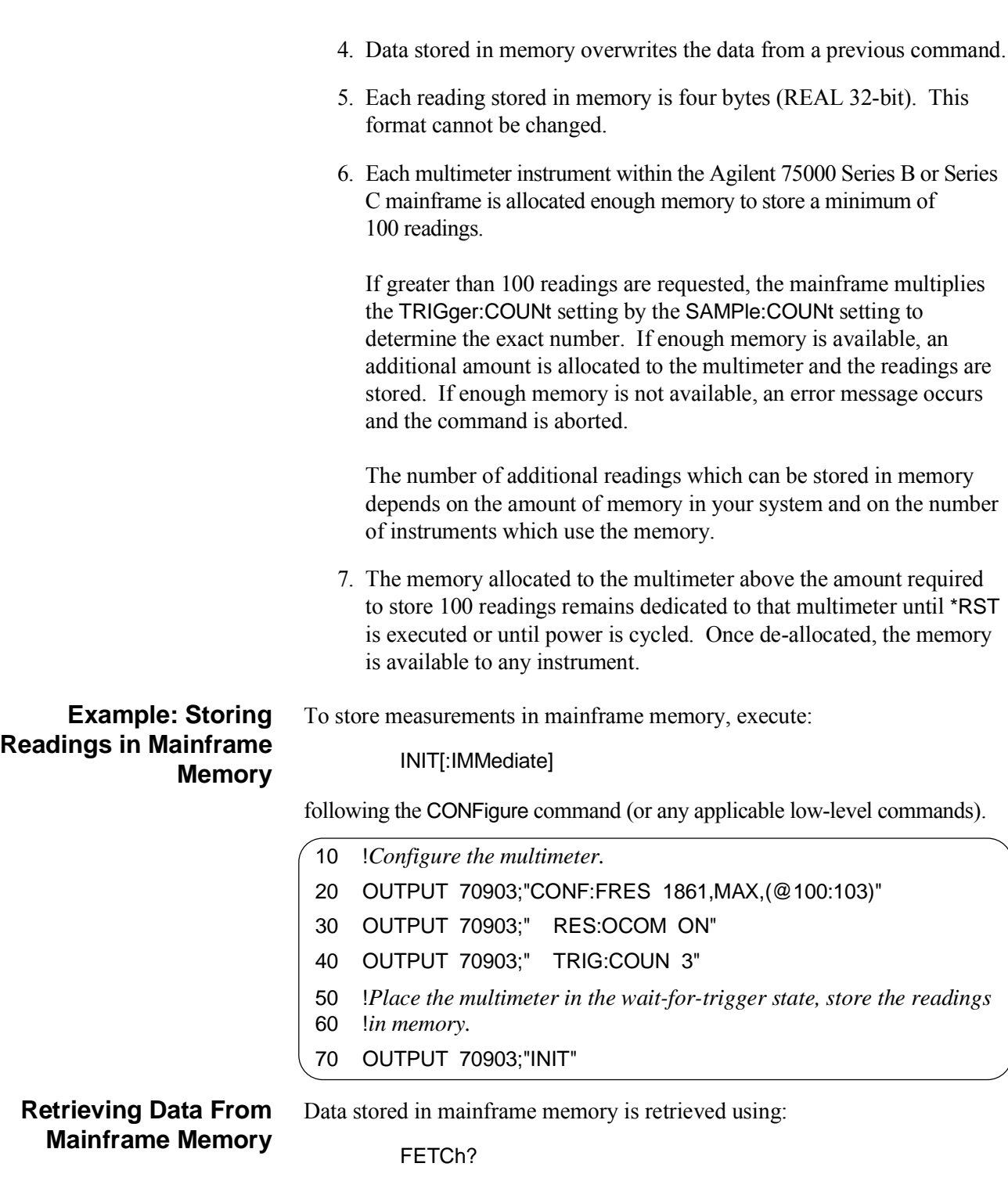

Once the data is fetched, it is available to the computer via the output buffer. Refer to the next example.

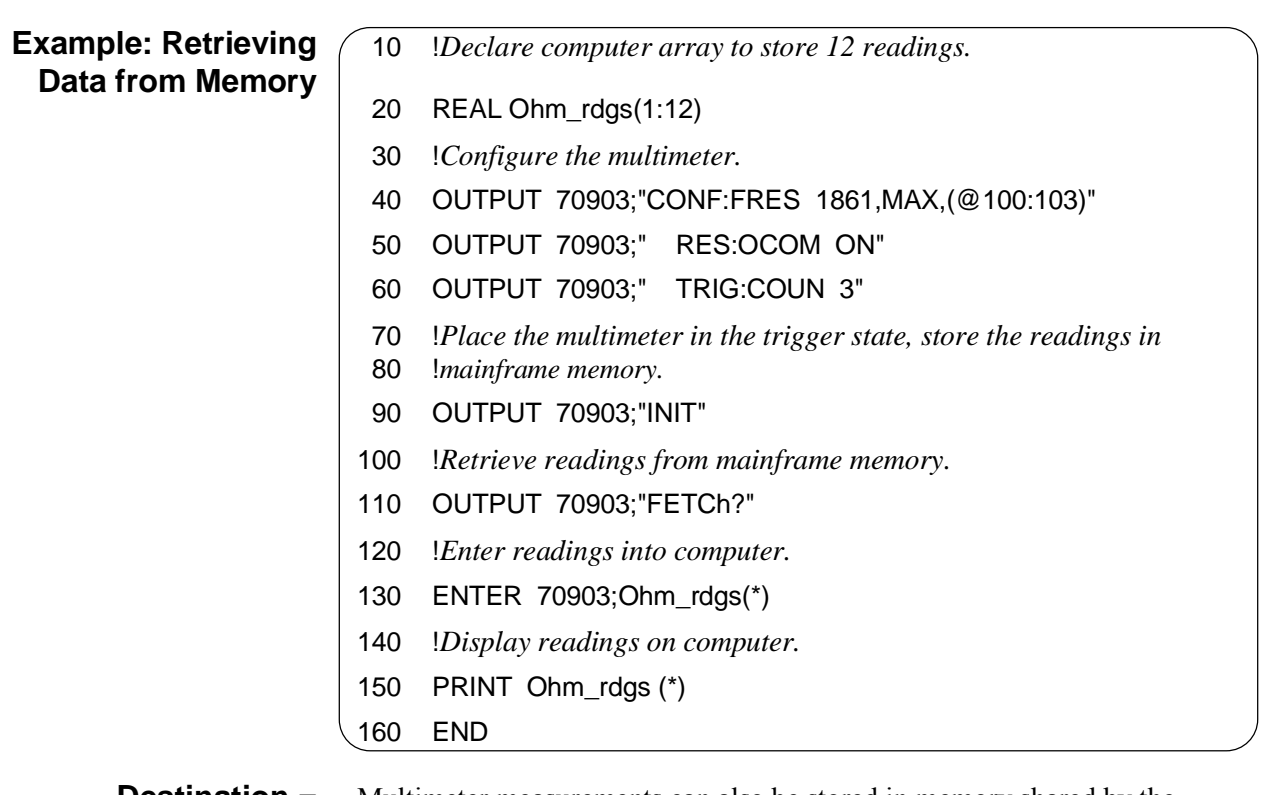

**Destination = Shared Memory** Multimeter measurements can also be stored in memory shared by the VXIbus system (VME Memory Card). The commands used to specify the memory location and direct the readings to shared memory are:

MEMory:VME:ADDRess <*address*>

MEMory:VME:SIZE <*bytes*>

MEMory:VME:STATe <*mode*>

Chapter 3 contains an example on storing readings in shared memory. The MEMory command is covered in Chapter 5.

# **Reading Destination Summary**

The reading destination you select will depend on your application. However, consider the following when selecting a destination:

- 1. Use READ? or MEASure? to return readings to the output buffer when throughput speed is not important or when the number of measurements is too large to store in mainframe memory.
- 2. Use INIT to store readings in mainframe memory when speed is important. Use FETCh? to retrieve the readings.
- 3. Use the MEMory commands and INIT to store readings in shared memory (VME memory card) when speed is important and when the readings will not fit in mainframe memory. Use FETCh? to retrieve the readings.

In addition to selecting a destination, you may want to determine beforehand the number of readings that can be saved in the B-size mainframe RAM. Consider the following when determining the number of readings that can be saved:

- Select your System Instrument.
- Send "DIAG:RDIS:CRE? MAX".
- Divide the number returned by four (4) (this determines the approximate number of readings that can be saved).

You can also determine if a certain number of readings can be stored in the B-size mainframe RAM by doing the following:

- Select the E1326B multimeter.
- Send "SAMP:COUNt *nnn*" command (where *nnn* is the number of readings).
- Look for an "OUT OF MEMORY" error message (if the message is **NOT** generated, then *nnn* readings can be stored).

# **Measurement Functions**

The Agilent E1326B/E1411B multimeter can make the following measurements:

- **–** DC Voltage
- **–** RMS AC Voltage
- **–** 2-Wire Resistance
- **–** 4-Wire Resistance
- **–** Temperature

**Note** The Agilent E1326B/E1411B multimeter also makes  $\frac{1}{4}$  bridge,  $\frac{1}{2}$  bridge, and full bridge strain measurements. Refer to the *Agilent E1355A - E1358A Strain Gage Multiplexer User's Manual* for descriptions of these functions.

**DC Voltage Measurements** The multimeter can measure DC voltages up to 300 V (170 V with multiplexers), with resolution down to approximately 30 nV depending on the range and aperture or integration time. Selectable integration times of 1 or 16 power line cycles (PLC) provide normal mode rejection for measurements in the presence of noise.

The DC voltage function is specified as:

VOLTage:DC

and generally appears in the MEASure and CONFigure commands as:

MEAS:VOLT:DC? ... CONF:VOLT:DC ...

**RMS AC Voltage Measurements**

The multimeter can measure RMS AC voltages up to 450 Vpeak (170 Vpeak with multiplexers, 15 Vpeak with FET multiplexers), at frequencies from 20 Hz to 10 kHz. Measurement resolution down to approximately 30 nV is achieved with the appropriate range and aperture or integration time settings. The AC measurements are AC-coupled. This means that for an AC signal with a DC offset, only the AC amplitude is measured. The DC offset is prevented (blocked) from reaching the measurement circuitry of the multimeter.

The multimeter uses a true RMS converter for AC voltage measurements. This allows accurate measurement of voltages that are noisy, distorted, or non-sinusoidal such as square waves, triangle waves, sawtooths, and so on.

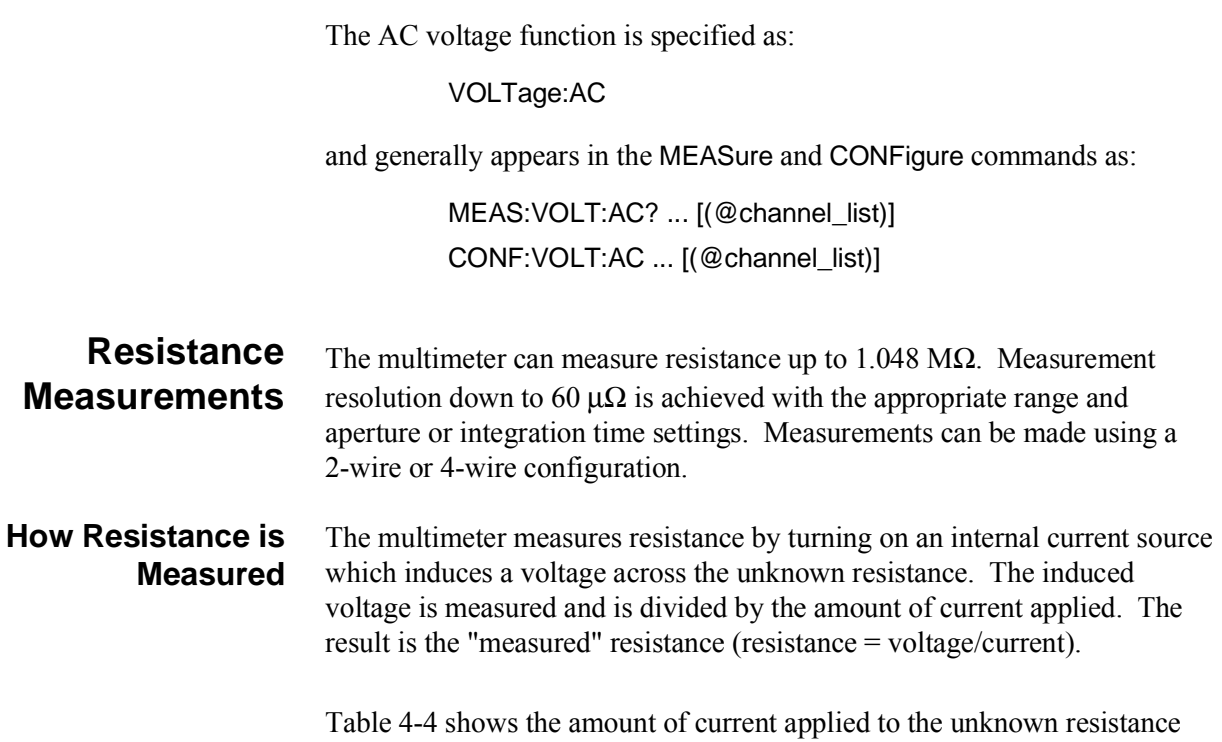

for a given range. Consider that the current flowing through the resistance will cause a certain amount of self-heating, thus changing the resistance. The effects of self-heating can be minimized by selecting a higher range since less current is applied. However, measurement resolution is also decreased.

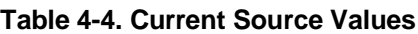

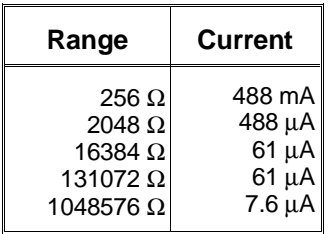

**Two-Wire vs. Four-Wire Measurements** The multimeter uses separate "sense" and "source" terminals when making resistance measurements. The sense terminals measure (sense) the input signal. The source terminals route current from the current source through the unknown resistance. When the scanning multimeter makes a 2-wire resistance measurement, the multiplexer connects these terminals together. Thus, the input is sensed and the current is sourced through essentially the same terminals. When the stand-alone multimeter is used, you must connect the sense and source terminals to the resistance being measured. This is a 4-wire configuration and the measurement must be specified accordingly. Only 4-wire measurements can be made with the stand-alone multimeter. Two-wire and 4-wire measurements can be made with the scanning multimeter.

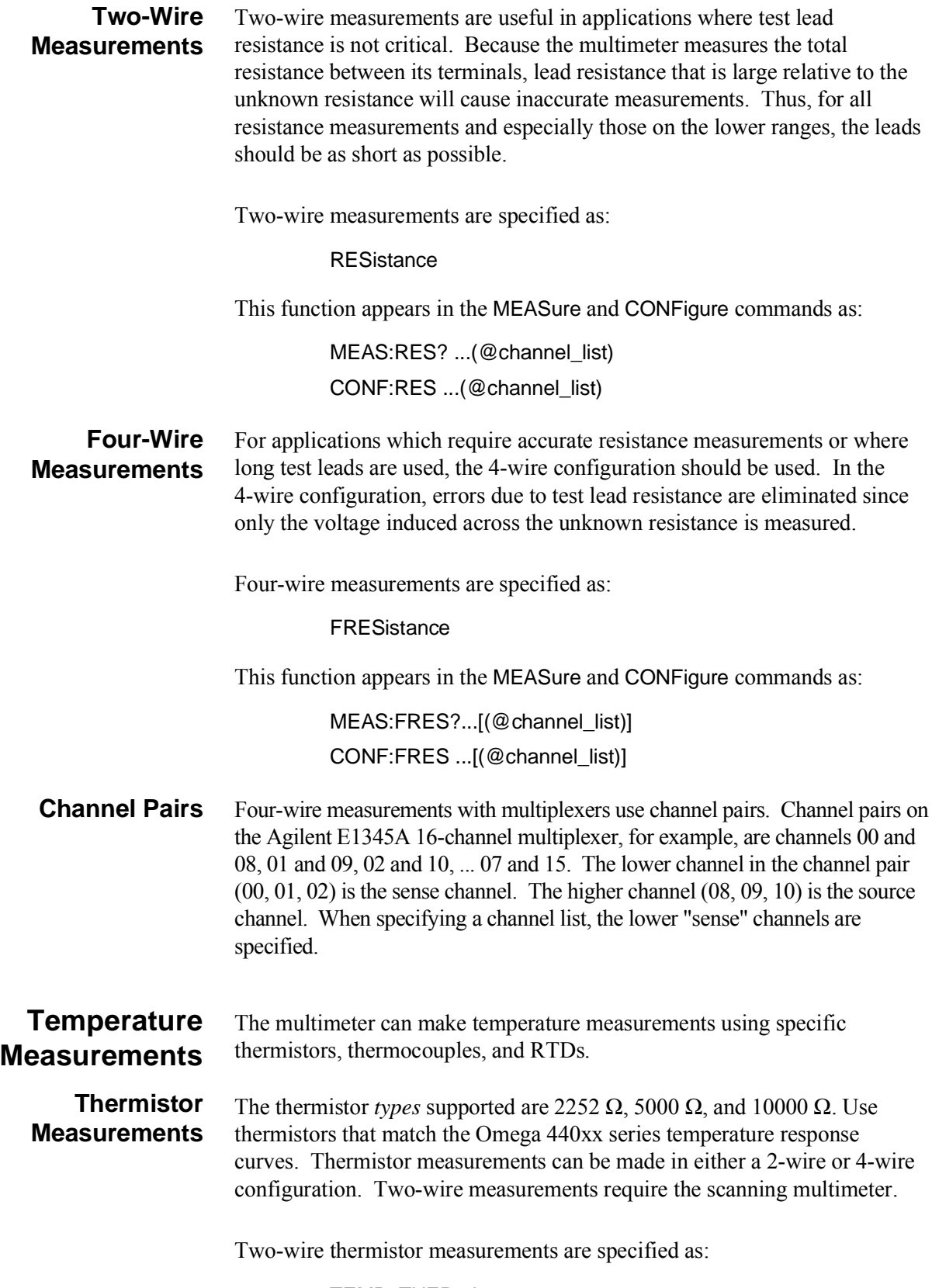

TEMP THERmistor,*type*

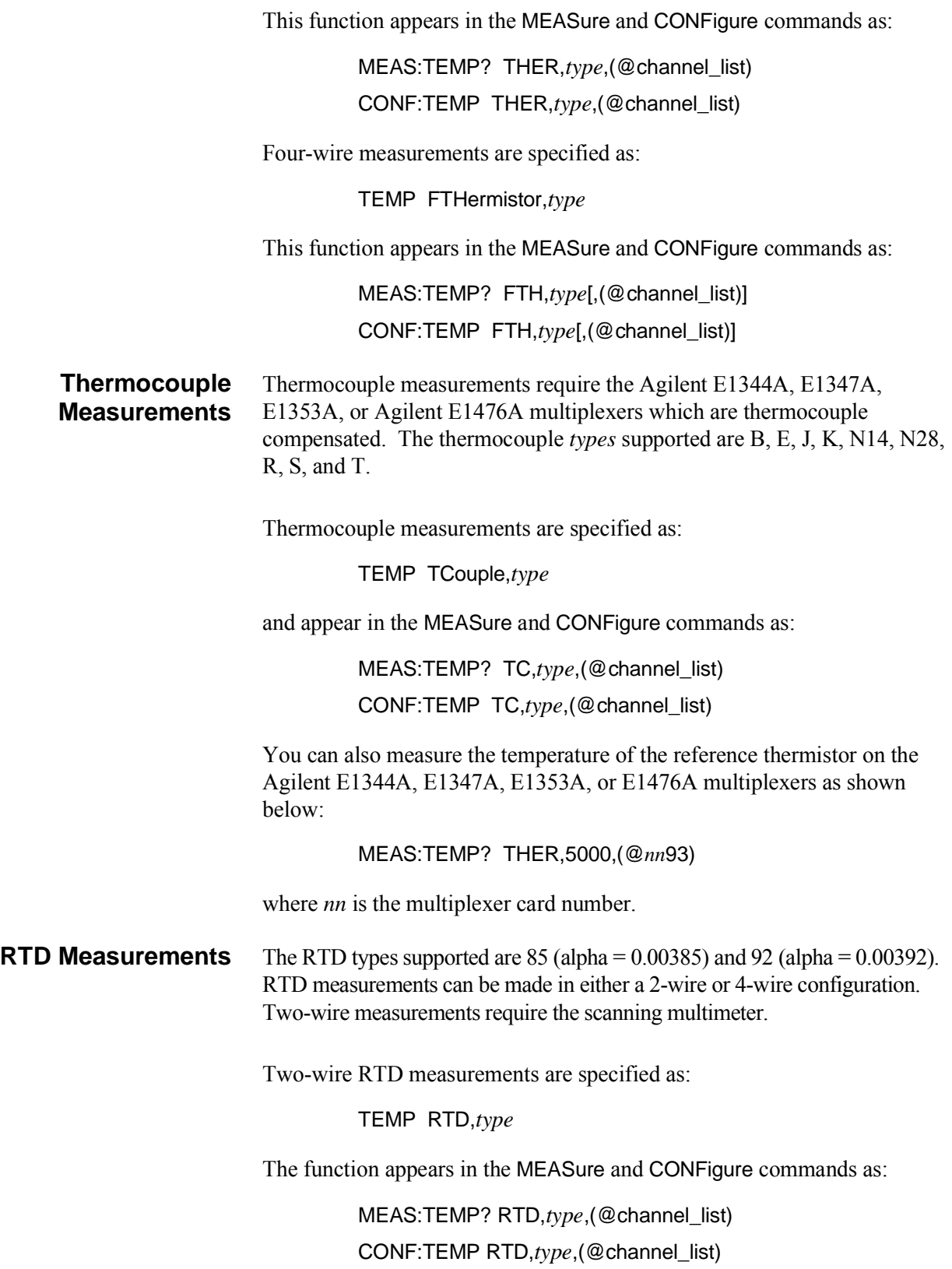

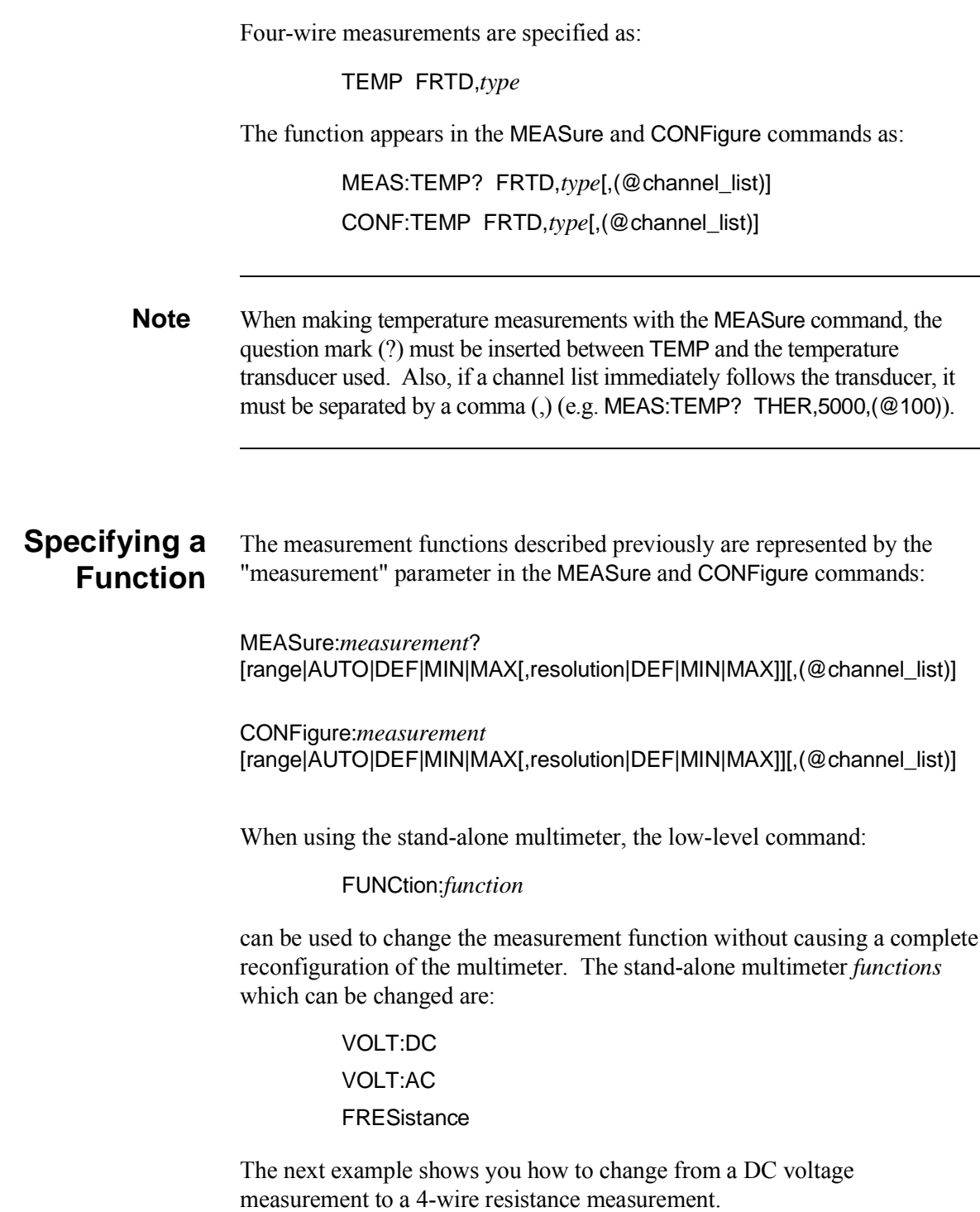

## **Example: Changing Measurement Functions with FUNCtion**

10 !*Configure for DC voltage measurement.*

- 20 CONF:VOLT:DC
- 30 !*Put multimeter in wait-for-trigger state, take reading.*
- 40 READ?
- 50 !*Enter reading into computer.*
- 60 !*Change function to 4-wire resistance.*
- 70 FUNC:FRES
- 80 !*Put multimeter in wait-for-trigger state, take reading.*
- 90 READ?
- 100 !*Enter reading into computer.*

In addition to the function change the range, resolution, aperture time, and integration time for the second measurement are set to either their reset or last programmed values. The triggering parameters remain as set by CONFigure.

# **Multimeter Parameters**

Many of the parameters set by MEASure, CONFigure, and low-level commands configure the multimeter's analog-to-digital (A/D) converter and other portions of its measurement circuitry. These parameters include:

- **–** range
- **–** resolution
- **–** aperture and integration time
- **–** autozero
- **–** offset compensation

This section describes these parameters. The settings are summarized in Table 4-5 on page 92.

| <b>Aperture Time</b>                                                                                                    |          |                   | 10 $\mu$ s*           | $100 \mu s$      | 2.5 <sub>ms</sub>  | 16.7 ms                | <b>20 ms</b>            | 267 ms           | 320 ms                |  |
|----------------------------------------------------------------------------------------------------|----------|-------------------|-----------------------|------------------|--------------------|------------------------|-------------------------|------------------|-----------------------|--|
| <b>Integration Time (PLCs)</b>                                                                                                    |          |                   | 0.0005                | 0.005            | 0.125              | 1                      | 1                       | 16               | 16                    |  |
| DC & AC Voltage<br>(Using CONFigure/MEASure)                                                                                                    |          |                   |                       |                  |                    |                        |                         |                  |                       |  |
| Range                                                                                                    | Range    | <b>Percent</b>    | <b>Resolution</b>     |                  |                    |                        |                         |                  |                       |  |
| <b>DC</b>                                                                                                    | AC       | Overrange         |                       |                  |                    |                        |                         |                  |                       |  |
| 0.113V                                                                                                    | 0.0795 V | 10%               | $7.629 \mu V$         | $3.814 \,\mu V$  | $0.476 \mu V$      | $0.119 \mu V$          | $0.119 \mu V$           | 28.9 nV          | 28.9 nV               |  |
| 0.91 V                                                                                                    | 0.63V    | 10%               | $61.035 \mu V$        | 30.517 µV        | $3.814 \mu V$      | $0.953 \mu V$          | $0.953 \mu V$           | $0.238 \mu V$    | $0.238 \mu V$         |  |
| 7.27 V                                                                                                    | 5.09 V   | 10%               | 488.281 µV            | 244.14 µV        | 30.517 µV          | $7.629 \mu V$          | $7.629 \mu V$           | 1.907 $\mu$ V    | 1.907 $\mu$ V         |  |
| 58.1 V                                                                                                    | 40.7 V   | 10%               | 3.906 mV              | $1.953$ mV       | $244.14 \mu V$     | 61.035 µV              | $61.035 \mu V$          | 15.258 $\mu$ V   | 15.258 µV             |  |
| 300 V                                                                                                    | 300 V    | 0%                | 31.25 mV              | 15.625 mV        | $1.953$ mV         | $488.28 \,\mu\text{V}$ | 488.28 μV               | 122.07 µV        | 122.07 $\mu$ V        |  |
| DC & AC Voltage<br>(Using RANGe)                                                                                                    |          |                   |                       |                  |                    |                        |                         |                  |                       |  |
| Range                                                                                                    | Range    | <b>Percent</b>    | <b>Resolution</b>     |                  |                    |                        |                         |                  |                       |  |
| DC                                                                                                    | AC       | Overrange         |                       |                  |                    |                        |                         |                  |                       |  |
| 0.125V                                                                                                    | 0.0875 V | $0\%$             | 7.629 $\mu$ V         | $3.814 \,\mu V$  | $0.476 \mu V$      | $0.119 \mu V$          | $0.119 \mu V$           | 28.9 nV          | 28.9 nV               |  |
| 1.0V                                                                                                    | 0.7V     | 0%                | $61.035 \mu V$        | $30.517 \mu V$   | $3.814 \mu V$      | $0.953 \mu V$          | $0.953 \mu V$           | $0.238 \mu V$    | $0.238 \mu V$         |  |
| 8.0 V                                                                                                    | 5.6 V    | 0%                | 488.281 µV            | 244.14 µV        | 30.517 µV          | $7.629 \mu V$          | $7.629 \mu V$           | 1.907 $\mu$ V    | 1.907 $\mu$ V         |  |
| 64.0 V                                                                                                    | 44.8 V   | $0\%$             | $3.906 \,\mathrm{mV}$ | 1.953 mV         | 244.14 µV          | $61.035 \mu V$         | 61.035 µV               | 15.258 $\mu$ V   | 15.258 µV             |  |
| 300 V                                                                                                    | 300 V    | $0\%$             | 31.25 mV              | 15.625 mV        | $1.953$ mV         | 488.28 µV              | 488.28 µV               | 122.07 µV        | 122.07 $\mu$ V        |  |
| 2-Wire & 4-Wire Resistance<br>(Using CONFigure/MEASure)                                                                                                    |          |                   |                       |                  |                    |                        |                         |                  |                       |  |
| <b>Percent</b><br>Range<br>Overrange                                                                                                    |          | <b>Resolution</b> |                       |                  |                    |                        |                         |                  |                       |  |
| 232 $\Omega$                                                                                                    |          | 10%               | 15.625 m $\Omega$     | 7.812 m $\Omega$ | $0.976$ m $\Omega$ | 244 $\mu\Omega$        | 244 $\mu\Omega$         | 61 $\mu\Omega$   | 61 $\mu\Omega$        |  |
| 1861 $\Omega$                                                                                                    |          | 10%               | 125 m $\Omega$        | 62.5 m $\Omega$  | 7.812 m $\Omega$   | 1.95 m $\Omega$        | 1.95 m $\Omega$         | 488 $\mu\Omega$  | 488 μ $\Omega$        |  |
| 14894 $\Omega$                                                                                                    |          | 10%               | 1 $\Omega$            | $0.5 \Omega$     | 62.5 m $\Omega$    | 15.6 m $\Omega$        | 15.6 m $\Omega$         | $3.9 \text{ mA}$ | $3.9 \text{ mA}$      |  |
| 119156 $\Omega$                                                                                                    |          | 10%               | 8Ω                    | 4Ω               | $0.5 \Omega$       | 125 m $\Omega$         | 125 m $\Omega$          | 31.2 m $\Omega$  | 31.2 m $\Omega$       |  |
| 1048576 $\Omega$                                                                                                    |          | 10%               | 64 $\Omega$           | $32 \Omega$      | $4\Omega$          | 1 $\Omega$             | 1 $\Omega$              | 250 m $\Omega$   | 250 m $\Omega$        |  |
| 2-Wire & 4-Wire Resistance<br>(Using RANGe)                                                                                                    |          |                   |                       |                  |                    |                        |                         |                  |                       |  |
| <b>Percent</b><br>Range<br>Overrange                                                                                                    |          |                   | <b>Resolution</b>     |                  |                    |                        |                         |                  |                       |  |
| 256 $\Omega$                                                                                                    |          | 0%                | 15.625 m $\Omega$     | 7.812 m $\Omega$ | $0.976$ m $\Omega$ | 244 $\mu\Omega$        | 244 $\mu\Omega$         | 61 $\mu\Omega$   | 61 $\mu\Omega$        |  |
| 2048 Ω                                                                                                    |          | $0\%$             | 125 m $\Omega$        | 62.5 m $\Omega$  | 7.812 m $\Omega$   | 1.95 m $\Omega$        | 1.95 m $\Omega$         | 488 $\mu\Omega$  | 488 μ $\Omega$        |  |
| 16384 $\Omega$                                                                                                    |          | 0%                | 1 $\Omega$            | $0.5\,\Omega$    | 62.5 m $\Omega$    | 15.6 m $\Omega$        | 15.6 m $\Omega$         | 3.9 m $\Omega$   | $3.9 \text{ m}\Omega$ |  |
| 131072 $\Omega$                                                                                                    |          | 0%                | $8\,\Omega$           | 4Ω               | $0.5 \Omega$       | 125 $m\Omega$          | 125 $m\Omega$           | 31.2 m $\Omega$  | 31.2 m $\Omega$       |  |
| 1048576 Ω                                                                                                    |          | 0%                | 64 Ω                  | $32 \Omega$      | $4\Omega$          | 1 $\Omega$             | 1 $\Omega$              | 250 m $\Omega$   | 250 m $\Omega$        |  |
| Max. Readings/Second **                                                                                                    |          | 13,150            | 3,000                 | 350              | 58                 | 49                     | $\overline{\mathbf{c}}$ | 1.9              |                       |  |
| Line Frequency Rejected                                                                                                    |          | ---               | ---                   | 400 Hz           | 60 Hz              | 50/400 Hz              | 60 Hz                   | 50/400 Hz        |                       |  |
| Normal Mode Rejection                                                                                                    |          | 0 dB              | $0$ dB                | 60 dB            | 60 dB              | 60 dB                  | 84 dB                   | 84 dB            |                       |  |
| <b>Bits of Resolution</b>                                                                                                    |          | 14                | 15                    | 18               | 20                 | 20                     | 22                      | 22               |                       |  |
| * 10 µs aperture time is only available when a fixed range is specified.<br>** Reading rates are approximate and are achieved using a stand-alone multimeter, DC voltage function, fixed range,<br>autozero off, offset compensation off, reading stored in mainframe/command module memory. See Table 4-6 on<br>page 110 for the necessary sample rates. |          |                   |                       |                  |                    |                        |                         |                  |                       |  |

**Table 4-5. Aperture Time, Range, and Resolution Settings**

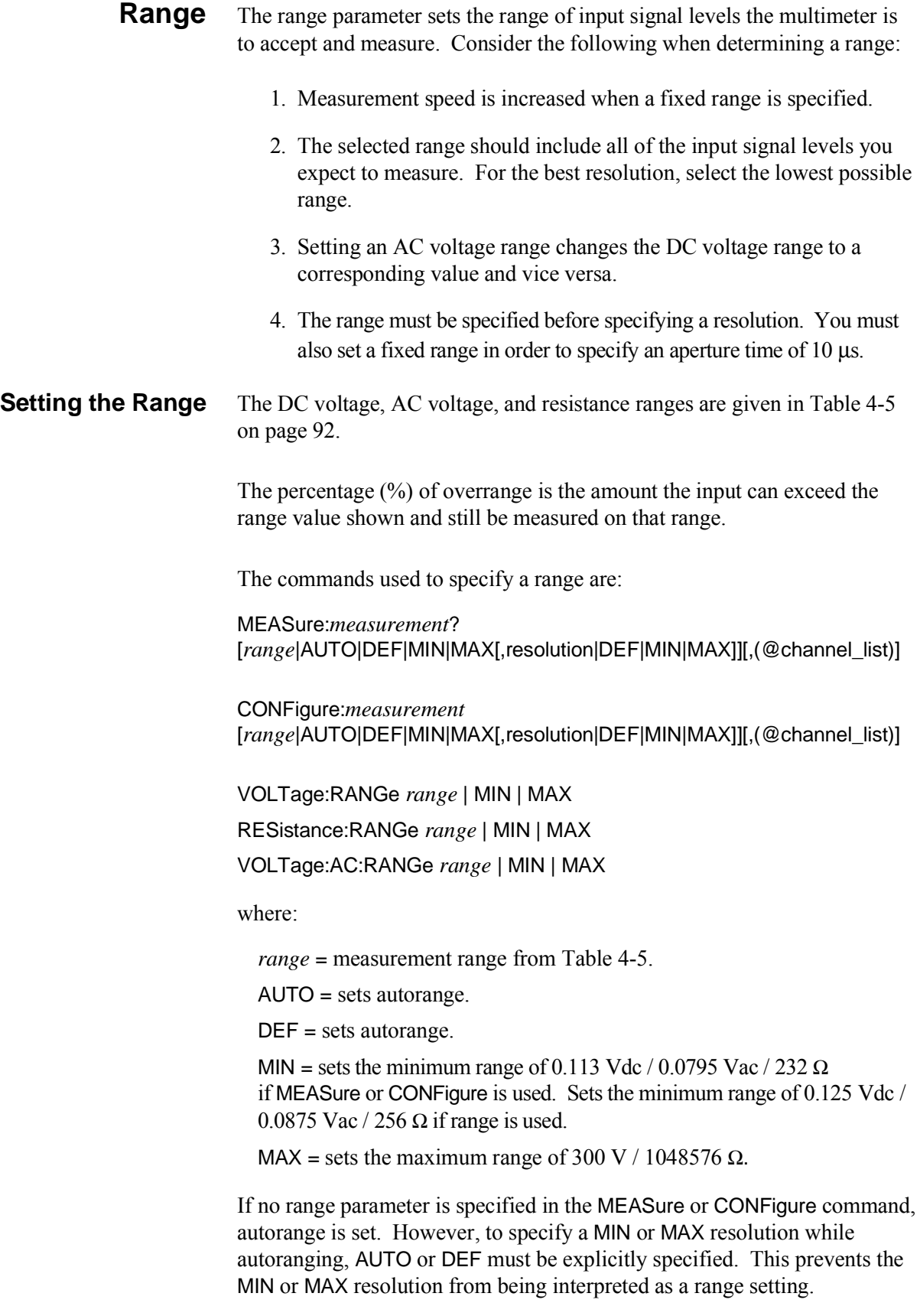

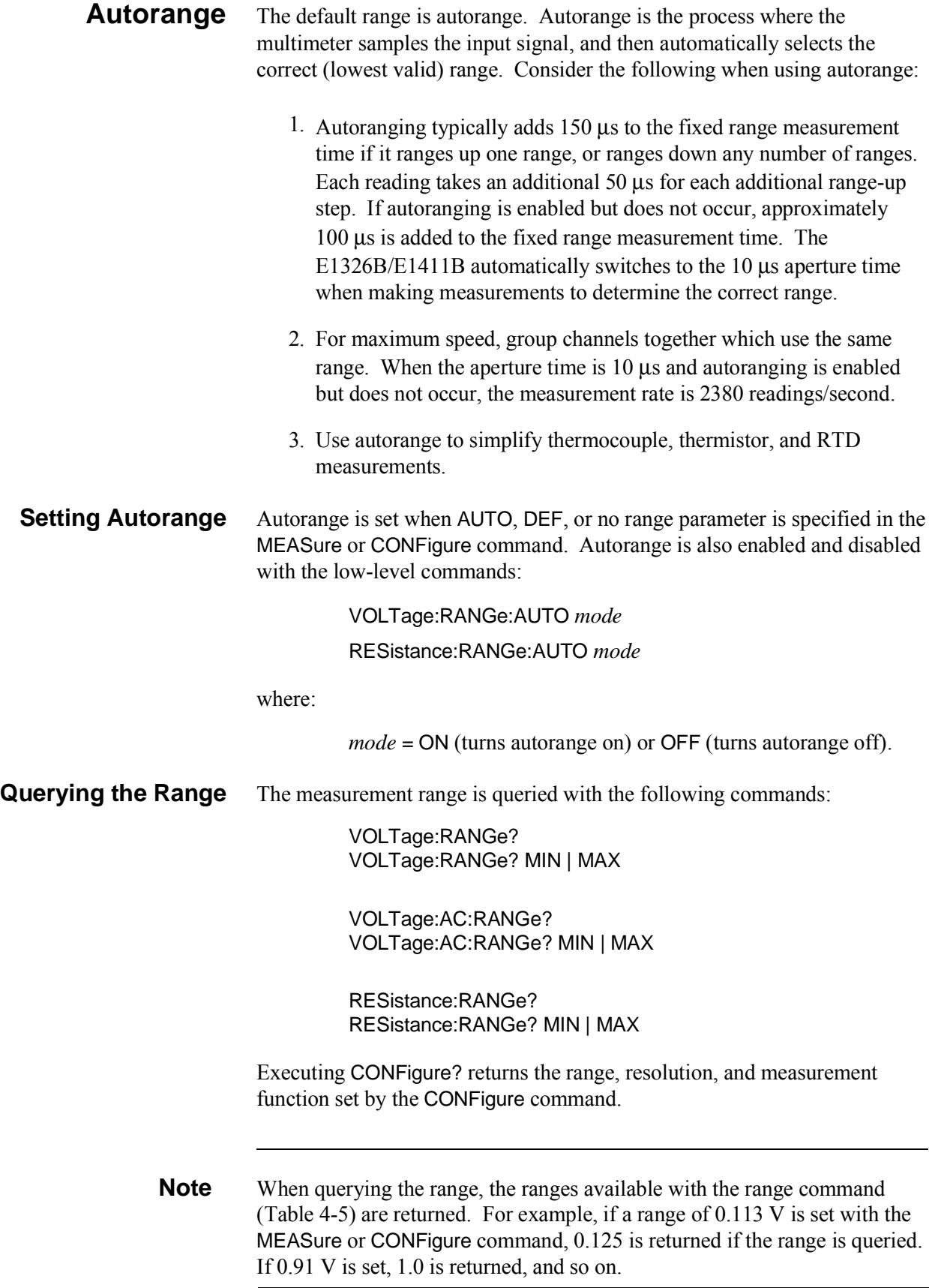

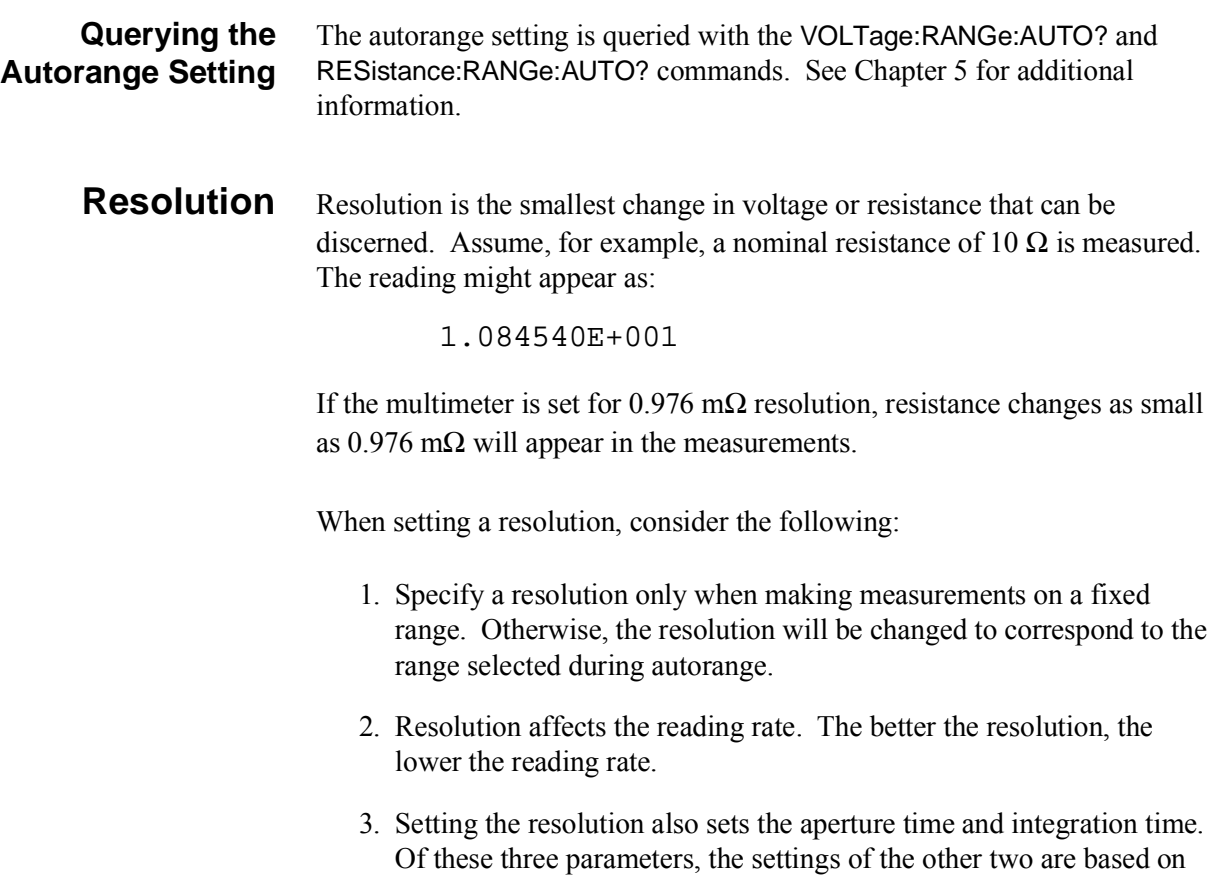

the one most recently set.

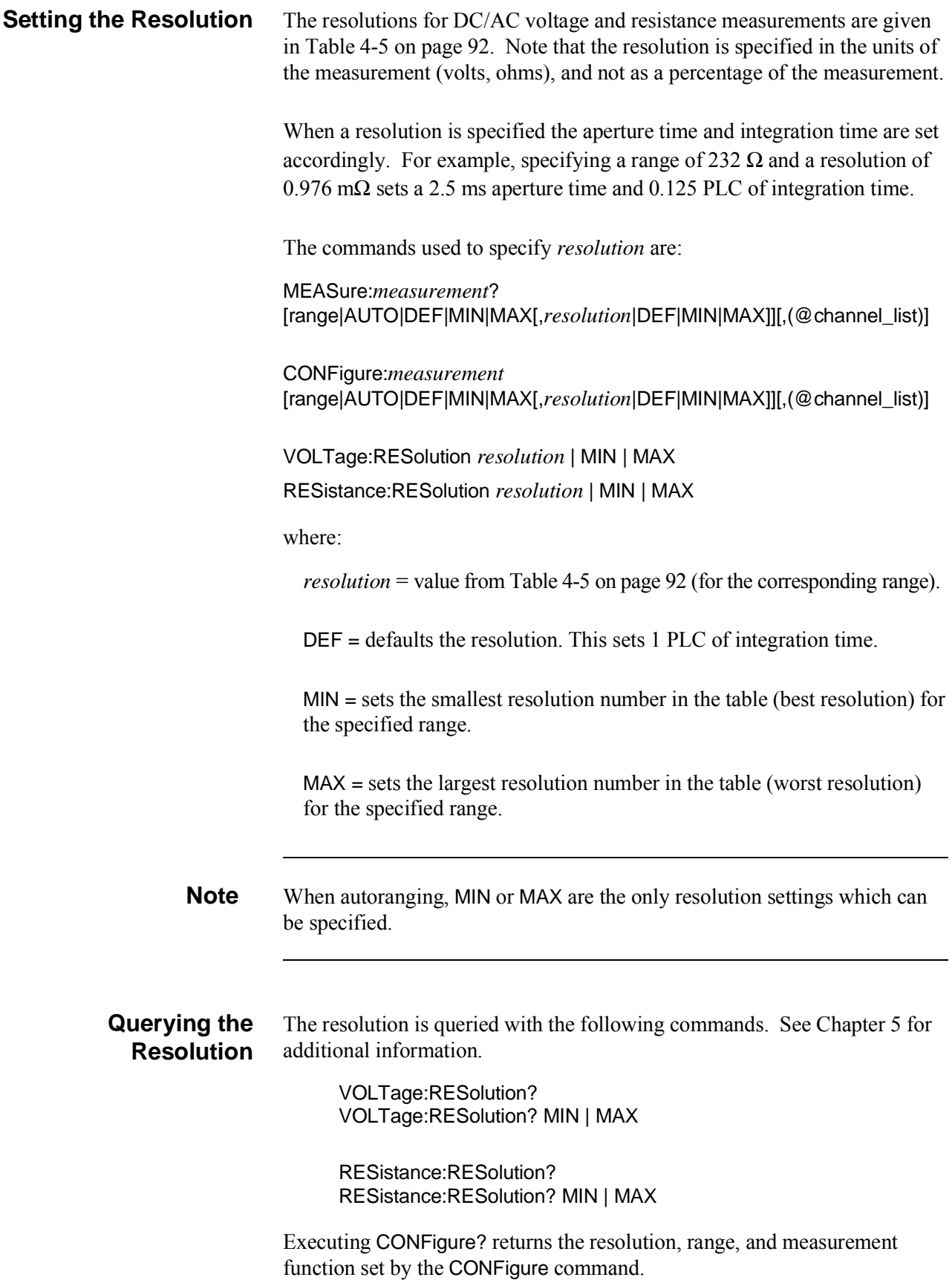

# **Aperture and Integration Time**

The aperture time or integration time is the time which the multimeter samples the input signal. Aperture time is expressed in seconds and integration time is expressed in power line cycles. Integrating multimeters, like the E1326B, may be programmed to integrate an integer number of power line cycles (PLC). These have a common mode rejection ratio. The common mode rejection ratio is increased by the normal mode rejection ratio. This is known as the effective common mode and is shown as follows:

[AC common mode rejection ratio] + [Normal mode rejection ratio]

The effective common mode rejection is only for power line frequencies. However, this is the most common noise that needs to be rejected. Therefore, the effective common mode rejection for DC and resistance measurements is as follows:

110 db + 60 db = 170 db

when the voltmeter aperture is set for one power line cycle (PLC).

When setting an aperture or integration time, consider the following:

- 1. Normal mode rejection of 50 Hz or 60 Hz noise is only achieved with aperture times ≥16.7 ms (60 Hz) (≥20 ms (50 Hz)), or with integration times ≥ 1 power line cycle.
- 2. The longer the aperture or integration time, the greater the normal mode noise rejection, but the lower the reading rate.
- 3. Setting the aperture time or integration time sets the other and the resolution. Of these three parameters, the settings of the other two are based on the one most recently set.

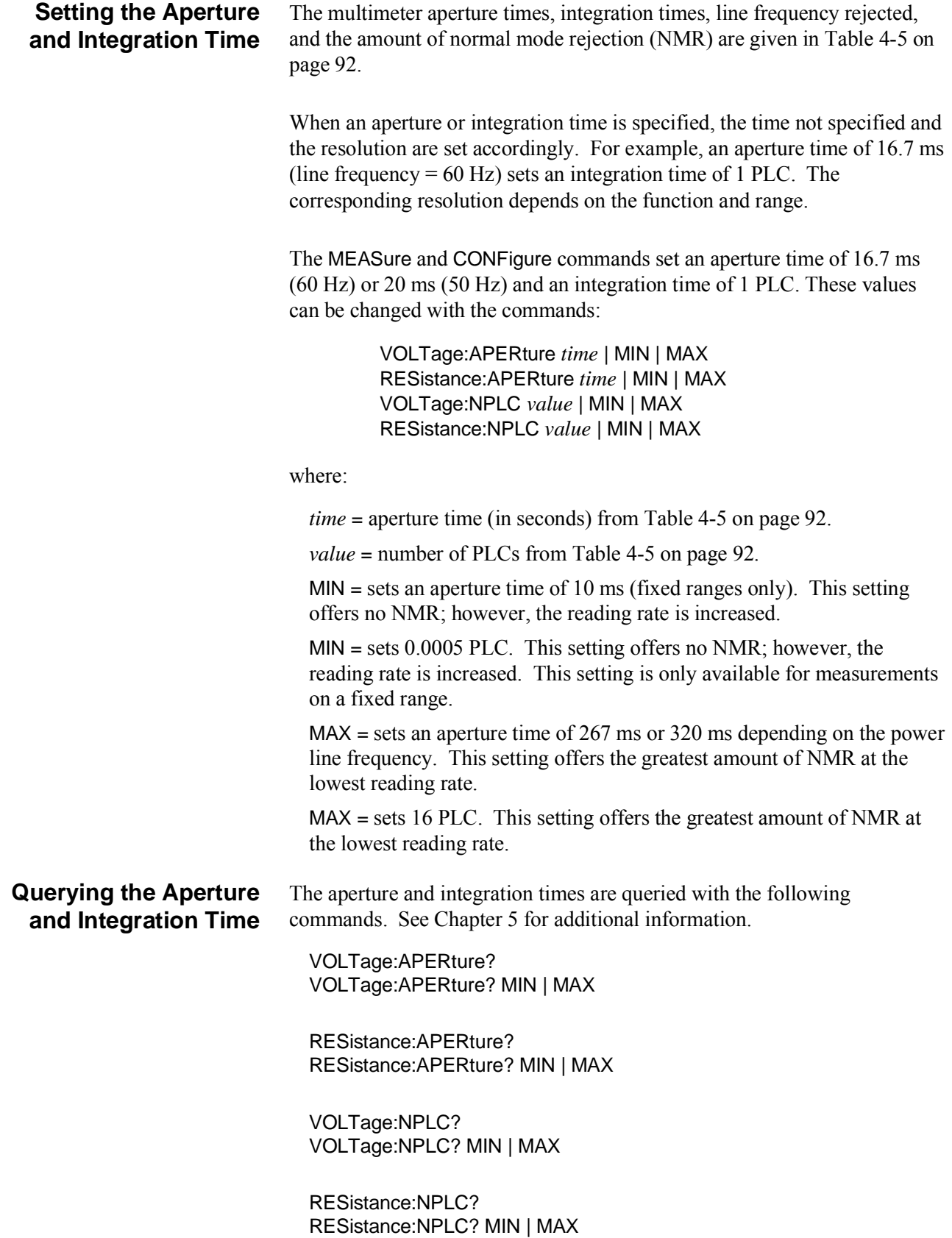

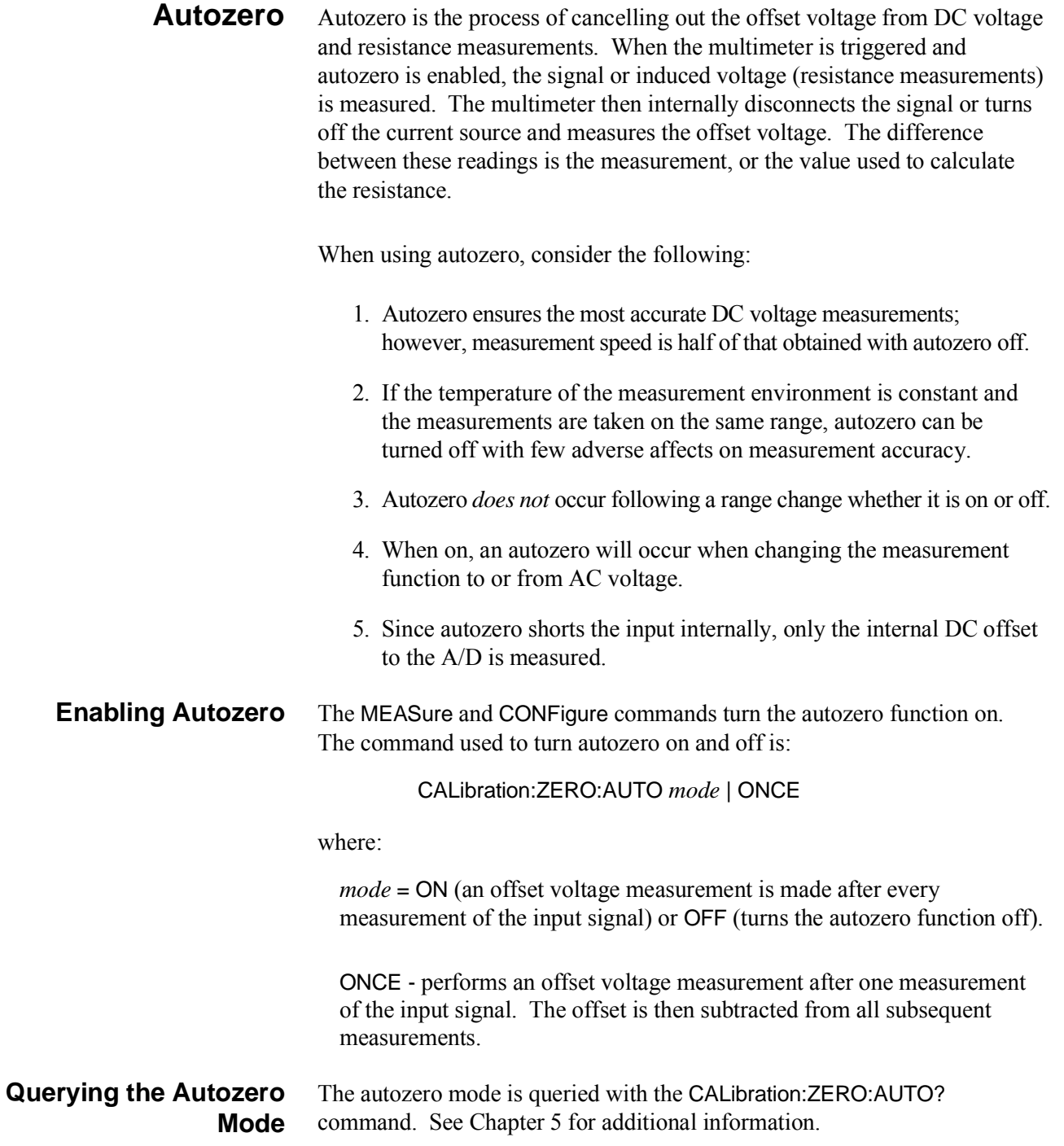

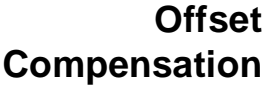

Anytime a resistance measurement is made, offset voltages internal and external to the multimeter can be present. When these offsets are added to the voltage induced (by the multimeter) across the resistance, measurement accuracy is affected. Offset compensation cancels the offset voltage by:

- 1. Turning on the current source and measuring the induced voltage.
- 2. Turning off the current source and measuring the offset voltage.
- 3. Taking the difference between the induced and offset voltages and dividing that number by the amount of current applied.

The result is the resistance measurement output from the multimeter.

**Note** The multimeter can compensate for offset voltages that are 10% of the maximum voltage induced across the resistor.

When using offset compensation, consider the following:

- 1. Offset compensation allows you to make the most accurate 2-wire and 4-wire resistance measurements; however, measurement speed is decreased.
- 2. Offset compensation can be used on any measurement range; however, on the highest range, the induced voltage is likely to be much greater than the offset voltage. Thus, the offset voltage's affect on measurement accuracy is negligible.
- 3. The external circuit remains connected thus allowing an offset measurement to be made for the SUM of BOTH internal and external offsets.
- 4. With the external circuit connected, any induced voltage in your external wiring is compensated for. Induced voltage in your external wiring could be due to thermal heating, noise pickup, or other battery effects (thermocouple junctions at wiring points, for example).
- 5. Offset compensation (OCOM) overrides autozero; however, if both are on, the reading rate reflects the autozero state.

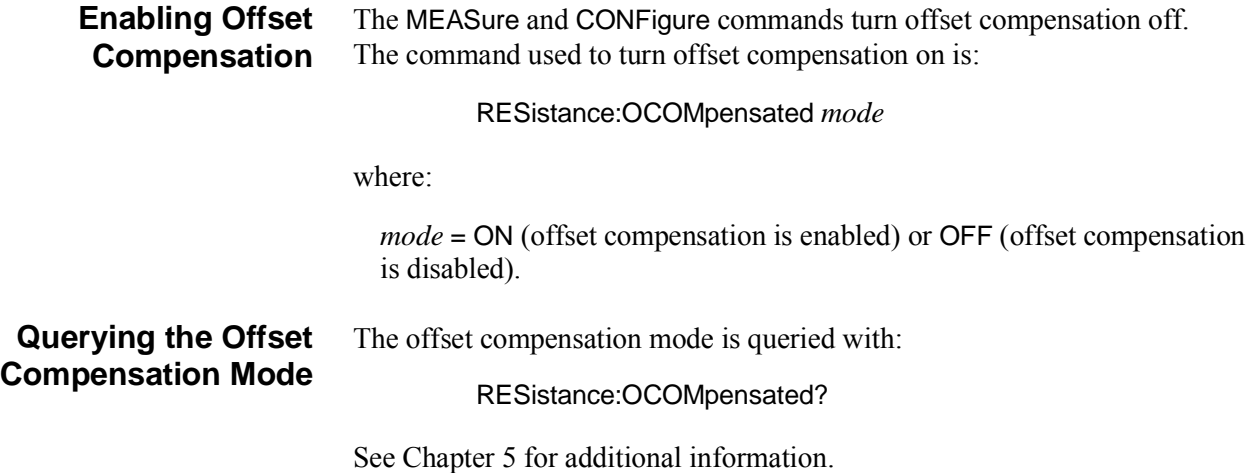

# **Triggering the Multimeter**

The E1326B/E1411B multimeter operates in an idle state, a wait-for-trigger state, and a triggered state. Configuration of the multimeter and its trigger system occurs while the multimeter is in the idle state. When the multimeter is ready to make a measurement, it is placed in the wait-for-trigger state. When the trigger is received, the multimeter is placed in the triggered state and a measurement is made. If the multimeter is programmed to make one measurement per trigger, it returns to the idle state once the measurement completes. If the multimeter is programmed for multiple measurements per trigger or is programmed is to receive multiple triggers, those conditions must be satisfied before it returns to the idle state.

Additionally, the multimeter's trigger system consists of two loops - the trigger count loop and the sample count loop. The sample count loop is the faster of the two and can sustain 13 K samples per second as indicated in Table 4-6 on page 110. The trigger count loop is slower due to the following:

- The multimeter has a 512 by 16 bit buffer.
- In 10 µs aperture mode, the buffer holds 512 readings.
- For other aperture modes, the buffer holds 256 readings.
	- **–** for less than 512 readings, limitations by the multimeter occur
	- **–** for greater than 512 readings, limitations by the command module occur

Figure 4-1 summarizes the multimeter's trigger system. The trigger system commands in the figure are covered on the following pages.

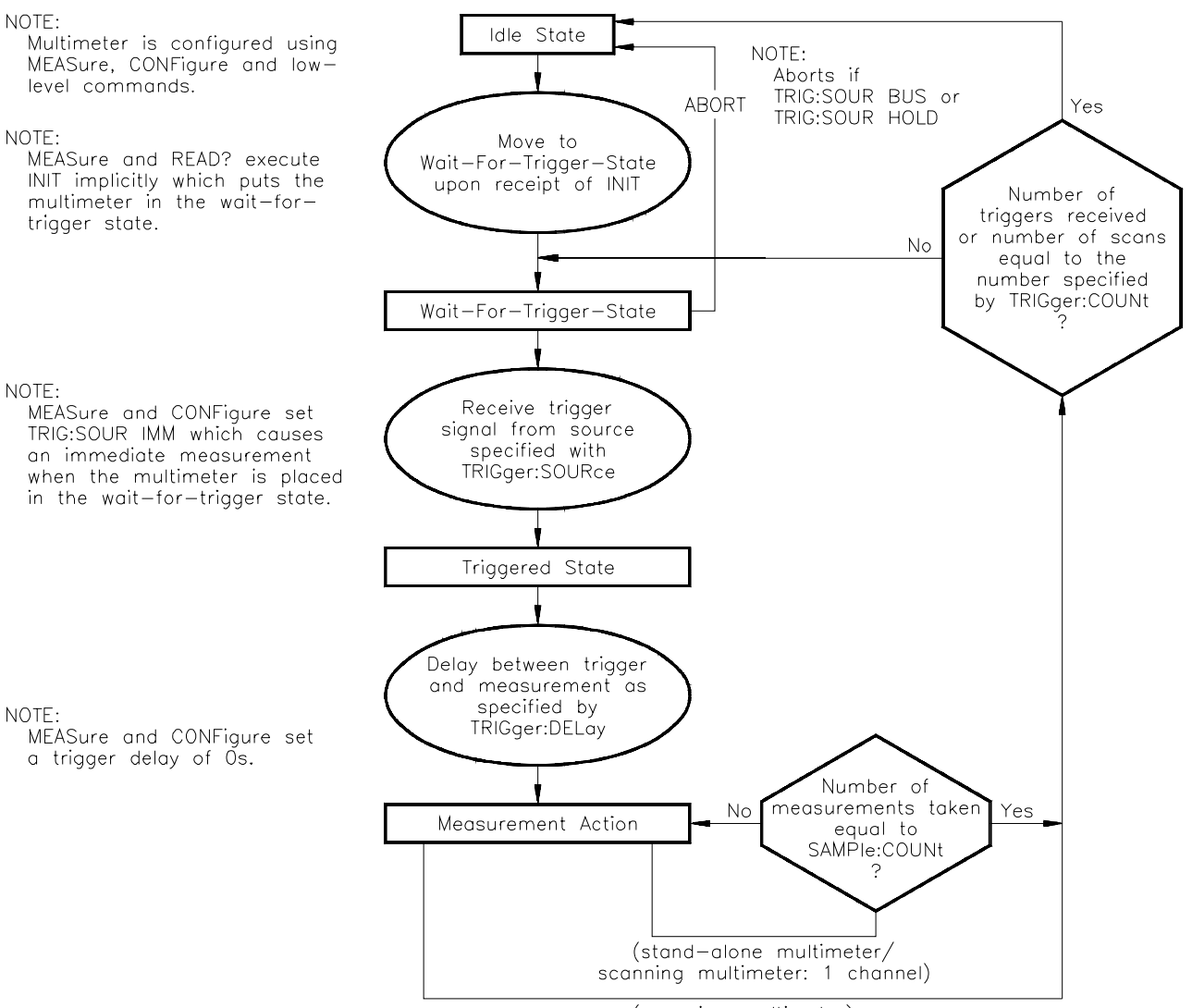

(scanning multimeter)

**Figure 4-1. The Multimeter Trigger System**

**The Trigger Source** The trigger source parameter specifies the signal which triggers the multimeter. The trigger source is set with the following command:

TRIGger:SOURce *source*

The *source* settings are:

BUS = trigger source is the GPIB group execute trigger (GET) or the system \*TRG command. Within the Agilent 75000 Series B mainframe, the instrument whose trigger source is set to BUS and was the last instrument addressed to listen will respond to the GPIB group execute trigger. The system trigger (\*TRG) is sent to a specific instrument (i.e. OUTPUT 70903;"\*TRG").

 $EXT = trigger source$  is an external trigger applied to the multimeter's "External Trigger" BNC connector. The multimeter triggers on the falling (negative-going) edge of a TTL signal.

When scanning with a FET multiplexer "switchbox" (multiplexers at a different secondary GPIB address), TRIGger:SOURce EXT must be selected in order to trigger the multimeter with the Channel Closed/External Trigger line on the digital bus.

HOLD = suspends triggering. Once set, the multimeter can only be triggered with the TRIGger[:IMMediate] command.

 $IMMediate = an internal trigger signal is always present. Placing the$ multimeter in the wait-for-trigger state (INIT) causes it to be triggered. MEASure and CONFigure set TRIGger:SOURce IMM. (MEASure also executes INIT.)

TTLTrg0 - TTLTrg7 = trigger source is VXIbus TTL trigger line 0 through 7. These trigger sources are available with the Agilent E1411B multimeter only.

### **Querying the Trigger Source** The trigger source is queried with the TRIGger:SOURce? command. See Chapter 5 for additional information.

**The Trigger Count** The function of the trigger count parameter depends on whether the stand-alone multimeter or scanning multimeter is used.

## **Stand-alone Multimeter**

The trigger count specifies the number of triggers the multimeter is to receive before it returns to the idle state.

### **Scanning Multimeter**

The trigger count specifies the number of scans (passes) through the channel list. When making multiple scans through the channel list, a trigger signal starts each scan. To take multiple readings on a particular channel, the multimeter must scan only one channel, or make multiple scans through the list.

The command used to set the trigger count is the same for the stand-alone and scanning multimeter:

TRIGger:COUNt *number* | MIN | MAX

where:

*number* = number of triggers received before the multimeter returns to the idle state, or the number of scans through the channel list. The minimum number is 1, the maximum number is 16,777,215. MEASure and CONFigure set TRIGger:COUNt 1.

 $MIN = sets 1 trigger before returning to the idle state or 1 scan through the$ channel list.

 $MAX = sets\ 16,777,215$  triggers before returning to the idle state or 16,777,215 scans through the channel list. If MAX or 16,777,215 is specified, Error +1000 "Out of memory" occurs indicating that many readings cannot be stored in memory. However, READ? can be executed to return the readings to the output buffer.

The next two examples show how TRIGger:COUNt is used in the stand-alone and scanning multimeter configurations.

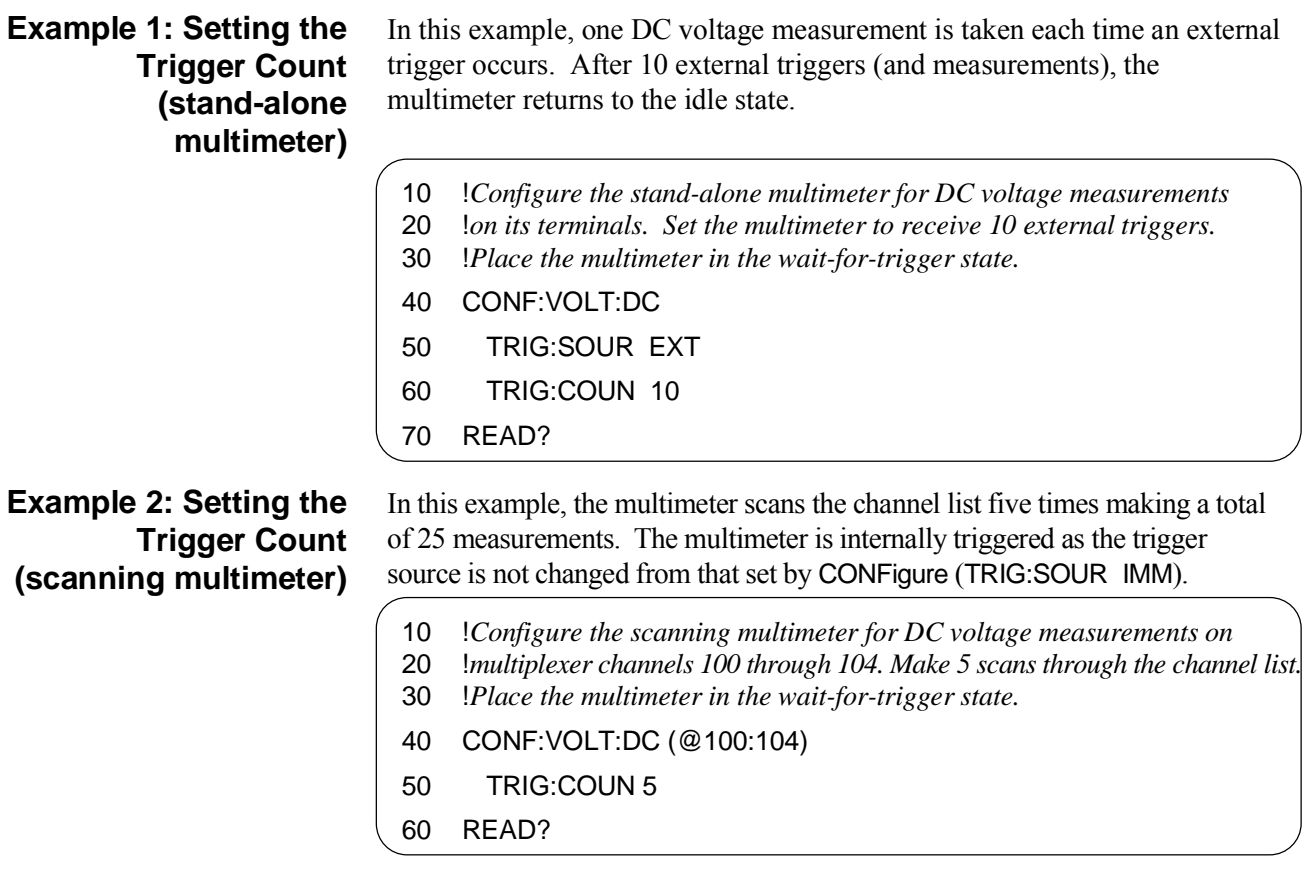

# **Querying the Trigger Count**

The trigger count setting is queried with the TRIGger:COUNt? and TRIGger:COUNt? MIN | MAX commands. See Chapter 5 for additional information.

**The Trigger Delay** The trigger delay parameter allows you to specify the period between the trigger signal and the measurement. For the stand-alone multimeter, this is the delay between the trigger and the first measurement of each burst. For the scanning multimeter, it's the delay between the trigger and the first channel in each scan (Figure 4-2).

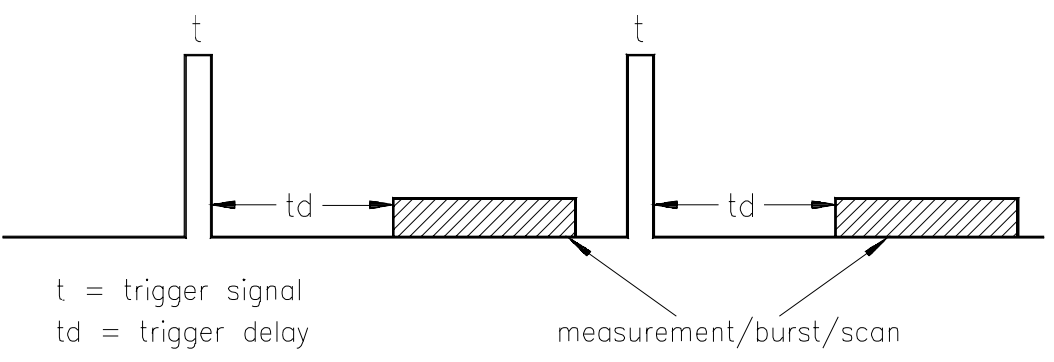

 **Figure 4-2. Multimeter Trigger Delays**

Note that you can set the sample period between measurements in a burst and the sample period between FET multiplexer channels with the SAMPle:TIMer command.

The trigger delay is set with the commands:

TRIGger:DELay *period* | MIN | MAX TRIGger:DELay:AUTO *mode*

where:

*period* = period between the trigger signal and the measurement. The range for period is 0 to 16.7772150 seconds.

 $MIN = sets$  the minimum trigger delay of 0 seconds for DC voltage and resistance measurements. Sets a delay of 0.5 seconds for AC voltage measurements.

 $MAX = sets$  the maximum trigger delay of 16.7772150 seconds.

*mode* = ON; delay is 0 seconds for the DC voltage and resistance measurements, 0.5 seconds for the AC voltage measurements. To reduce the delay for AC voltage measurements, change the function to AC voltage first, and then set the delay. MEASure and CONFigure set TRIGger:DELay:AUTO ON.

OFF turns TRIGger:DELay:AUTO off. Specifying a trigger delay automatically turns TRIG:DEL:AUTO off.
The following program segment shows the context in which TRIGger:DELay is used.

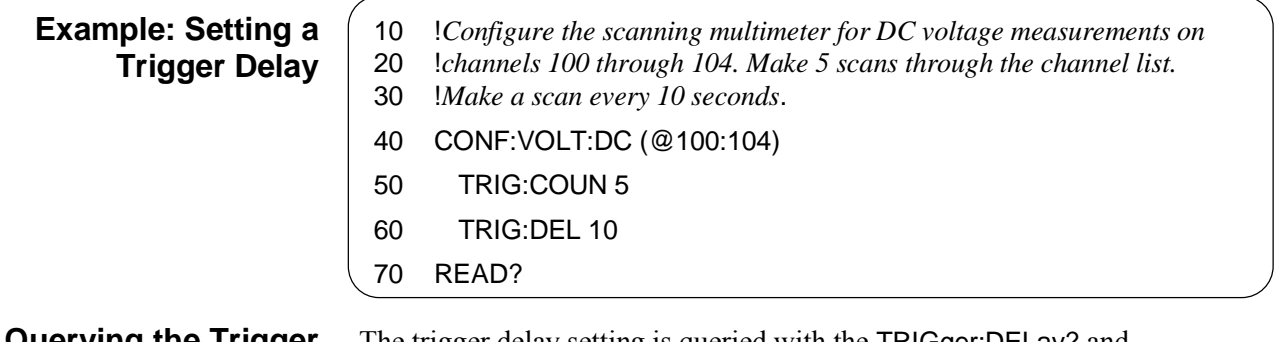

### **Querying the Trigger Delay**

The trigger delay setting is queried with the TRIGger:DELay? and TRIGger:DELay? MIN | MAX commands. See Chapter 5 for additional information.

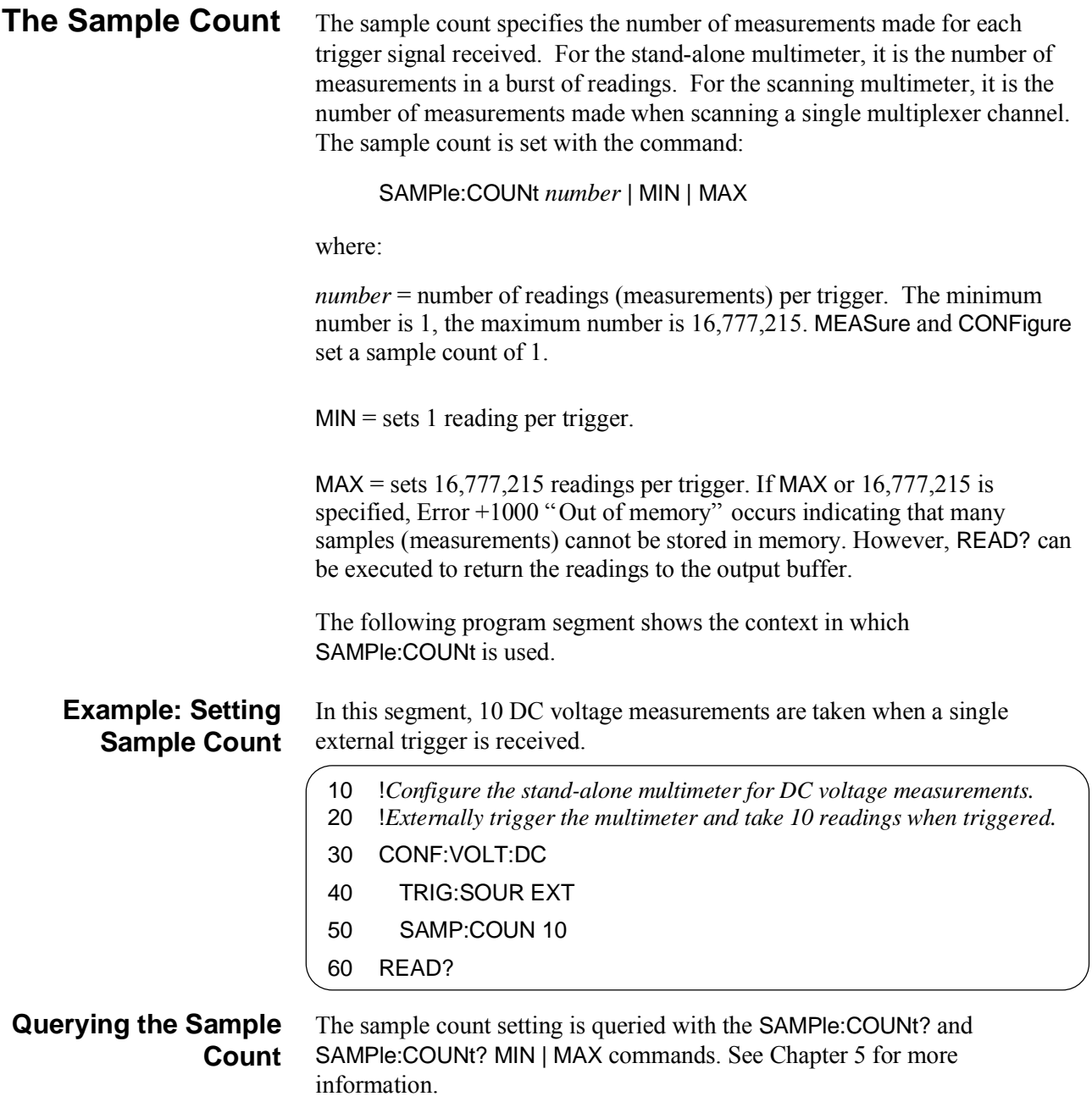

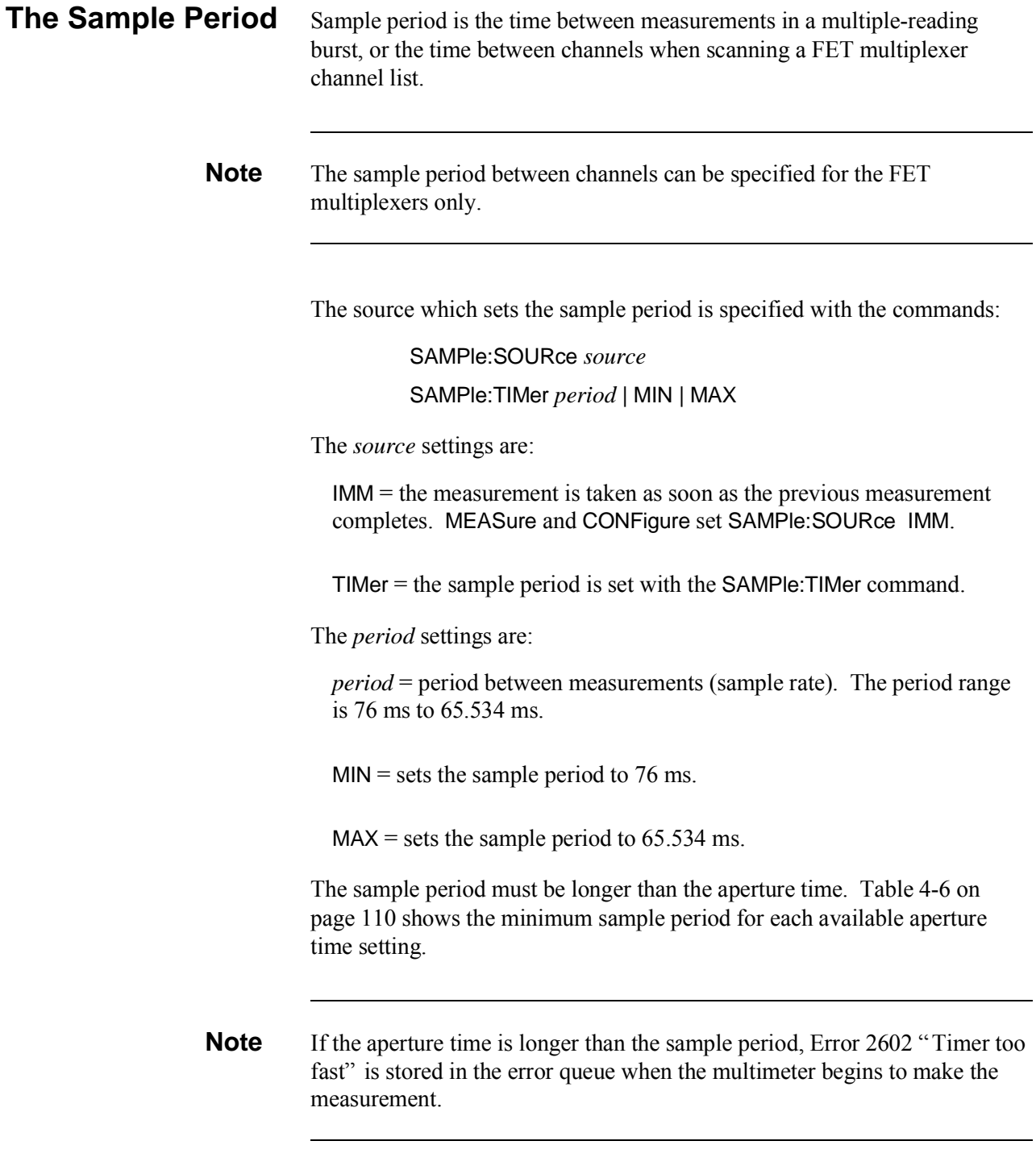

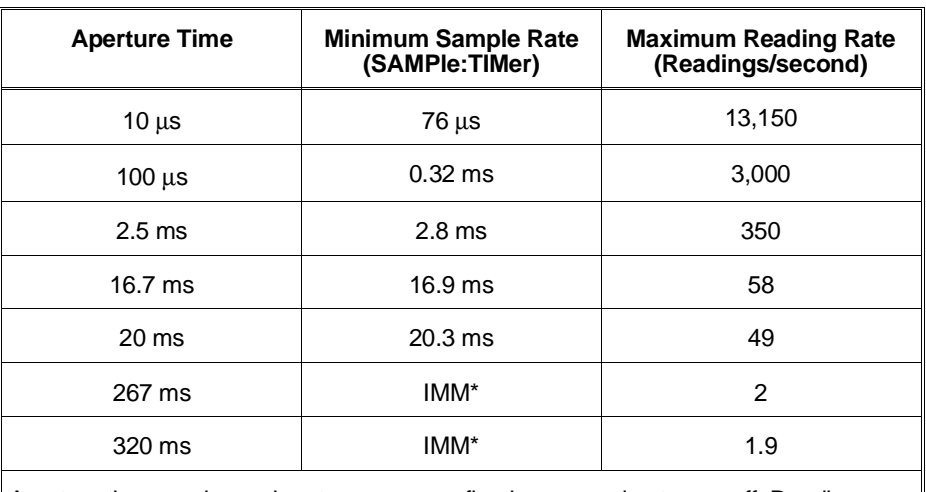

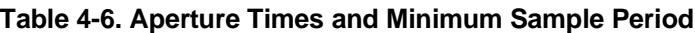

Aperture times and sample rates assume a fixed range and autozero off. Reading rates are for the DC Voltage function. Times and number of readings are approximate.

IMM is set with SAMPle: SOURce IMM.

### **Example: Setting the Aperture Time and Sample Period**

This program segment shows the context in which SAMPle:SOURce and SAMPle:TIMer are used, and their relationship to the aperture time.

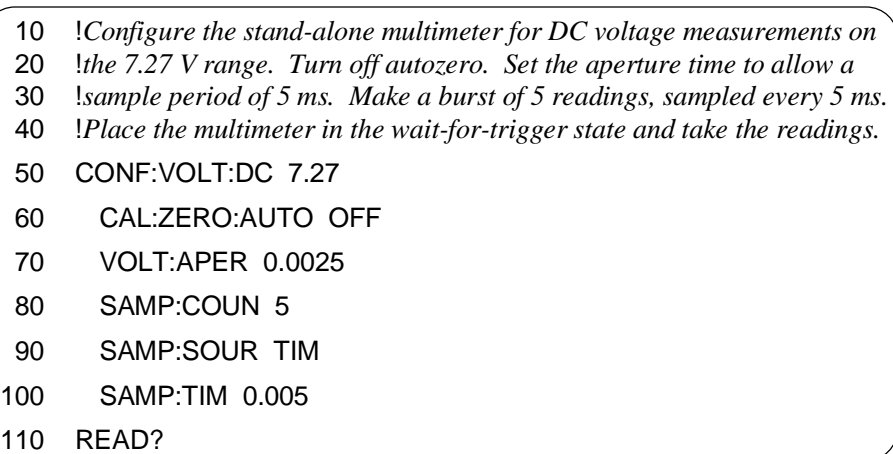

**Querying the Sample Source and Sample Period Settings**

The sample source and sample period settings are queried with the following commands. See Chapter 5 for more information.

> SAMPle:SOURce? SAMPle:TIMer? SAMPle:TIMer? MIN | MAX

### **The Wait-For-Trigger State**

For the multimeter to respond to a trigger signal, the multimeter must be placed in the wait-for-trigger state. This is done with the INIT[:IMMediate] command. INIT is also executed by the READ? and MEASure? commands. The following examples show INIT implicitly and explicitly specified.

In this segment, INIT is executed by the MEASure command after configuring the multimeter for DC voltage measurements. Since MEASure sets TRIGger:SOURce IMM, placing the multimeter in the wait-for-trigger state causes the measurements to be taken and sent to the output buffer. The measurements overwrite any data currently in the buffer.

> !*INIT specified implicitly.* MEAS:VOLT:DC? (@100:104)

In this segment, INIT is executed by READ? after the multimeter is configured with CONFigure and the low-level command VOLT:APER. Because CONFigure sets TRIGger:SOURce IMM, placing the multimeter in the wait-for-trigger state causes the measurements to be taken and sent to the output buffer. Again, the measurements overwrite any data in the buffer.

> !*INIT specified implicitly.* CONF:VOLT:DC (@100:104) VOLT:APER 267E-3 READ?

This segment shows that the multimeter is configured with the CONFigure command and is externally triggered with TRIG:SOUR EXT. INIT puts the multimeter in the wait-for-trigger state. When the external trigger occurs, the measurements are taken and stored in memory - overwriting any readings currently in memory.

> !*INIT specified explicitly.* CONF:VOLT:DC (@100:104) TRIG:SOUR EXT INIT FETCH?

Recall that the stand-alone multimeter returns to the idle state following each trigger, or after the number of triggers specified by TRIGger:COUNt have occurred. The scanning multimeter returns to the idle state after the number of scans specified by TRIGger:COUNt have occurred.

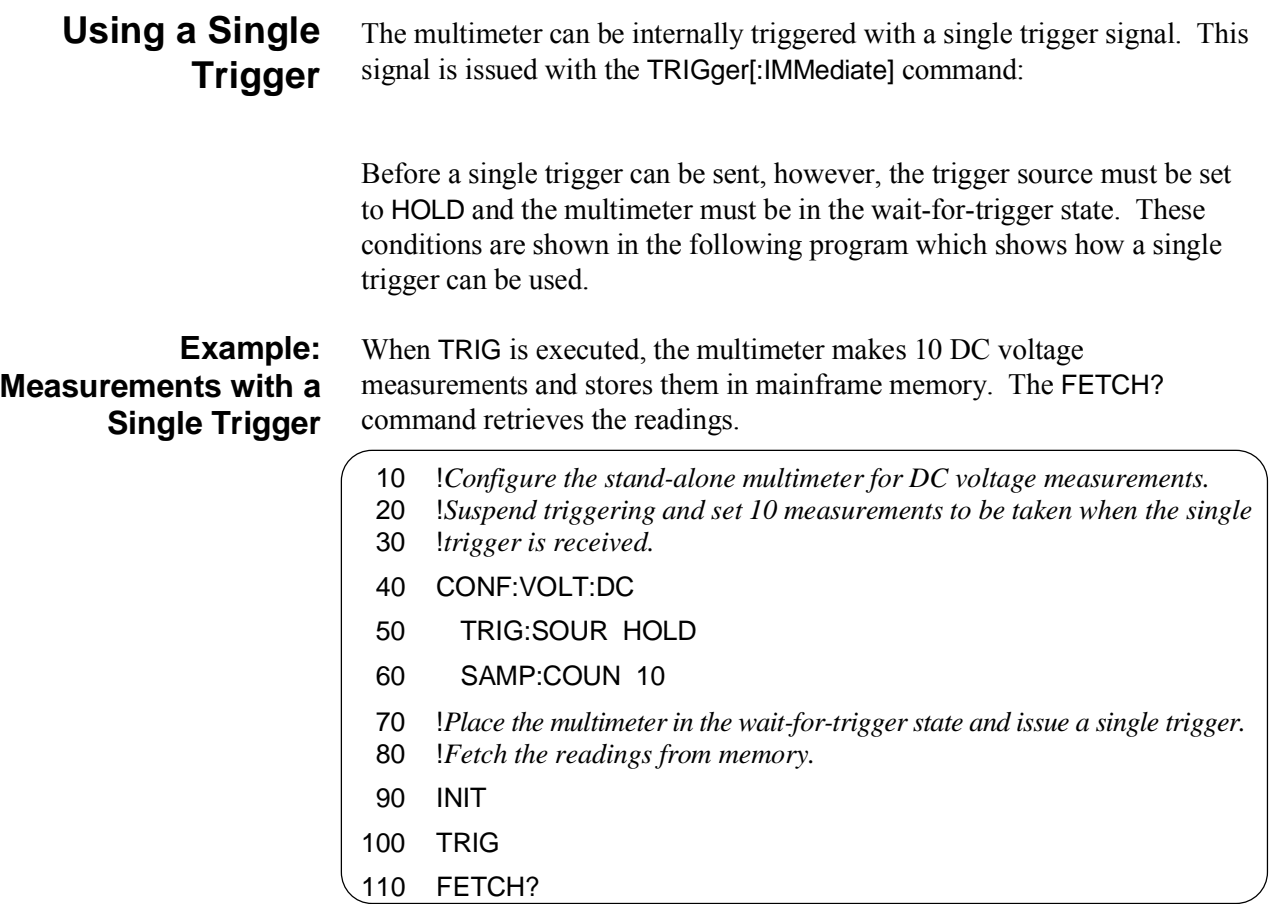

### **Aborting a Measurement**

When the multimeter is in the wait-for-trigger state it can be returned to the idle state before the trigger signal is received. This is done with the ABORt command.

Trigger sources which allow the ABORt command to return the multimeter to the idle state are TRIGger:SOURce BUS and TRIGger:SOURce HOLD.

The next two examples show how ABORt works.

#### **Example: Aborting a Measurement (Trigger Source = BUS)**

After the multimeter is configured it is placed in the wait-for-trigger state. ABORt returns the multimeter to the idle state, and when \*TRG is executed, the "Trigger Ignored" message is stored in the error queue.

 10 !*Configure the scanning multimeter for DC voltage measurements on* 20 !*channels 100 through 104. Set the trigger source to BUS (system or* 30 !*group execute trigger). Place the multimeter in the wait-for trigger state.* 40 CONF:VOLT:DC (@100:104) 50 TRIG:SOUR BUS 60 INIT 70 !*Abort the measurement before the trigger is received.* 80 ABORt 90 \*TRG 100 FETCH?

#### **Example: Aborting a Measurement (Trigger Source = HOLD)**

Again, the multimeter is configured and placed in the wait-for-trigger state. Aborting the measurement causes the subsequent single trigger (TRIG) to be ignored.

- 10 !*Configure the scanning multimeter for DC voltage measurements on* 20 !*channels 100 through 104. Suspend triggering. Place the multimeter in* 30 !*the wait-for-trigger state.* 40 CONF:VOLT:DC (@100:104) 50 TRIG:SOUR HOLD 60 INIT 70 !*Abort the measurement before the trigger is received.* 80 ABORt 90 TRIG 100 FETCH?
- **Note** If the multimeter is in the wait-for-trigger state and is waiting for an external trigger (TRIG:SOUR EXT), clearing the multimeter returns it to the idle state. This is done by pressing the **"Clear Instr"** key on the Agilent E1301B mainframe front panel when the multimeter instrument is selected. Sending CLEAR 70903 over the GPIB also returns the multimeter to the idle state.

## **Saving Multimeter Configurations**

To minimize repeated programming, up to 10 stand-alone multimeter configurations can be saved in mainframe/command module memory. The information saved includes:

#### **Measurement System Parameters**

- **–** Measurement function
- **–** Range
- **–** Resolution
- **–** Aperture time
- **–** Integration time
- **–** Autozero
- **–** Offset compensation

#### **Trigger System Parameters**

- **–** Trigger source
- **–** Trigger count
- **–** Trigger delay
- **–** Sample count
- **–** Sample source
- **–** Sample timer

Because channel lists are not included, only stand-alone multimeter configurations are saved. A configuration is identified by a number from 0 to 9. The configuration(s) remains in memory until power is cycled.

**How to Save and Recall a Configuration** Multimeter configurations are saved and recalled with the commands: \*SAV register \*RCL register

> where register is a number from 0 to 9. The following program shows how a configuration can be saved and recalled.

### **Example: Saving and Recalling a Configuration**

This program saves a configuration in register 0. The multimeter is then reset in order to change the current configuration to the power-on configuration. The configuration in register 0 is recalled which also places the multimeter in the idle state. By placing the multimeter in the wait-for-trigger state, the measurements are taken as soon as the internal trigger signal is received.

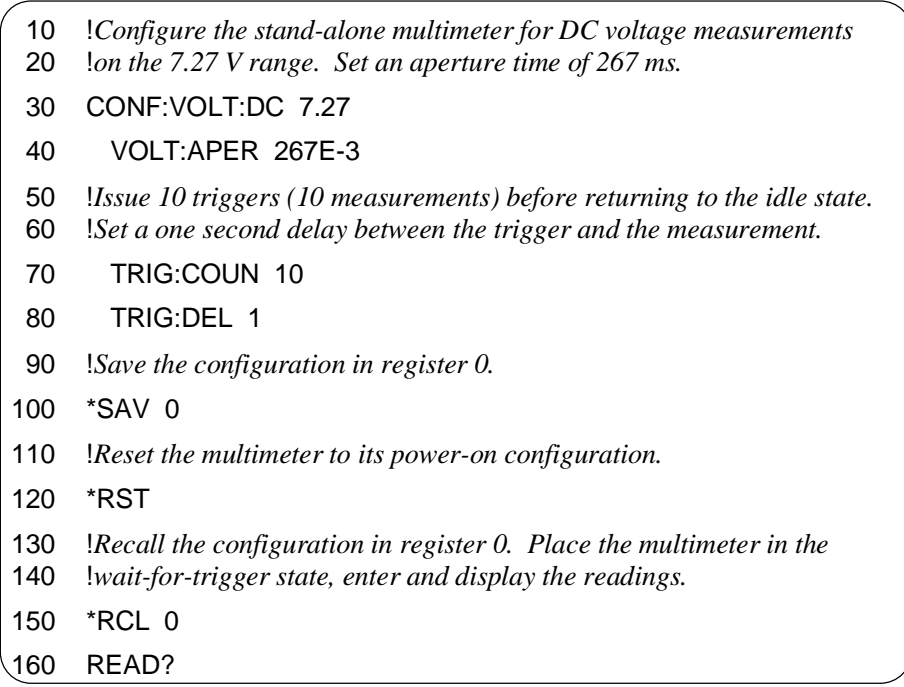

# **Chapter 5 Agilent E1326B/E1411B Multimeter Command Reference**

## **Using This Chapter**

This chapter describes the Standard Commands for Programmable Instruments (SCPI) and IEEE 488.2 Common (\*) commands applicable to the Agilent E1326B and Agilent E1411B  $5\frac{1}{2}$ -Digit Multimeters.

- Command Types . . . . . . . . . . . . . . . . . . . . . . . . . . . . . . . . . . Page 117
- SCPI Command Reference . . . . . . . . . . . . . . . . . . . . . . . . . . Page 121
- IEEE 488.2 Common Command Reference . . . . . . . . . . . . . Page 185
- Command Quick Reference. . . . . . . . . . . . . . . . . . . . . . . . . . Page 186

## **Command Types**

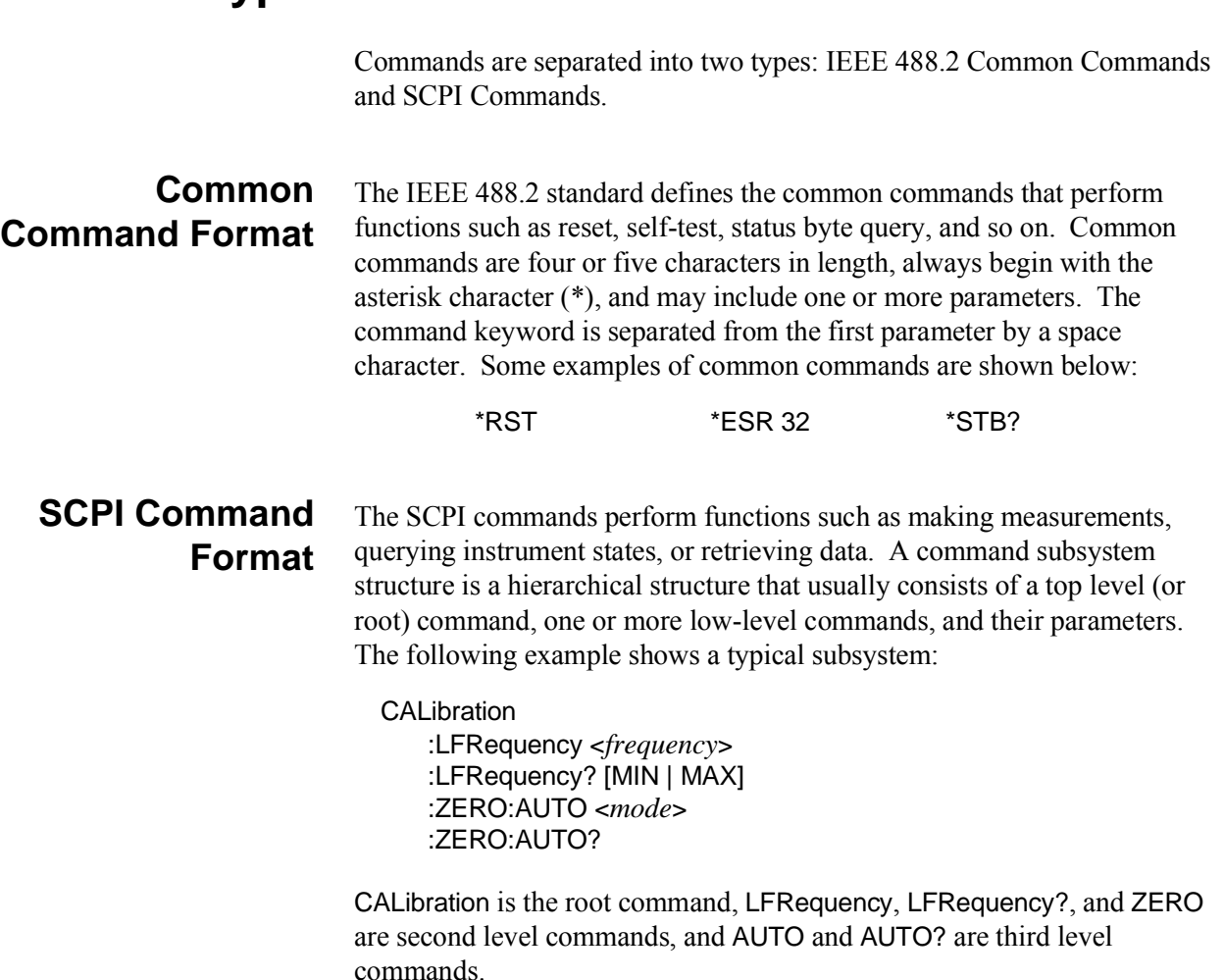

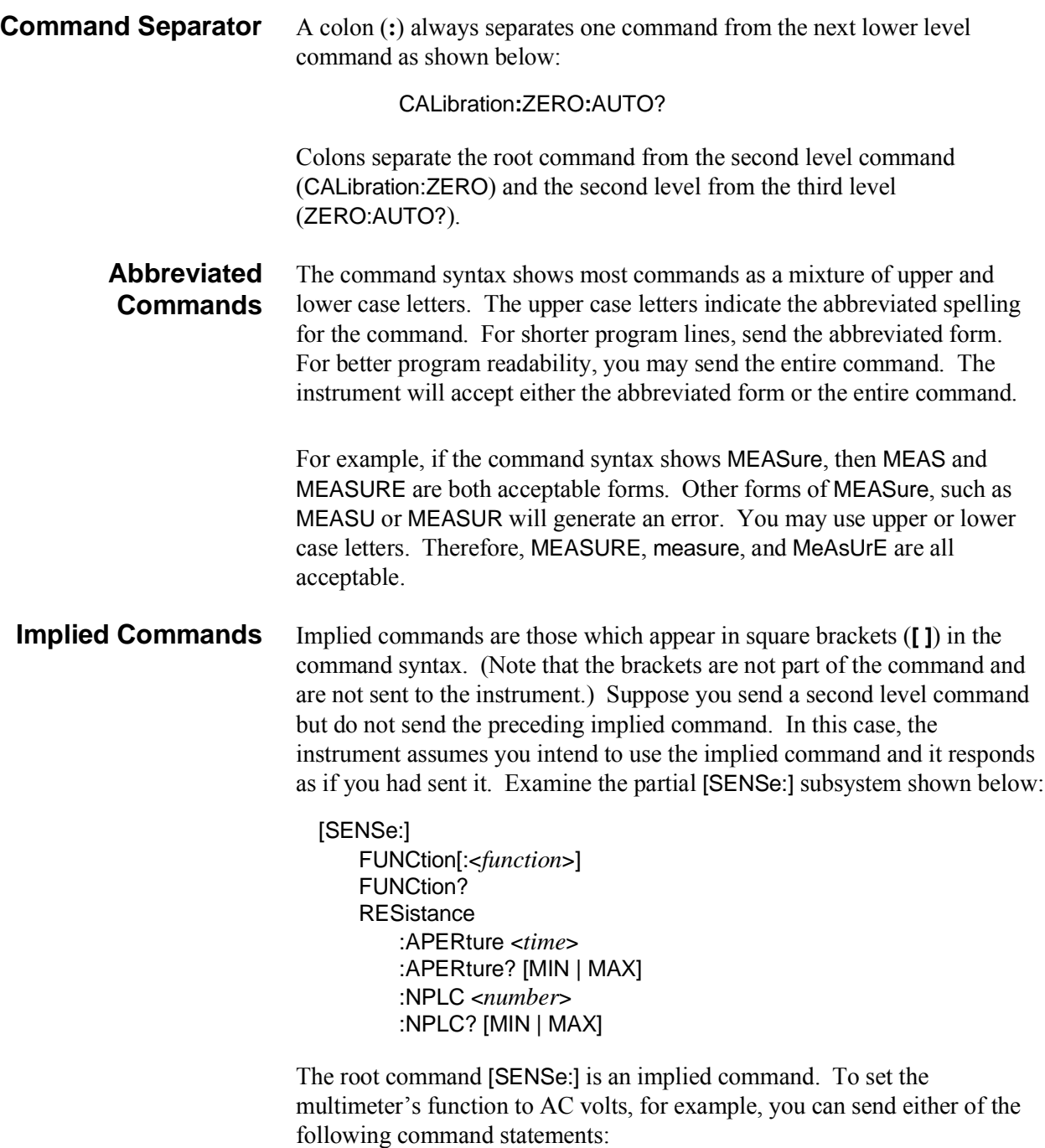

SENS:FUNC:VOLT:AC *or* FUNC:VOLT:AC

**Parameters Parameter Types.** The following table contains explanations and examples of parameter types you might see later in this chapter.

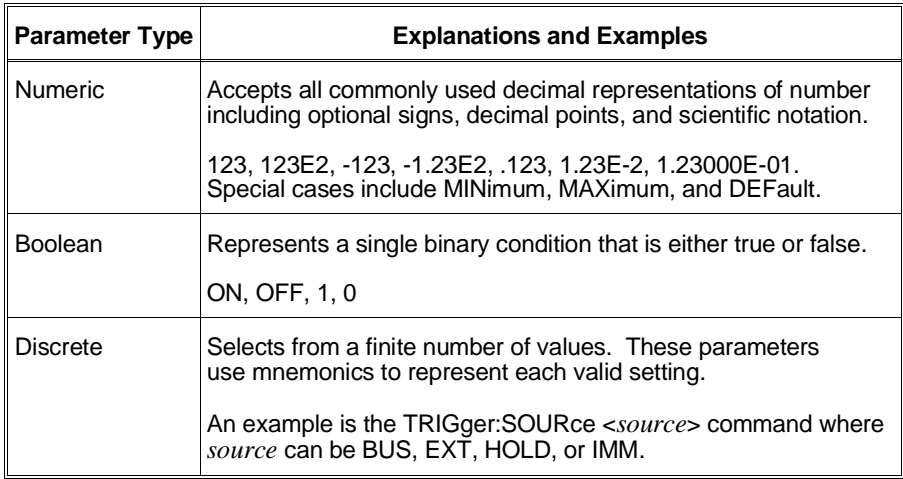

**Optional Parameters.** Parameters shown within square brackets (**[ ]**) are optional parameters. (Note that the brackets are not part of the command and are not sent to the instrument.) If you do not specify a value for an optional parameter, the instrument chooses a default value. For example, consider the TRIGger:COUNt? [MIN | MAX] command. If you send the command without specifying a MINimum or MAXimum parameter, the present TRIGger:COUNt value is returned. If you send the MIN parameter, the command returns the minimum trigger count available. If you send the MAX parameter, the command returns the maximum trigger count available. Be sure to place a space between the command and the parameter.

**Linking Commands Linking IEEE 488.2 Common Commands with SCPI Commands.** Use a semicolon between the commands. For example:

\*RST;RES:OCOM ON *or* SAMP:SOUR TIM;\*TRG

**Linking Multiple SCPI Commands.** Use both a semicolon and a colon between the commands. For example:

SAMP:COUN 10;:SAMP:TIM 0.065

Table 5-1 lists the voltage and resistance ranges available for the multimeter. Also shown are the associated resolution values, aperture times, and integration times. You will be asked to refer to this table throughout this chapter.

**Table 5-1. Voltage and Ohms Ranges vs. Resolution, Aperture, and Integration Time**

| rable 5-1. Võltage and Onlins Kanges vs. Kesõlution, Aperture, and integration Time<br><b>Aperture Time</b><br><b>Integration Time (PLCs)</b> |                                                |                                   | 10 $\mu$ s*<br>0.0005                                                              | $100 \mu s$<br>0.005                                                            | 2.5 <sub>ms</sub><br>0.125                                                                    | 16.7 ms<br>1                                                                          | 20 <sub>ms</sub><br>1                                                                 | 267 ms<br>16                                                                                    | 320 ms<br>16                                                                                    |
|----------------------------------------------------------------------------------------------------|------------------------------------------------|-----------------------------------|------------------------------------------------------------------------------------|---------------------------------------------------------------------------------|-----------------------------------------------------------------------------------------------|---------------------------------------------------------------------------------------|---------------------------------------------------------------------------------------|-------------------------------------------------------------------------------------------------|-------------------------------------------------------------------------------------------------|
| DC & AC Voltage<br>(Using CONFigure/MEASure)                                                                                                  |                                                |                                   |                                                                                    |                                                                                 |                                                                                               |                                                                                       |                                                                                       |                                                                                                 |                                                                                                 |
| Range<br>DC                                                                                                    | Range<br>AC                                    | <b>Percent</b><br>Overrange       | <b>Resolution</b>                                                                  |                                                                                 |                                                                                               |                                                                                       |                                                                                       |                                                                                                 |                                                                                                 |
| 0.113V<br>0.91V<br>7.27 V<br>58.1 V<br>300 V                                                                                                  | 0.0795 V<br>0.63V<br>5.09 V<br>40.7 V<br>300 V | 10%<br>10%<br>10%<br>10%<br>$0\%$ | $7.629 \mu V$<br>$61.035 \mu V$<br>488.281 µV<br>3.906 mV<br>31.25 mV              | $3.814 \,\mu V$<br>30.517 µV<br>244.14 µV<br>$1.953$ mV<br>15.625 mV            | $0.476 \mu V$<br>$3.814 \mu V$<br>30.517 µV<br>244.14 µV<br>1.953 mV                          | $0.119 \mu V$<br>$0.953 \mu V$<br>$7.629 \mu V$<br>61.035 $\mu$ V<br>488.28 µV        | $0.119 \mu V$<br>$0.953 \mu V$<br>7.629 $\mu$ V<br>$61.035 \,\mu V$<br>488.28 µV      | 28.9 nV<br>$0.238 \mu V$<br>1.907 $\mu$ V<br>15.258 $\mu$ V<br>122.07 $\mu$ V                   | 28.9 nV<br>$0.238 \mu V$<br>1.907 $\mu$ V<br>15.258 µV<br>122.07 µV                             |
| DC & AC Voltage<br>(Using RANGe)                                                                                                    |                                                |                                   |                                                                                    |                                                                                 |                                                                                               |                                                                                       |                                                                                       |                                                                                                 |                                                                                                 |
| Range<br><b>DC</b>                                                                                                    | Range<br>AC                                    | <b>Percent</b><br>Overrange       | <b>Resolution</b>                                                                  |                                                                                 |                                                                                               |                                                                                       |                                                                                       |                                                                                                 |                                                                                                 |
| 0.125V<br>1.0V<br>8.0 V<br>64.0 V<br>300 V                                                                                                    | 0.0875 V<br>0.7V<br>5.6 V<br>44.8 V<br>300 V   | 0%<br>0%<br>0%<br>$0\%$<br>$0\%$  | 7.629 $\mu$ V<br>$61.035 \mu V$<br>488.281 µV<br>$3.906 \,\mathrm{mV}$<br>31.25 mV | $3.814 \,\mu V$<br>30.517 µV<br>244.14 µV<br>1.953 mV<br>15.625 mV              | $0.476 \mu V$<br>$3.814 \,\mu V$<br>$30.517 \mu V$<br>244.14 µV<br>$1.953$ mV                 | $0.119 \mu V$<br>$0.953 \mu V$<br>$7.629 \mu V$<br>$61.035 \mu V$<br>488.28 µV        | $0.119 \mu V$<br>$0.953 \mu V$<br>$7.629 \mu V$<br>$61.035 \mu V$<br>488.28 µV        | 28.9 nV<br>$0.238 \mu V$<br>1.907 $\mu$ V<br>15.258 $\mu$ V<br>122.07 $\mu$ V                   | 28.9 nV<br>$0.238 \mu V$<br>1.907 $\mu$ V<br>15.258 $\mu$ V<br>122.07 µV                        |
| 2-Wire & 4-Wire Resistance<br>(Using CONFigure/MEASure)                                                                                       |                                                |                                   |                                                                                    |                                                                                 |                                                                                               |                                                                                       |                                                                                       |                                                                                                 |                                                                                                 |
| <b>Percent</b><br>Range<br>Overrange                                                                                                    |                                                | <b>Resolution</b>                 |                                                                                    |                                                                                 |                                                                                               |                                                                                       |                                                                                       |                                                                                                 |                                                                                                 |
| 232 $\Omega$<br>1861 $\Omega$<br>14894 $\Omega$<br>119156 $\Omega$<br>1048576 $\Omega$                                                        |                                                | 10%<br>10%<br>10%<br>10%<br>10%   | 15.625 m $\Omega$<br>125 $m\Omega$<br>1 $\Omega$<br>8Ω<br>64 $\Omega$              | 7.812 m $\Omega$<br>62.5 m $\Omega$<br>$0.5 \Omega$<br>$4\Omega$<br>$32 \Omega$ | $0.976$ m $\Omega$<br>$7.812 \text{ m}\Omega$<br>62.5 m $\Omega$<br>$0.5 \Omega$<br>$4\Omega$ | 244 $\mu\Omega$<br>1.95 m $\Omega$<br>15.6 m $\Omega$<br>125 m $\Omega$<br>1 $\Omega$ | 244 $\mu\Omega$<br>1.95 m $\Omega$<br>15.6 m $\Omega$<br>125 m $\Omega$<br>1 $\Omega$ | 61 $\mu\Omega$<br>488 $\mu\Omega$<br>$3.9 \text{ mA}$<br>31.2 m $\Omega$<br>250 m $\Omega$      | 61 $\mu\Omega$<br>488 μ $\Omega$<br>$3.9 \text{ mA}$<br>31.2 m $\Omega$<br>250 m $\Omega$       |
| 2-Wire & 4-Wire Resistance<br>(Using RANGe)                                                                                                   |                                                |                                   |                                                                                    |                                                                                 |                                                                                               |                                                                                       |                                                                                       |                                                                                                 |                                                                                                 |
| <b>Percent</b><br>Range<br>Overrange                                                                                                    |                                                | <b>Resolution</b>                 |                                                                                    |                                                                                 |                                                                                               |                                                                                       |                                                                                       |                                                                                                 |                                                                                                 |
| 256 $\Omega$<br>2048 Ω<br>16384 $\Omega$<br>131072 Ω<br>1048576 $\Omega$                                                                      |                                                | 0%<br>0%<br>$0\%$<br>0%<br>0%     | 15.625 m $\Omega$<br>125 m $\Omega$<br>1 $\Omega$<br>8 $\Omega$<br>$64\,\Omega$    | 7.812 m $\Omega$<br>62.5 m $\Omega$<br>$0.5\,\Omega$<br>4Ω<br>$32 \Omega$       | 0.976 m $\Omega$<br>$7.812 \text{ m}\Omega$<br>62.5 m $\Omega$<br>$0.5 \Omega$<br>$4\Omega$   | 244 $\mu\Omega$<br>1.95 m $\Omega$<br>15.6 m $\Omega$<br>125 m $\Omega$<br>$1 \Omega$ | 244 $\mu\Omega$<br>1.95 m $\Omega$<br>15.6 m $\Omega$<br>125 m $\Omega$<br>1 $\Omega$ | 61 $\mu\Omega$<br>488 $\mu\Omega$<br>$3.9 \text{ m}\Omega$<br>31.2 m $\Omega$<br>250 m $\Omega$ | 61 $\mu\Omega$<br>488 $\mu\Omega$<br>$3.9 \text{ m}\Omega$<br>31.2 m $\Omega$<br>250 m $\Omega$ |
| Max. Readings/Second **<br>Line Frequency Rejected<br>Normal Mode Rejection<br><b>Bits of Resolution</b>                                      |                                                |                                   | 13,150<br>---<br>0 dB<br>14                                                        | 3,000<br>---<br>0 dB<br>15                                                      | 350<br>400 Hz<br>60 dB<br>18                                                                  | 58<br>60 Hz<br>60 dB<br>20                                                            | 49<br>50/400 Hz<br>60 dB<br>20                                                        | $\boldsymbol{2}$<br>60 Hz<br>84 dB<br>22                                                        | 1.9<br>50/400 Hz<br>84 dB<br>22                                                                 |
| * 10 µs aperture time is only available when a fixed range is specified.                                                                      |                                                |                                   |                                                                                    |                                                                                 |                                                                                               |                                                                                       |                                                                                       |                                                                                                 |                                                                                                 |

\*\* Reading rates are approximate and are achieved using a stand-alone multimeter, DC voltage function, fixed range, autozero off, offset compensation off, reading stored in mainframe/command module memory. See Table 4-6 on page 110 for the necessary sample rates.

# **SCPI Command Reference**

This section describes the Standard Commands for Programmable Instruments (SCPI) for the Agilent E1326B and Agilent E1411B 5<sup>1</sup>/2-Digit Multimeters. Commands are listed alphabetically by subsystem and also within each subsystem.

# **ABORt**

The ABORt command subsystem removes the multimeter from the wait-for-trigger state and places it in the idle state. ABORt can only be used with the following trigger sources: TRIGger:SOURce BUS and TRIGger:SOURce HOLD.

#### **Subsystem Syntax** ABORt

- **Comments** ABORt does not affect any other settings of the trigger system. When the INITiate command is sent, the trigger system will respond as it did before ABORt was executed.
	- When TRIGger: SOURce BUS is selected, ABORt returns the multimeter to the idle state. When a Group Execute Trigger (GET) bus command or \*TRG common command is executed, the "Trigger ignored" error is generated.
	- When TRIGger: SOURce HOLD is selected, ABORt returns the multimeter to the idle state. All subsequent single triggers sent using TRIGger:IMMediate are ignored and the "Trigger ignored" error is generated.
	- When the trigger system is initiated from the GPIB interface, execute the GPIB CLEAR command or press the Agilent E1301B front panel "**Clear Instr**" or "**Reset Instr**" key to return to the idle state.
	- When the trigger system is initiated from the Agilent E1301B front panel, execute \*RST over the GPIB interface or press the Agilent E1301B front panel "**Clear Instr**" or "**Reset Instr**" key to return to the idle state.
	- **Related Commands:** INITiate, TRIGger:SOURce
	- **\*RST Condition:** After a \*RST, the multimeter acts as though an ABORt has occurred.

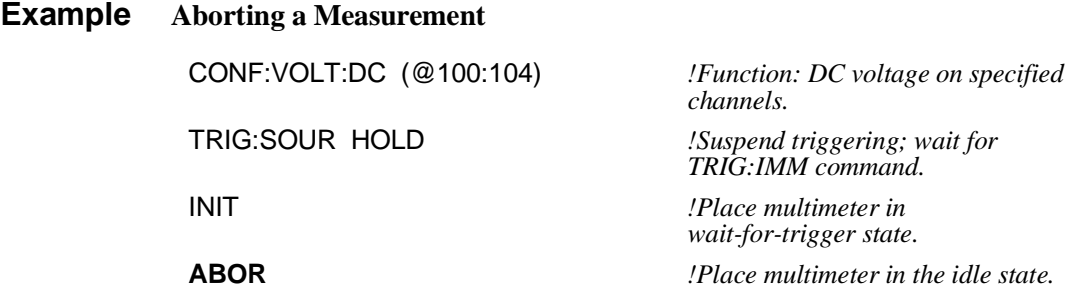

## **CALibration**

The CALibration command subsystem selects the multimeter's line reference frequency (CALibration:LFRequency) and enables/disables the autozero mode (CALibration:ZERO:AUTO).

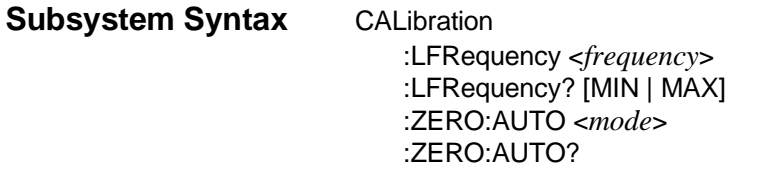

**:LFRequency CALibration:LFRequency <***frequency***>** selects the line reference frequency used by the multimeter's analog-to-digital converter.

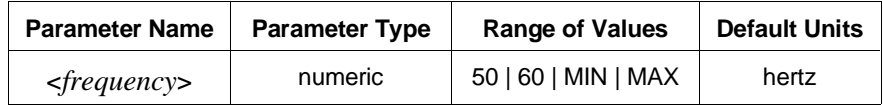

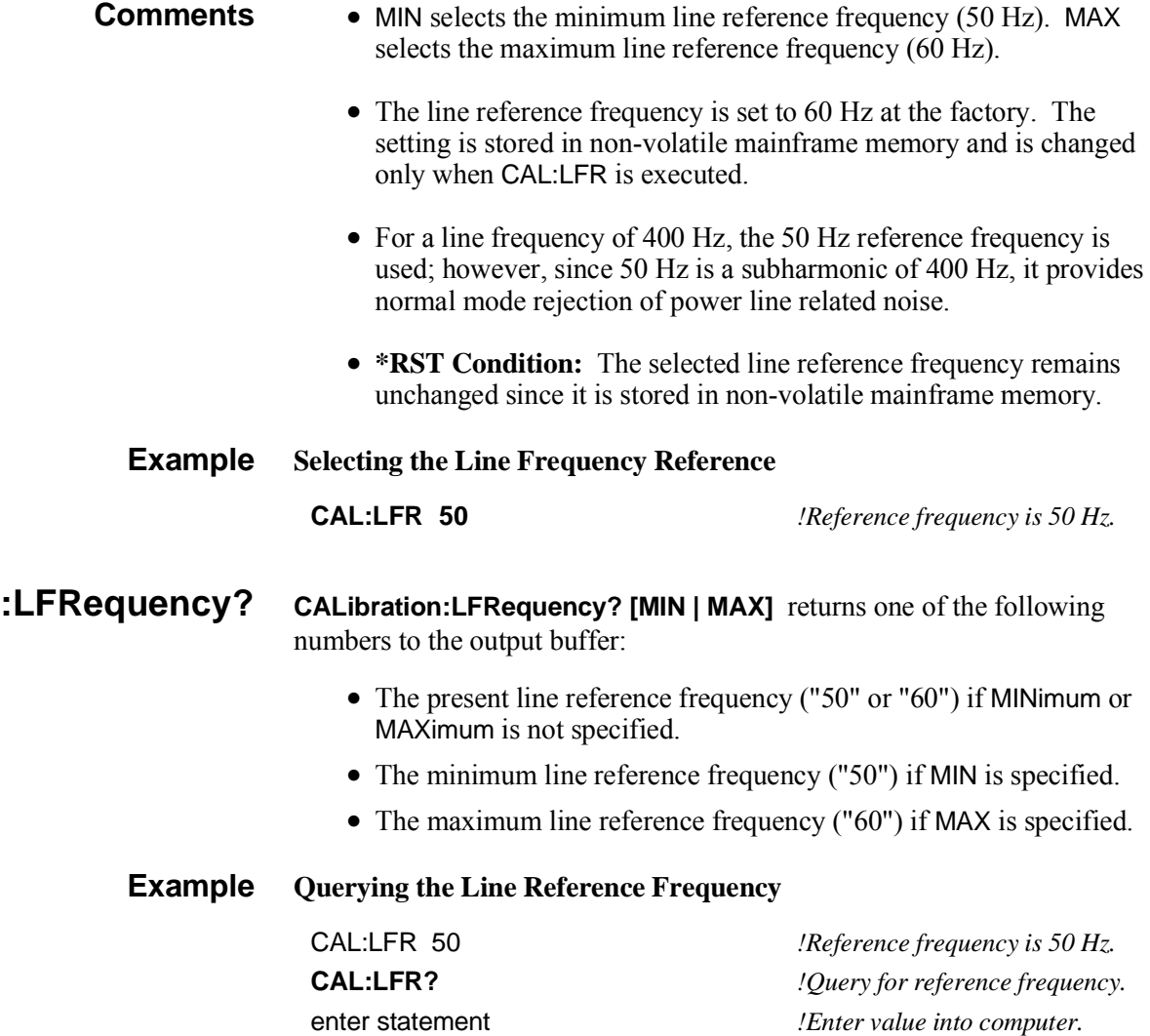

**:ZERO:AUTO CALibration:ZERO:AUTO <***mode***>** enables or disables the autozero mode for DC voltage and resistance measurements.

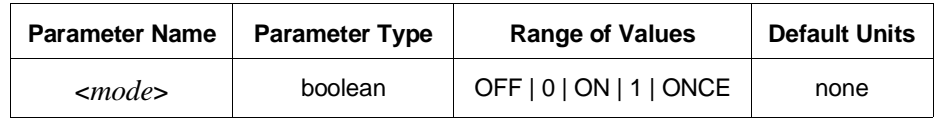

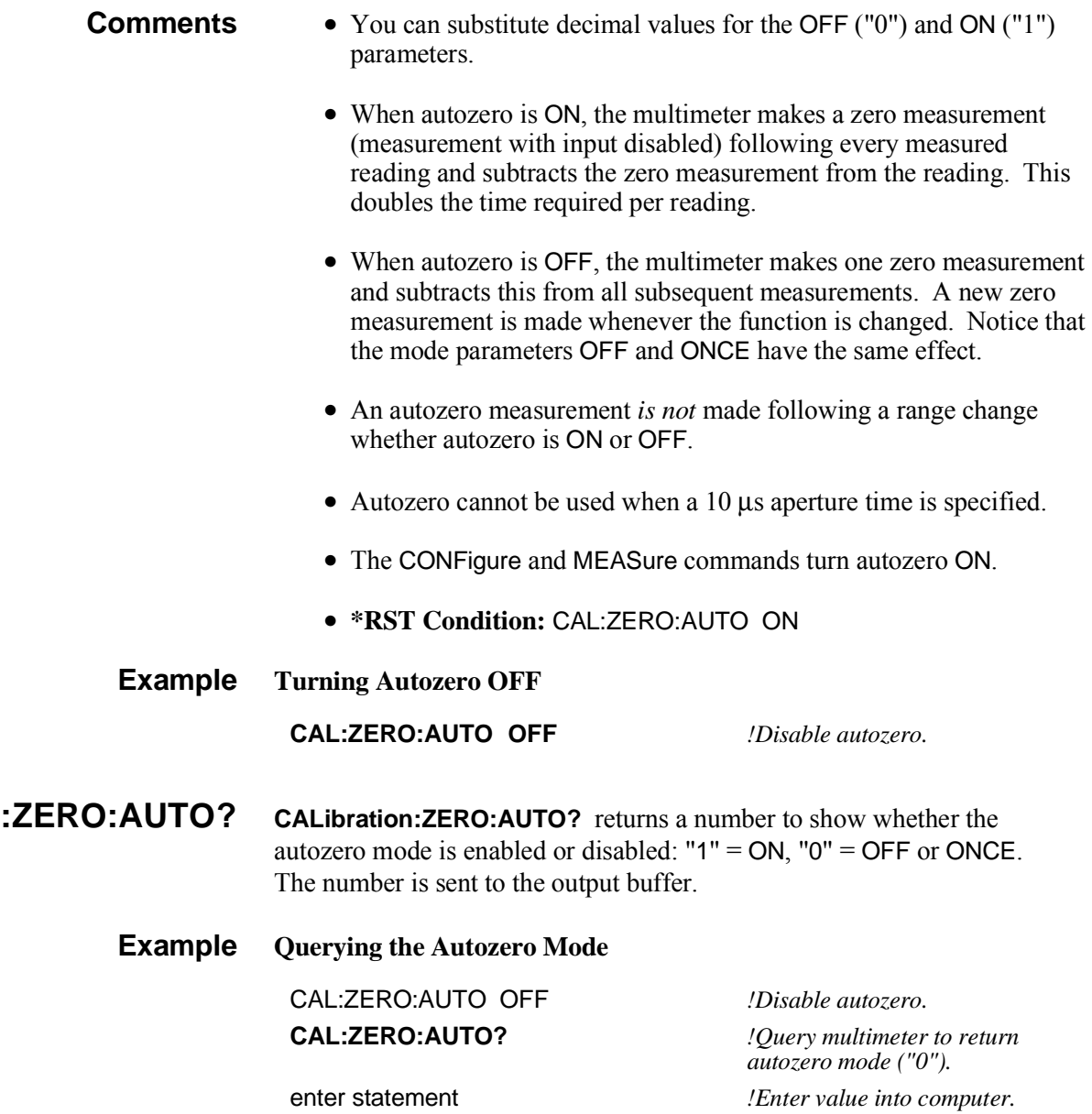

# **CONFigure**

The CONFigure command subsystem configures the multimeter to perform the specified measurement with the given range and resolution. CONFigure *does not* make the measurement after setting the configuration. Use the INITiate command to place the multimeter in the wait-for-trigger state and store readings in mainframe or command module memory. Or, use the READ? command to make the measurement and send the readings to the output buffer when the trigger is received.

Executing CONFigure is equivalent to configuring the multimeter with the low-level commands shown in the following table.

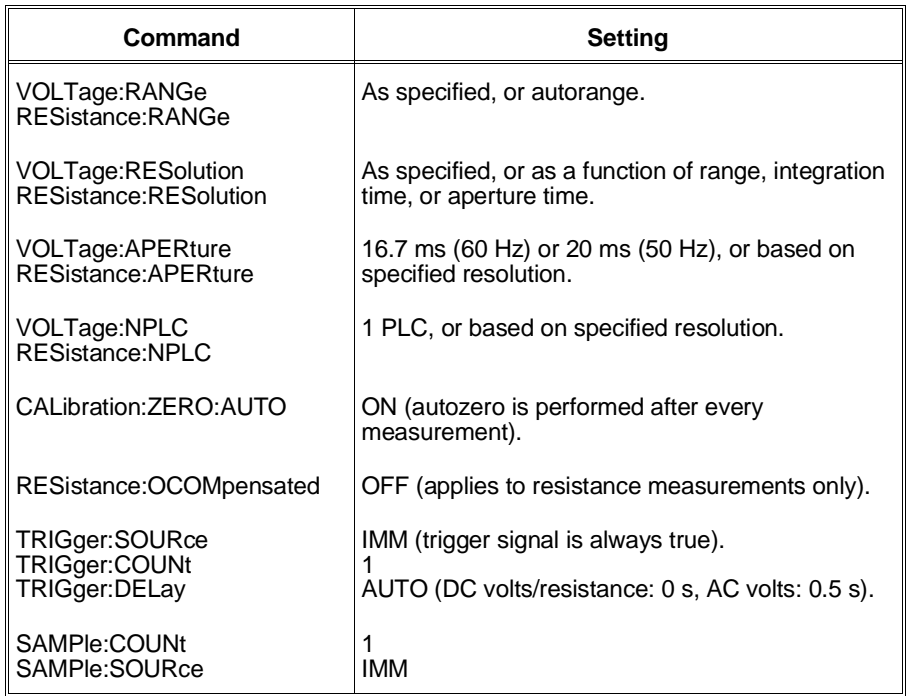

**Subsystem Syntax** CONFigure

:FRESistance [<*range*>[,<*resolution*>]] [,<*channel\_list*>] :RESistance [<*range*>[,<*resolution*>]] ,<*channel\_list*> :TEMPerature <*transducer*>,<*type*> ,<*channel\_list*> :VOLTage:AC [<*range*> [,<*resolution*>]] [,<*channel\_list*>] :VOLTage[:DC] [<*range*> [,<*resolution*>]] [,<*channel\_list*>]

**NOTE:** If *range* and *resolution* are not specified (that is, if you use the default values), use a space rather than a comma before the *channel\_list* parameter.

#### **:FRESistance CONFigure:FRESistance [<***range***>[,<***resolution***>]] [,<***channel\_list***>]** selects the 4-wire ohms function and allows you to specify the measurement *range* and *resolution*. If you specify a *channel list*, those multiplexer channels are scanned.

For a complete listing of range and resolution values available, see Table 5-1 on page 120.

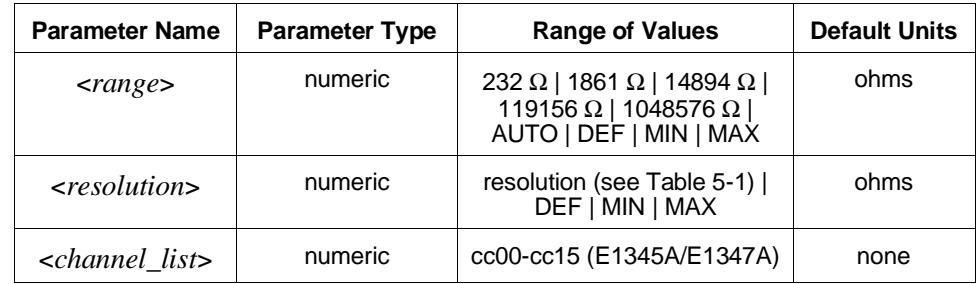

- **Comments** To select a standard measurement range, specify range as the input signal's maximum expected resistance. The multimeter then selects the correct range.
	- The AUTO and DEFault options for the *range* parameter have the same effect (enable autorange). The DEF option for the *resolution* parameter defaults the integration time to 1 PLC.
	- The MIN and MAX parameters select the minimum or maximum values for range and resolution:
		- **–** For *range*: MIN = 232 Ω; MAX = 1048576 Ω
		- **–** For *resolution*: MIN selects the best resolution (the smallest value from Table 5-1) for the selected range. MAX selects the worst resolution (the largest value from Table 5-1) for the selected range.
	- The *channel list* is of the form (@ccnn), (@ccnn,ccnn), or (@ccnn:ccnn), where  $cc =$  card number and nn = channel number (105 is channel 05 of card number 1, for example).
	- Four-wire resistance measurements use channel pairs. For example, on the Agilent E1345A multiplexer, channels 0 and 8, 1 and 9, 2 and 10, etc. are paired. The lower channel in each pair (0, 1, 2, ...7) is the sense channel. Use *channel\_list* to specify the "sense" channels.
	- To select autorange, specify AUTO (or DEF) for *range* or do not specify a value for the parameter. In the autorange mode, the multimeter samples the input signal before each measurement and selects the appropriate range.
	- To specify a MIN or MAX resolution while autoranging, you must specify CONF:FRES AUTO or CONF:FRES DEF (you cannot omit the *range* parameter). This prevents the MIN or MAX resolution from being interpreted as a range setting.
	- The fastest aperture time available when autoranging is 100 µs. In order to specify an aperture time of 10 µs, you must select a fixed range.
	- **Related Commands:** FETCh?, INITiate, READ?

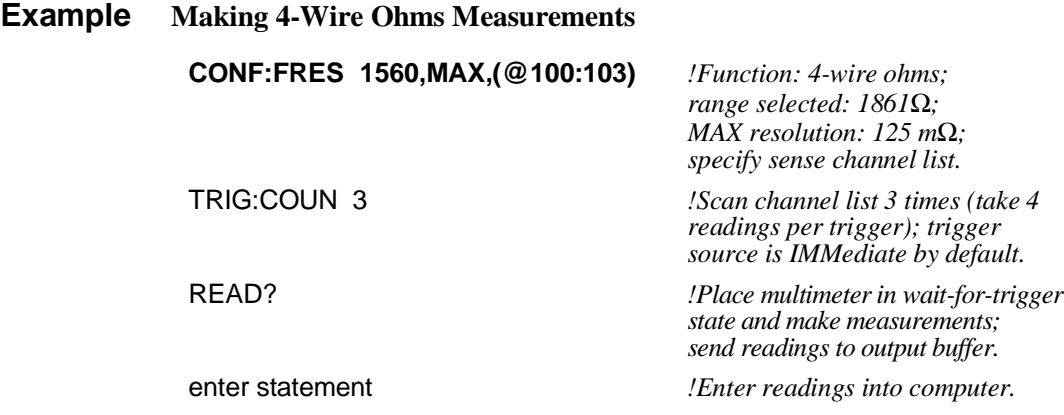

### **:RESistance CONFigure:RESistance [<***range***>[,<***resolution***>]] , <***channel\_list***>** selects the 2-wire ohms function and allows you to specify the *range* and *resolution*. Two-wire resistance measurements can only be made using the scanning multimeter (a *channel list* is required).

For a complete listing of range and resolution values available, see Table 5-1 on page 120.

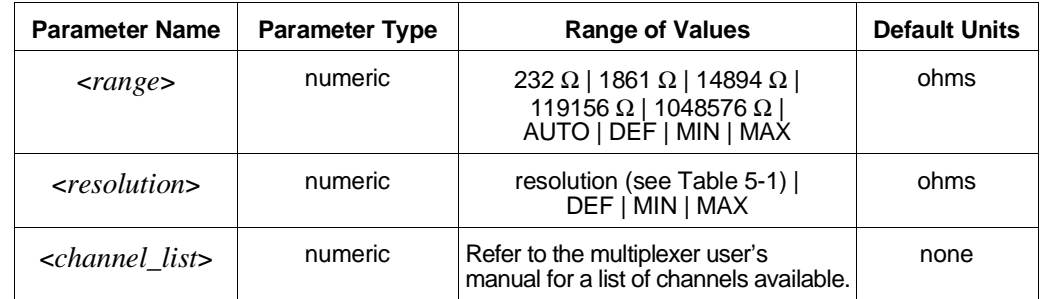

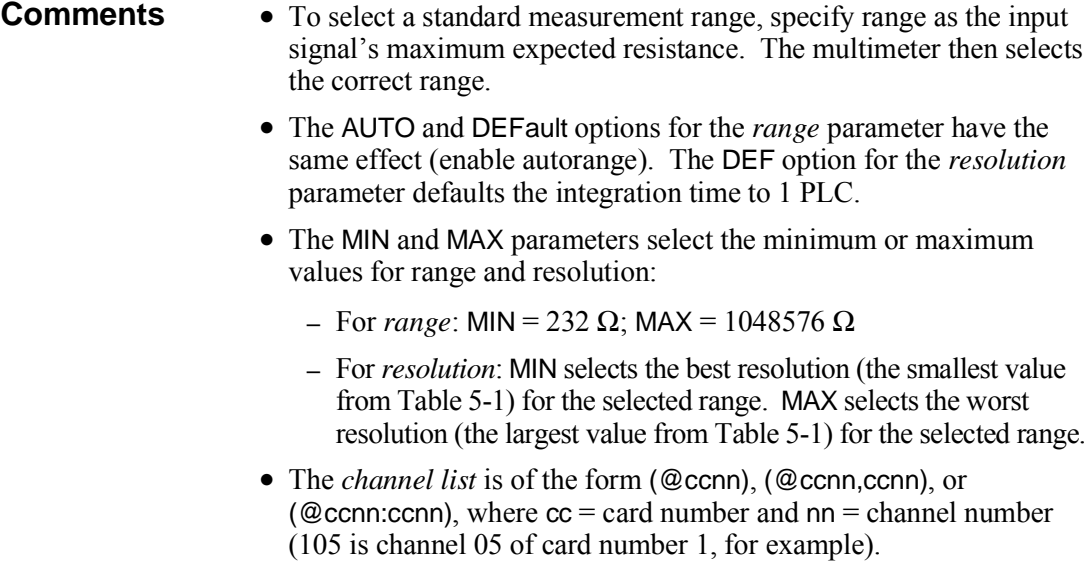

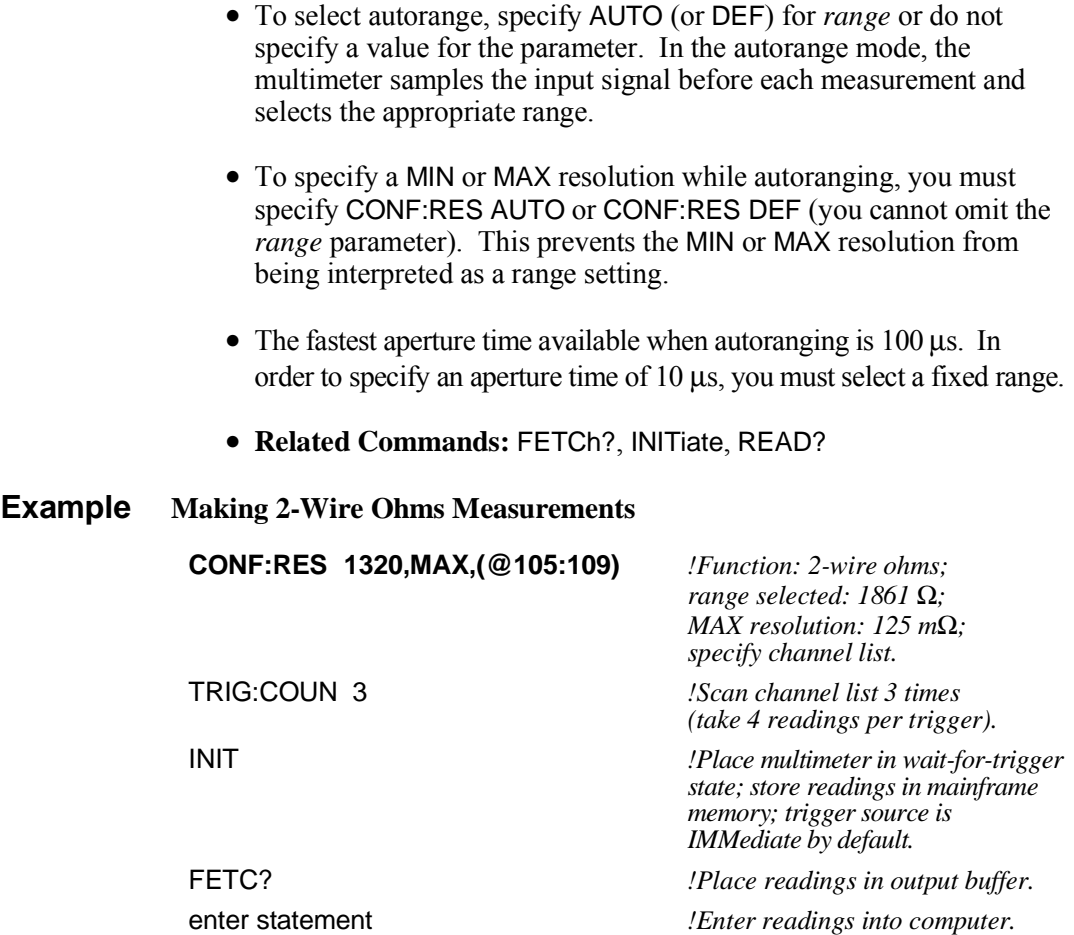

### **:TEMPerature CONFigure:TEMPerature <***transducer***>,<***type***> ,<***channel\_list***>**

selects the temperature function. All measurements are returned in degrees celsius. The following transducers can be measurements using the multimeter:

- **–** Thermocouples
- **–** Thermistors (2-wire or 4-wire measurement)
- **–** RTDs (2-wire or 4-wire measurement)

Two-wire temperature measurements can only be made using the scanning multimeter (a *channel list* is required).

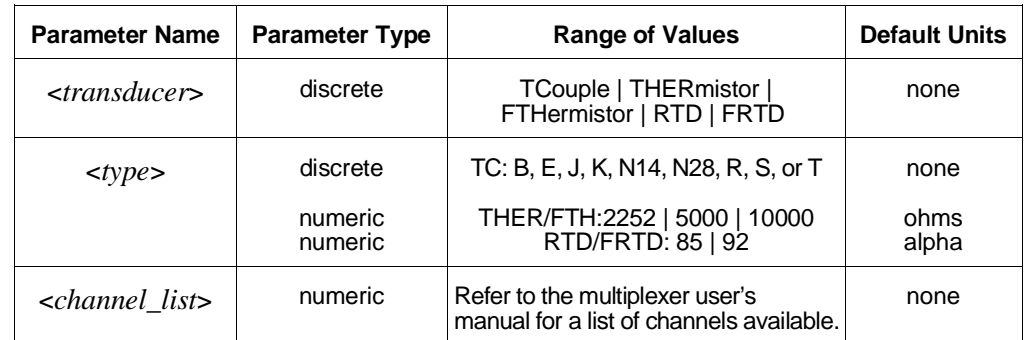

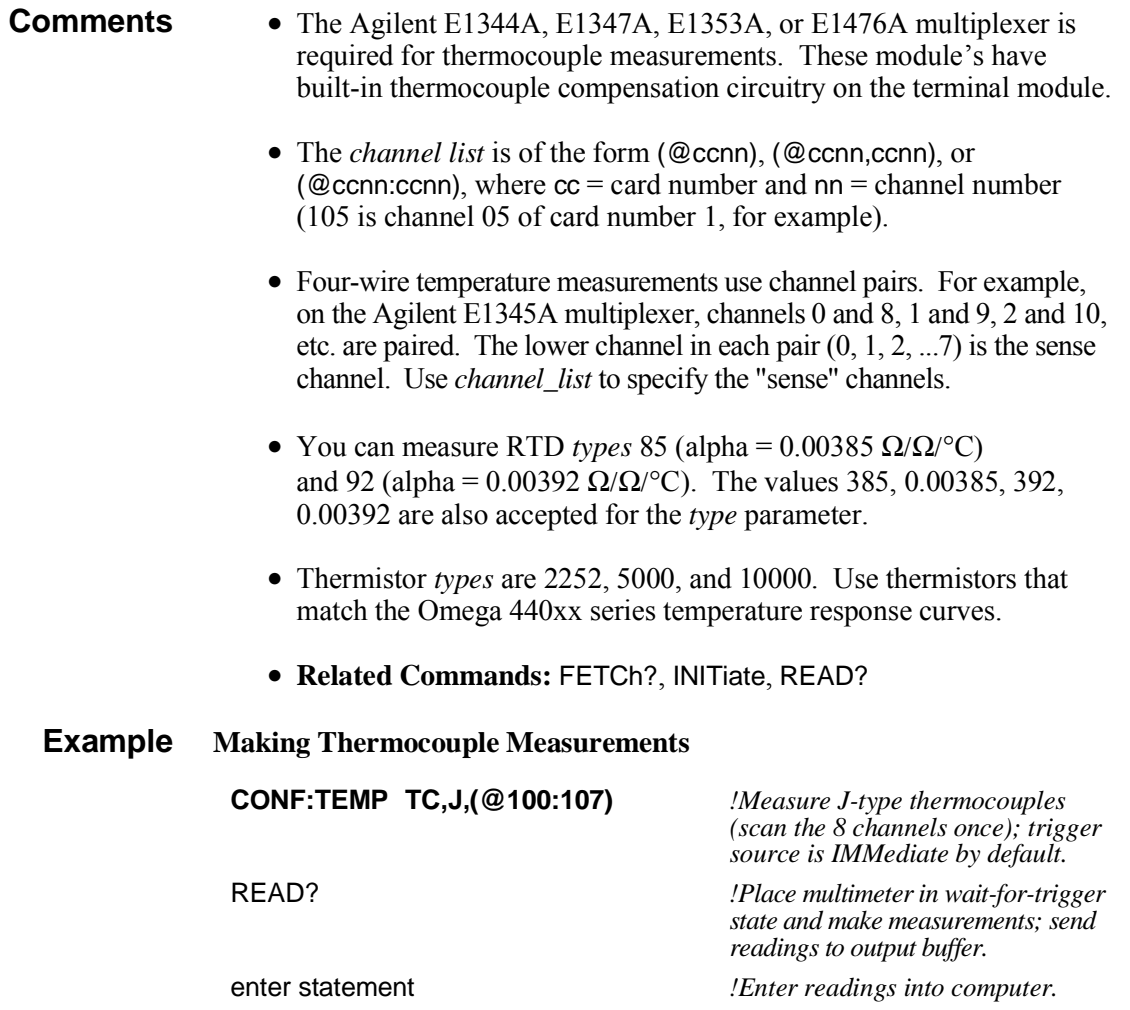

#### **:VOLTage:AC CONFigure:VOLTage:AC [<***range***>[,<***resolution***>]] [,<***channel\_list***>]** selects the AC-coupled RMS voltage function and allows you to specify the *range* and *resolution*. If you specify a *channel list*, those multiplexer channels are scanned.

For a complete listing of range and resolution values available, see Table 5-1 on page 120.

#### **Parameters**

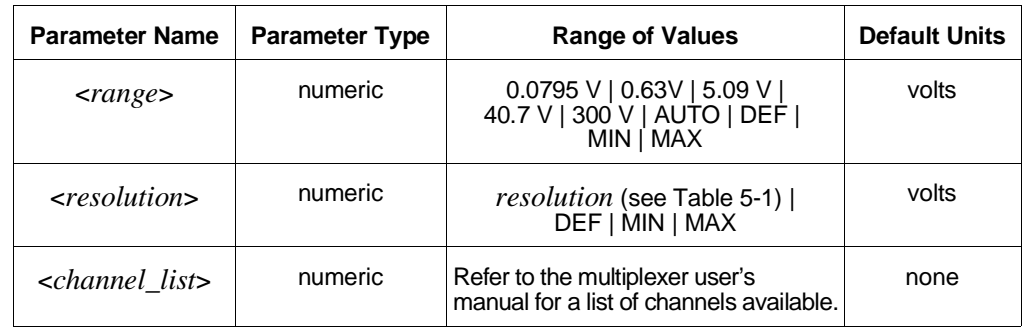

**Comments** • To select a standard measurement range, specify *range* as the input signal's maximum expected voltage. The multimeter then selects the correct range.

- The AUTO and DEFault options for the *range* parameter have the same effect (enable autorange). The DEF option for the *resolution* parameter defaults the integration time to 1 PLC.
- The MIN and MAX parameters select the minimum or maximum values for range and resolution:
	- **–** For *range*: MIN = 0.0795 V; MAX = 300 V.
	- **–** For *resolution*: MIN selects the best resolution (the smallest value from Table 5-1) for the selected range. MAX selects the worst resolution (the largest value from Table 5-1) for the selected range.
- The *channel list* is of the form (@ccnn), (@ccnn,ccnn), or (@ccnn:ccnn), where  $cc =$  card number and nn = channel number (105 is channel 05 of card number 1, for example).
- To select autorange, specify AUTO (or DEF) for *range* or do not specify a value for the parameter. In the autorange mode, the multimeter samples the input signal before each measurement and selects the appropriate range.
- To specify a MIN or MAX resolution while autoranging, you must specify CONF:VOLT:AC AUTO or CONF:VOLT:AC DEF (you cannot omit the *range* parameter). This prevents the MIN or MAX resolution from being interpreted as a range setting.
- The fastest aperture time available when autoranging is 100 µs. In order to specify an aperture time of 10 µs, you must select a fixed range.

### **Example Making AC Voltage Measurements**

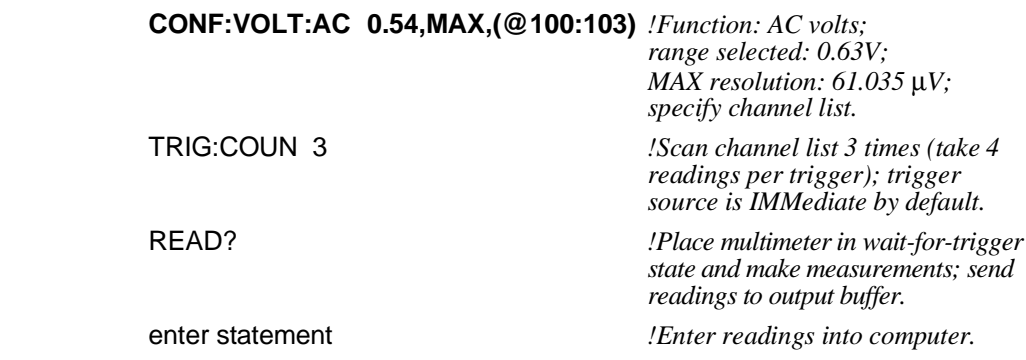

#### **:VOLTage[:DC] CONFigure:VOLTage[:DC] [<***range***>[,<***resolution***>]] [,<***channel\_list***>]** selects the DC voltage function and allows you to specify the *range* and *resolution*. If you specify a *channel list*, those multiplexer channels are scanned.

For a complete listing of range and resolution values available, see Table 5-1 on page 120.

#### **Parameters**

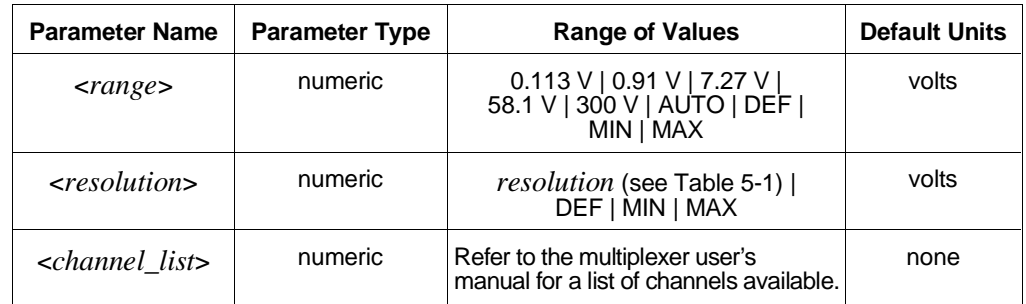

**Comments** • The :DC parameter is optional. Both of the following command statements select the DC voltage function:

CONF:VOLT:DC *or* CONF:VOLT

- To select a standard measurement range, specify *range* as the input signal's maximum expected voltage. The multimeter then selects the correct range.
- The AUTO and DEFault options for the *range* parameter have the same effect (enable autorange). The DEF option for the *resolution* parameter defaults the integration time to 1 PLC.
- The MIN and MAX parameters select the minimum or maximum values for range and resolution:
	- **–** For *range*: MIN = 0.113 V; MAX = 300 V.
	- **–** For *resolution*: MIN selects the best resolution (the smallest value from Table 5-1) for the selected range. MAX selects the worst resolution (the largest value from Table 5-1) for the selected range.

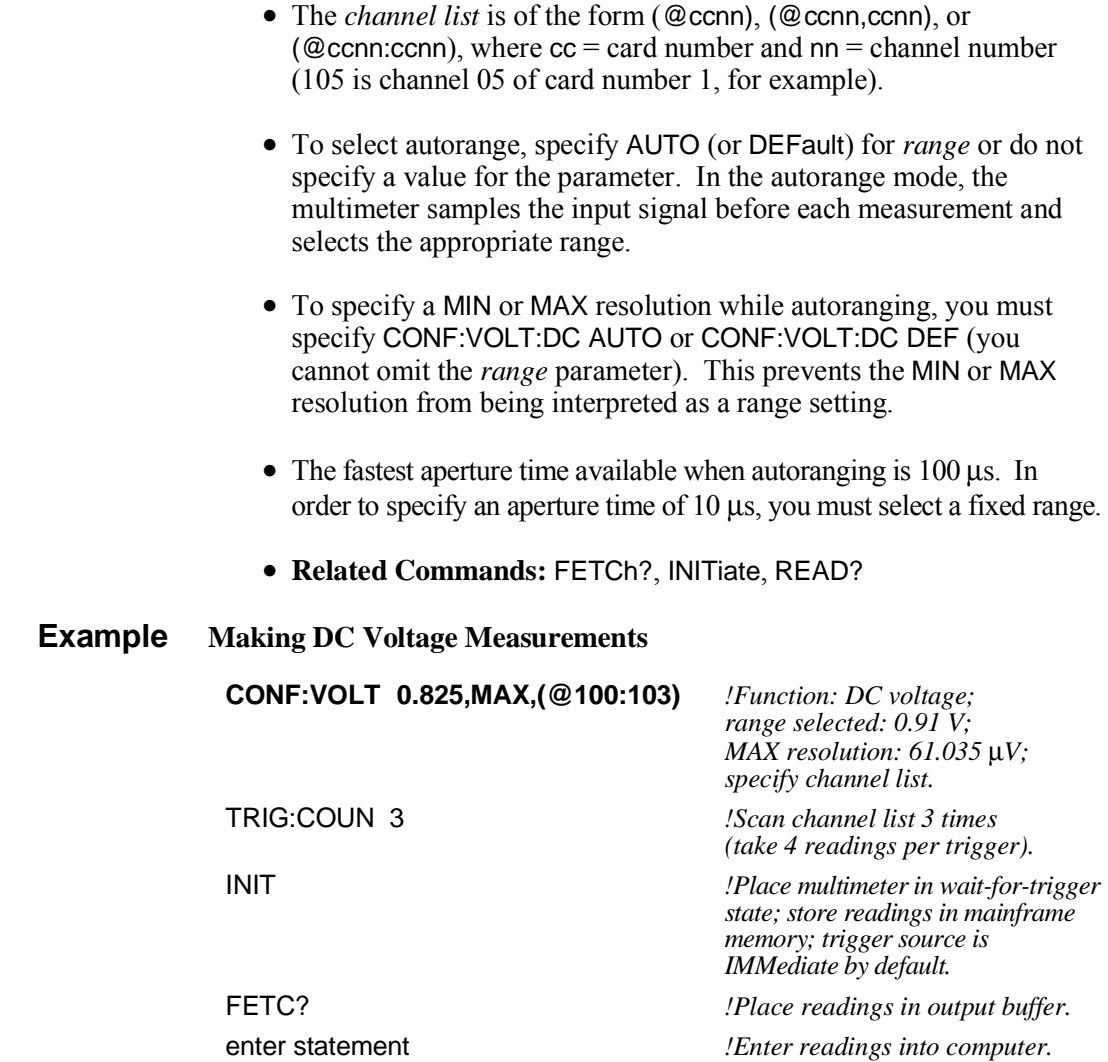

## **CONFigure?**

The CONFigure? command queries the multimeter to return the configuration set by the most recent CONFigure or MEASure command. It returns a quoted string to the output buffer in the following format:

"<function> <parameter>,<parameter>"

#### **Subsystem Syntax** CONFigure?

**Comments** • When the multimeter is configured for voltage or resistance measurements, CONFigure? returns the function followed by the selected range and resolution. For example:

> "FRES 2.320000E+002,6.103516E-005" "RES 1.489400E+004,1.562500E-002" "VOLT:AC 5.090000E+000,7.629395E-006" "VOLT 7.270000E+000,7.629395E-006"

• Since you cannot set the range or resolution for temperature measurements, CONFigure? returns "TEMP" followed by the specified transducer and type. For example:

> "TEMP FRTD,385" "TEMP THER,2252"

- If you specify AUTO, DEF, MIN, or MAX for the *range* or *resolution* parameters in CONFigure or MEASure, the CONFigure? command returns the selected value.
- **Related Commands:** CONFigure, MEASure

#### **Example Querying the Multimeter Configuration**

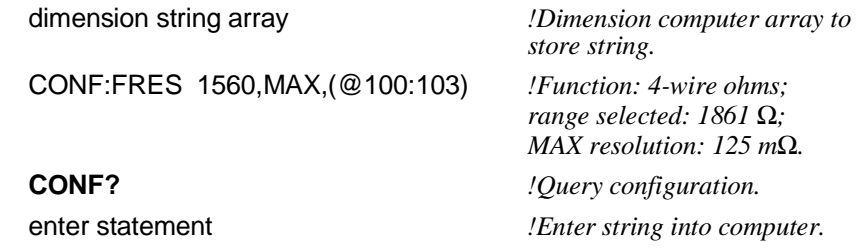

#### **String Returned:**

"FRES 1.861000E+003,1.250000E-001"

## **DIAGnostic**

The DIAGnostic command subsystem provides control of the FET multiplexers.

**Subsystem Syntax DIAGnostic** :FETS <*mode*> :FETS?

> **:FETS DIAGnostic:FETS <***mode***>** selects either external digital bus or backplane control of the FET multiplexers.

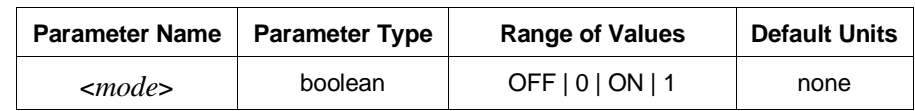

- **Comments** 0 or OFF = backplane control; 1 or ON = digital bus control.
	- The channels on FET multiplexers (Agilent E1351A, E1352A, E1353A, E1357A, and E1358A) that are part of the voltmeter virtual instrument can be closed using either the VXI backplane or by the external digital bus connected to the modules. The digital bus should be used when maximum scanning speed is required.
	- When only FET multiplexers are present in a system, the digital bus is automatically used. When a relay multiplexer is present, then the digital bus to the FET multiplexers is not used. Instead, all switching of channels is done using backplane control.
	- When the digital bus is used to communicate with FET multiplexers, a scan list is downloaded to the FET multiplexer and then the digital bus routes the "Voltmeter Complete" signal from the voltmeter to the FET multiplexer. The falling edge on the Voltmeter Complete signal causes the FET multiplexer to advance to the next channel.
	- The command DIAG:FETS 0 sets the mode to be backplane control. This mode must be used if both FET and relay multiplexers are in a scan list.
	- The command DIAG: FETS 1 sets the mode to be digital bus control. This mode must be used to obtain the maximum speed from FET multiplexers. This mode can not be used if any relay multiplexer channels are in the scan list.
	- **:FETS? DIAGnostic:FETS?** is used to query which mode of operation is in effect. The returned number has the following meaning:
		- 0 = backplane control
		- $1 =$  digital bus control

# **DISPlay**

The DISPlay command subsystem monitors the state of the selected multiplexer channel within the scanning multimeter. This command is useful only with mainframes that have a front panel display, such as the Agilent 75000 Series B Mainframe (Model Agilent E1301B).

### **Subsystem Syntax** DISPlay :MONitor :CHANnel <*channel*> :CHANnel? [:STATe] <*mode*> [:STATe]?

**:MONitor:CHANnel DISPlay:MONitor:CHANnel <***channel***>** selects a single multiplexer channel to be monitored. Use the DISPlay:MONitor:STATe command to enable and disable the monitor mode.

#### **Parameters**

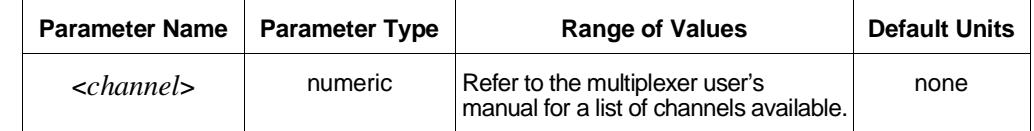

- **Comments** Use the *channel* parameter to specify a single multiplexer channel within the scanning multimeter. The channel list is of the form (@ccnn), where  $cc =$  card number and nn = channel number (105 is channel 05 of card number 1, for example).
	- Use AUTO in place of *channel* to display measurements from the most recent channel to receive a CONFigure or MEASure command. The channel number and measurement are updated as the scan progresses. You may want to add a small delay to the scan or use a slow, externally paced scan in order to view each channel from the mainframe's front panel.
	- The following example shows the multimeter's monitor mode display on the Agilent E1301B front panel.

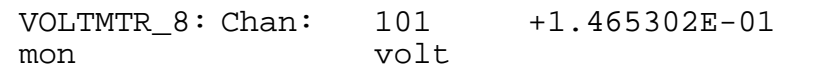

- **Related Commands:** DISPlay:MONitor:STATe
- **\*RST Condition:** DISP:MON:CHAN AUTO

**Example Monitoring a Channel**

**DISP:MON:CHAN (@101)** *!Select channel 101 for monitor*

*mode.* DISP:MON ON *!Enable monitor mode.*

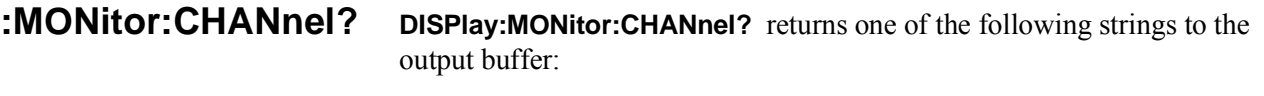

- **–** The multiplexer channel number selected to be monitored using DISP:MON:CHAN. For example, (@100).
- **–** If DISP:MON:CHAN AUTO is specified, (@0) is returned.

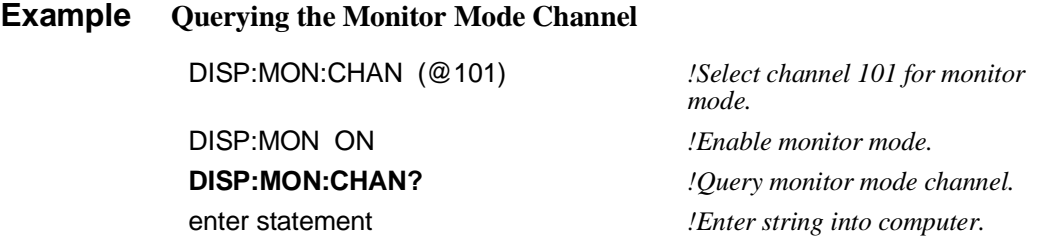

**:MONitor[:STATe] DISPlay:MONitor[:STATe] <***mode***>** enables or disables the monitor mode.

#### **Parameters**

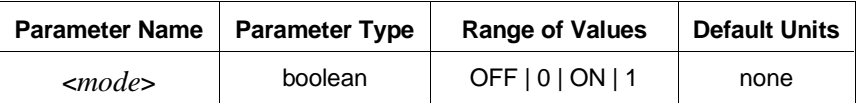

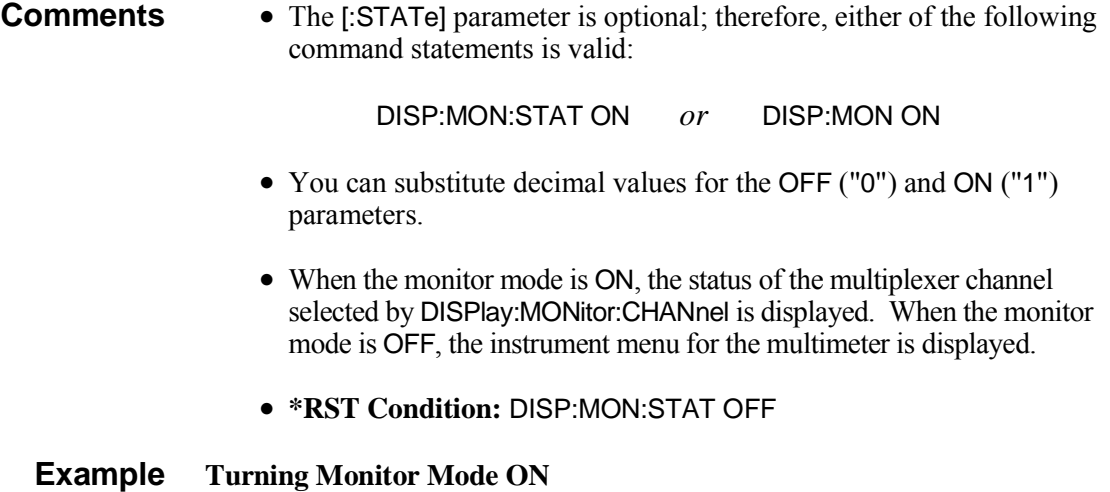

DISP:MON:CHAN (@101) *!Select channel 101 for monitor*

**DISP:MON ON** *!Enable monitor mode.*

*mode.*

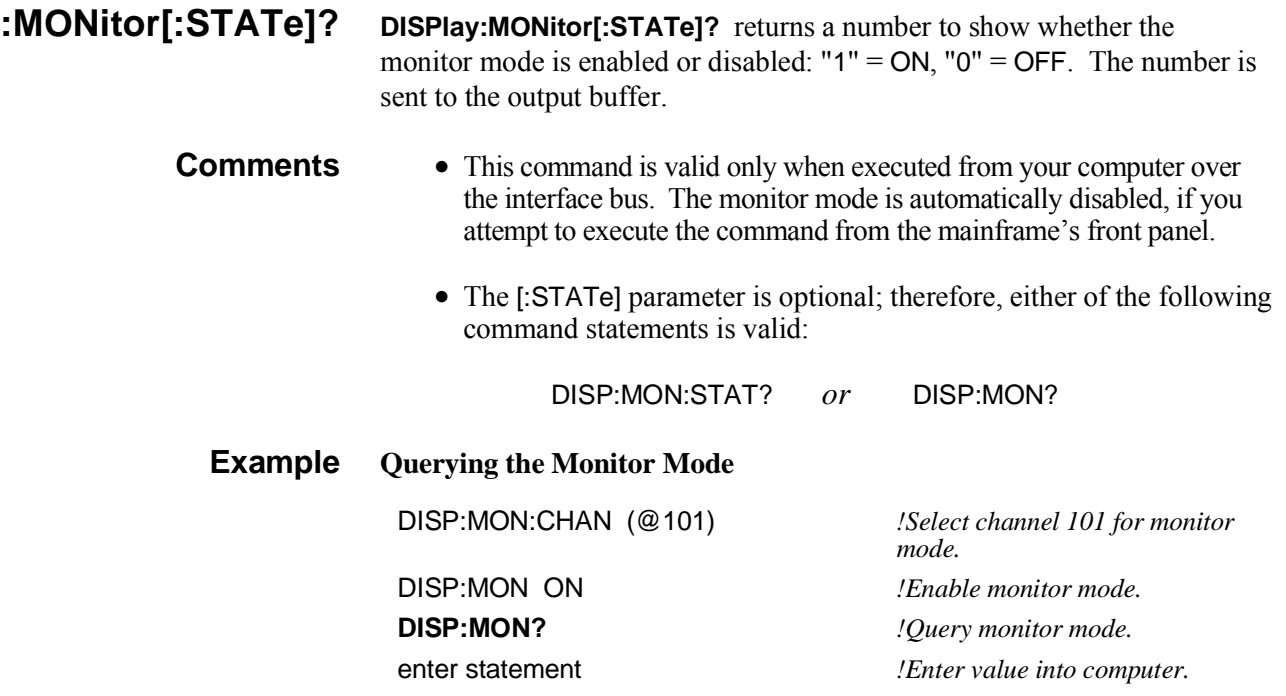

# **FETCh?**

The FETCh? command retrieves measurements stored in mainframe/ command module memory by the most recent INITiate command and places them in the output buffer. This command is most commonly used with CONFigure.

### **Subsystem Syntax** FETCh?

- **Comments** Execute INITiate before sending the FETCh? command to place the multimeter in the wait-for-trigger state. If the multimeter is in the idle state (that is, if INITiate has not been executed), FETCh? will generate the "Data corrupt or stale" error.
	- Each reading sent to the output buffer consists of 15 bytes (characters) in Real ASCII format: ±1.234567E±123 LF
	- Each measurement is terminated with a Line Feed (LF). The GPIB End-or-Identify (EOI) signal is sent with the last byte transferred. If multiple readings are returned, the readings are separated by commas and EOI is sent only with the last byte.
	- The output buffer capacity is 128 bytes. Therefore, eight readings (15 bytes each) can be transferred to the output buffer at a time. The mainframe remains "busy" until you begin removing readings from the output buffer using your computer's enter statement.
	- This command causes the stored readings in the mainframe RAM to be retrieved and sent over the GPIB bus. Readings are not output until all readings are taken and stored in RAM.
	- Readings can be received and placed into RAM at any reading rate up to 13K. The maximum number of readings is limited by the amount of RAM in the mainframe (Agilent E1300, for example). Each reading is four bytes long.
	- **Related Commands:** CONFigure, INITiate, READ?
	- **\*RST Condition:** Since \*RST places the multimeter in the idle state, executing FETCh? after a \*RST generates the "Data corrupt or stale" error.

#### **Example Transferring Stored Readings to Output Buffer**

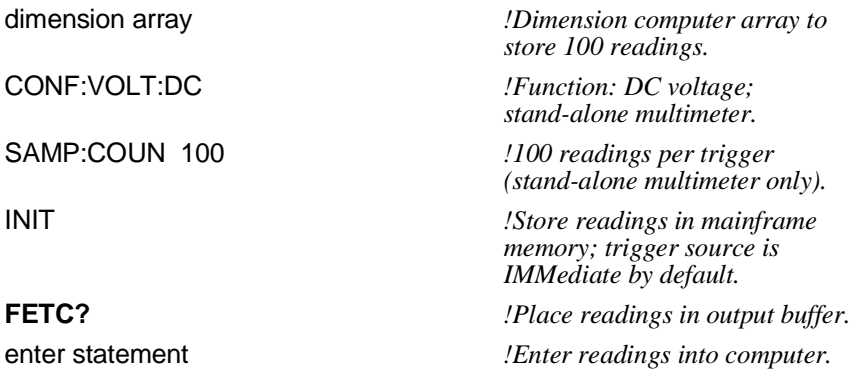

## **FORMat**

The FORMat subsystem sets the format for data transferred from the multimeter to the computer using the MEASure?, READ?, and FETCh? commands.

#### **Subsystem Syntax** FORMat [:DATA] <*type*>[,<*length*>]

**[:DATA] FORMat[:DATA] <***type***>[,<***length***>]** selects the data format and length.

#### **Parameters**

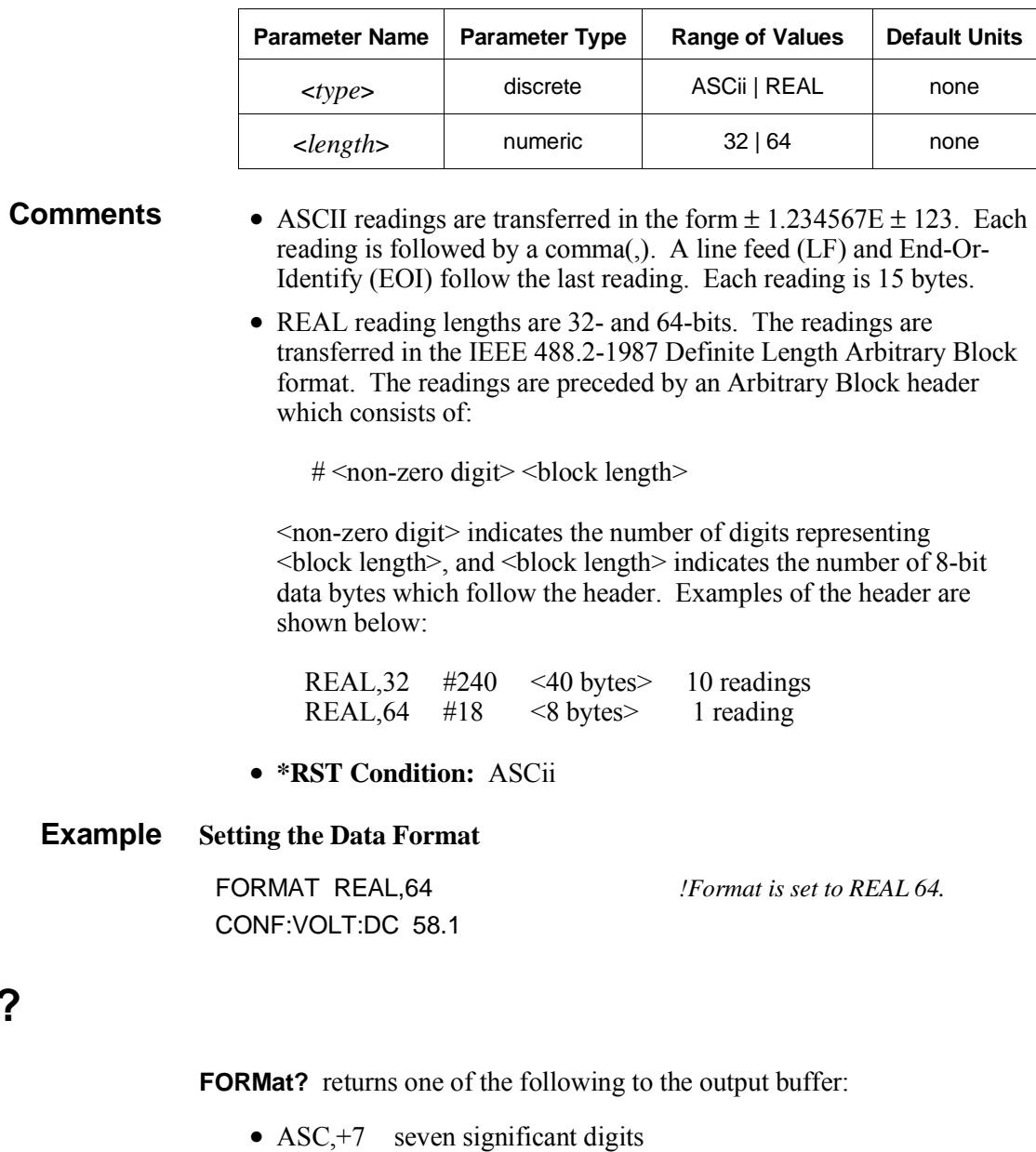

- REAL,+32 REAL 32 format
- REAL,+64 REAL 64 format

**FORMat?**

# **INITiate**

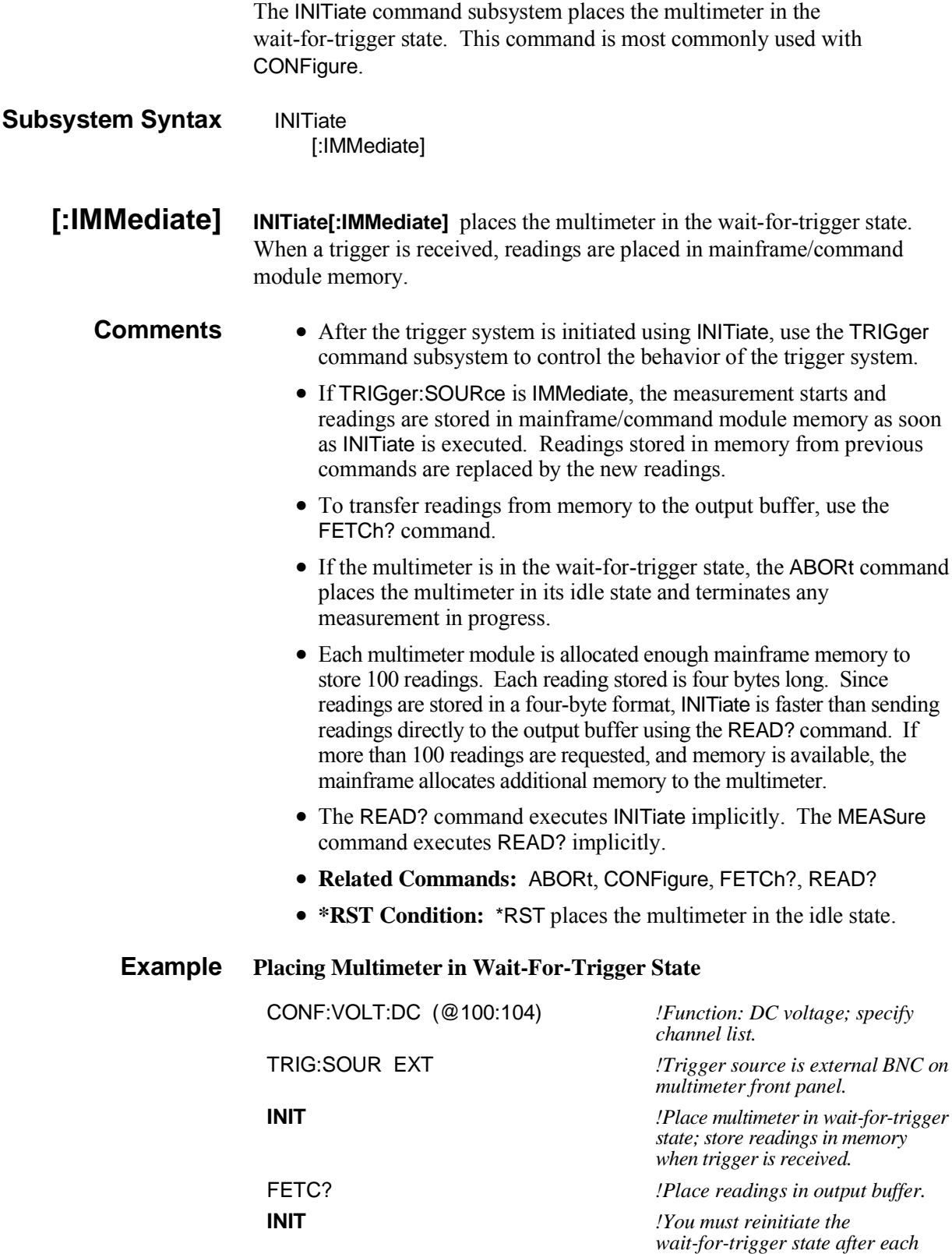

*trigger cycle.*

## **MEASure**

The MEASure command subsystem configures the multimeter to perform the specified measurement with the given range and resolution. When the multimeter is triggered, MEASure makes the measurement and sends the readings to the output buffer.

Executing MEASure is equivalent to configuring the multimeter with the low-level commands shown in the following table.

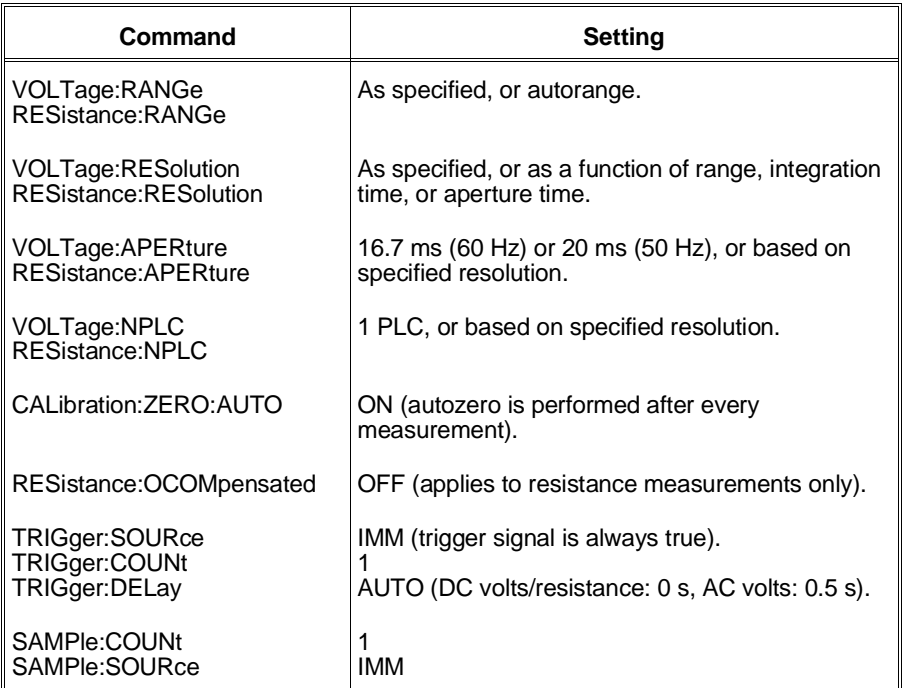

#### **Subsystem Syntax** MEASure

:FRESistance? [<*range*>[,<*resolution*>]] [,<*channel\_list*>] :RESistance? [<*range*>[,<*resolution*>]] ,<*channel\_list*> :TEMPerature? <*transducer*>,<*type*> [,<*channel\_list*>] :VOLTage:AC? [<*range*>[,<*resolution*>]] [,<*channel\_list*>] :VOLTage[:DC]? [<*range*>[,<*resolution*>]] [,<*channel\_list*>]

**NOTE:** If *range* and *resolution* are not specified (that is, if you use the default values), use a space rather than a comma before the *channel\_list* parameter.

#### **:FRESistance? MEASure:FRESistance? [<***range***>[,<***resolution***>]] [,<***channel\_list***>]** selects the 4-wire ohms function and allows you to specify the *range* and *resolution*. If you specify a *channel list*, those multiplexer channels are scanned.

For a complete listing of range and resolution values available, see Table 5-1 on page 120.

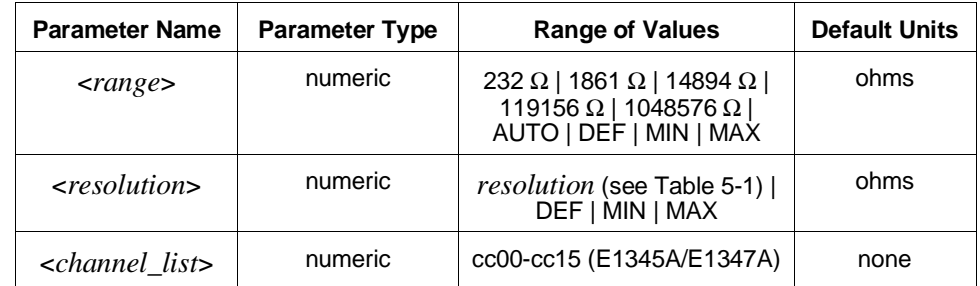

- **Comments** To select a standard measurement range, specify *range* as the input signal's maximum expected resistance. The multimeter then selects the correct range.
	- The AUTO and DEFault options for the *range* parameter have the same effect (enable autorange). The DEF option for the *resolution* parameter defaults the integration time to 1 PLC.
	- The MIN and MAX parameters select the minimum or maximum values for range and resolution:
		- **–** For *range*: MIN = 232 Ω; MAX = 1048576 Ω
		- **–** For *resolution*: MIN selects the best resolution (the smallest value from Table 5-1) for the selected range. MAX selects the worst resolution (the largest value from Table 5-1) for the selected range.
	- The *channel list* is of the form (@ccnn), (@ccnn,ccnn), or (@ccnn:ccnn), where  $cc =$  card number and nn = channel number (105 is channel 05 of card number 1, for example).
	- Four-wire resistance measurements use channel pairs. For example, on the Agilent E1345A multiplexer, channels 0 and 8, 1 and 9, 2 and 10, etc. are paired. The lower channel in each pair (0, 1, 2, ...7) is the "sense" channel. Use *channel\_list* to specify the sense channels.
	- To select autorange, specify AUTO (or DEF) for *range* or do not specify a value for the parameter. In the autorange mode, the multimeter samples the input signal before each measurement and selects the appropriate range.
	- To specify a MIN or MAX resolution while autoranging, you must specify MEAS:FRES? AUTO or MEAS:FRES? DEF must be specified (you cannot omit the *range* parameter). This prevents the MIN or MAX resolution from being interpreted as a range setting.
	- The fastest aperture time available when autoranging is  $100 \,\mu s$ . In order to specify an aperture time of 10 µs, you must select a fixed range.
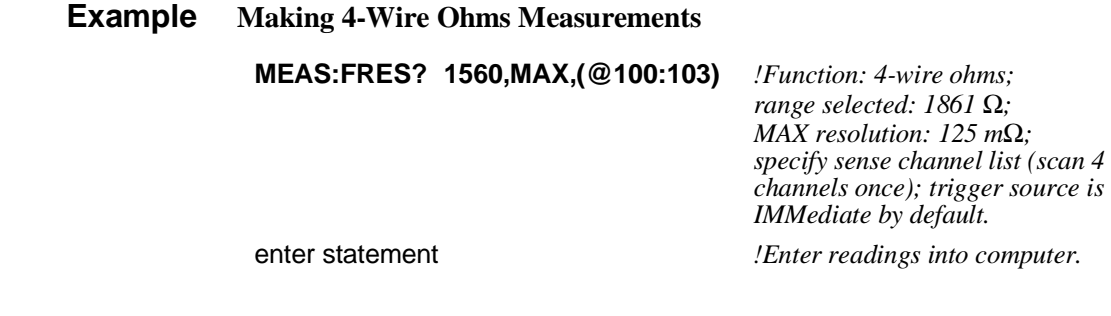

**:RESistance? MEASure:RESistance? [<***range***>[,<***resolution***>]] , <***channel\_list***>** selects the 2-wire ohms function and allows you to specify the *range* and *resolution*. Two-wire ohms measurements can only be made using the scanning multimeter (a *channel list* is required).

> For a complete listing of range and resolution values available, see Table 5-1 on page 120.

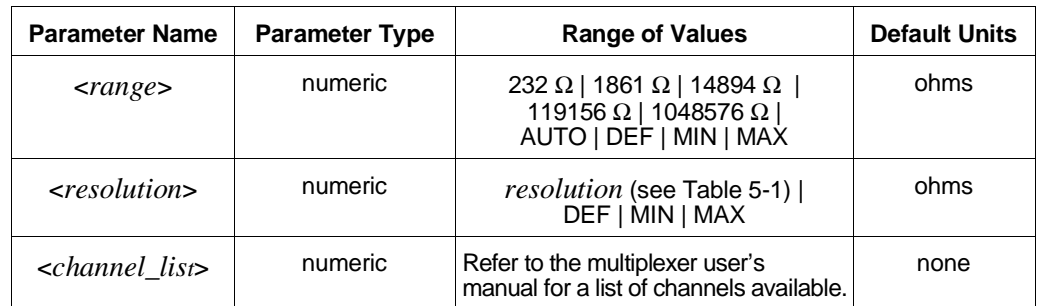

- **Comments** To select a standard measurement range, specify *range* as the input signal's maximum expected resistance. The multimeter then selects the correct range.
	- The AUTO and DEFault options for the *range* parameter have the same effect (enable autorange). The DEF option for the *resolution* parameter defaults the integration time to 1 PLC.
	- The MIN and MAX parameters select the minimum or maximum values for range and resolution:
		- **–** For *range*: MIN = 232 Ω; MAX = 1048576 Ω
		- **–** For *resolution*: MIN selects the best resolution (the smallest value from Table 5-1) for the selected range. MAX selects the worst resolution (the largest value from Table 5-1) for the selected range.
	- The *channel list* is of the form (@ccnn), (@ccnn,ccnn), or (@ccnn:ccnn), where  $cc =$  card number and nn = channel number (105 is channel 05 of card number 1, for example).
	- To select autorange, specify AUTO (or DEF) for *range* or do not specify a value for the parameter. In the autorange mode, the multimeter samples the input signal before each measurement and selects the appropriate range.
- To specify a MIN or MAX resolution while autoranging, you must specify MEAS:RES? AUTO or MEAS:RES? DEF must be specified (you cannot omit the *range* parameter). This prevents the MIN or MAX resolution from being interpreted as a range setting.
- The fastest aperture time available when autoranging is 100 µs. In order to specify an aperture time of 10 µs, you must select a fixed range.

## **Example Making 2-Wire Ohms Measurements**

**MEAS:RES? 1320,MAX,(@105:109)** *!Function: 2-wire ohms;*

*range selected: 1861* Ω*; MAX resolution: 125 m*Ω*; specify channel list (scan the 5 channels once); trigger source is IMMediate by default.*

enter statement *!Enter readings into computer.*

## **:TEMPerature? MEASure:TEMPerature? <***transducer***>,<***type***> [,<***channel\_list***>]**

selects the temperature function. All measurements are returned in Degrees Celsius. The following transducers can be measured using the multimeter:

- **–** Thermocouples
- **–** Thermistors (2-wire or 4-wire measurement)
- **–** RTDs (2-wire or 4-wire measurement)

Two-wire temperature measurements can only be made using the scanning multimeter (a *channel list* is required).

## **Parameters**

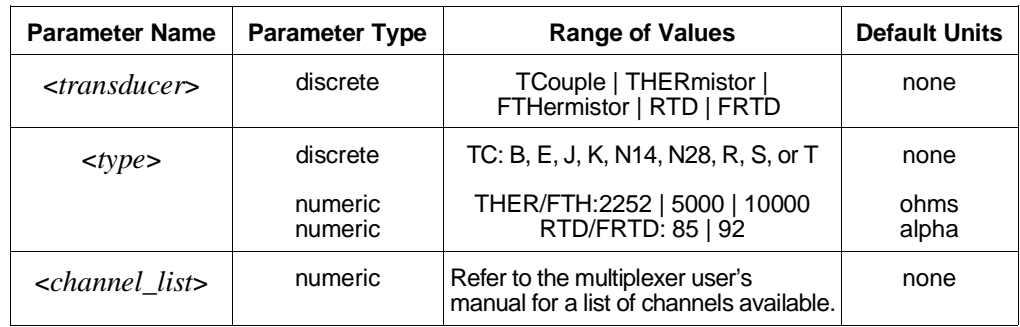

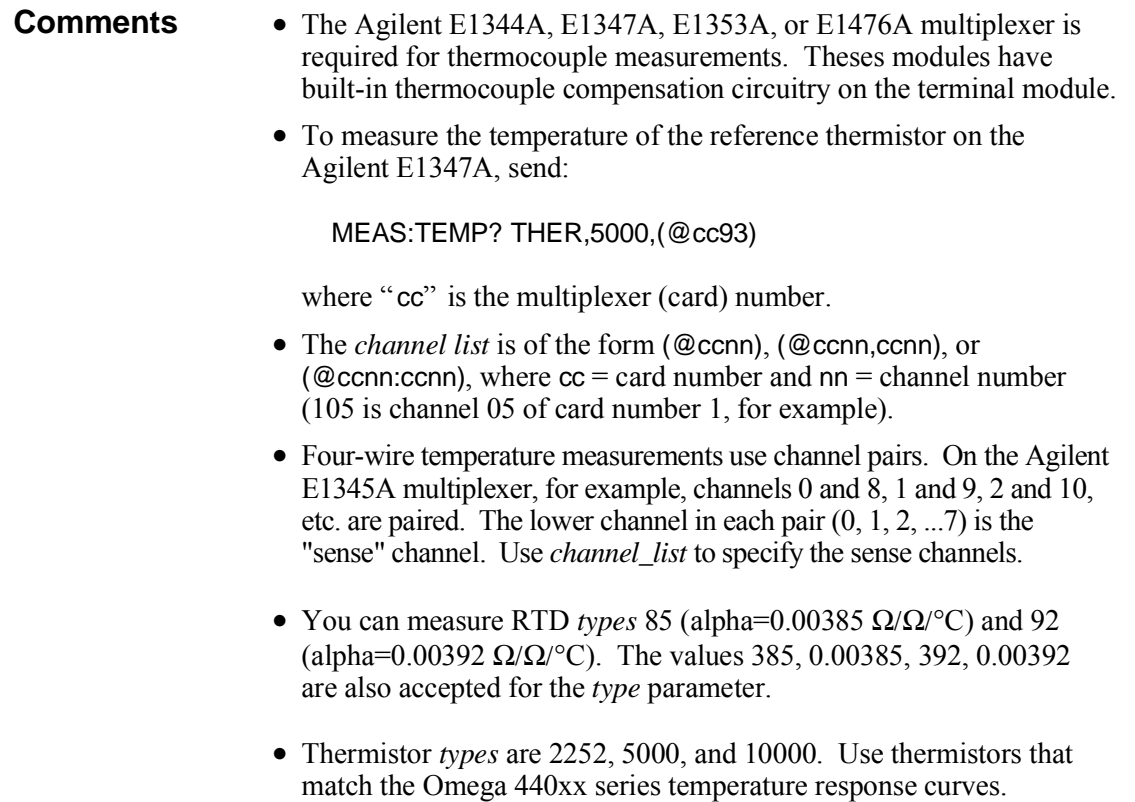

## **Example Making Thermocouple Measurements**

**MEAS:TEMP? TC,J,(@100:107)** *!Measure J-type thermocouples*

*(scan the 8 channels once); trigger source is IMMediate by default.*

## **:VOLTage:AC? MEASure:VOLTage:AC? [<***range***>[,<***resolution***>]] [,<***channel\_list***>]** selects the AC-coupled RMS voltage function and allows you to specify the *range* and *resolution*. If you specify a *channel list*, those multiplexer channels are scanned.

For a complete listing of range and resolution values available, see Table 5-1 on page 120.

## **Parameters**

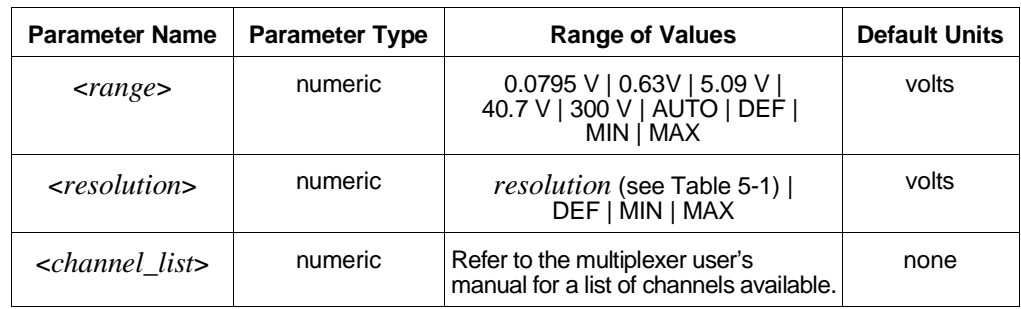

**Comments** • To select a standard measurement range, specify *range* as the input signal's maximum expected voltage. The multimeter then selects the correct range.

- The AUTO and DEFault options for the *range* parameter have the same effect (enable autorange). The DEF option for the *resolution* parameter defaults the integration time to 1 PLC.
- The MIN and MAX parameters select the minimum or maximum values for range and resolution:
	- **–** For *range*: MIN = 0.0795 V; MAX = 300 V.
	- **–** For *resolution*: MIN selects the best resolution (the smallest value from Table 5-1) for the selected range. MAX selects the worst resolution (the largest value from Table 5-1) for the selected range.
- The *channel list* is of the form (@ccnn), (@ccnn,ccnn), or (@ccnn:ccnn), where  $cc = \text{card number}$  and  $nn = \text{channel number}$ (105 is channel 05 of card number 1, for example).
- To select autorange, specify AUTO (or DEF) for *range* or do not specify a value for the parameter. In the autorange mode, the multimeter samples the input signal before each measurement and selects the appropriate range.
- To specify a MIN or MAX resolution while autoranging, you must specify MEAS:VOLT:AC? AUTO or MEAS:VOLT:AC? DEF (you cannot omit the *range* parameter). This prevents the MIN or MAX resolution from being interpreted as a range setting.
- The fastest aperture time available when autoranging is 100 µs. In order to specify an aperture time of 10 µs, you must select a fixed range.

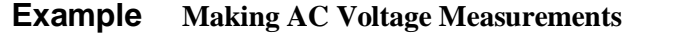

**MEAS:VOLT:AC? 0.54,MAX,(@100)** *!Function: AC volts;*

*range selected: 0.63 V; MAX resolution: 61.035* µ*V; specify single channel; trigger source is IMMediate by default.*

enter statement *!Enter reading into computer.*

**:VOLTage[:DC]? MEASure:VOLTage[:DC]? [<***range***>[,<***resolution***>]] [,<***channel\_list***>]** selects the DC voltage function and allows you to specify the *range* and *resolution*. If you specify a *channel list*, those multiplexer channels are scanned.

> For a complete listing of range and resolution values available, see Table 5-1 on page 120.

## **Parameters**

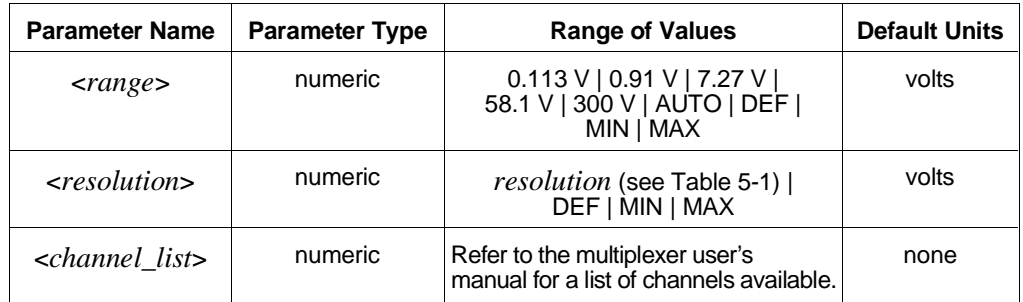

**Comments** • The [:DC] parameter is optional. Both of the following command statements select the DC voltage function:

MEAS:VOLT:DC? *or* MEAS:VOLT?

- To select a standard measurement range, specify *range* as the input signal's maximum expected voltage. The multimeter then selects the correct range.
- The AUTO and DEFault options for the *range* parameter have the same effect (enable autorange). The DEF option for the *resolution* parameter defaults the integration time to 1 PLC.
- The MIN and MAX parameters select the minimum or maximum values for range and resolution:
	- **–** For *range*: MIN = 0.113 V; MAX = 300 V.
	- **–** For *resolution*: MIN selects the best resolution (the smallest value from Table 5-1) for the selected range. MAX selects the worst resolution (the largest value from Table 5-1) for the selected range.
- The *channel list* is of the form (@ccnn), (@ccnn,ccnn), or (@ccnn:ccnn), where  $cc =$  card number and nn = channel number (105 is channel 05 of card number 1, for example).
- To select autorange, specify AUTO (or DEF) for *range* or do not specify a value for the parameter. In the autorange mode, the multimeter samples the input signal before each measurement and selects the appropriate range.
- To specify a MIN or MAX resolution while autoranging, you must specify MEAS:VOLT:DC? AUTO or MEAS:VOLT:DC? DEF (you cannot omit the *range* parameter). This prevents the MIN or MAX resolution from being interpreted as a range setting.
- The fastest aperture time available when autoranging is  $100 \,\mu s$ . In order to specify an aperture time of 10 µs, you must select a fixed range.

## **Example Making DC Voltage Measurements**

## **MEAS:VOLT:DC? 0.825,MAX,(@100)** *!Function: DC voltage;*

*range selected: 0.91 V; MAX resolution: 61.035* µ*V; specify single channel; trigger source is IMMediate by default.*

enter statement *!Enter reading into computer.*

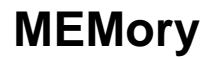

The MEMory command subsystem enables you to store multimeter readings in shared memory (an external VME memory card).

| <b>Subsystem Syntax</b>                       | <b>MEMory</b><br>:VME:ADDRess $\leq$ address><br>:VME:ADDRess? [MIN   MAX]<br>:VME:SIZE<br>bytes><br>:VME:SIZE? [MIN   MAX]<br>:VME:STATe <mode><br/>:VME:STATe?</mode> |
|-----------------------------------------------|----------------------------------------------------------------------------------------------------|
| <b>MEMory Subsystem</b><br><b>Data Format</b> | The multimeter sends readings to an external VME memory card in<br>IEEE-754 32-bit notation (this is the IEEE standard for binary floating-point<br>representation).    |

**<sup>:</sup>VME:ADDRess MEMory:VME:ADDRess <***address***>** sets the address of the external memory board in A24 memory address space.

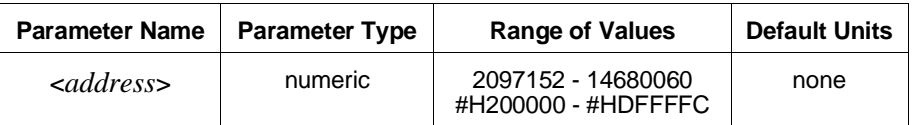

- **Comments** You can specify the address location in decimal or hexadecimal (#H....).
	- MIN sets the address to 2097152 (#H200000). MAX sets the address to 14680060 (#HDFFFFC) - to store one reading.
	- The VME address specified is based on the memory card configuration. Refer to the memory card manual for configuration information.
	- **\*RST Condition:** MEM:VME:ADDR #H200000

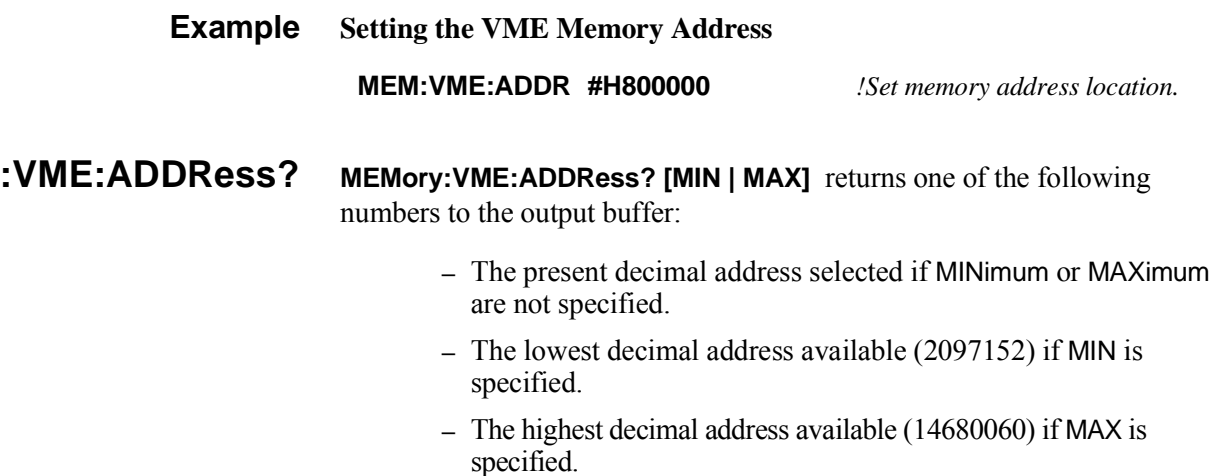

## **Example Querying the VME Memory Address**

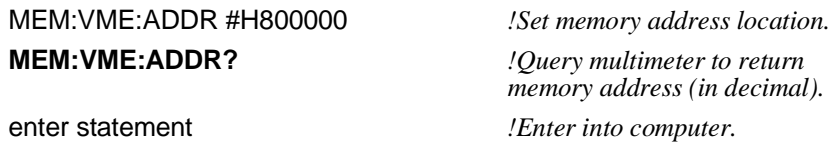

**:VME:SIZE MEMory:VME:SIZE <***bytes***>** sets the size, in bytes, of the external VME memory card.

## **Parameters**

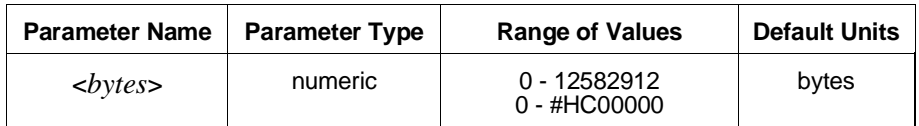

- **Comments** You can specify the memory size in decimal or hexadecimal (#H....).
	- MINimum sets the memory size to 0 bytes. MAXimum sets the memory size to 12582912 (#HC00000) bytes.
	- The memory address (MEM:VME:ADDR) plus memory size (MEM:VME:SIZE) must not exceed 14680064 (#HE00000).
	- Since each reading requires 4 bytes of memory, the sample count multiplied by the trigger count must be less than or equal to MEM:VME:SIZE/4.
	- **\*RST Condition:** MEM:VME:SIZE 0
	- **Example Setting the VME Memory Size**
		- **MEM:VME:SIZE 100000** *!Set memory size to 100 kBytes.*
- **:VME:SIZE? MEMory:VME:SIZE? [MIN | MAX]** returns one of the following numbers to the output buffer:
	- **–** The present memory size (in decimal) selected if MINimum or MAXimum are not specified.
	- **–** The smallest memory size available (0) if MIN is specified.
	- **–** The largest memory size available (12582912) if MAX is specified.

## **Example Querying the VME Memory Size**

MEM:VME:SIZE 100000 *!Set memory size to 100 kBytes.* **MEM:VME:SIZE?** *!Query multimeter to return*

*memory size.* enter statement *!Enter string into computer.*

**:VME:STATe MEMory:VME:STATe <***mode***>** enables or disables use of an external VME memory card for reading storage.

## **Parameters**

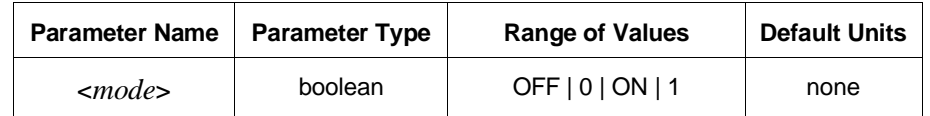

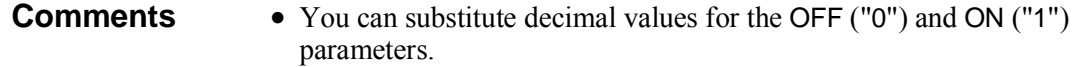

• **\*RST Condition:** MEM:VME:STAT OFF

## **Example Enabling VME Memory**

MEM:VME:ADDR #H800000 *!Set memory address location.* MEM:VME:SIZE #H100000 *!Set memory size to 100 kBytes.* **MEM:VME:STAT ON** *!Direct readings to memory card.* CONF:VOLT:DC 58.1 *!Configure the multimeter.* SAMP:COUN 10000 *!Set a burst of 10,000 readings.* INIT *!Place multimeter in wait-for-trigger*

*state; store readings on memory card; trigger source is IMMediate by default.*

**:VME:STATe? MEMory:VME:STATe?** returns a number to show whether use of the external VME memory card is enabled or disabled: "1" = ON, "0" = OFF. The number is sent to the output buffer.

## **Example Querying the VME Memory State** MEM:VME:STAT ON *!Direct readings to external memory card.* **MEM:VME:STAT?** *!Query multimeter to return external memory state ("1").*

enter statement *!Enter value into computer.*

# **OUTPut**

The OUTPut command subsystem enables you to route the multimeter's *voltmeter complete* signal to the VXIbus TTL trigger lines.

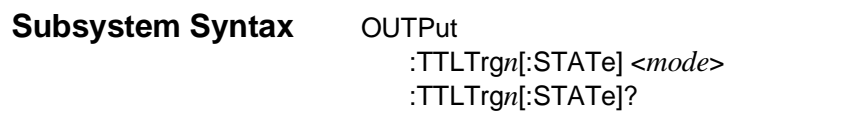

**:TTLTrg***n***[:STATe] OUTPut:TTLTrg***n***[:STATe] <***mode***>** enables or disables routing of the *voltmeter complete* signal to the specified VXIbus trigger line (TTLTrg0 through TTLTrg7) on the backplane P2 connector.

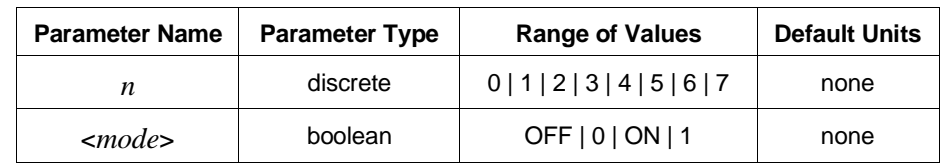

- **Comments** The OUTPut subsystem applies to the Agilent E1411B multimeter only.
	- You can substitute decimal values for the OFF ("0") and ON ("1") parameters.
	- The *voltmeter complete* signal is always routed to the E1411B multimeter's front panel "VM Complete" BNC connector. When enabled (ON), the OUTPut command also routes *voltmeter complete* to the specified trigger line on connector P2. When disabled (OFF), *voltmeter complete* is routed only to the multimeter's front panel connector.
	- The multimeter generates the *voltmeter complete* signal after it has sampled the input for each reading. The length of time this low-going TTL signal is true (low) depends on the aperture time and on the autozero mode as shown below.

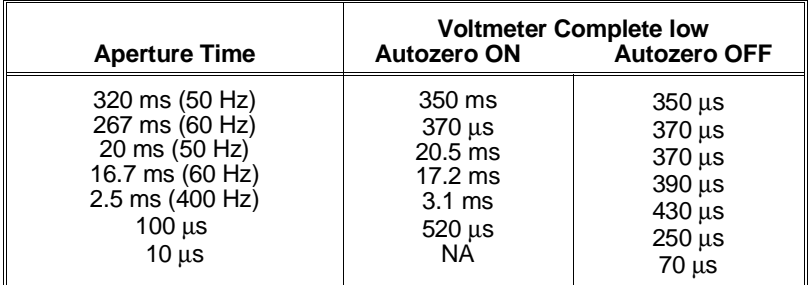

- The VXIbus trigger lines are open-collector TTL lines that remain in a non-asserted (high) state until the *voltmeter complete* signal is sent.
- **\*RST Condition:** OUTP:TTLT*n* OFF

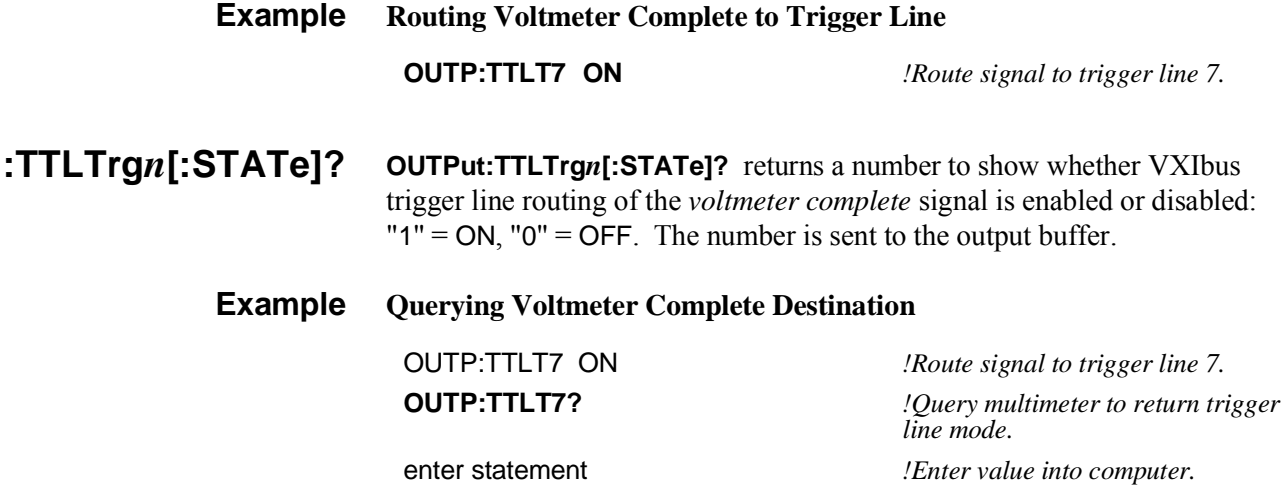

# **READ?**

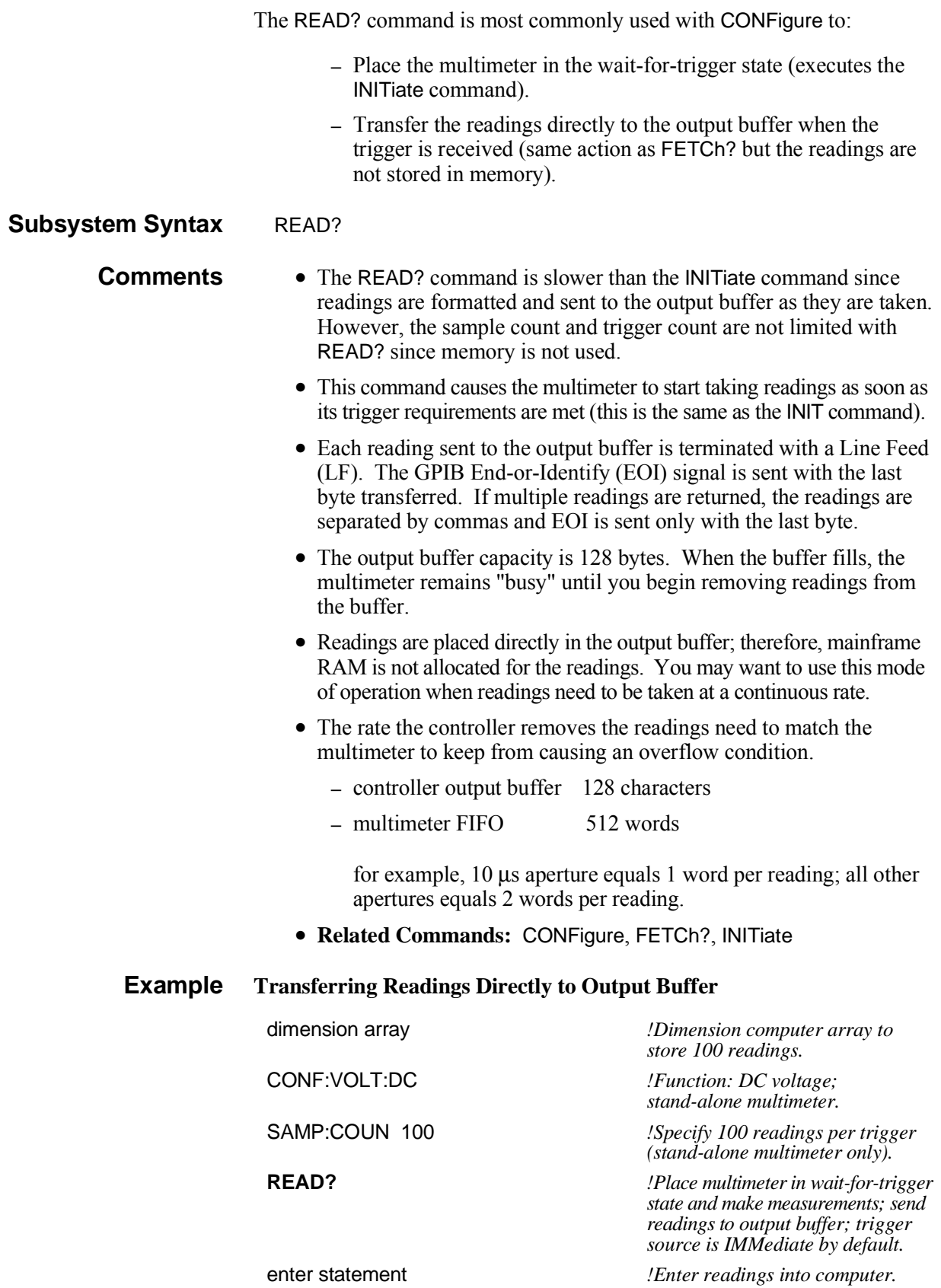

# **SAMPle**

The SAMPle command subsystem operates with the TRIGger command subsystem. The SAMPle subsystem:

- **–** Designates the number of readings made for each trigger signal received (SAMPle:COUNt).
- **–** Selects the pacing source for the sample period (SAMPle:SOURce).
- **–** Sets the sample period when the sample count is greater than one (SAMPle:TIMer).

**Subsystem Syntax** SAMPle :COUNt <*number*> :COUNt? [MIN | MAX] :SOURce <*source*> :SOURce? :TIMer <*period*> :TIMer? [MIN | MAX]

**:COUNt SAMPle:COUNt <***number***>** designates the number of readings per trigger.

## **Parameters**

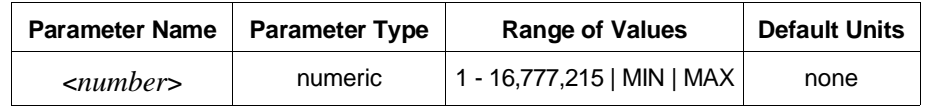

## **Comments** • MINimum sets 1 reading per trigger. MAXimum sets 16,777,215 readings per trigger.

- If MAX or 16,777,215 is specified for *number*, an "Out of memory" error is generated to show that memory is exceeded. However, you can execute READ? to return the readings to the output buffer.
- CONFigure and MEASure set the sample count to 1.
- **\*RST Condition:** SAMP:COUN 1

## **Example Setting the Sample Count** CONF:VOLT:DC *!Function: DC voltage; stand-alone multimeter.* TRIG:SOUR EXT *!Trigger source is external BNC on multimeter front panel.* **SAMP:COUN 10** *!Specify 10 readings per trigger.* READ? *!Place multimeter in wait-for-trigger state; make measurement when external trigger is received; send readings to output buffer.* enter statement *!Enter readings into computer.*

- **:COUNt? SAMPle:COUNt? [MIN | MAX]** returns one of the following numbers to the output buffer:
	- **–** The present sample count (1 through 16,777,215) if MINimum or MAXimum is not specified.
	- **–** The minimum sample count (1) if MIN is specified.
	- **–** The maximum sample count (16,777,215) if MAX is specified.

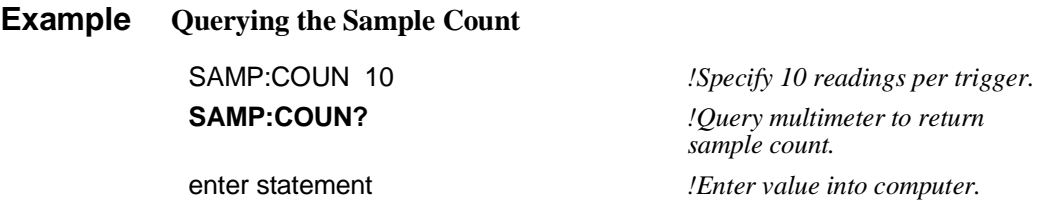

- **:SOURce SAMPle:SOURce <***source***>** selects the pacing source for the sample period when SAMPle:COUNt is greater than 1. The sources available are:
	- **–** IMM: initiate reading whenever multimeter is not busy.
	- **–** TIMer: specify sample period using the SAMPle:TIMer command.

## **Parameters**

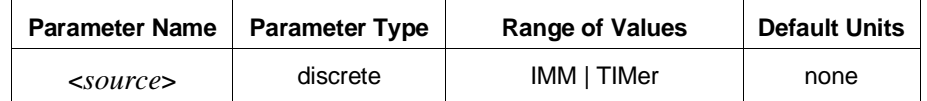

**Comments** • CONFigure and MEASure set the sample source to IMM.

- **Related Commands:** SAMPle:COUNt
- **\*RST Condition:** SAMP:SOUR IMM
- **Example Setting the Pacing Source**

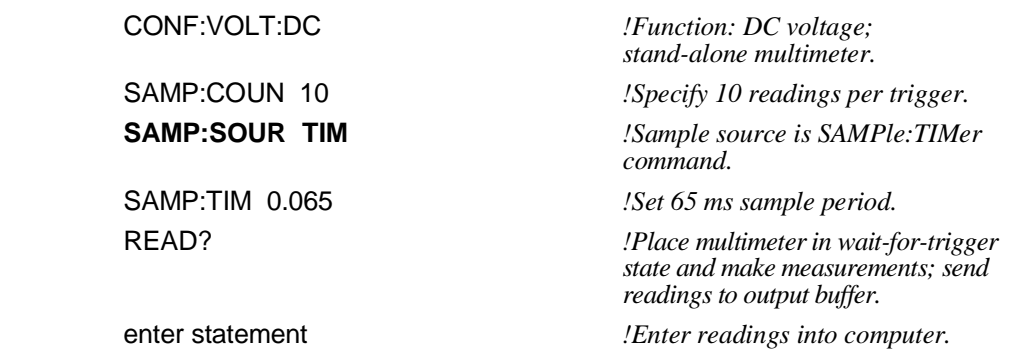

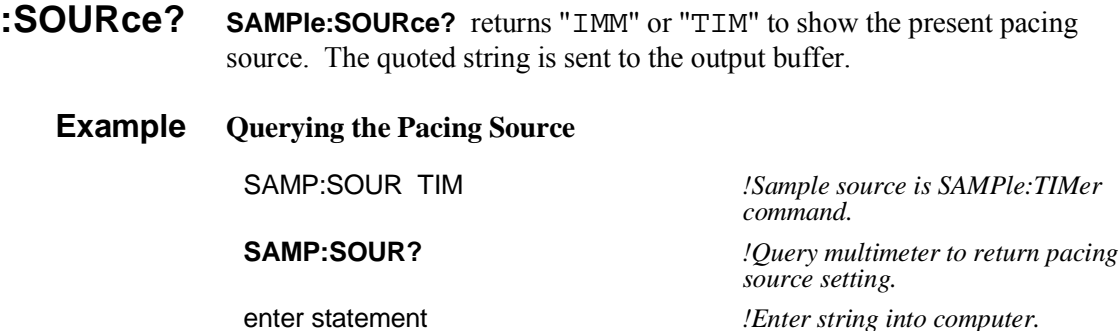

**:TIMer SAMPle:TIMer <***period***>** defines the period between readings in a burst (stand-alone multimeter) or defines the period between FET multiplexer channels in the scan list (scanning multimeter).

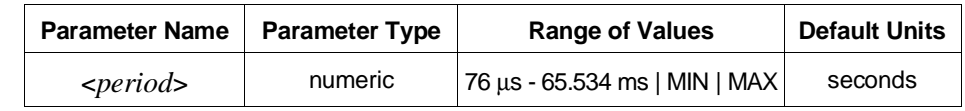

- **Comments** MIN sets the time to 76 µs. MAX sets the time to 65.534 ms.
	- When using SAMP:TIM, the first measurement occurs without the specified period. However, you can insert a time interval before the first measurement using the TRIGger:DELay command.
	- To achieve specific sample periods, the aperture time must be set accordingly (see the [SENSe:] subsystem). The following table shows the minimum sample period for each available aperture time setting. The aperture times and sample periods shown assume a fixed range and autozero off. Reading rates are for the DC voltage function with readings stored mainframe/command module memory.

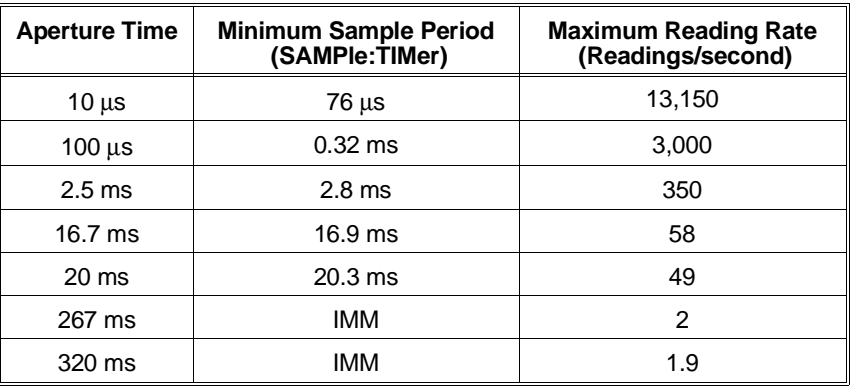

- The sample period must be longer than the specified aperture time.
- **Related Commands:** SAMPle:COUNt, SAMPle:SOURce, SENSe
- **\*RST Condition:** SAMPle:TIMer 50E-3 seconds

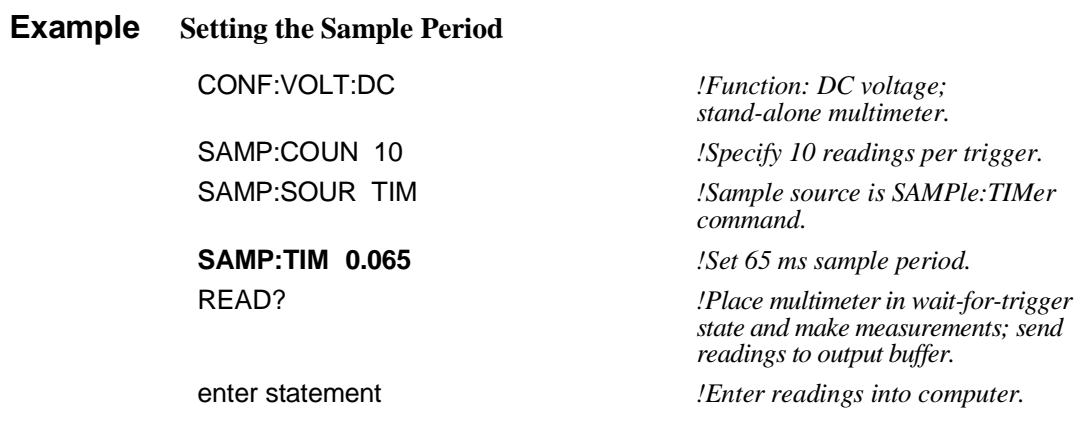

**:TIMer? SAMPle:TIMer? [MIN | MAX]** returns one of the following numbers to the output buffer:

- **–** The present sample period (76 µs through 65.534 ms) if MINimum or MAXimum is not specified.
- **–** The minimum sample period available (76 µs) if MIN is specified.
- **–** The maximum sample period available (65.534 ms) if MAX is specified.

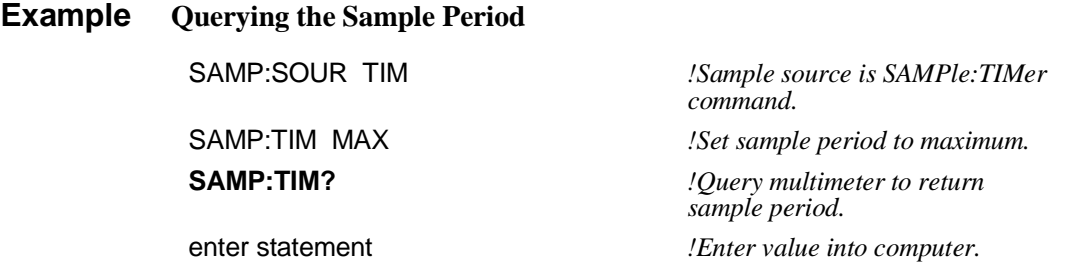

# **[SENSe:]**

The [SENSe:] command subsystem is most commonly used with CONFigure to change specific "low-level" measurement parameters. Normally when you execute CONFigure, the multimeter operates using predefined settings. [SENSe:] enables you to change the following measurement parameters without completely reconfiguring the multimeter:

- **–** Function
- **–** Range
- **–** Resolution
- **–** Aperture and Integration Time
- **–** Autozero
- **–** Offset Compensation

## **Subsystem Syntax** [SENSe:]

FUNCtion[:<*function*>] FUNCtion? **RESistance** :APERture <*time*> :APERture? [MIN | MAX] :NPLC <*number*> :NPLC? [MIN | MAX] :OCOMpensated <*mode*> :OCOMpensated? :RANGe:AUTO <*mode*> :RANGe:AUTO? :RANGe <*range*> :RANGe? [MIN | MAX] :RESolution <*resolution*> :RESolution? [MIN | MAX] VOLTage :AC:RANGe <*range*> :AC:RANGe? [MIN | MAX] :APERture <*time*> :APERture? [MIN | MAX] [:DC]:RANGe <*range*> [:DC]:RANGe? [MIN | MAX] :NPLC <*number*> :NPLC? [MIN | MAX] :RANGe:AUTO <*mode*> :RANGe:AUTO? :RESolution <*resolution*> :RESolution? [MIN | MAX]

**Note** The root command [SENSe:] is an implied command and can be omitted.

## **FUNCtion [SENSe:]FUNCtion[:<***function***>]** selects the measurement function. You can select 4-wire resistance, AC voltage, or DC voltage.

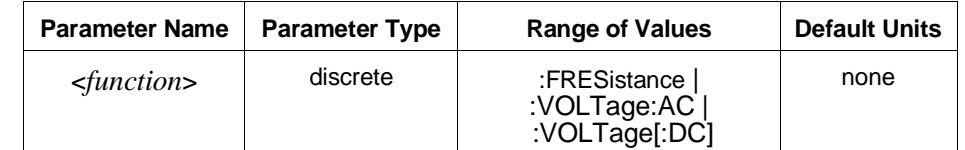

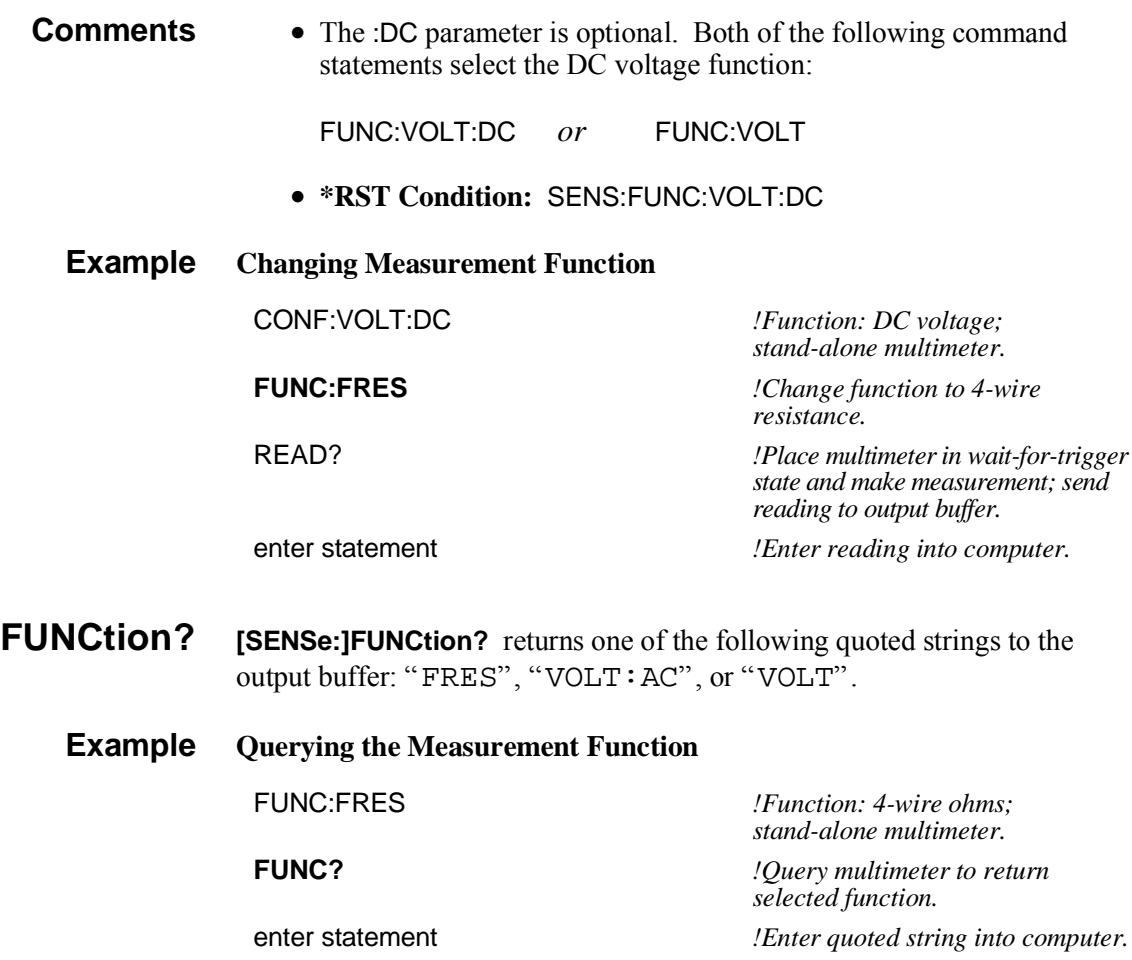

**RESistance:APERture [SENSe:]RESistance:APERture <***time***>** sets the aperture (integration time) in seconds. Values are rounded up to the nearest aperture time shown in the following table.

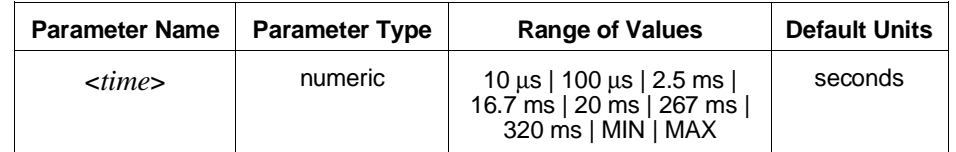

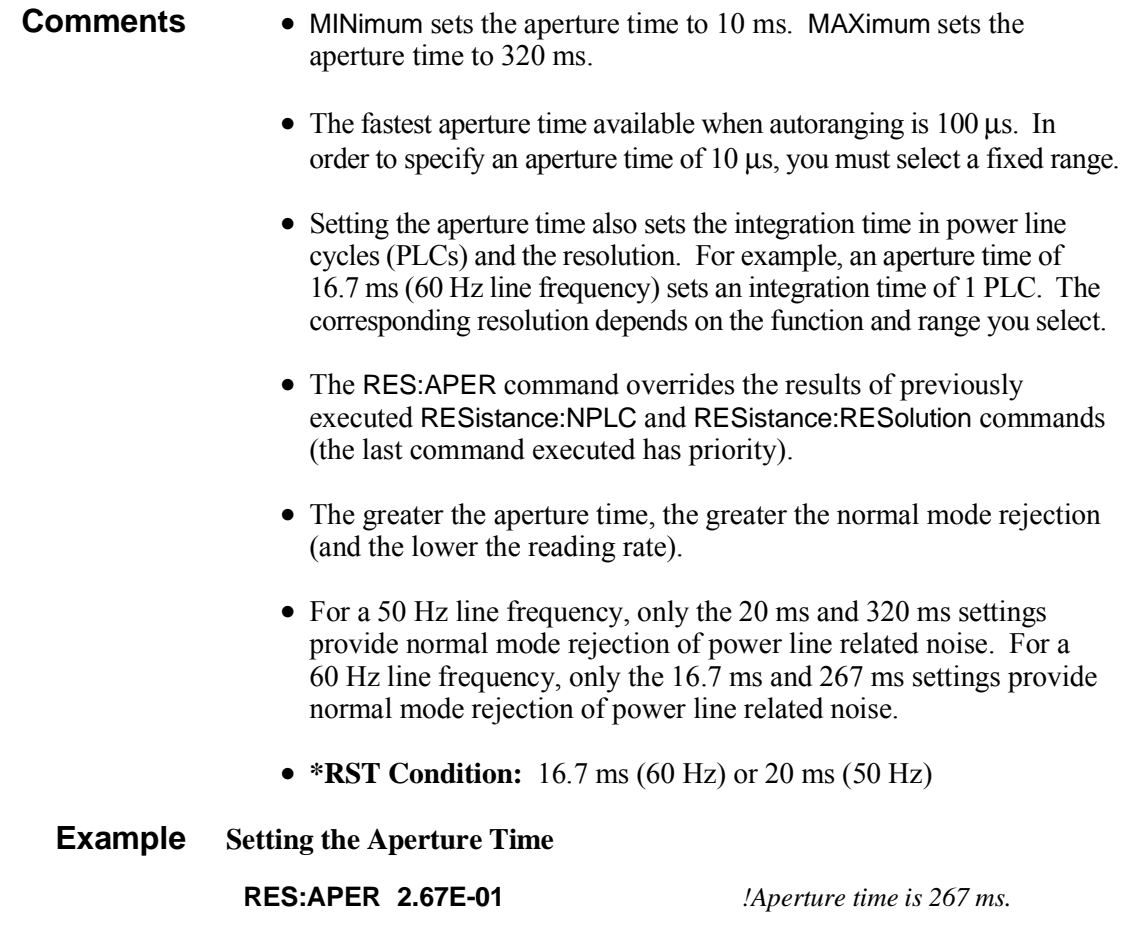

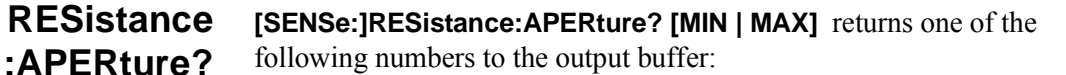

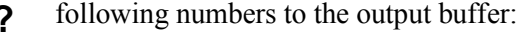

- **–** The present aperture time in seconds if MIN or MAX is not specified.
- **–** The minimum aperture time available (10 µs) if MIN is specified.
- **–** The maximum aperture time available (320 ms) if MAX is specified.

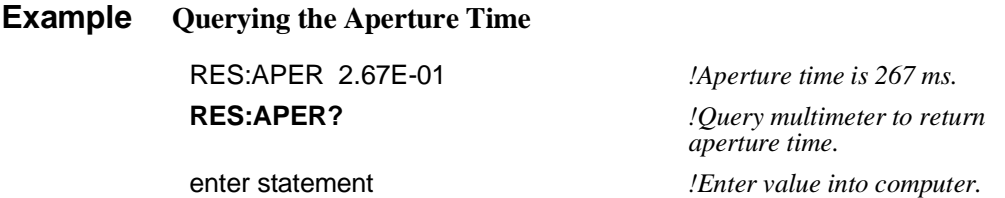

**RESistance:NPLC [SENSe:]RESistance:NPLC <***number***>** sets the integration time in power line cycles (PLCs). Values are rounded up to the nearest number of PLCs shown in the following table.

## **Parameters**

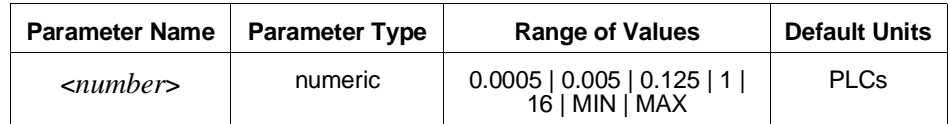

- **Comments** MINimum selects 0.0005 PLCs. MAXimum selects 16 PLCs. Setting the integration time in power line cycles (PLCs) also sets the aperture time and the resolution. For example, 16 PLCs (60 Hz line frequency) sets an aperture time of 267 ms. The corresponding resolution depends on the function and range you select.
	- The RES:NPLC command overrides the results of previously executed RESistance:APERture and RESistance:RESolution commands (the last command executed has priority).
	- The greater the number of PLCs, the greater the normal mode rejection (and the lower the reading rate).
	- Only the 1 PLC and 16 PLC settings provide normal mode rejection of 50 Hz or 60 Hz power line related noise.
	- **\*RST Condition:** 1 PLC

## **Example Setting the Integration Time in PLCs**

**RES:NPLC 16** *!Integration time is 16 PLCs.*

**RESistance:NPLC? [SENSe:]RESistance:NPLC? [MIN | MAX]** returns one of the following numbers to the output buffer:

- **–** The present integration time in PLCs if MINimum or MAXimum is not specified.
- **–** The minimum integration time available (0.0005) if MIN is specified.
- **–** The maximum integration time available (16) if MAX is specified.

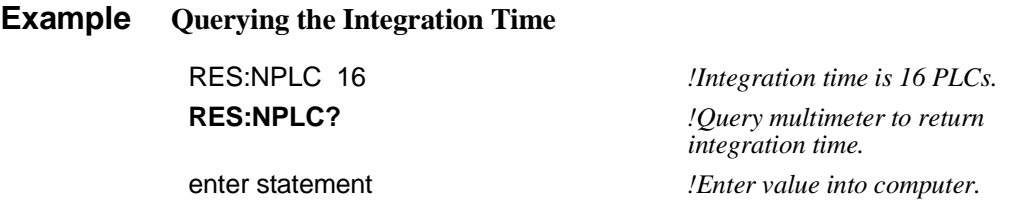

**RESistance :OCOMpensated [SENSe:]RESistance:OCOMpensated <***mode***>** enables or disables the offset compensated ohms function.

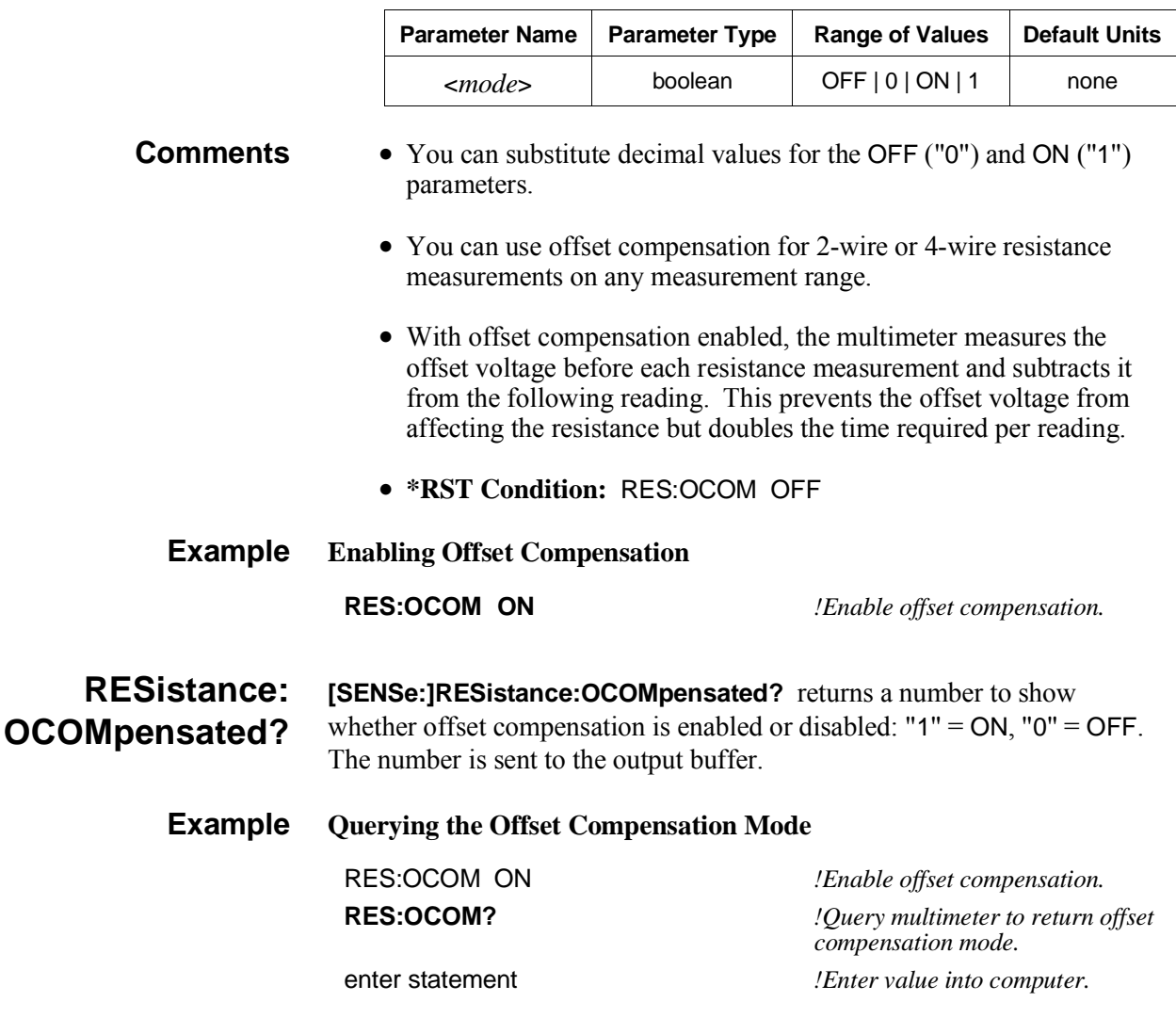

## **RESistance:RANGe [SENSe:]RESistance:RANGe <***range***>** selects the range for 2-wire and 4-wire resistance measurements.

For a complete listing of range and resolution values available, see Table 5-1 on page 120.

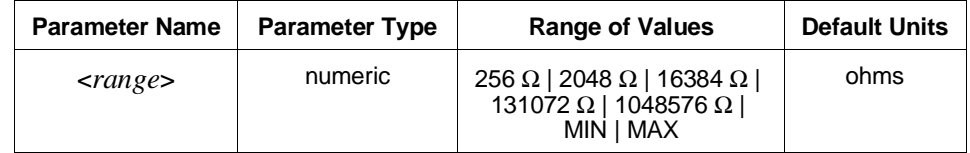

- **Comments** To select a standard measurement range, specify *range* as the input signal's maximum expected resistance. The multimeter then selects the correct range. • MIN selects the minimum range available with the RESistance:RANGe command (256 Ω). MAX selects the maximum range available  $(1048576 Ω).$ • You must select a range using RESistance:RANGe *before* specifying resolution. Also, in order to specify an aperture time of 10 µs, you must select a fixed range. • Specifying a fixed range disables the autorange mode set by the RES:RANG:AUTO command.
	- The RES:RANG command overrides the range setting from a previous CONFigure command on the same function. The multimeter uses the same aperture time to set the resolution on the new range as was selected by CONFigure.
	- **\*RST Condition:** RES:RANG 16384 Ω

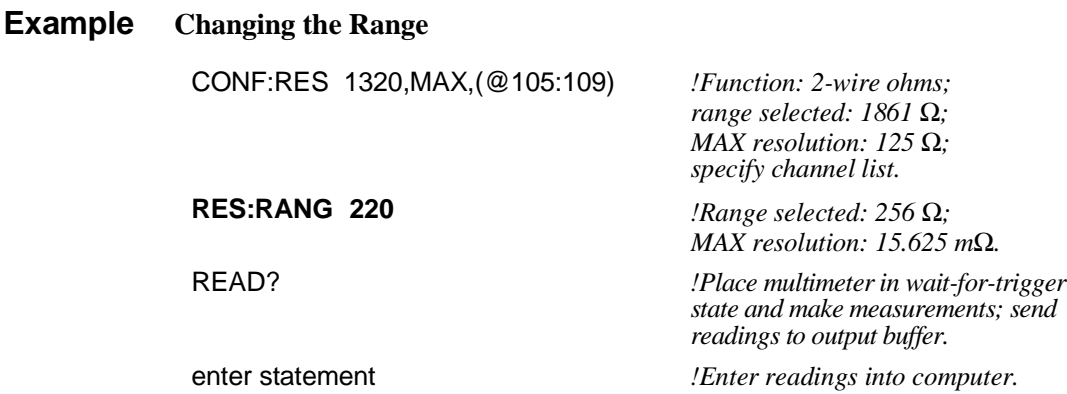

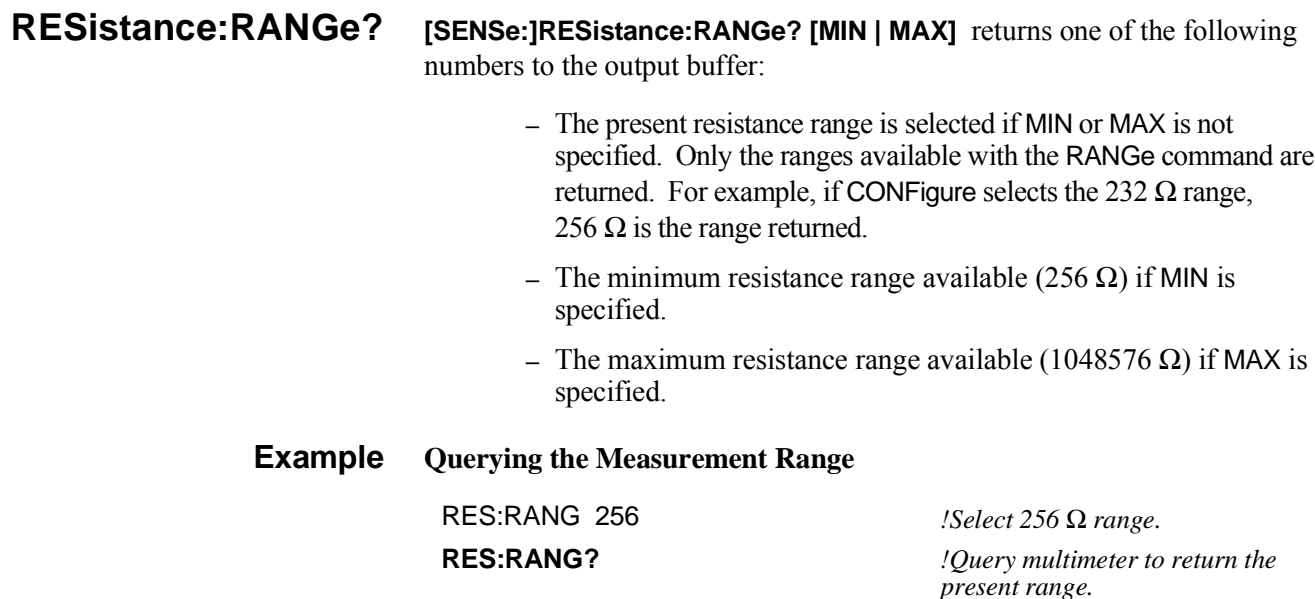

**[SENSe:]RESistance:RANGe:AUTO <***mode***>** enables or disables the autorange function for resistance measurements.

enter statement *!Enter value into computer.*

## **Parameters**

**:AUTO**

**RESistance:RANGe**

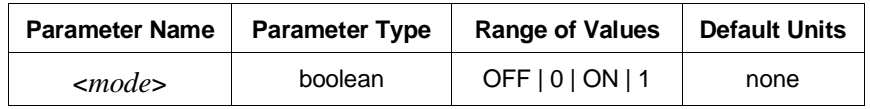

- **Comments** You can substitute decimal values for the OFF ("0") and ON ("1") parameters.
	- When autoranging is ON, the multimeter samples the input before each measurement and selects the appropriate range.
	- If you explicitly select a range using RESistance:RANGe, autoranging is turned OFF.
	- $\bullet$  In order to specify an aperture time of 10  $\mu$ s, you must select a fixed range (RESistance:RANGe:AUTO OFF, for example).
	- **Related Commands:** CONFigure, RESistance:RANGe
	- **\*RST Condition:** RES:RANG:AUTO ON

## **Example Disabling Autoranging**

**RES:RANG:AUTO OFF** *!Disable autorange.*

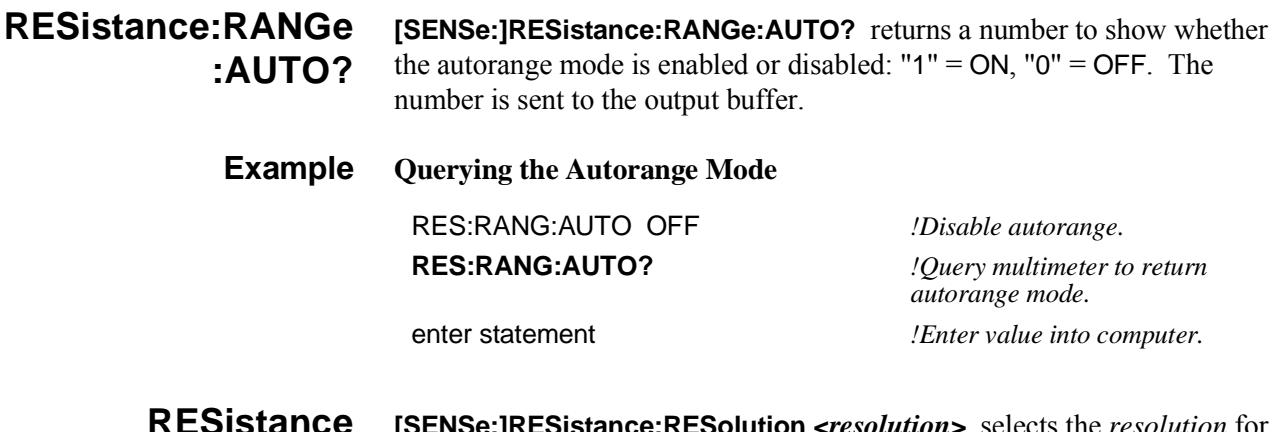

**RESistance :RESolution [SENSe:]RESistance:RESolution <***resolution***>** selects the *resolution* for 2-wire and 4-wire resistance measurements.

> For a complete listing of range and resolution values available, see Table 5-1 on page 120.

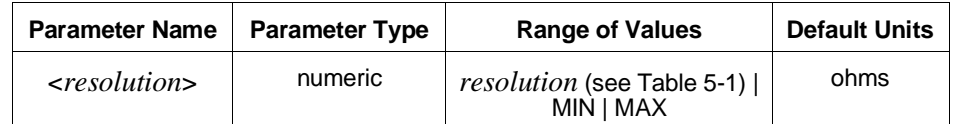

- **Comments** MINimum selects the best resolution (the smallest value from Table 5-1) for the selected range. MAXimum selects the worst resolution (the largest value from Table 5-1) for the selected range.
	- You must select a range using RESistance:RANGe *before* specifying *resolution*. Also, only specify a resolution when making measurements on a fixed range. Otherwise, the resolution will change to correspond with the range selected during autoranging.
	- If autoranging is required, set the resolution using the MIN or MAX parameters or select a specific aperture time using RESistance:APERture.
	- If necessary to achieve the specified resolution, the multimeter will increase the integration time as needed. This command overrides the results of previously executed RESistance:APERture and RESistance:NPLC commands (the last command executed has priority).
	- The RES:RES command overrides the resolution setting from a previous CONFigure command on the same function.
	- **Related Commands:** CONFigure, RESistance:APERture, RESistance:NPLC
	- **\*RST Condition:** Based on the \*RST values for the RESistance:APERture and RESistance:NPLC commands.

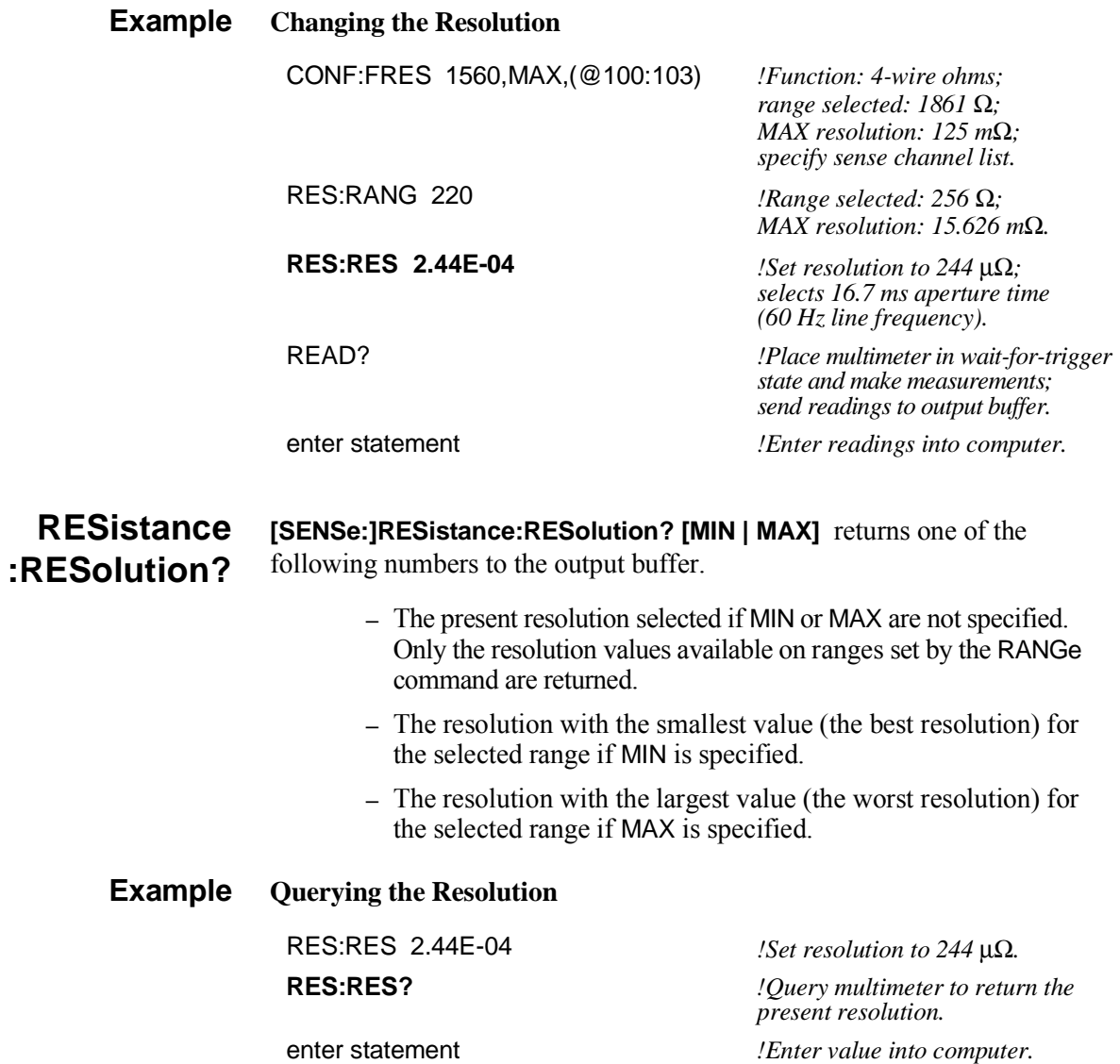

**VOLTage:AC:RANGe [SENSe:]VOLTage:AC:RANGe <***range***>** selects the range for AC-coupled RMS voltage measurements.

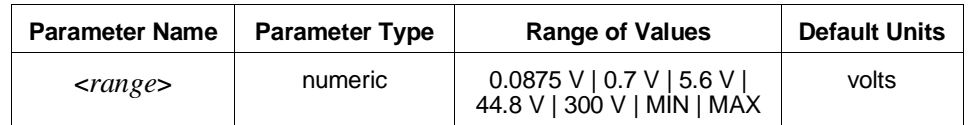

- **Comments** To select a standard measurement range, specify *range* as the input signal's maximum expected voltage. The multimeter then selects the correct range.
	- MIN selects the minimum *range* available with the VOLTage:AC:RANGe command: 0.0875V. MAX selects the maximum *range* available: 300 V.
	- You must select a range using VOLTage:AC:RANGe *before* specifying resolution. Also, in order to specify an aperture time of 10 µs, you must select a fixed range.
	- Specifying a fixed range disables the autorange mode set by the VOLT:RANG:AUTO command.
	- The VOLT:AC:RANG command overrides the range setting from a previous CONFigure command specifying the same function. With the new range, a new resolution is also selected. However, this resolution is based on the aperture time set by CONFigure.
	- Changing the AC range changes the DC voltage range to a corresponding value (the AC range is  $\frac{7}{10}$  of the DC range).
	- **\*RST Condition:** VOLT:AC:RANG 5.6V

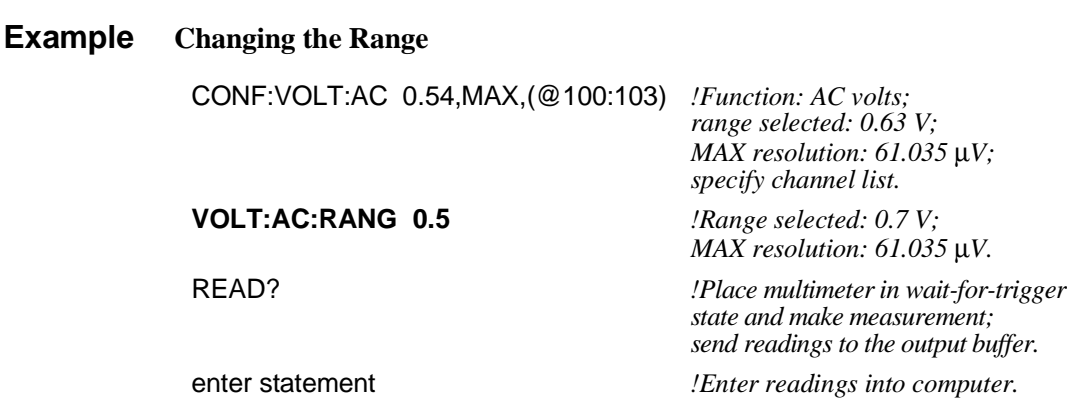

**VOLTage:AC: RANGe? [SENSe:]VOLTage:AC:RANGe? [MIN | MAX]** returns one of the following numbers to the output buffer.

- **–** The present voltage range selected if MIN or MAX is not specified. Only the ranges available with the RANGe command are returned. For example, if CONFigure selects the 0.63 V range, 0.7 V is the range returned.
- **–** The minimum voltage range available with the VOLTage:AC:RANGe command (0.0875 V) if MIN is specified.
- **–** The maximum voltage range available with the VOLTage:AC:RANGe command (300 V) if MAX is specified.

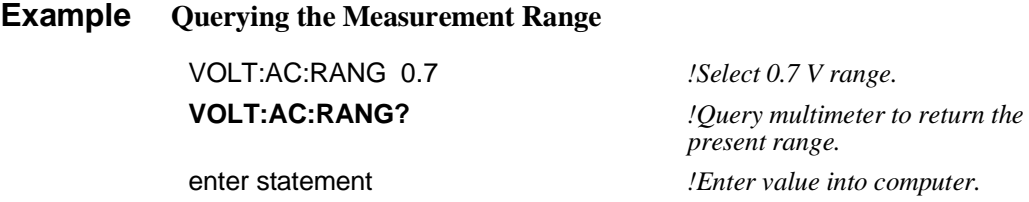

**VOLTage:APERture [SENSe:]VOLTage:APERture <***time***>** sets the aperture (integration time) in seconds. Values are rounded up to the nearest aperture time shown in the following table.

## **Parameters**

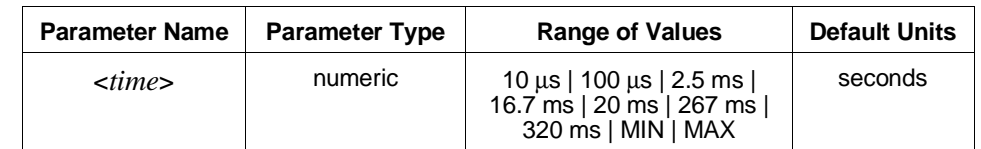

- **Comments** MIN sets the aperture time to 10 µs. MAX sets the aperture time to 320 ms.
	- The fastest aperture time available when autoranging is 100 ms. In order to specify an aperture time of 10 ms, you must select a fixed range.
	- Setting the aperture time also sets the integration time in power line cycles (PLCs) and the resolution. For example, an aperture time of 16.7 ms (60 Hz line frequency) sets an integration time of 1 PLC. The corresponding resolution depends on the function and range you select.
	- The VOLT:APER command overrides the results of previously executed VOLTage:NPLC and VOLTage:RESolution commands (the last command executed has priority).
	- The greater the aperture time, the greater the normal mode rejection (and the lower the reading rate).
	- For a 50 Hz line frequency, only the 20 ms and 320 ms settings provide normal mode rejection of power line related noise. For a 60 Hz line frequency, only the 16.7 ms and 267 ms settings provide normal mode rejection of power line related noise.
	- **\*RST Condition:** 16.7 ms (60 Hz) or 20 ms (50 Hz)

**Example Setting the Aperture Time**

**VOLT:APER 2.67E-01** *!Aperture time is 267 ms.*

## **VOLTage:APERture? [SENSe:]VOLTage:APERture? [MIN | MAX]** returns one of the following numbers to the output buffer:

- **–** The present aperture time in seconds if MIN or MAX is not specified.
- **–** The minimum aperture time available (10 µs) if MIN is specified.
- **–** The maximum aperture time available (320 ms) if MAX is specified.

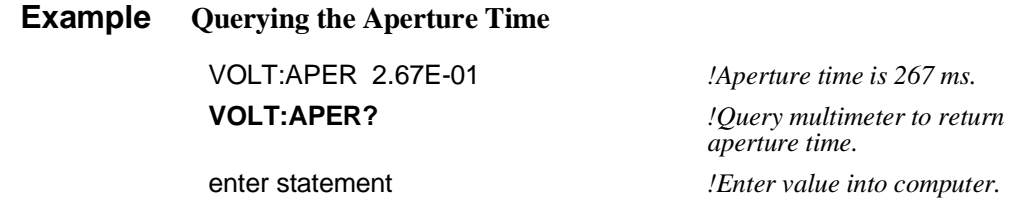

## **VOLTage[:DC] :RANGe [SENSe:]VOLTage[:DC]:RANGe <***range***>** selects the range for DC voltage measurements.

For a complete listing of range and resolution values available, see Table 5-1 on page 120.

## **Parameters**

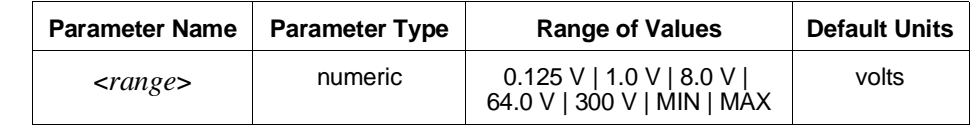

**Comments** • The [:DC] parameter is optional. Both of the following command statements select a DC voltage range:

VOLT:DC:RANG <*range*> *or* VOLT:RANG <*range*>

- To select a standard measurement range, specify *range* as the input signal's maximum expected voltage. The multimeter then selects the correct range.
- MIN selects the minimum range available with the VOLTage[:DC]:RANGe command: 0.125 V. MAX selects the maximum DC voltage range available: 300 V.
- You must select a range using VOLTage[:DC]:RANGe *before* specifying resolution. Also, in order to specify an aperture time of 10 µs, you must select a fixed range.
- Specifying a fixed range disables the autorange mode set by the VOLT:RANG:AUTO command.
- The VOLT[:DC]:RANG command overrides the range setting from a previous CONFigure command on the same function. With the new range, a new resolution is also selected. However, this resolution is based on the aperture time set by CONFigure.
- Changing the DC range changes the AC voltage range to a corresponding value (the AC range is  $\frac{7}{10}$  of the DC range).
- **\*RST Condition:** VOLT:RANG:DC 8.0V

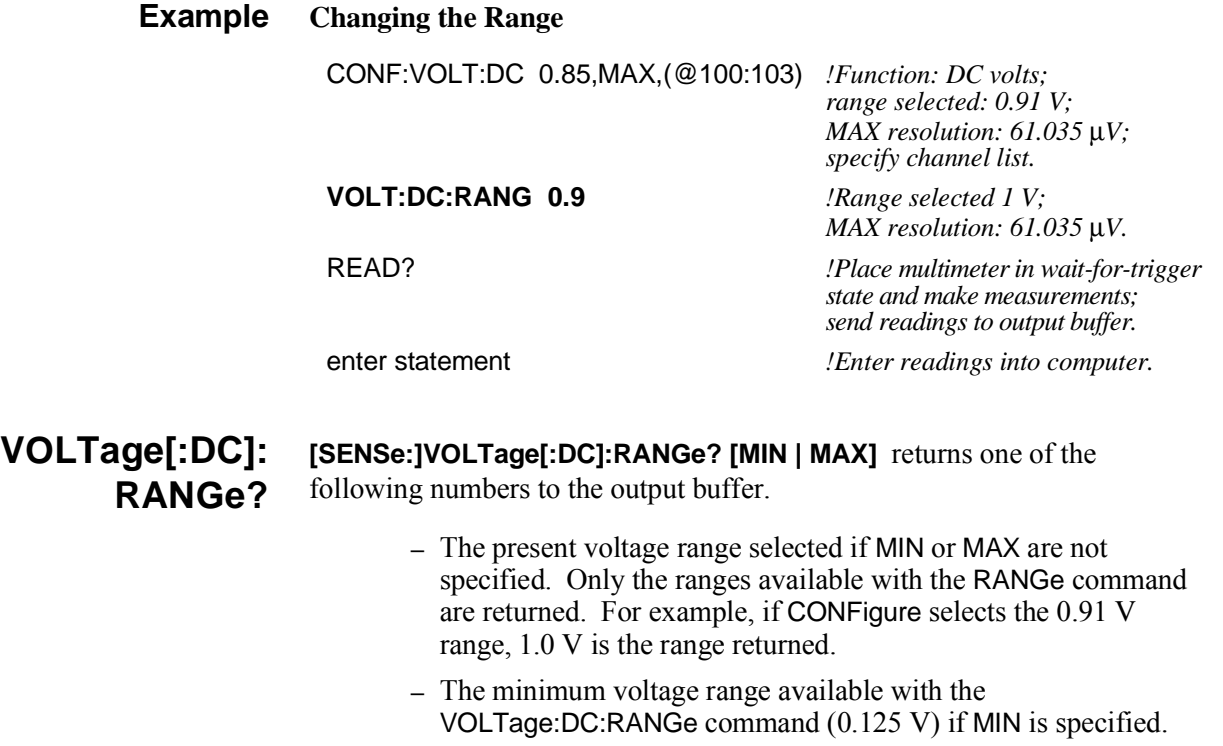

**–** The maximum voltage range available with the VOLTage:DC:RANGe command (300 V) if MAX is specified.

## **Example Querying the Measurement Range**

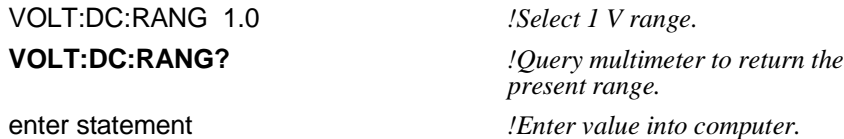

**VOLTage:NPLC [SENSe:]VOLTage:NPLC <***number***>** sets the integration time in power line cycles (PLCs). Values are rounded up to the nearest number of PLCs shown in the following table.

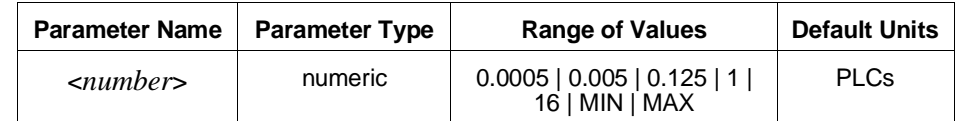

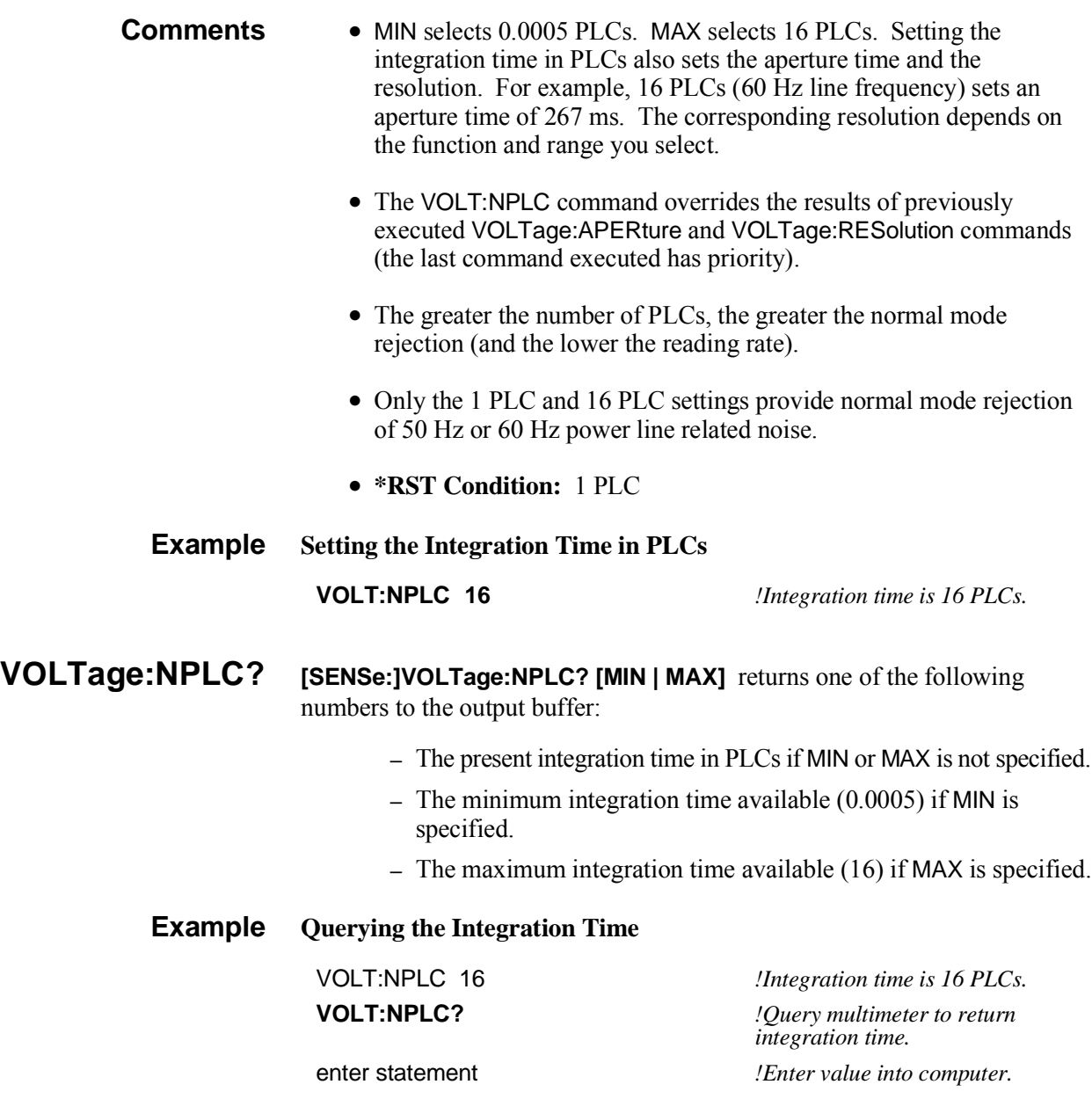

**VOLTage:RANGe :AUTO [SENSe:]VOLTage:RANGe:AUTO <***mode***>** enables or disables the autorange function for voltage measurements.

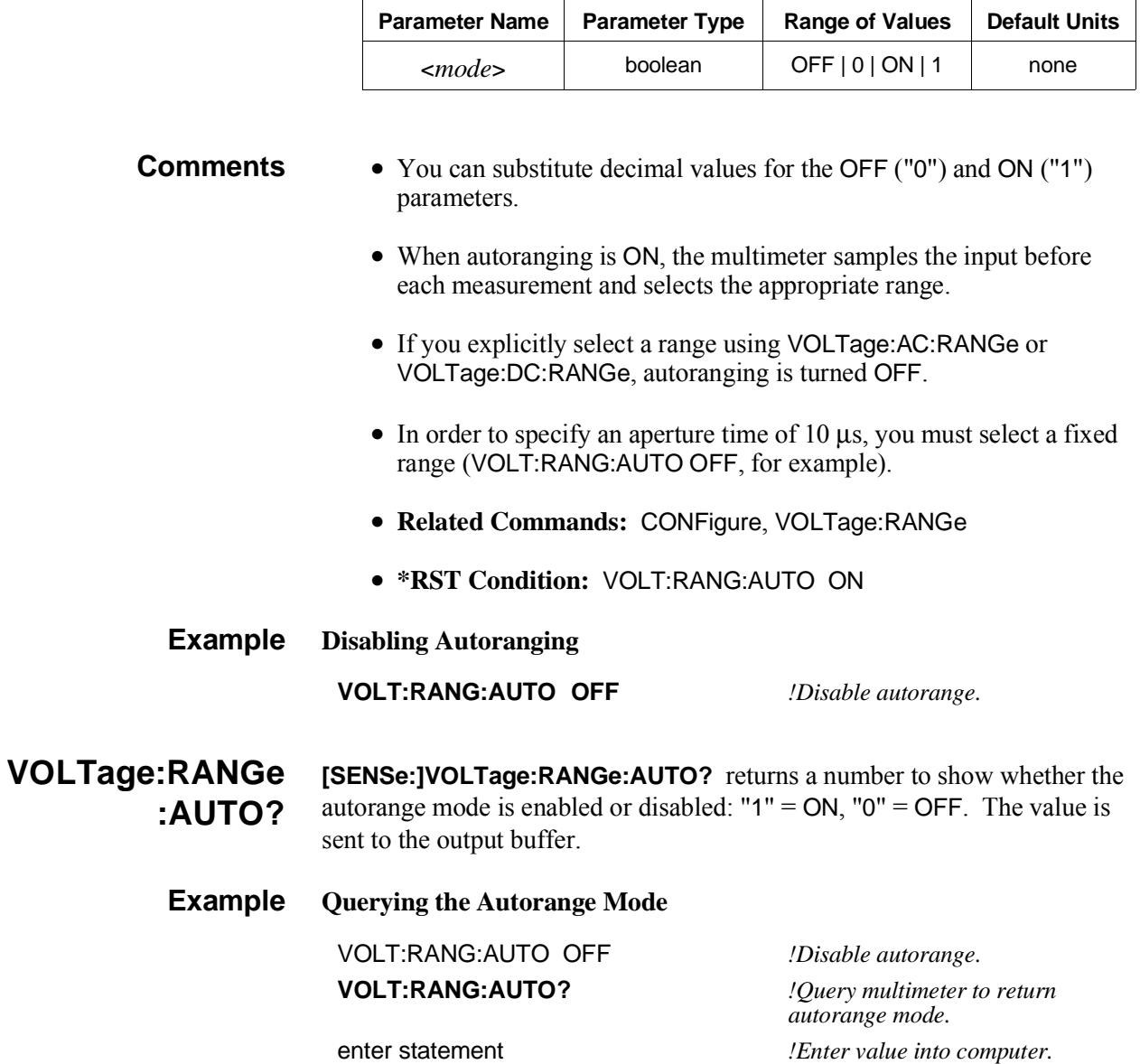

For a complete listing of range and resolution values available, see Table 5-1 on page 120.

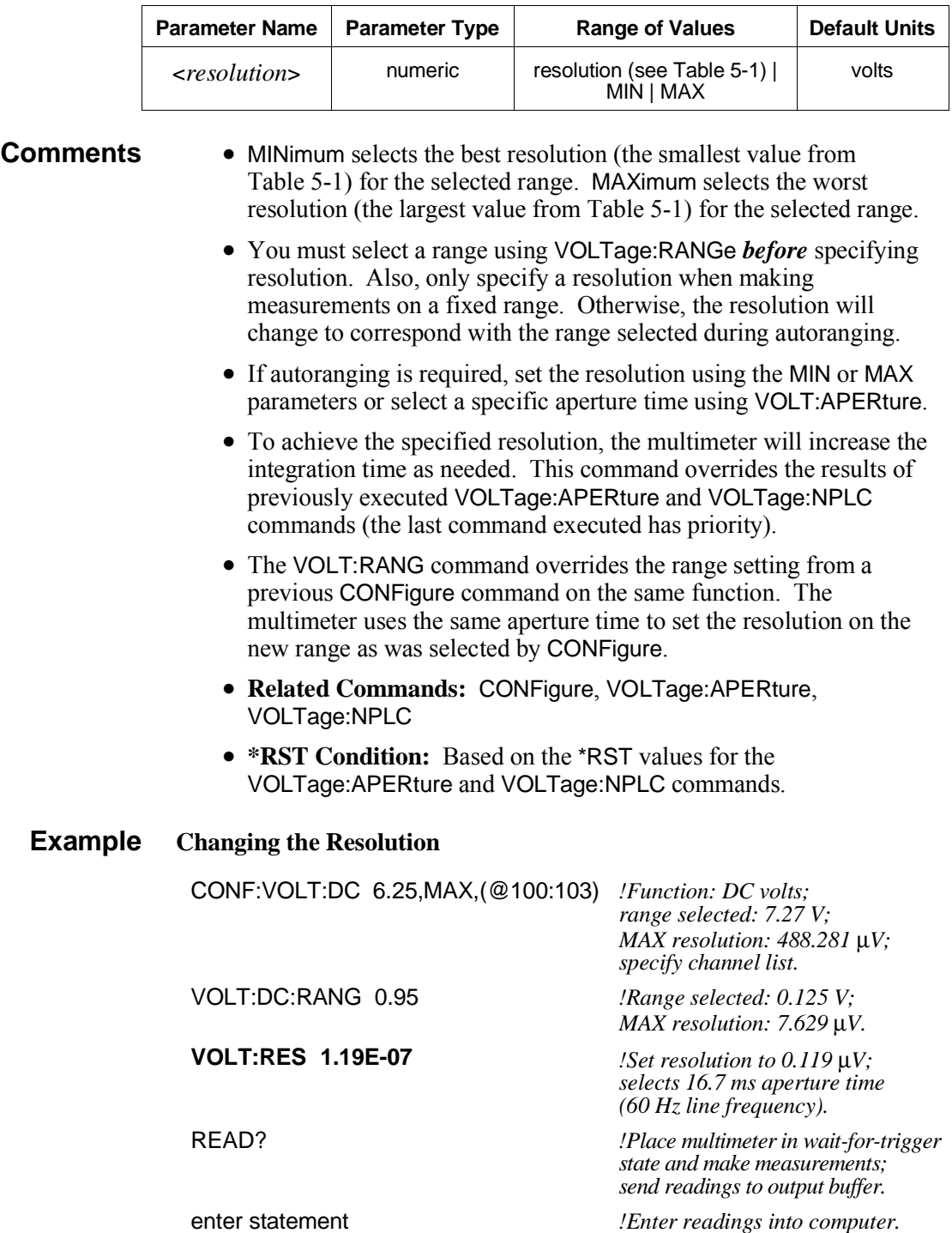

**VOLTage:RESolution? [SENSe:]VOLTage:RESolution? [MIN | MAX]** returns one of the following numbers to the output buffer.

- **–** The present resolution selected if MIN or MAX is not specified. Only the resolution values available on ranges set by the RANGe command are returned.
- **–** The resolution with the smallest value (the best resolution) for the selected range if MIN is specified.
- **–** The resolution with the largest value (the worst resolution) for the selected range if MAX is specified.

## **Example Querying the Resolution** VOLT:RES 1.19E-07 *!Set resolution to 0.119* µ*V.* **VOLT:RES?** *!Query multimeter to return the*

enter statement *!Enter value into computer.*

*present resolution.*

# **SYSTem**

The SYSTem command subsystem returns error numbers and messages in the error queue. For the scanning multimeter configuration only, SYSTem can also return the module type and description.

# **Subsystem Syntax** SYSTem

:CDEScription? <*card\_number*> :CTYPe? <*card\_number*> :ERRor?

**:CDEScription? SYSTem:CDEScription? <***card\_number***>** returns a description of the selected multiplexer module within the scanning multimeter. The command returns one of the following strings to the output buffer:

- "16 Channel Relay Mux" (Agilent E1345A)
- "48 Channel Single-Ended Relay Mux" (Agilent E1346A)
- "16 Channel Relay Mux with T/C" (Agilent E1347A)
- "64 Channel Relay Mux" (Agilent E1460A)
- "No Card"

## **Parameters**

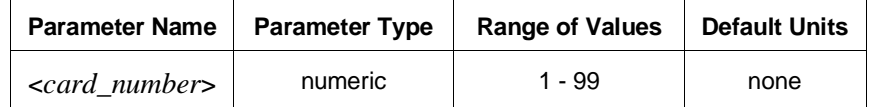

The *card number* relates only to the multiplexer modules within the scanning multimeter. The multiplexer with the lowest logical address is always card number 1. The multiplexer with the next successive logical address is card number 2, and so on.

## **Example Reading Description of Card 1**

**SYST:CDES? 1** *!Query module description.*

- **:CTYPe? SYSTem:CTYPe? <***card\_number***>** returns the card type of the selected multiplexer module within the scanning multimeter. The command returns one of the following strings to the output buffer:
	- HEWLETT-PACKARD,E1345A,0,A.01.00
	- HEWLETT-PACKARD,E1346A,0,A.01.00
	- HEWLETT-PACKARD,E1347A,0,A.01.00
	- HEWLETT-PACKARD,E1460A,0,A.01.00
	- NONE, NONE,  $0, 0$

## **Parameters**

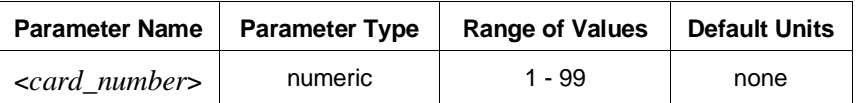

The *card number* relates only to the multiplexer modules within the scanning multimeter. The multiplexer with the lowest logical address is always card number 1. The multiplexer with the next successive logical address is card number 2, and so on.

## **Example Reading Card Type of Card 1**

**SYST:CTYP? 1** *!Query card type.*

- **:ERRor? SYSTem:ERRor?** returns the error numbers and corresponding error messages in the error queue. Errors generated from the Agilent E1301B front panel are not stored in the error queue. See Appendix B in this manual for a listing of the error numbers and messages.
- **Comments** When an error is generated by the multimeter, it stores an error number and corresponding message in the error queue.
	- One error is removed from the error queue each time the SYSTem:ERRor? command is executed. The errors are cleared in a first-in, first-out order. This means that if several errors are waiting in the queue, each SYSTem:ERRor? query returns the oldest (not the most recent) error. That error is then removed from the queue.
	- When the error queue is empty, subsequent SYSTem:ERRor? queries return +0, "No error". To clear all errors from the queue, execute the \*CLS command.
	- The error queue has a maximum capacity of 30 errors. If the queue overflows, the last error is replaced with -350, "Too many errors". No additional errors are accepted by the queue until space becomes available.

## **Example Reading the Error Queue**

**SYST:ERR?** *!Query the error queue.*

# **TRIGger**

The TRIGger command subsystem controls the behavior of the trigger system. The subsystem can control:

- **–** The number of triggers to occur before the multimeter returns to the idle state (TRIGger:COUNt).
- **–** The delay between trigger and measurement (TRIGger:DELay).
- **–** An immediate internal trigger (TRIGger:IMMediate).
- **–** The source of the trigger (TRIGger:SOURce).

## **Subsystem Syntax** TRIGger

:COUNt <*number*> :COUNt? [MIN | MAX] :DELay <*period*> :DELay? [MIN | MAX] :DELay:AUTO <*mode*> :DELay:AUTO? [:IMMediate] :SOURce <*source*> :SOURce?

**:COUNt TRIGger:COUNt <***number***>** sets the number of triggers issued or the number of scans through the channel list.

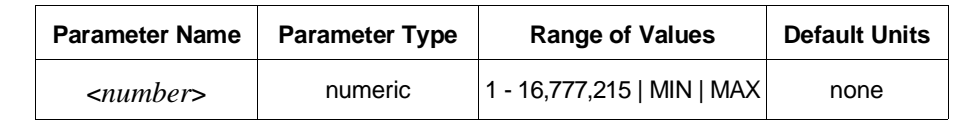

- **Comments** MIN selects 1 trigger (stand-alone multimeter) or 1 scan through the channel list (scanning multimeter). MAX selects 16,777,215 triggers or scans through the channel list.
	- If MAX or 16,777,215 is specified for the *number* parameter, an "Out of memory" error occurs to show that this generates too many readings to store in memory. However, you can use the READ? command to return the readings to the output buffer.
	- In the scanning multimeter configuration, TRIGger:COUNt specifies the number of scans through the channel list. To take several readings on a particular channel, the multimeter must be programmed to scan only one channel (see SAMPle:COUNt), or scan the channel list multiple times.
	- CONFigure and MEASure set the trigger count to 1.
	- **\*RST Condition:** TRIG:COUN 1
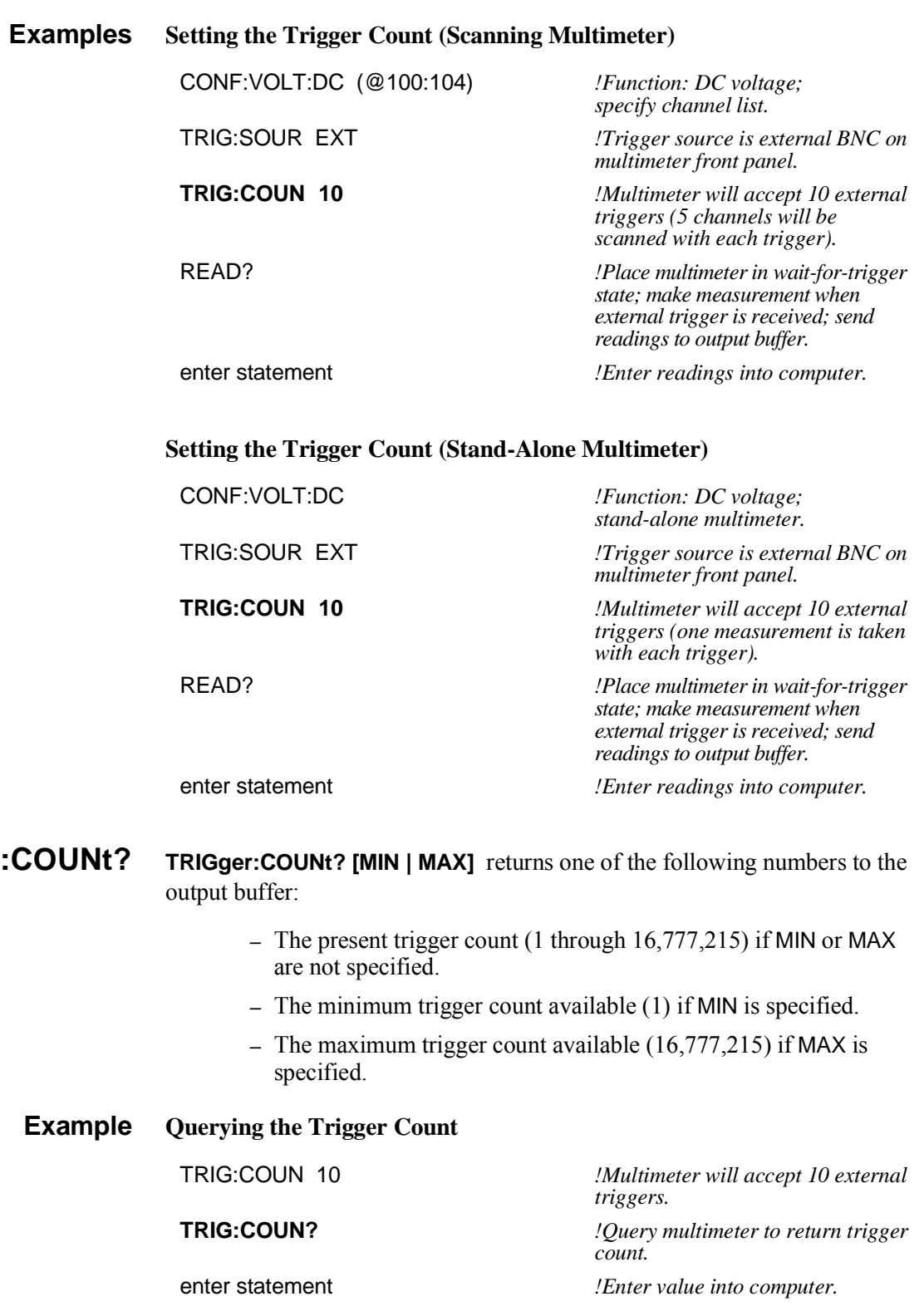

**:DELay TRIGger:DELay <***period***>** sets the delay period between receipt of the trigger and the start of the measurement.

### **Parameters**

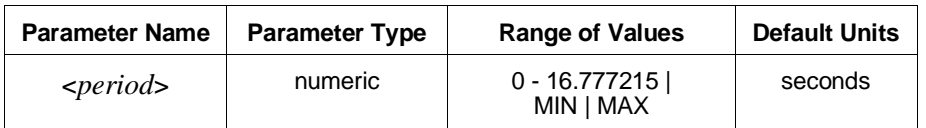

**Comments** • MIN selects the minimum delay of 0 seconds for DC voltage and resistance measurements or 0.5 seconds for AC voltage measurements. MAX selects the maximum delay of 16.777215 seconds for all functions. • For the stand-alone multimeter, the trigger delay is inserted between the trigger and the first measurement of a burst. For the scanning multimeter, the trigger delay is inserted between the trigger and the first channel in each scan. • If a trigger delay is specified using the TRIG:DEL <*period*>, TRIGger:DELay:AUTO is turned OFF. • You can set a delay between measurements in a burst using the SAMPle:TIMer command. • **\*RST Condition:** DC volts/resistance: 0 seconds; AC volts: 0.5 seconds. **Example Setting the Trigger Delay TRIG:DEL 2** *!Wait 2 seconds between trigger and start of scan.* **:DELay? TRIGger:DELay? [MIN | MAX]** returns one of the following numbers to the output buffer: **–** The present trigger delay (0 through 16.777215 seconds) if MIN or MAX is not specified. **–** The minimum trigger delay available (0 seconds for DC volts/ resistance; 0.5 seconds for AC volts) if MIN is specified. **–** The maximum trigger delay available (16.777215 seconds) if MAX is specified. **Example Querying the Trigger Delay** TRIG:DEL 2 *!Wait 2 seconds between trigger and start of measurement.* **TRIG:DEL?** *!Query multimeter to return trigger count.*

enter statement *!Enter value into computer.*

**:DELay:AUTO TRIGger:DELay:AUTO <***mode***>** enables or disables a trigger delay based on the present function, range, and integration time. The trigger delay specifies the period between the trigger signal and the start of the measurement.

### **Parameters**

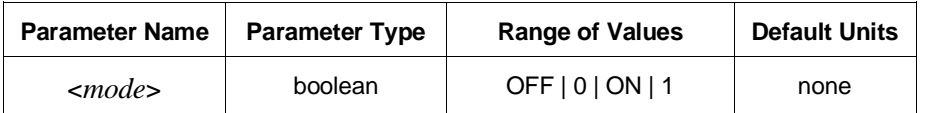

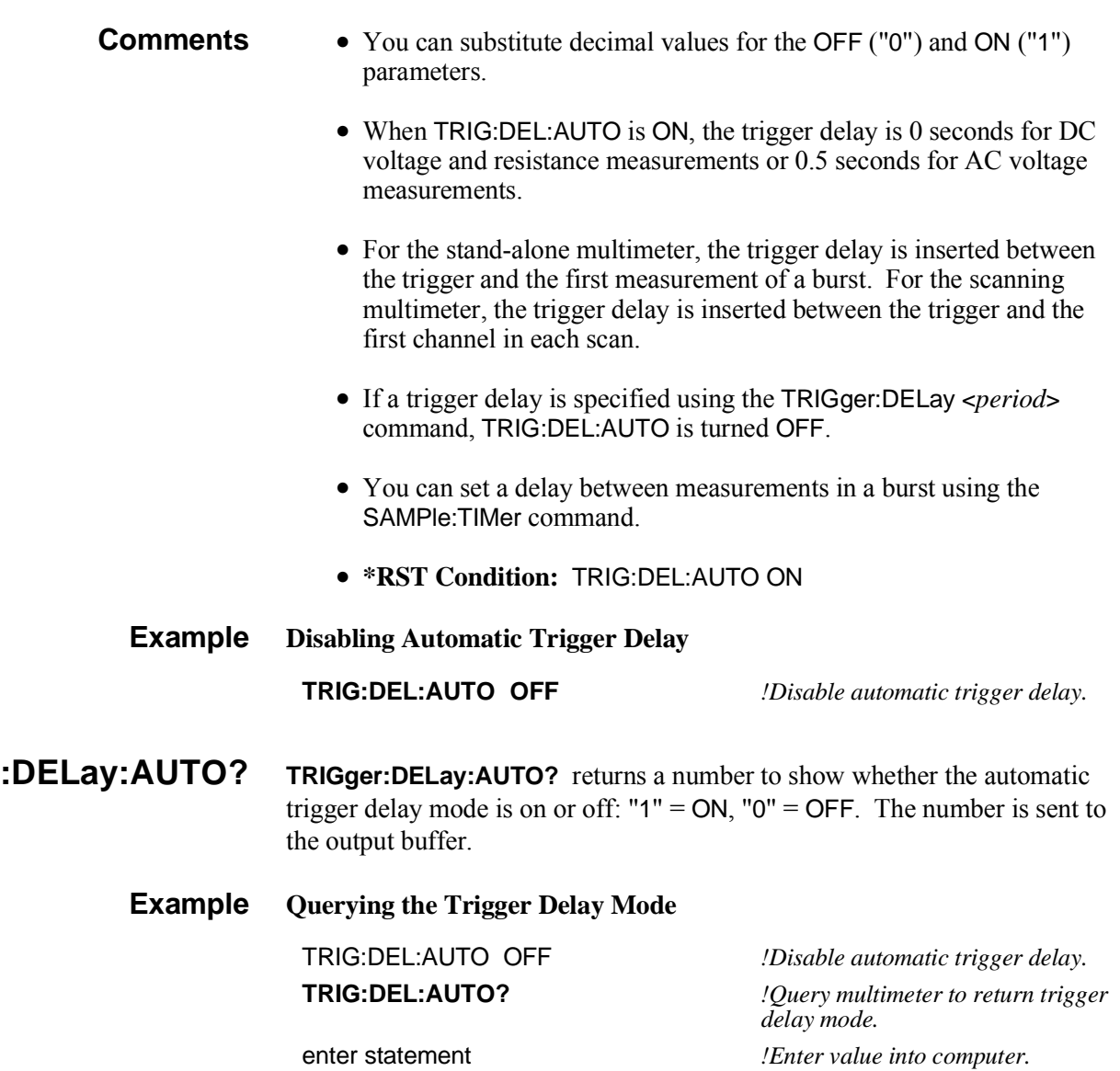

- **[:IMMediate] TRIGger[:IMMediate]** causes a trigger to occur immediately provided the multimeter is in the wait-for-trigger state (see the INITiate subsystem). The trigger source must be TRIGger:SOURce BUS or TRIGger:SOURce HOLD.
	- **Comments** The [:IMMediate] parameter is optional. Both of the following command statements are valid:

TRIG:IMM *or* TRIG

- When the TRIG:IMM command is executed, the readings are stored in mainframe/command module memory. Use FETCh? to place the readings in the output buffer.
- The TRIGger:SOURce BUS or TRIGger:SOURce HOLD commands remain in effect after the TRIG:IMM command is executed.
- **Related Commands:** FETCh?, INITiate, TRIGger:SOURce

### **Example Sending an Immediate Trigger**

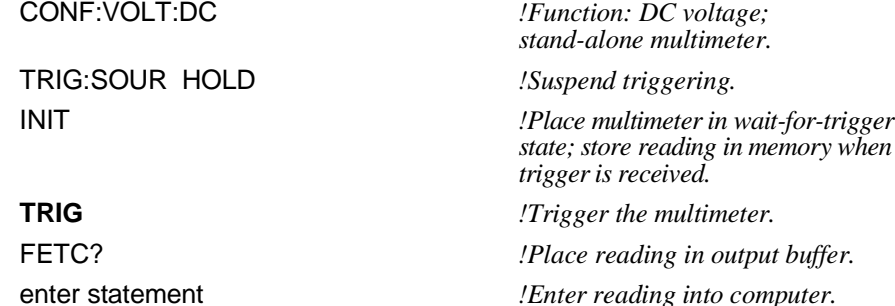

**:SOURce TRIGger:SOURce <***source***>** configures the trigger system to respond to the specified source. The following *sources* are available:

- **– BUS:** Group Execute Trigger (GET) bus command or \*TRG common command.
- **– EXT:** The multimeter's External Trigger BNC connector.
- **– HOLD:** Suspend triggering. Only the TRIGger:IMMediate command will trigger the multimeter.
- **– IMMediate:** The trigger system is always true (continuous triggering). The only valid trigger sources with IMMediate are TRIGger:SOURce BUS and TRIGger:SOURce HOLD.
- **– TTLTrg0 TTLTrg7:** Trigger source is VXIbus trigger line 0 through 7. These trigger sources are available with the Agilent E1411B multimeter only.

### **Parameters**

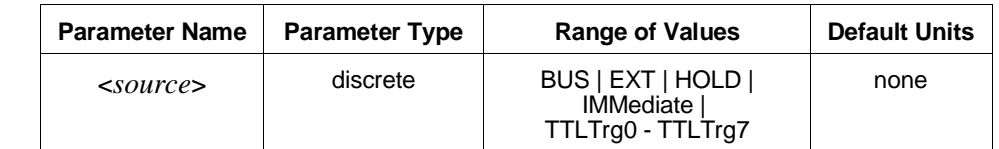

- **Comments** The TRIGger: SOURce command only selects the trigger source. You must use the INITiate command to place the multimeter in the wait-for-trigger state. (The MEASure command automatically executes an INITiate command.)
	- TRIGger:SOURce EXT uses the multimeter's External Trigger BNC connector as the trigger source. The multimeter triggers on the falling (negative-going) edge of a TTL input signal.
	- TRIGger:IMMediate causes a trigger to occur immediately provided the multimeter is placed in the wait-for-trigger state using INITiate.
	- When TRIGger: SOURce BUS is selected, ABORt returns the multimeter to the idle state. When a Group Execute Trigger (GET) bus command or \*TRG common command is executed, the "Trigger ignored" error is generated.
	- When TRIGger: SOURce HOLD is selected. ABORt returns the multimeter to the idle state. All subsequent single triggers sent using TRIGger:IMMediate are ignored and the "Trigger ignored" error is generated.
	- The CONFigure and MEASure command subsystems automatically set the trigger source to TRIG:SOUR IMM.
	- The READ? command cannot be used if the trigger source is TRIG:SOUR BUS or TRIG:SOUR HOLD.
	- **Related Commands:** ABORt, INITiate, TRIGger:IMMediate
	- **\*RST Condition:** TRIG:SOUR IMM

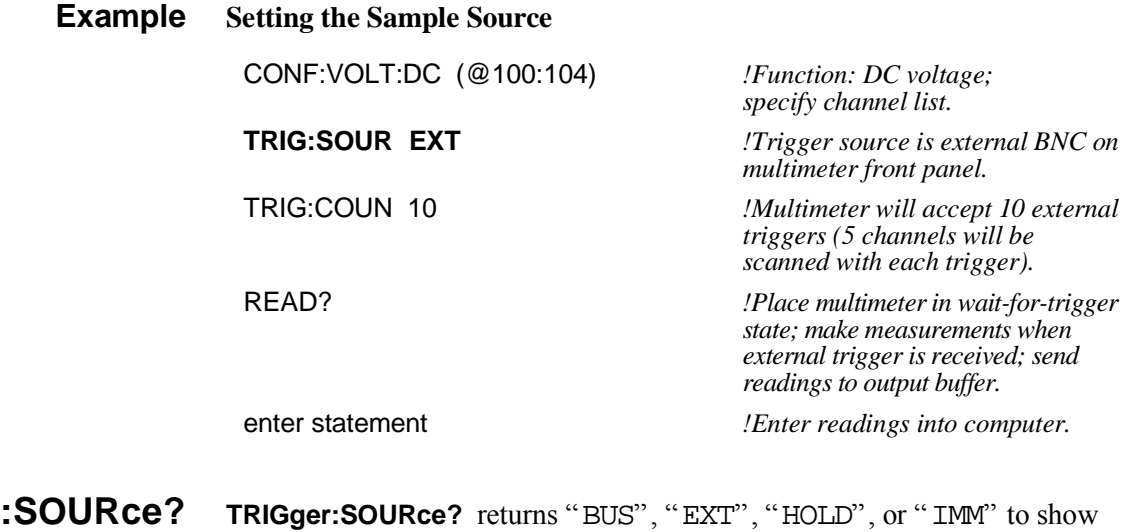

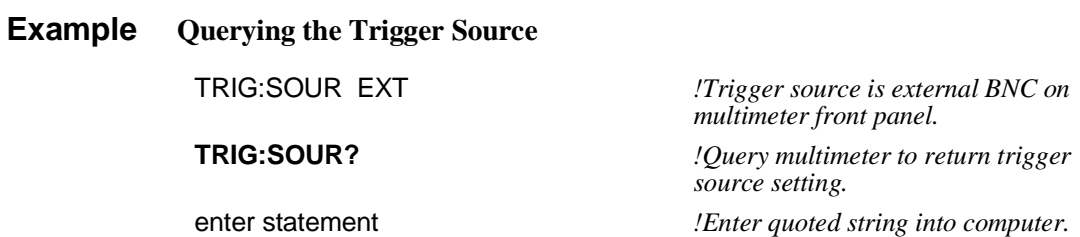

the present trigger source. The quoted string is sent to the output buffer.

## **IEEE 488.2 Common Command Reference**

The following table lists the IEEE 488.2 Common (\*) Commands that can be executed by the Agilent E1326B and Agilent E1411B 5<sup>1</sup>/<sub>2</sub>-Digit Multimeters.

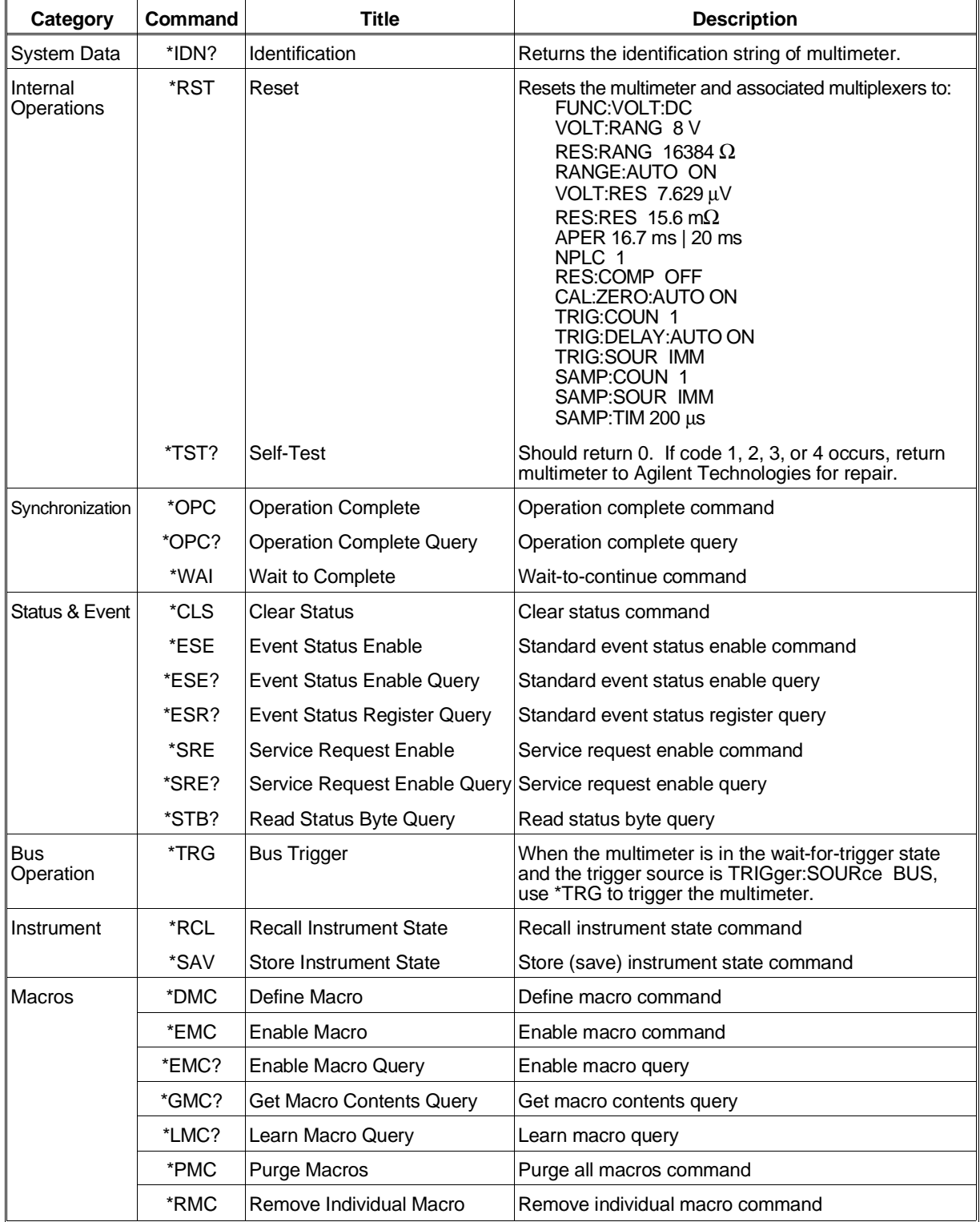

**NOTE:** These commands apply to many instruments and are not documented here in detail. See your command module or controller manual, and the *ANSI/IEEE Standard 488.2-1987* for more information.

# **Command Quick Reference**

The following tables summarize SCPI commands for the Agilent E1326B and Agilent E1411B  $5\frac{1}{2}$ -Digit Multimeters.

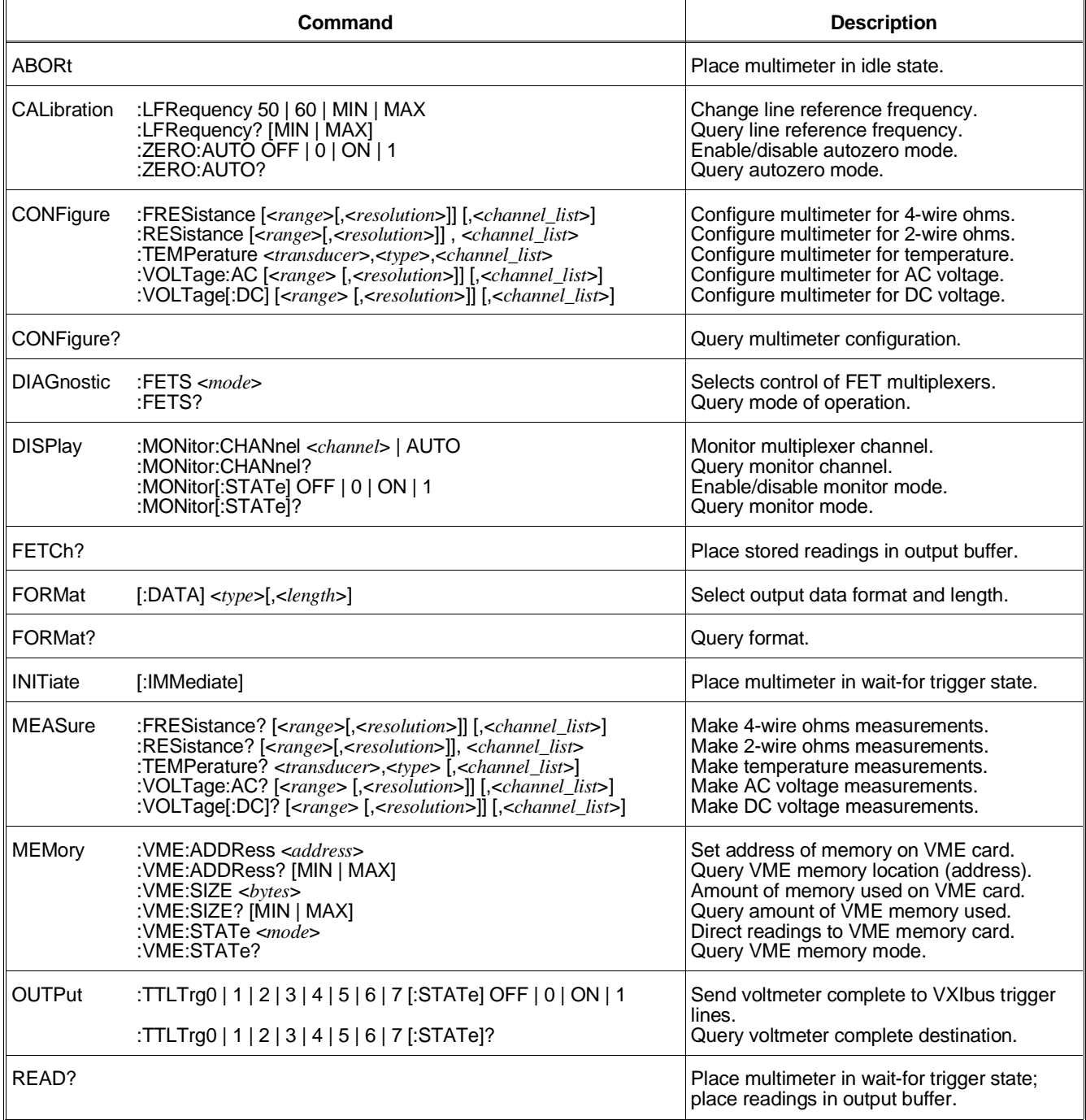

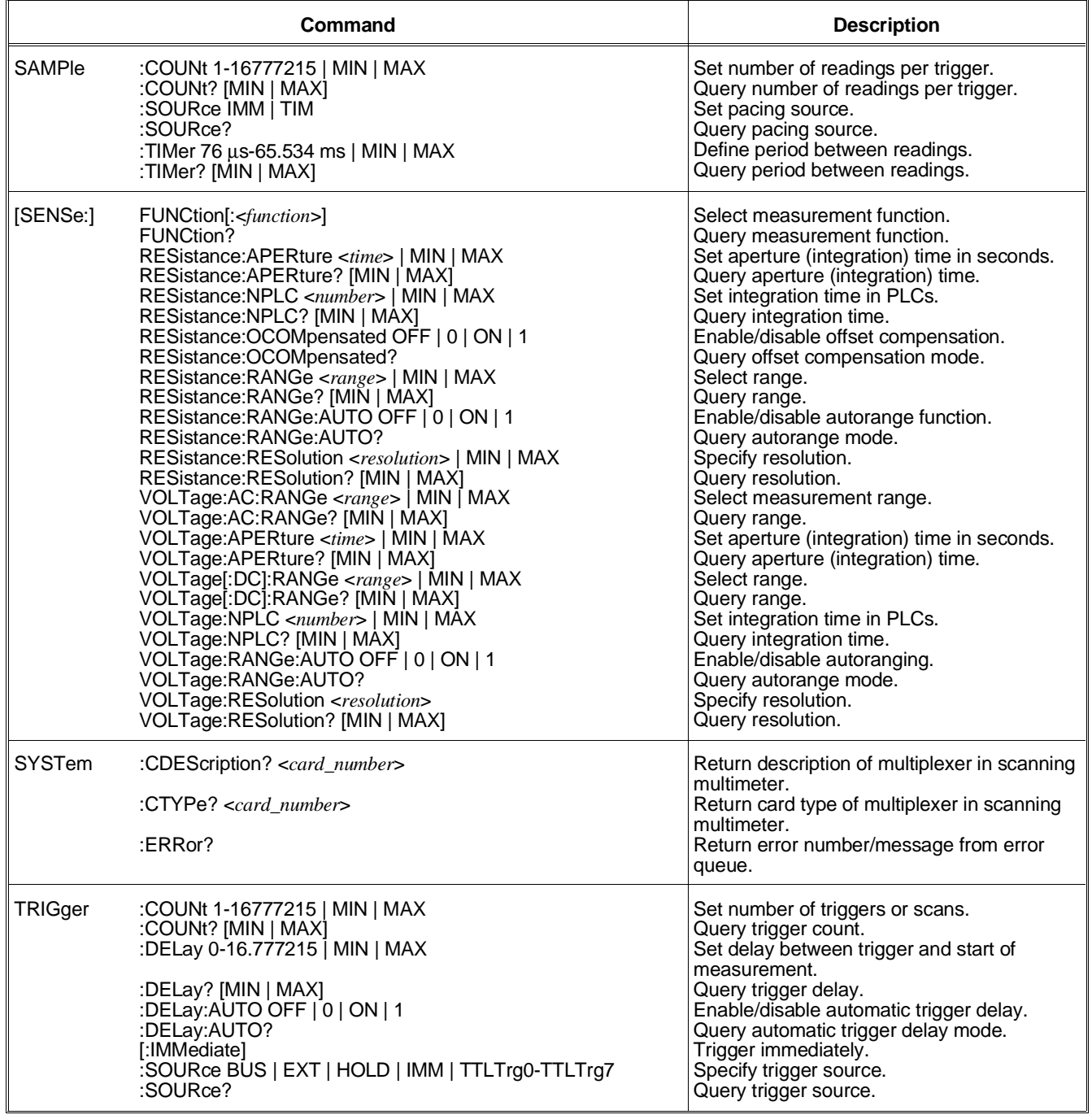

# **General Specifications**

**Reading Rate Conditions:** Autozero off, fixed range, default trigger delay, offset comp off, Sample Source 'TIMER' for rates >15 readings/second.

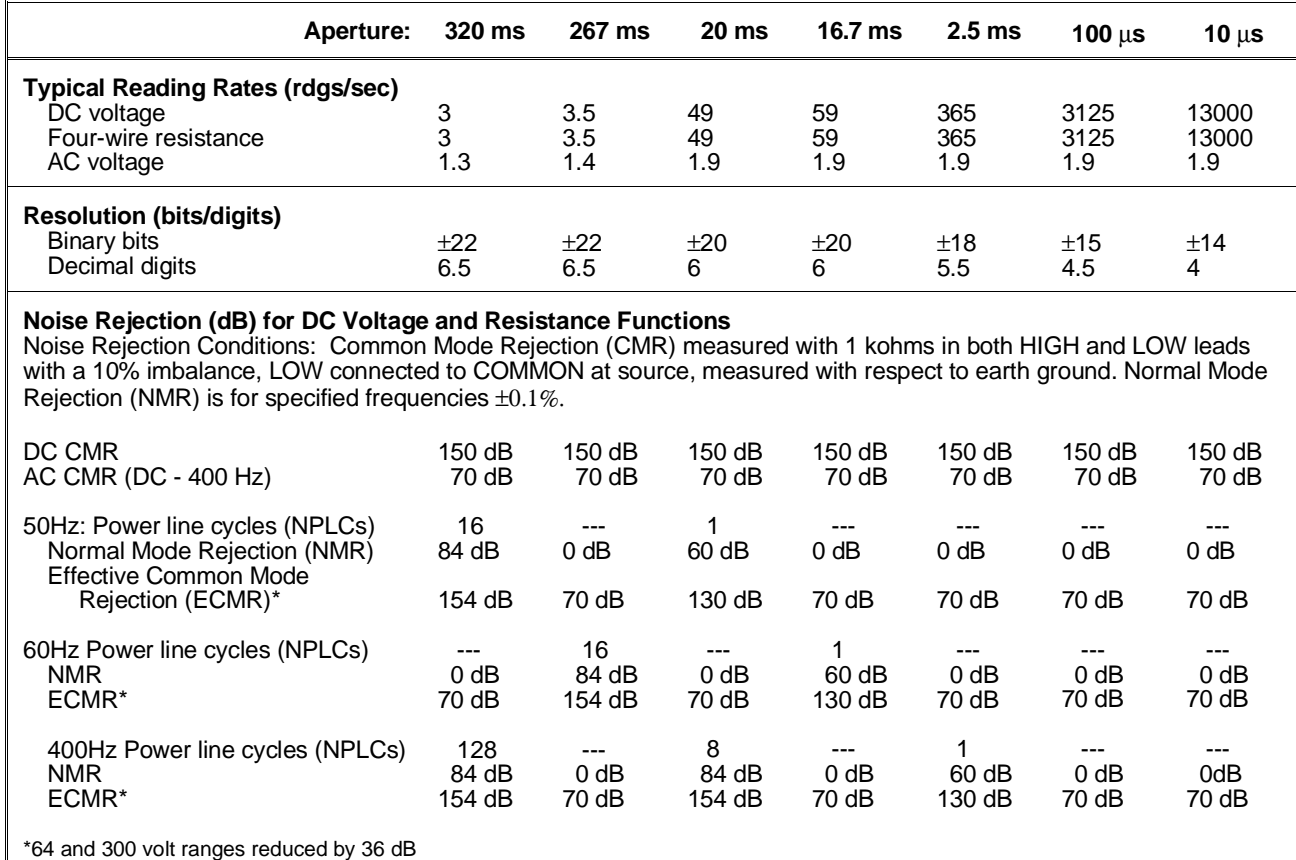

**Input Characteristics:** Maximum Nondestructive Input (volts)

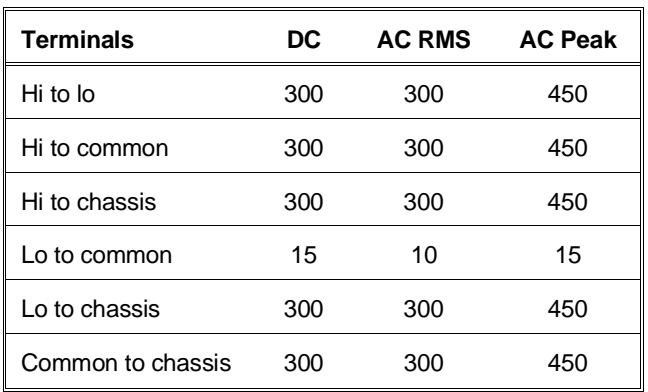

Input amplifier bandwidth: 80 kHz

### **Autorange settling time:**

The multimeter autoranges and settles faster than its minimum (fastest) sample rate.

Accuracy conditions for table below: Autozero on, one hour warmup. Temperature within ±5°C of calibration temperature (module calibrated at 18°C to 28°C).

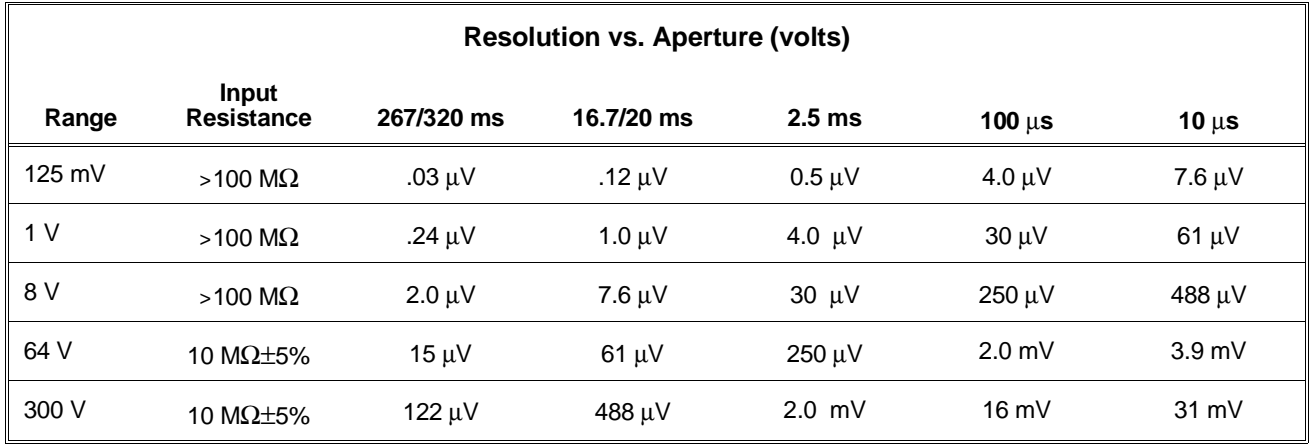

Accuracy conditions for table below: Autozero on, one hour warmup. Within 24 hours and ±1°C of calibration temperature (module calibrated at 18°C to 28°C).

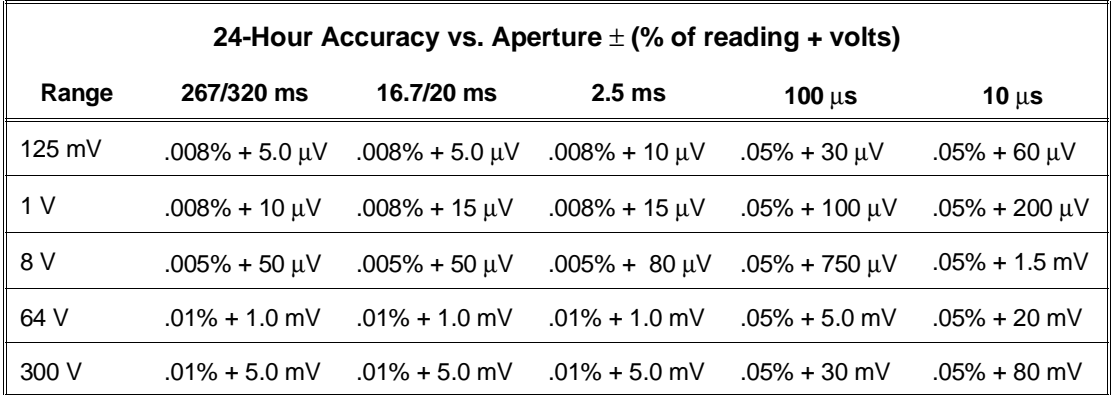

Accuracy conditions for table below: Autozero on,, one hour warmup. Within 90 days and ±5°C of calibration temperature (module calibrated at 18°C to 28°C).

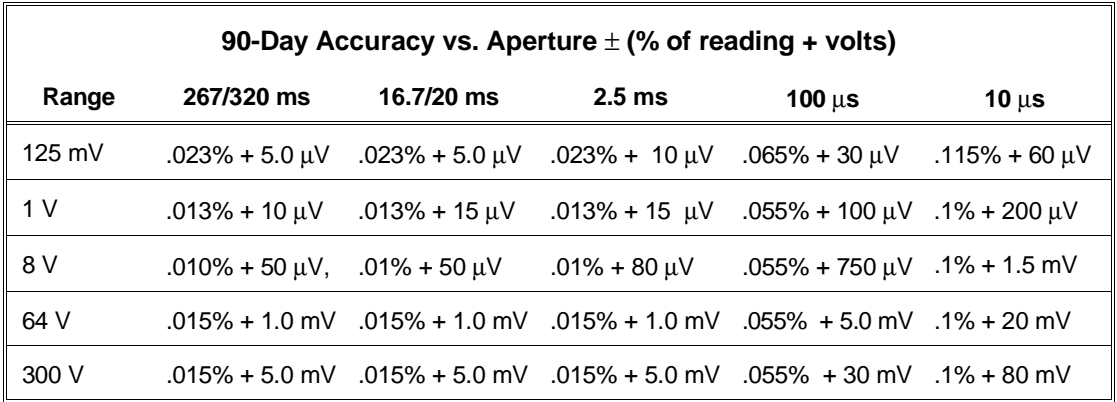

Accuracy conditions for table below: Autozero on, one hour warmup. Within 1 year and ±5°C of calibration temperature (module calibrated at 18°C to 28°C).

| 1-Year Accuracy vs. Aperture $\pm$ (% of reading + volts) |                             |                             |                                  |                                   |                                   |
|-----------------------------------------------------------|-----------------------------|-----------------------------|----------------------------------|-----------------------------------|-----------------------------------|
| Range                                                     | 267/320 ms                  | 16.7/20 ms                  | $2.5 \text{ ms}$                 | 100 $\mu$ s                       | 10 $\mu$ s                        |
| $125 \text{ mV}$                                          | $.033% + 5.0 \,\mathrm{uV}$ | $.033% + 5.0 \,\mathrm{uV}$ | $.033\% + 10 \mu V$              | $.075% + 30 \mu V$                | $.125% + 60 \mu V$                |
| 1 <sub>V</sub>                                            | $.023% + 10 \mu V$          | $.023% + 15 \mu V$          | $.023% + 15 \mu V$               | $.065\% + 100 \mu V$              | $.110\% + 200 \,\mathrm{\upmu V}$ |
| 8 V                                                       | $.020\% + 50 \mu V$         | $.020\% + 50 \mu V$         | $.020\% + 80 \,\mathrm{\upmu V}$ | $.065\% + 750 \,\mathrm{\upmu V}$ | $.110\% + 1.5$ mV                 |
| 64 V                                                      | $.025\% + 1.0$ mV           | $.025% + 1$ mV              | $.025\% + 1.0$ mV                | $.065\% + 5.0$ mV                 | $.110\% + 20$ mV                  |
| 300 V                                                     | $.025\% + 5.0$ mV           | $.025\% + 5$ mV             | $.025\% + 5.0$ mV                | $.065\% + 30$ mV                  | $.110\% + 80$ mV                  |

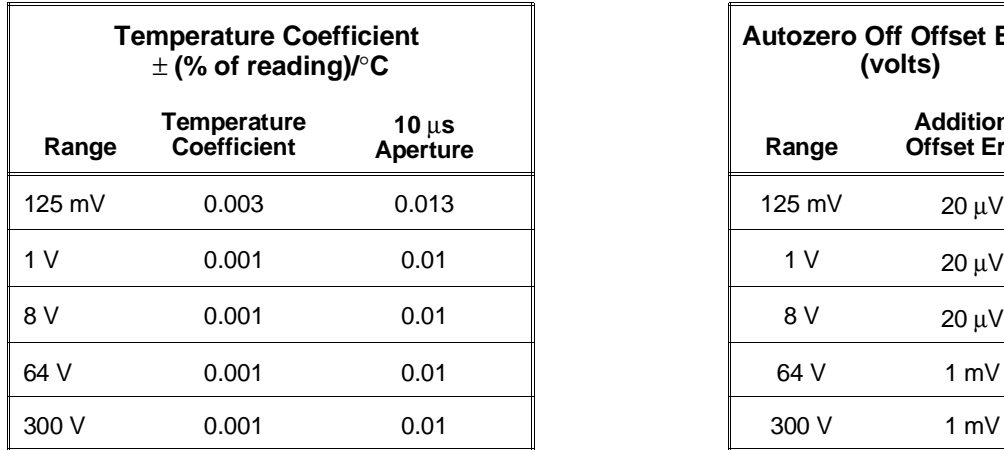

Conditions:  $0^{\circ}$ C to (cal temp -5 $^{\circ}$ C), (cal temp  $+5^{\circ}$ C) to 55 $^{\circ}$ C.

| <b>Autozero Off Offset Error</b><br>(volts) |                                   |  |  |
|---------------------------------------------|-----------------------------------|--|--|
| Range                                       | Additional<br><b>Offset Error</b> |  |  |
| 125 mV                                      | $20 \mu V$                        |  |  |
| 1 <sub>V</sub>                              | $20 \mu V$                        |  |  |
| 8 V                                         | $20 \mu V$                        |  |  |
| 64 V                                        | 1 m $V$                           |  |  |
| 300 V                                       | 1 m $V$                           |  |  |

Conditions: Stable environment, 24 hours,  $\pm 1$ °C.

### **Four-Wire Resistance**

### **Input Characteristics**

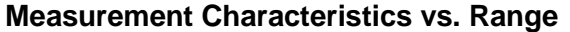

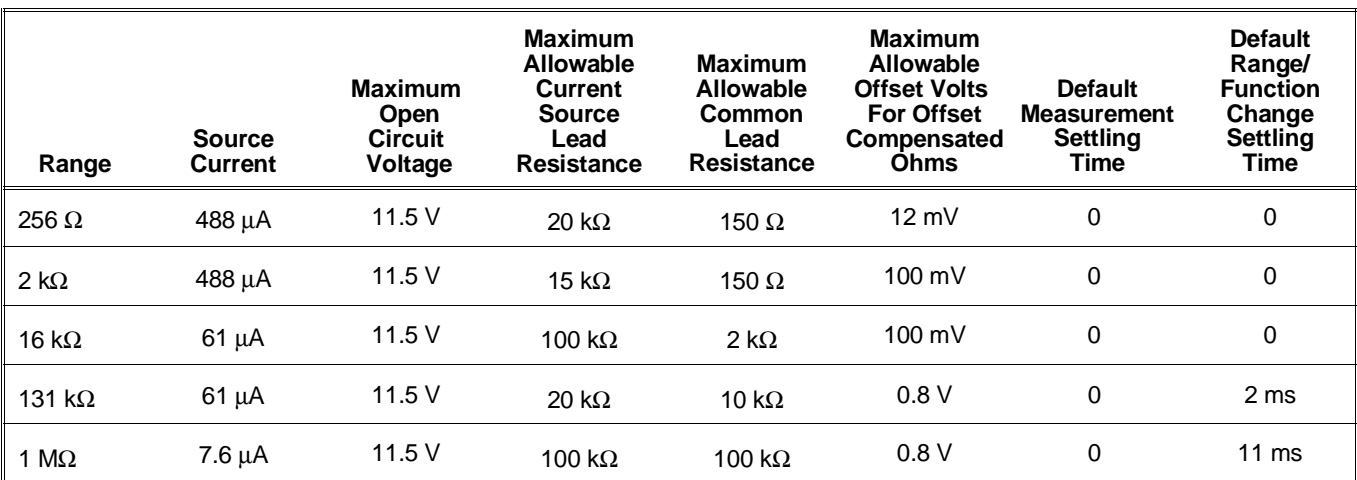

Conditions: Settling times may need to be increased (programmably) if load capacitance is greater than 200 pF.

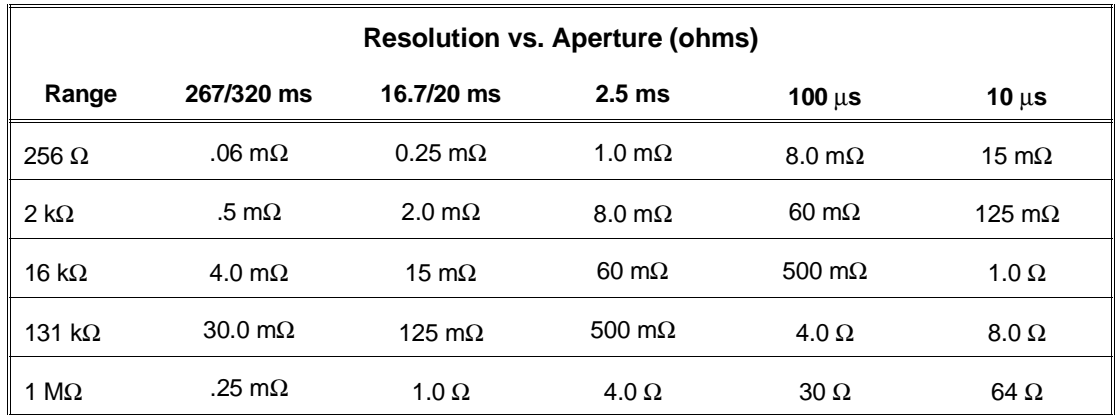

Accuracy Conditions for table below: Autozero on, one hour warmup. Within 24 hours and ±1°C of calibration temperature (module calibrated at 18°C to 28°C).

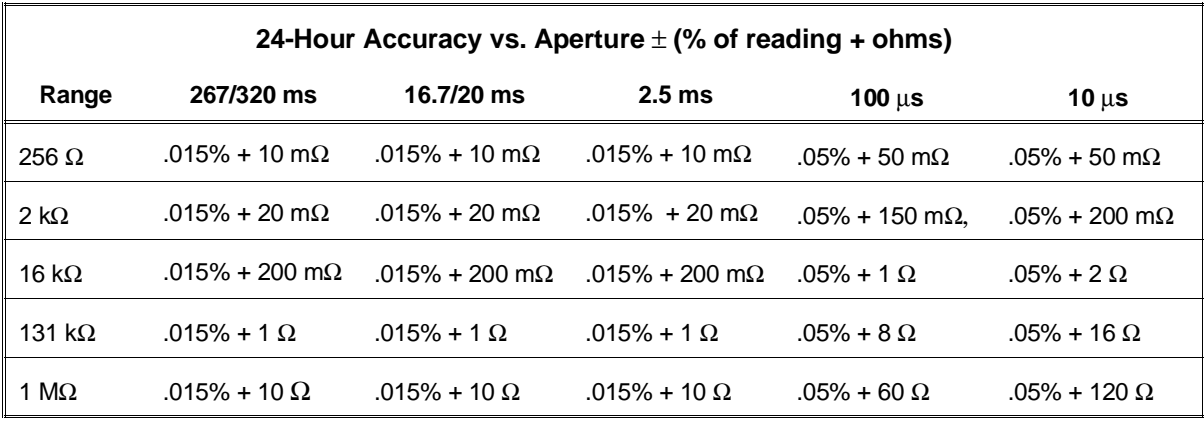

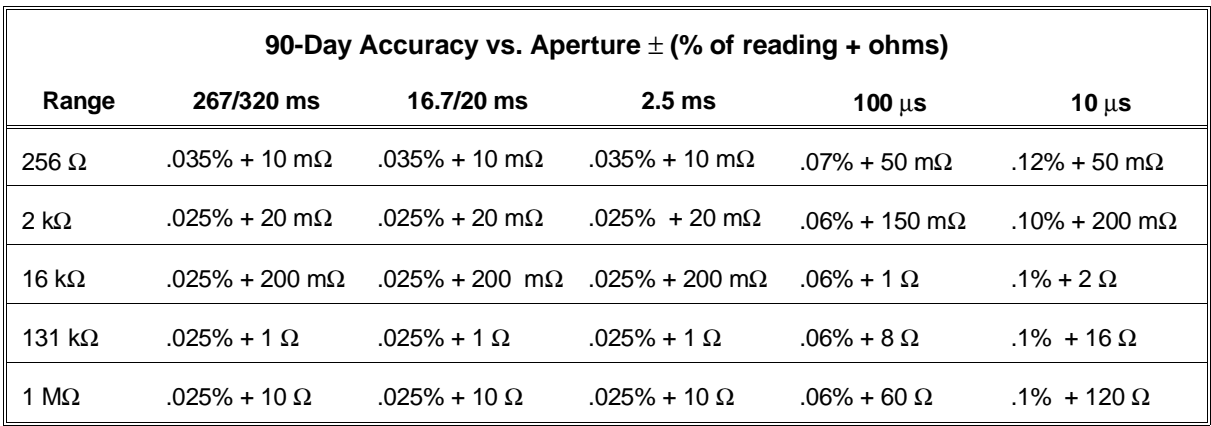

Accuracy conditions for table below: Autozero on,, one hour warmup. Within 90 days and ±5°C of calibration temperature (module calibrated at 18°C to 28°C).

Accuracy conditions for table below: Autozero on,, one hour warmup. Within 1 year and ±5°C of calibration temperature (module calibrated at 18°C to 28°C).

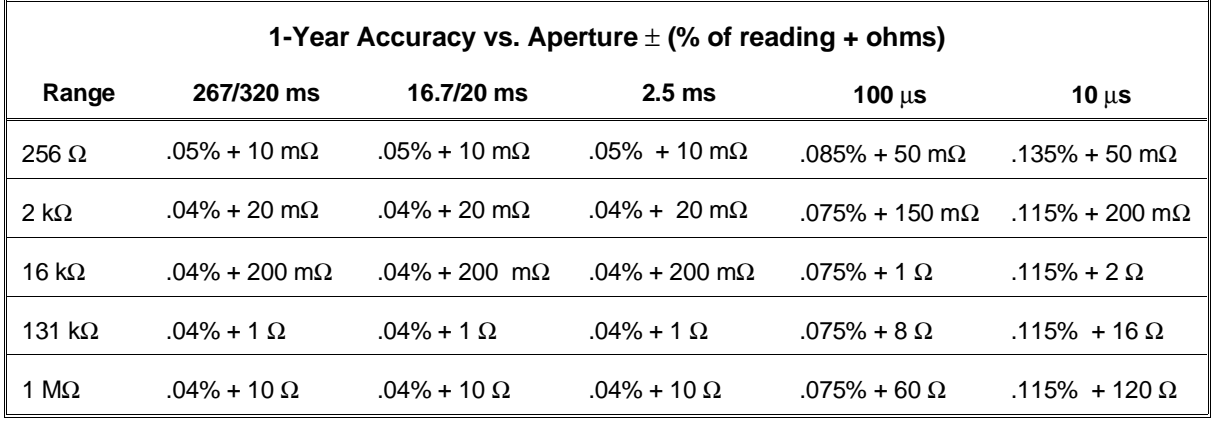

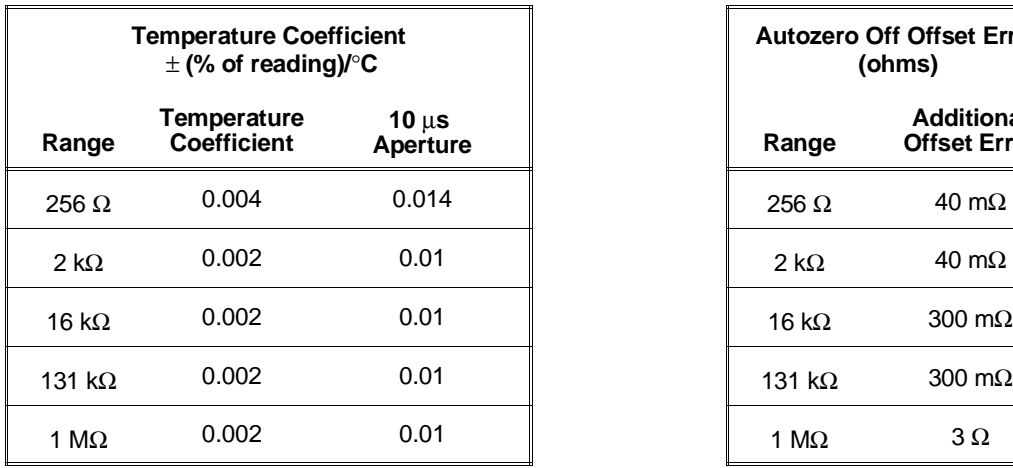

Conditions:  $0^{\circ}$ C to (cal temp -5 $^{\circ}$ C), (cal temp  $+5^{\circ}$ C) to 55 $^{\circ}$ C.

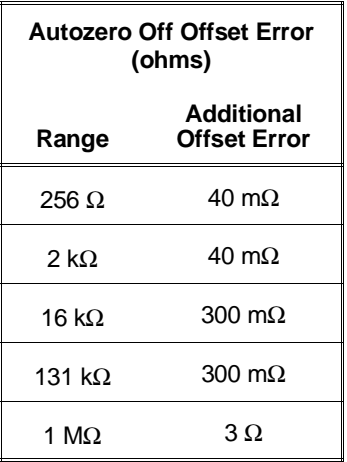

Conditions: Stable environment, 24 hours,  $\pm 1$ °C.

### **True RMS AC Voltage (AC coupled) Crest Factor: 7 at 10% full scale; 1.5 at full scale.**

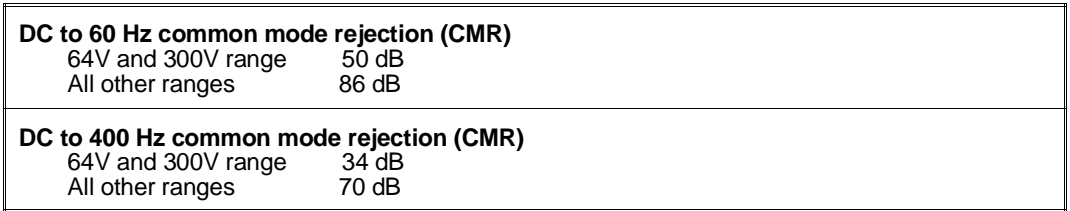

Conditions: CMR and ECMR measured with 1kΩ in each of HIGH and LOW leads, 10% imbalance, LOW connected to COMMON at source, measured with respect to earth ground.

| <b>Resolution vs. Aperture (volts)</b> |                                  |             |                          |                   |                     |                   |
|----------------------------------------|----------------------------------|-------------|--------------------------|-------------------|---------------------|-------------------|
| Range                                  | Input Impedance                  | 267/320 ms  | 16.7/20 ms               | 2.5 <sub>ms</sub> | $100 \text{ }\mu s$ | 10 $\mu$ s        |
| 87.5 mV                                | >100 mΩ, <100 pF                 | $.03 \mu V$ | .12 $\mu$ V              | $0.5 \mu V$       | $4 \mu V$           | $7.6 \mu V$       |
| 700 mV                                 | $>100 \text{ m}\Omega$ , <100 pF | .24 $\mu$ V | $1 \mu V$                | $4 \mu V$         | $30 \mu V$          | $61 \mu V$        |
| 5.6 V                                  | $>$ 100 mΩ, <100 pF              | $2 \mu V$   | $7.6 \mu V$              | $30 \mu V$        | 250 µV              | 488 μV            |
| 44.8 V                                 | 10 M $\Omega$ ±5%, <100 pF       | $15 \mu V$  | $61 \text{ }\mu\text{V}$ | 250 µV            | $2 \text{ mV}$      | 3.9 <sub>mV</sub> |
| 300 V                                  | 10 M $\Omega$ ±5%, <100 pF       | 122 µV      | 488 µV                   | $2 \text{ mV}$    | $16 \text{ mV}$     | $31 \text{ mV}$   |

Accuracy conditons for table below: Autozero on; 1 hr. warmup. Within 24 hours and  $\pm 1^{\circ}$ C of calibration temperature (module calibrated at 18 $^{\circ}$ C to 28 $^{\circ}$ C). Sine wave inputs >10% full scale; DC component <10% AC component.

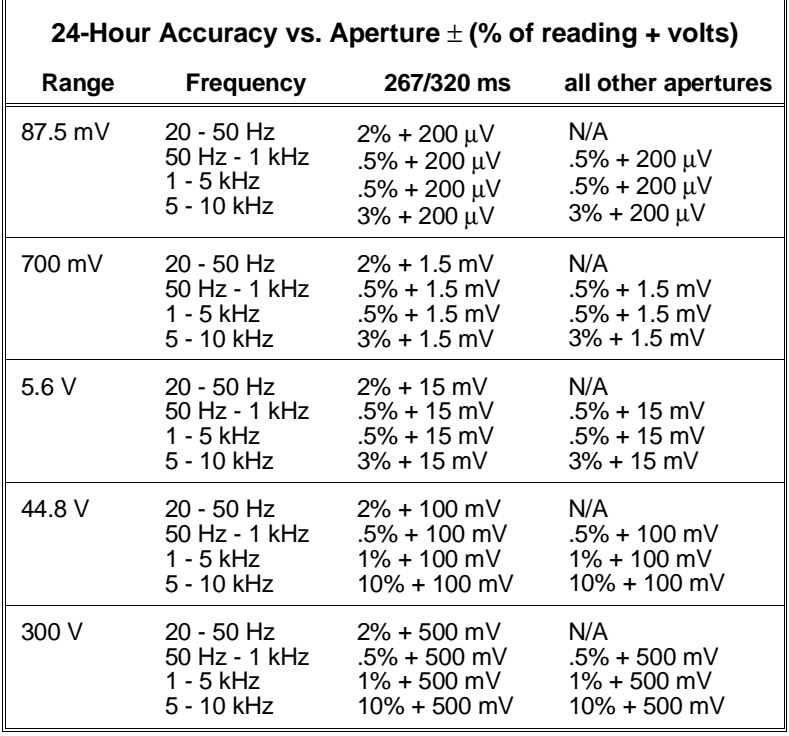

Accuracy conditons for table below: Autozero on; 1 hr. warmup. Within 90 days and ±5°C of calibration temperature (module calibrated at 18° to 28°C). Sine wave inputs >10% of full scale; DC component <10% of AC component.

| 90-Day Accuracy vs. Aperture $\pm$ (% of reading + volts) |                  |                               |                      |  |  |
|-----------------------------------------------------------|------------------|-------------------------------|----------------------|--|--|
| Range                                                     | <b>Frequency</b> | 267/320 ms                    | all other apertures  |  |  |
| 87.5 mV                                                   | $20 - 50$ Hz     | $2.175\% + 200 \,\mu\text{V}$ | N/A                  |  |  |
|                                                           | 50 Hz - 1 kHz    | $.675\% + 200 \,\mu V$        | $.675% + 200 \mu V$  |  |  |
|                                                           | 1 - 5 kHz        | $.675\% + 200 \,\mu\text{V}$  | $.675% + 200 \mu V$  |  |  |
|                                                           | 5 - 10 kHz       | $3.175\% + 200 \,\mu\text{V}$ | $3.175% + 200 \mu V$ |  |  |
| 700 mV                                                    | $20 - 50$ Hz     | $2.125\% + 1.5$ mV            | N/A                  |  |  |
|                                                           | 50 Hz - 1 kHz    | $.625\% + 1.5$ mV             | $.625\% + 1.5$ mV    |  |  |
|                                                           | $1 - 5$ kHz      | $.625\% + 1.5$ mV             | $.625\% + 1.5$ mV    |  |  |
|                                                           | 5 - 10 kHz       | $3.125\% + 1.5$ mV            | $3.125\% + 1.5$ mV   |  |  |
| 5.6 V                                                     | $20 - 50$ Hz     | $2.125\% + 15$ mV             | N/A                  |  |  |
|                                                           | 50 Hz - 1 kHz    | $.625\% + 15$ mV              | $.625% + 15$ mV      |  |  |
|                                                           | $1 - 5$ kHz      | .625% + 15 mV                 | $.625\% + 15$ mV     |  |  |
|                                                           | 5 - 10 kHz       | $3.125\% + 15$ mV             | $3.125\% + 15$ mV    |  |  |
| 44.8 V                                                    | $20 - 50$ Hz     | $2.125\% + 100$ mV            | N/A                  |  |  |
|                                                           | 50 Hz - 1 kHz    | $.625\% + 100$ mV             | $.625\% + 100$ mV    |  |  |
|                                                           | 1 - 5 kHz        | $1.125\% + 100$ mV            | $1.125\% + 100$ mV   |  |  |
|                                                           | 5 - 10 kHz       | $10.125\% + 100$ mV           | 10.125% + 100 mV     |  |  |
| 300 V                                                     | $20 - 50$ Hz     | $2.125\% + 500$ mV            | N/A                  |  |  |
|                                                           | 50 Hz - 1 kHz    | $.625\% + 500$ mV             | $.625\% + 500$ mV    |  |  |
|                                                           | 1 - 5 kHz        | $1.125\% + 500$ mV            | $1.125\% + 500$ mV   |  |  |
|                                                           | 5 - 10 kHz       | $10.125\% + 500$ mV           | $10.125\% + 500$ mV  |  |  |

Accuracy conditons for table below: Autozero on; 1 hr. warmup. Within 1 year and ±5°C of calibration temperature (module calibrated at 18°C to 28°C). Sine wave inputs >10% of full scale; DC component <10% of AC component.

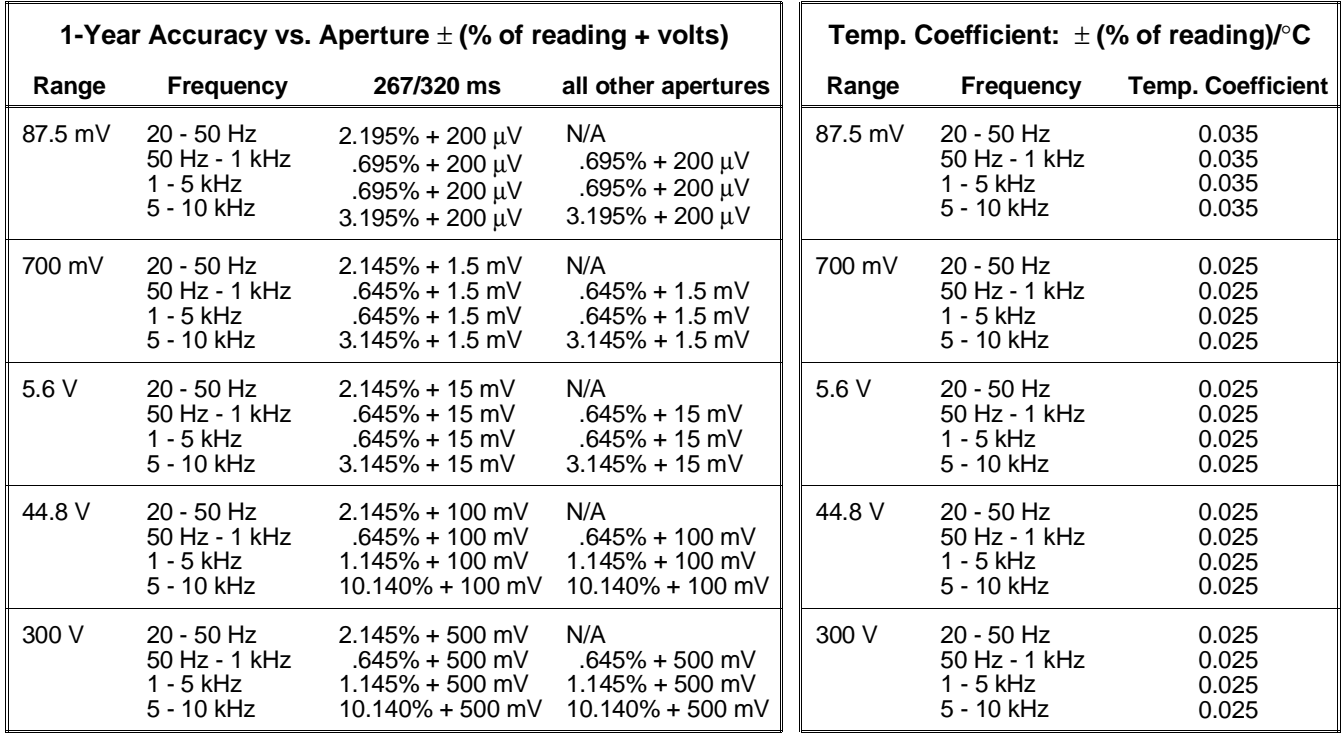

**Timer/Pacer Module Size/Device Type:** Timer Range: 76 usec to 65.5 msec B, register-based (E1326B) Resolution: 2  $\mu$ s C, register-based (E1411B) Accuracy: 0.01%

Delay Range: 40 µsec to 16 sec Resolution: 2 µsec Accuracy: 0.01% **VXIbus Interface Capability:**

Trigger Condition: negative edge Minimum Pulse Width: 100 nsec **Maximum Trigger Rate: 5 kHz**  $(fixed range, 10 \mu sec aperture)$ 

**Connectors Used:** P1

**Programmable Delay No. Slots: 1** (standard terminal panel takes 2 slots)

Slave, interrupter, A16, D16

**External Trigger Interrupt Level:** 1-7, selectable

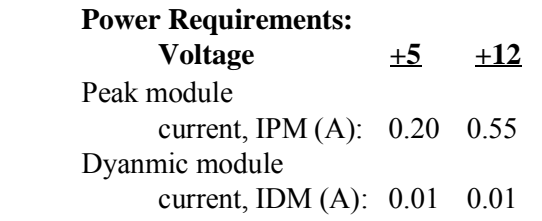

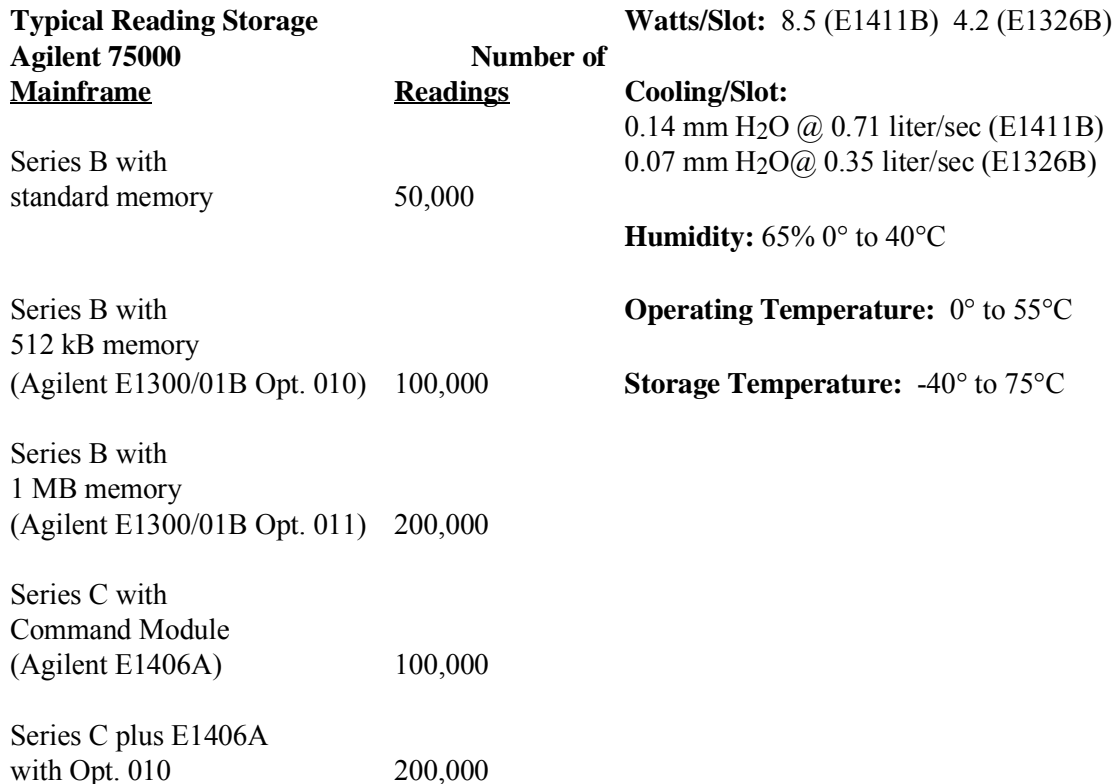

# **Appendix B Agilent E1326B/E1411B Multimeter Error Messages**

The error messages associated with the Agilent E1326B/Agilent E1411B multimeter are shown in this appendix.

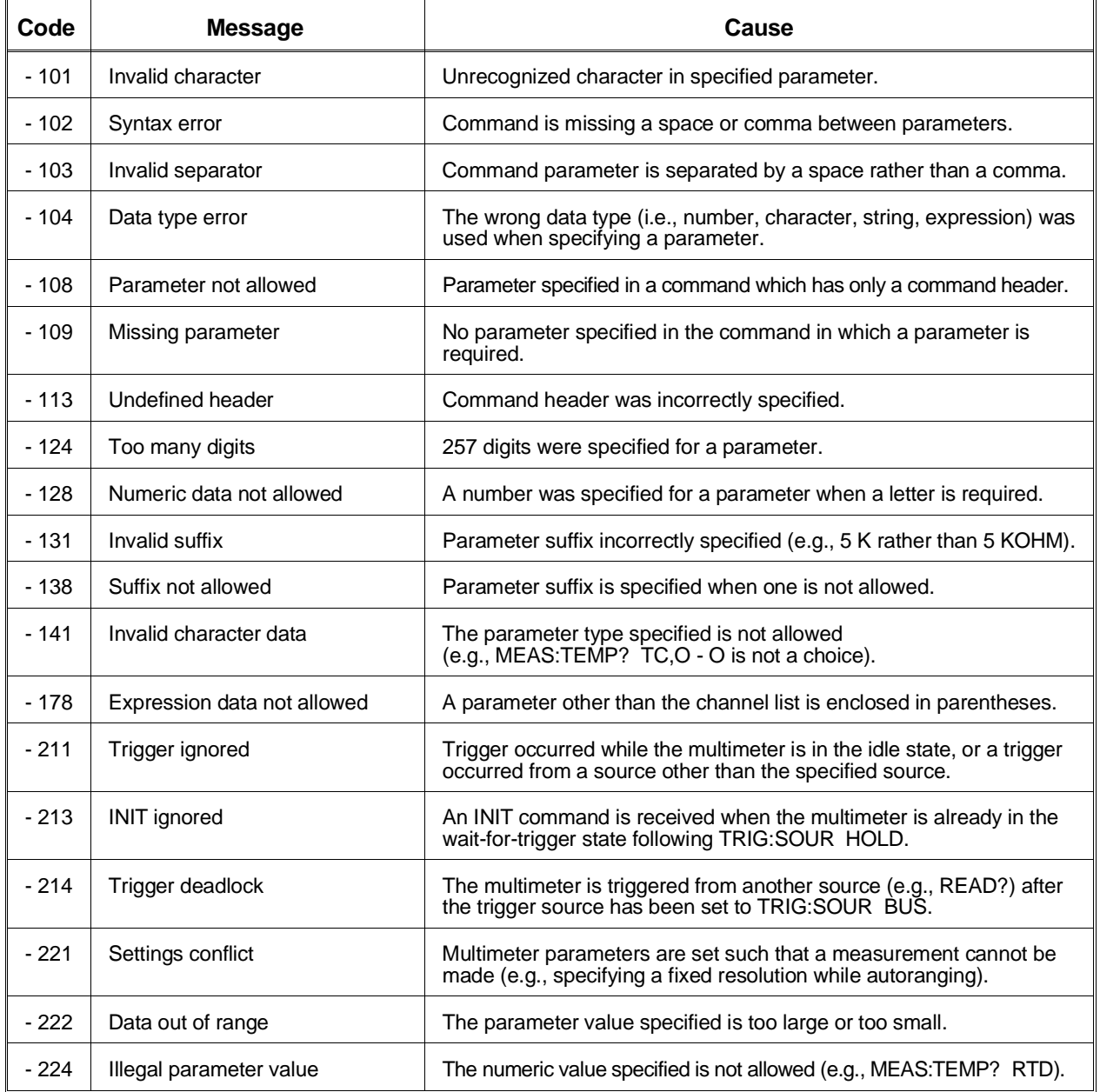

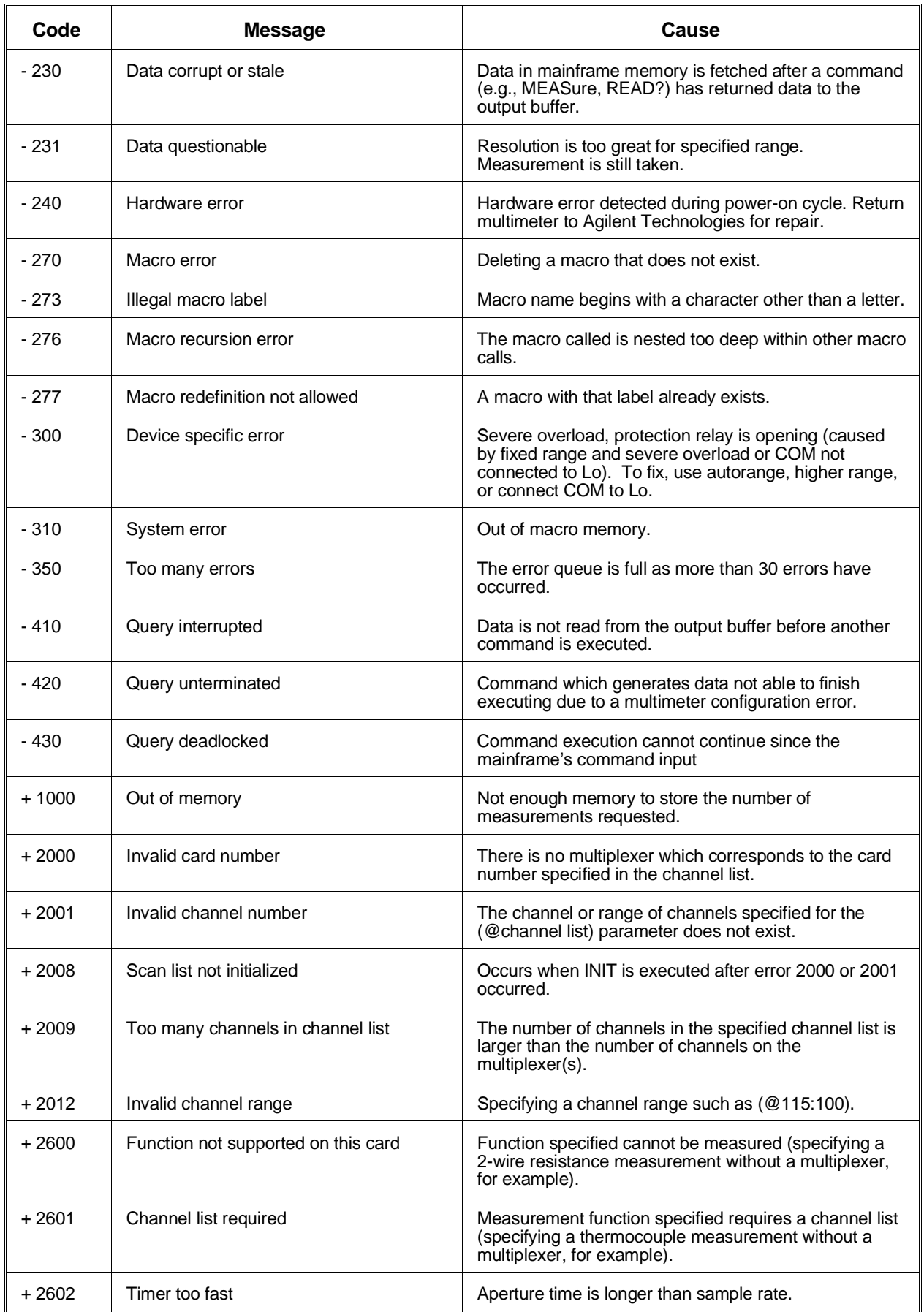

# **Appendix C Agilent E1326B/E1411B Multimeter Register-Based Programming**

## **About This Appendix**

The Agilent E1326B and Agilent E1411B  $5\frac{1}{2}$ -Digit Multimeters are register-based modules which do not support the VXIbus word serial protocol. When a SCPI command is sent to the multimeter, the Agilent E1406A Command Module (Series C) or Agilent E1300/01 Mainframe (Series B) parses the command and programs the multimeter at the register level.

Register-based programming is a series of **reads** and **writes** directly to the multimeter registers. This increases throughput speed since it eliminates command parsing and allows the use of an embedded controller. Also, if slot 0 and resource manager functionality are provided by the embedded controller, use of the command module is not required.

This appendix contains the information you need for register-based programming. The contents include:

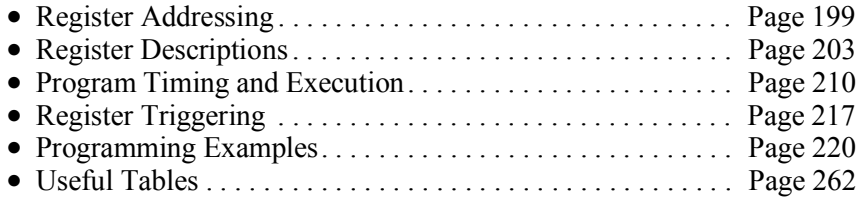

# **Register Addressing**

Register addresses for register-based devices are located in the upper 25% of VXI A16 address space. Every VXI device (up to 256) is allocated a 64 byte block of addresses. With seven registers, the Agilent E1326B/E1411B Multimeters use seven of the 64 addresses allocated.

Figure C-1 shows the register address location within A16. Figure C-2 shows the location of A16 address space in the Agilent E1406A Command Module and Agilent E1300B/E1301B Mainframes.

**The Base Address** When you are reading or writing to a multimeter register, a hexadecimal or decimal register address is specified. This address consists of a base address plus a register offset.

> The base address used in register programming depends on whether the A16 address space is outside or inside the Agilent E1406A Command Module or Agilent E1300B/E1301B Mainframe.

**A16 Address Space Outside the Command Module or Mainframe**

When the command module or mainframe **is not** part of your VXIbus system (Figure C-1), the multimeter's base address is computed as:

 $C000_{16} + (LADDR * 64)_{16}$ 

*or* 

49,152 + (LADDR \* 64)

where  $C000_{16}$  (49,152) is the starting location of the register addresses, LADDR is the multimeter's logical address, and 64 is the number of address bytes per VXI device. For example, the multimeter's factory set logical address is 24. If this address is not changed, the multimeter will have a base address of:

> $C000_{16} + (24 * 64)_{16} C000_{16} + 600_{16} = \textbf{C}600_{16}$ *or* (decimal) 49,152 + (24 \* 64) = 49,152 + 1536 = **50,688**

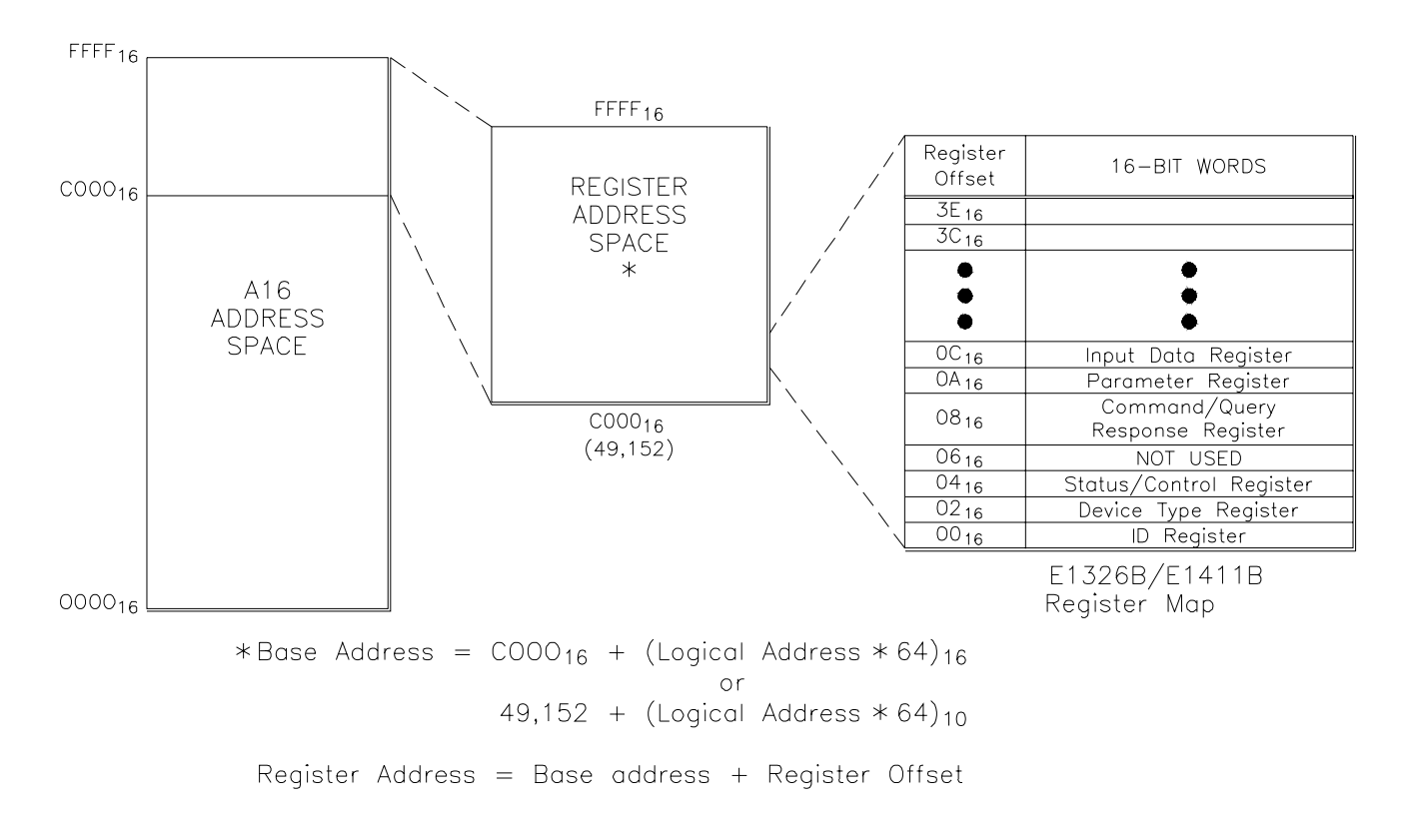

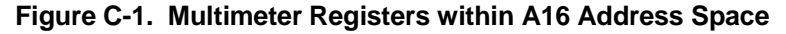

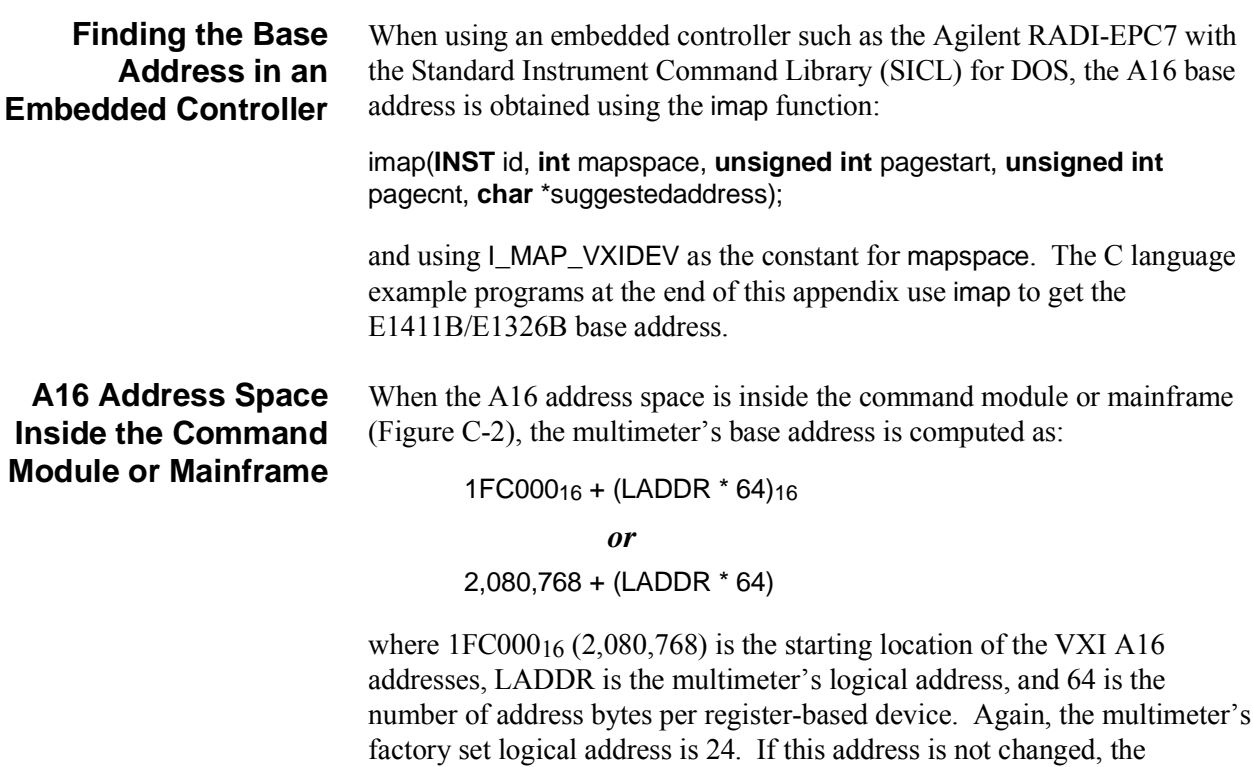

multimeter will have a base address of:

1FC00016 + (24 \* 64)16 = 1FC00016 + 60016 = **1FC60016** *or* 2,080,768 + (24 \* 64) = 2,080,768 + 1536 = **2,082,304**

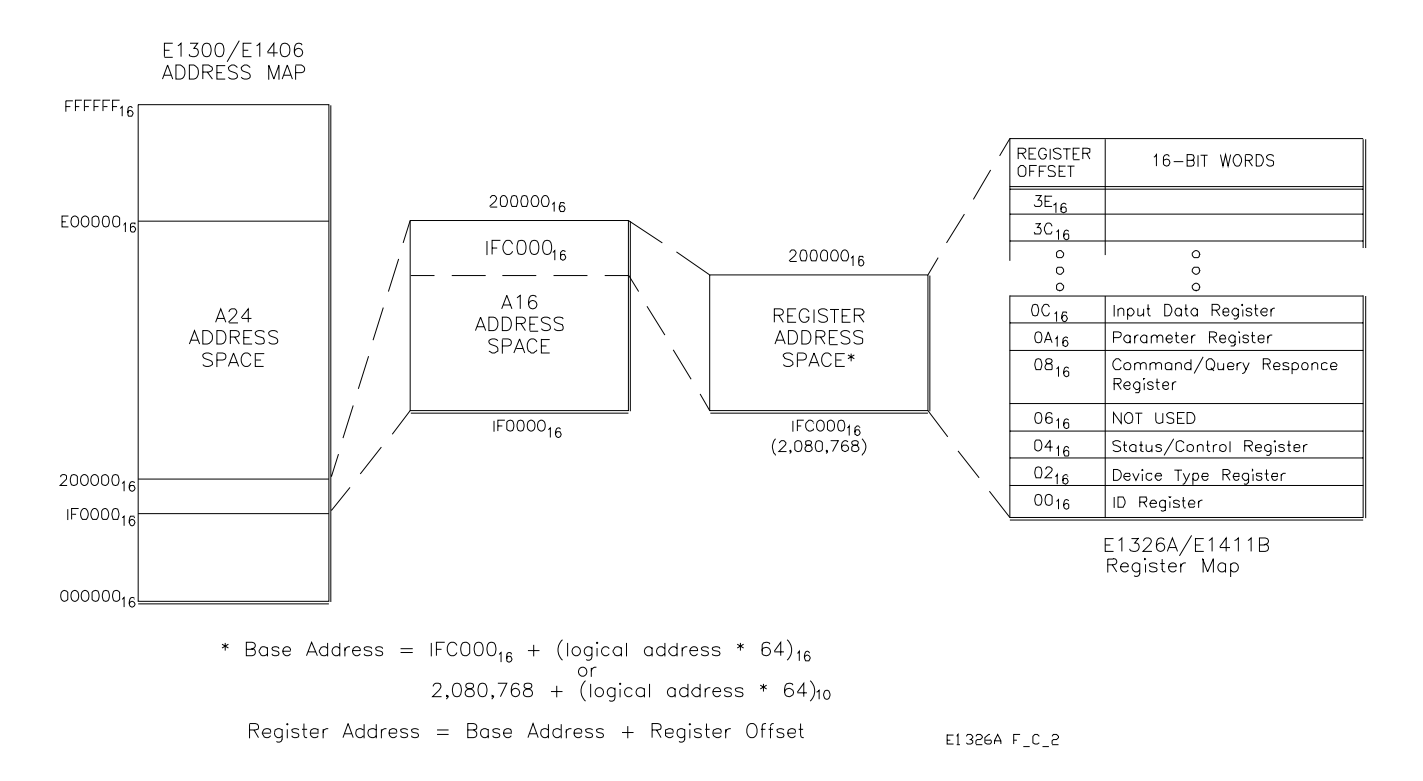

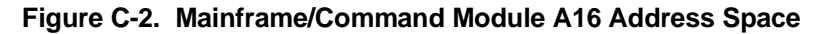

**Register Offset** The register offset is the register's location in the block of 64 address bytes. For example, the multimeter's Command Register has an offset of 0816. When you write a command to this register, the offset is added to the base address to form the register address:

> $C600_{16} + 08_{16} = C608_{16}$ 1FC60016 + 0816 = **1FC60816** *or*  50,688 + 8 = **50,696** 2,082,304 + 8 = **2,082,312**

**Accessing the Registers** Table C-1 summarizes several of the programming methods used to access the E1326B/E1411B multimeter registers.

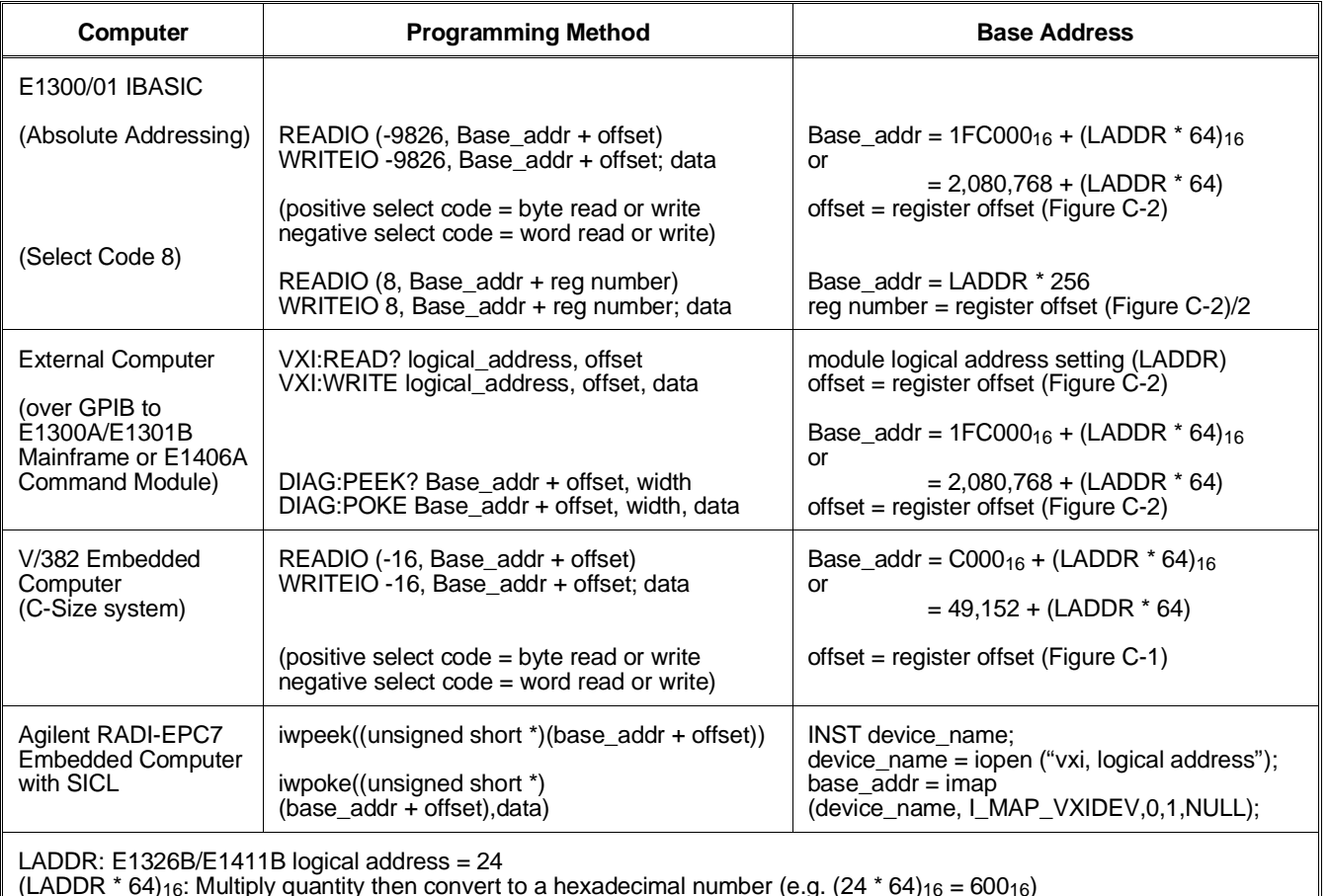

### **Table C-1. Accessing the Multimeter Registers**

(LADDR  $*$  64)<sub>16</sub>: Multiply quantity then convert to a hexadecimal number (e.g.  $(24 * 64)_{16} = 600_{16}$ ) When using DIAG:PEEK? and DIAG:POKE, the width (number of bits) is either 8 or 16.

## **Register Descriptions**

There are three WRITE and five READ registers on the multimeter. This section contains a description and a bit map of each register.

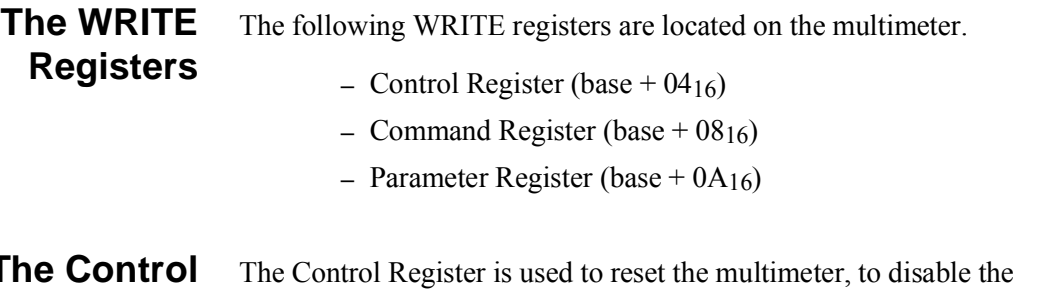

## **The Control Register**

multimeter from driving the SYSFAIL line, and to initiate multimeter measurements.

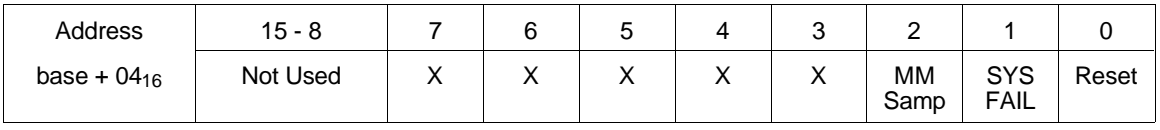

**Resetting the Multimeter.** Writing a one (1) to bit 0 resets the multimeter. Writing a zero (0) turns the reset function off. While bit 0 is 1, the multimeter continually resets.

**De-asserting SYSFAIL.** Writing a one (1) to bit 1 prevents the multimeter from driving the SYSFAIL line. Writing a zero (0) allows the multimeter to drive SYSFAIL.

The multimeter drives the SYSFAIL line during a self-test, and the line remains asserted if the self-test fails. If the multimeter fails its power on self-test, the Resource Manager de-asserts SYSFAIL and resets the multimeter to take the device off-line. If a self-test fails during register-based programming, you must write a "1" to bit 1 to de-assert SYSFAIL and then reset the multimeter to take it off-line.

The "Programming Examples" section beginning on page 220 shows how to reset the multimeter.

**Control Register Sampling.** When the multimeter is in the wait-for-trigger state and the sample source is set to "Control Register", the multimeter will make a measurement when a one (1) is written to Control register bit 2.

**Note** *This sampling method is available on the Agilent E1326B/E1411B multimeters only.* Refer to the "Control Register Sampling" section on page 219 for information on setting up the multimeter to take samples using this method.

## **The Command and Parameter Registers**

Commands and their parameters are opcodes written to the Command and Parameter Registers.

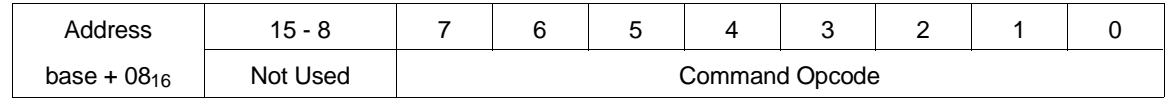

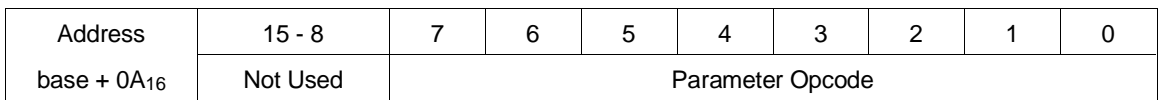

**Command Structure.** Multimeter commands consist of a command opcode and a parameter opcode (which may be optional). The opcodes must be in 2's complement binary format when written to the registers.

An example of how to write to the Command and Parameter Registers is shown in the following statements. The statements set the multimeter function (command opcode 4) to DC voltage (parameter opcode 0):

### *!Write command*

iwpoke((unsigned short \*)(base\_addr\_dmm + 0x08),4)

*!Write parameter*

iwpoke((unsigned short \*)(base\_addr\_dmm + 0x0A),0)

When the command and parameter are received, the multimeter processor checks for the proper syntax and range. If an error is found, the NOERR bit in the Status Register is cleared (0), and operation continues (if it is possible).

**Note** When you are writing (sending) commands and parameters, the multimeter needs time to process the current command before the next command is sent. **The READ**

The following READ registers are located on the multimeter.

### **Registers**

- $-$  ID Register (base  $+$  00<sub>16</sub>)
- **–** Device Type Register (base + 0216)
- **–** Status Register (base + 0416)
- **–** Query Response Register (base + 0816)
- $-$  Data Buffer (base  $+$  0C<sub>16</sub>)

**The ID Register** The multimeter's ID Register indicates the classification, addressing mode, and the manufacturer of the device.

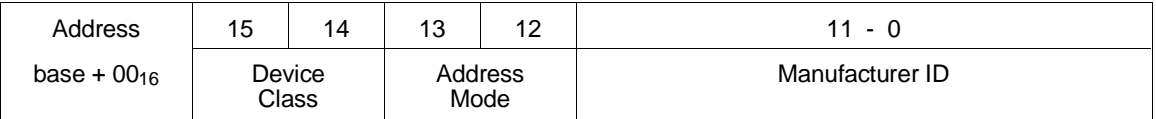

**Device Classification.** Bits 15 and 14 classify the device:

- **0 0** memory device
- **0 1** extended device
- **1 0** message-based device
- **1 1** register-based device

The Agilent E1326B/E1411B multimeter is a register-based device.

**Addressing Mode.** Bits 13 and 12 indicate the addressing mode:

- **0 0** A16/A24 address mode
- **0 1** A16/A32 address mode
- **1 0** RESERVED
- **1 1** A16 address mode

The Agilent E1326B/E1411B multimeter uses the A16 address mode.

**Manufacturer ID.** Bits 11 through 0 identify the manufacturer of the device. Agilent's ID number is 4095, which corresponds to bits 11 - 0 being set to "1".

Given the device classification, addressing space, and manufacturer of the Agilent E1326AB/E1411B multimeters, reading the ID Register returns  $FFFF16.$ 

The "Programming Examples" section on beginning on page 220 shows how to read the ID Register.

### **The Device Type Register** The Device Type Register contains a model code which identifies the device.

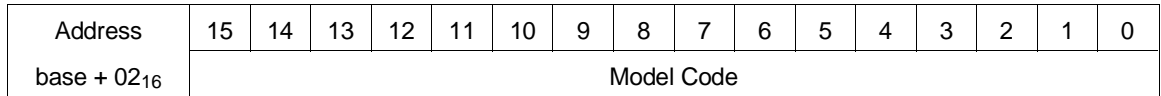

**Model Code.** The following model codes identify the Agilent E1326B and E1411B multimeters:

> FF38<sub>16</sub> - Agilent E1411B  $5\frac{1}{2}$  Digit Multimeter  $FF40_{16}$  - Agilent E1326B  $5\frac{1}{2}$  Digit Multimeter

The "Programming Examples" section on beginning on page 220 shows how to read the Device Type Register.

**The Status Register** Register-based programs are regulated by the Status Register. This register is continually monitored to determine when to send a command, when a measurement is complete, when data is available, etc.

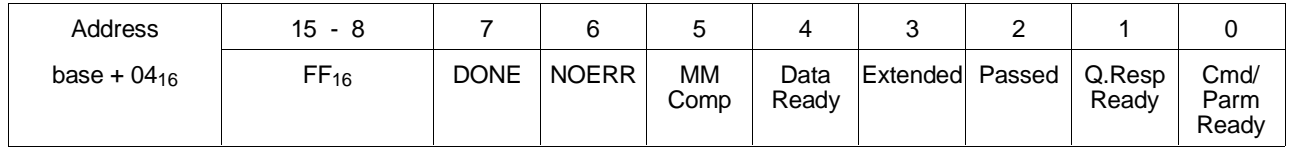

**DONE.** A zero (0) in bit 7 indicates the multimeter is processing a command and its parameters. Bit 7 is set to one (1) by the multimeter when it is finished. The validity of this bit is determined by bit 0, and in turn, bit 7 determines the validity of bits 6, 5, 4, and 1. See "Status Bit Precedence" on page 207 for more information.

**NOERR.** A zero (0) in bit 6 indicates a programming error has occurred. Bit 6 is set to one (1) when the next command opcode is received. The error code, however, is stored until it is read from the Query Response Register or until it is overwritten by another error.

**MULTIMETER COMPLETE.** A one (1) in bit 5 indicates the analog-to-digital conversion is in progress. Bit 5 stays set to "1" for approximately 400 µs. If autozero is on, the bit is set for the specified aperture time (except for the 267/320 ms aperture time in which the bit is set for 400 µs). It is often necessary to turn autozero on to detect when the bit is set.

**Data Ready.** A one (1) in bit 4 indicates that a reading is available in the multimeter's Data Buffer. The bit is cleared (0) when the data is read from the buffer. The bit is also cleared when the data is no longer valid (that is, following a command which changes the measurement function).

**Extended.** A zero (0) in bit 3 and a one (1) in bit 2 indicates the multimeter is performing an extended self-test.

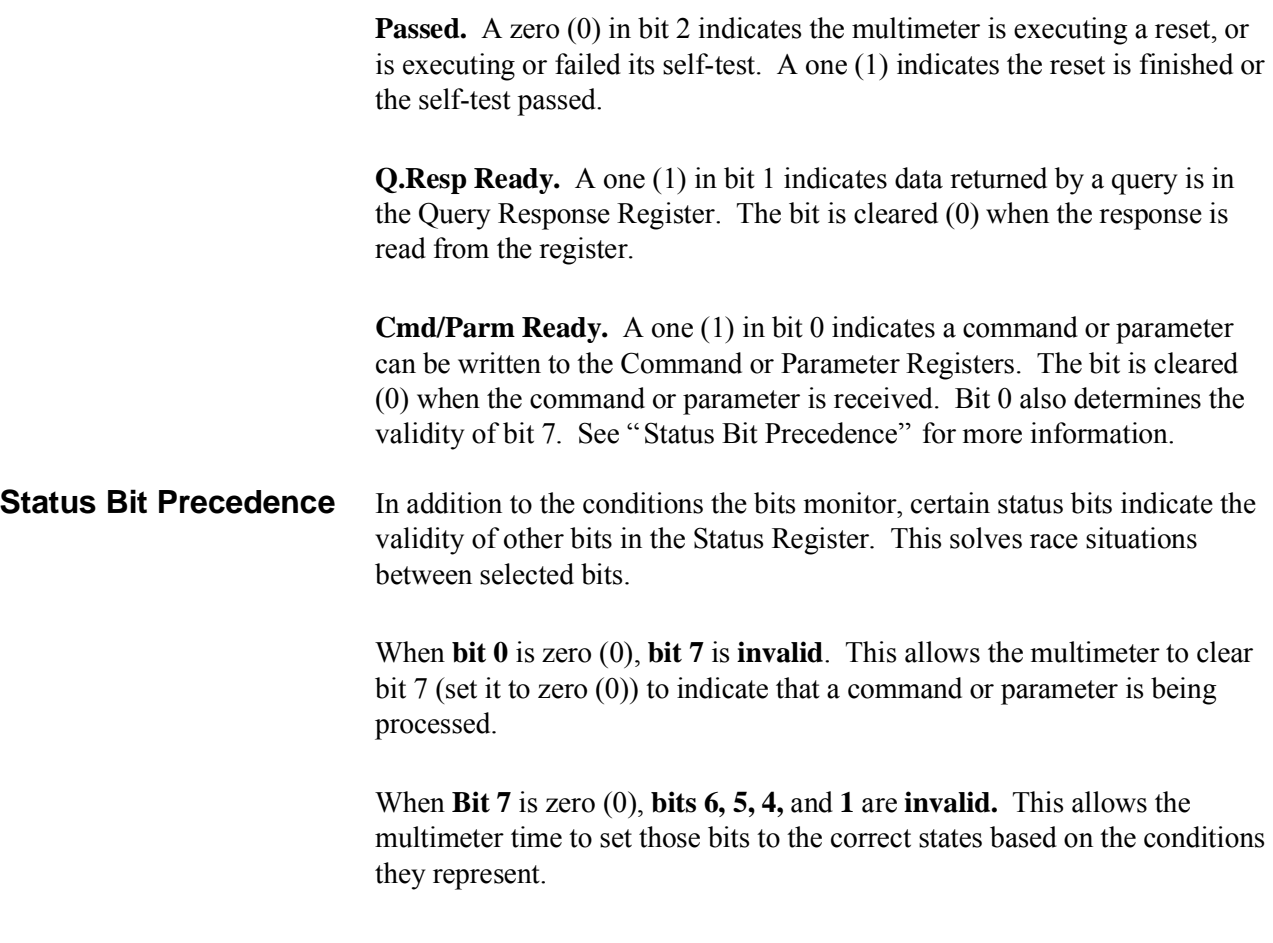

## **The Query Response Register**

When the multimeter is queried as to its configuration (that is, function, range, aperture time) or when an error code is requested, the reply is sent to the Query Response Register.

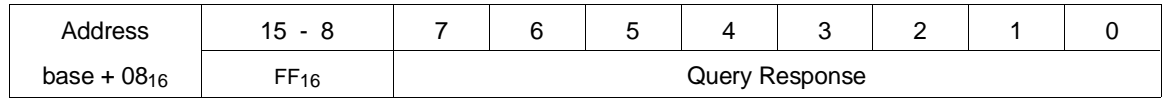

**Query Response.** The response returned to the register is an error code or a parameter opcode. For example, if the measurement function is AC voltage,  $01_{16}$  is returned when the function is queried.

When multimeter parameters such as the trigger count, trigger delay, sample count, and sample rate are queried, a 16-bit or 24-bit **unsigned** number is returned. Thus, the Query Response Register must be read two or three consecutive times in order to retrieve the upper byte and lower byte or to retrieve the high byte, middle byte, and low byte.

**The Data Buffer** Measurements are returned to the Data Buffer. The buffer is a first-in-first-out (FIFO) buffer capable of storing 256 four-byte readings, or up to 512 two-byte readings.

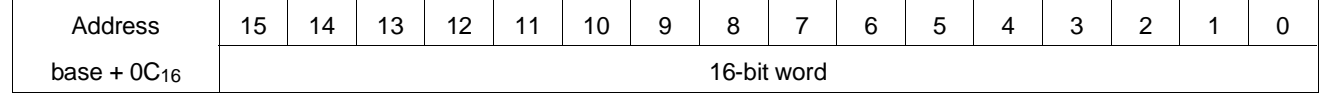

**Four-Byte Reading Mode** For aperture times of:

100 µs (opcode 0516) 2.5 ms (opcode 0416) 16.7 ms (opcode  $01_{16}$ ) 20 ms (opcode 0316) 267 ms (opcode 0016) 320 ms (opcode 0216)

Each reading is a four-byte number arranged as follows:

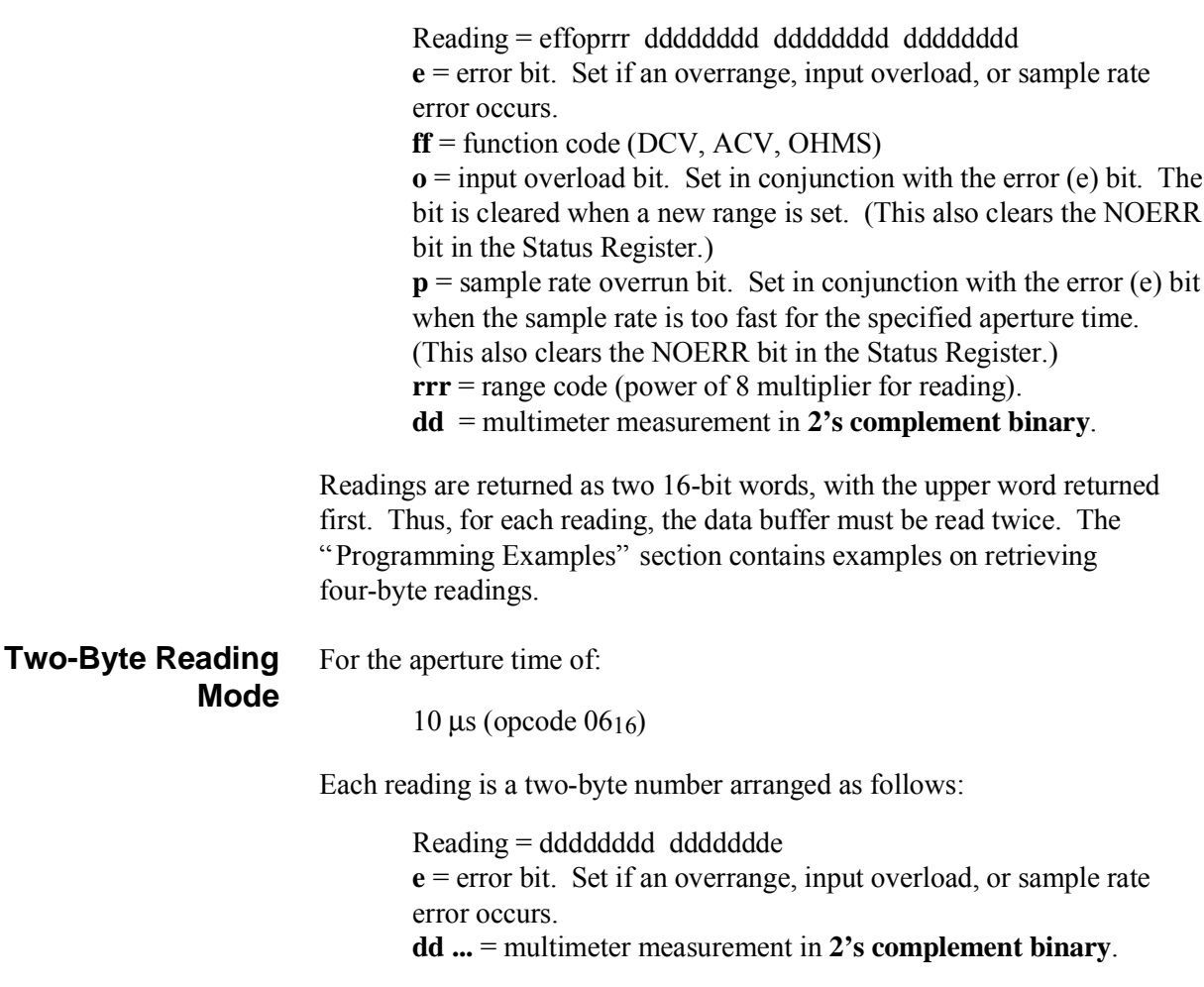

Readings are returned as one 16-bit word. Thus, for each reading, the data buffer is read once. The "Programming Examples" section contains examples on retrieving two-byte readings.

Four-byte readings and two-byte readings are converted to voltages and resistances as follows.

### **Four-Byte Readings**

- 1. The four-byte reading should be arranged into a single 32-bit variable. The upper two bytes from the first Data Register read must be the most significant word, the lower two bytes from the second Data Register read must be the least significant word.
- 2. The 32-bit quantity is then shifted 8 bits to the left to remove the eight reading header bits (effoprrr). Note that this header is used to determine overrange conditions, and contains the function and range opcodes.
- 3. The reading is calculated as:

```
converted_reading = (range * shifted_reading)/0x7FFFFF00
```
where range is the multimeter's voltage or resistance range and 0x7FFFFF00 is the full scale reading for the given range in hexadecimal.

The "Programming Examples" section contains examples for converting four-byte readings.

### **Two-Byte Readings**

- 1. After the two-byte reading is retrieved from the Data Register, the reading is shifted one bit to the right to remove the error bit. Note that this bit is used to determine overrange conditions.
- 2. The reading is calculated as:

converted reading = (range  $*$  shifted reading)/0x3FFF

where range is the multimeter's voltage or resistance range and 0x3FFF is the full scale reading for the given range in hexadecimal.

The "Programming Examples" section contains examples for converting two-byte readings.

## **Program Timing and Execution**

When programming the multimeter at the register level, the structure of the program will generally be as follows:

- **–** resetting the multimeter
- **–** configuring the multimeter
- **–** retrieving the measurements

This section contains generalized flowcharts and comments for performing these and other procedures. The flowcharts identify the registers used and the status bits monitored to ensure execution of the program.

## **Resetting the Multimeter**

The multimeter is reset as indicated in Figure C-3.

# **START** Write a "1" to Control<br>Register Bit 1 (SYSFAIL) Write a "1" to Control<br>Register Bit 1 (SYSFAIL)<br>and a "0" to Bit 0 (RESET) Write a "0" to<br>Bit 0 (RESET) Check  $\Omega$ Status Register Bit 2 (Passed) Write a "0" to Control<br>Register Bit 1 (SYSFAIL) **STOP**

**Figure C-3. Resetting the Multimeter**

**Comments** • The registers used are:

- **–** Control Register (base + 0416)
- **–** Status Register (base + 0416)
- Writing a "1" to bit 1 prevents the multimeter from asserting the SYSFAIL line when the multimeter is reset. (If SYSFAIL is enabled when a reset occurs, the multimeter is taken off-line by the system Resource Manager.)
- Writing a "1" to bits 1 and 0 keeps SYSFAIL disabled and resets the multimeter. This condition must remain for at least 2  $\mu$ s for the reset to complete. Writing a "0" to bit 0 turns the reset function off.
- Bit 2 of the Status Register is monitored to determine when the reset is finished.
- Writing a "0" to bit 1 re-enables SYSFAIL.

## **Configuring the Multimeter**

Configuring the multimeter consists of:

- Setting the multimeter's analog-to-digital A/D parameters
	- **–** function
	- **–** range
	- **–** aperture time
	- **–** autozero mode
	- **–** offset compensation mode
- Setting up the multimeter trigger system
	- **–** trigger source
	- **–** trigger count
	- **–** trigger delay
	- **–** sample count
	- **–** sample source
	- **–** sample rate
	- **–** wait-for-trigger state

This process is accomplished as indicated by the flowchart in Figure C-4.

- **Comments** The registers used are:
	- **–** Status Register (base + 0416)
	- **–** Command Register (base + 0816)
	- **–** Parameter Register (base + 0A16)
	- Status Register bit 0 is monitored to determine when a command and parameters can be written to the Command and Parameter Registers.
	- Status Register bit 7 is monitored to determine when the multimeter has finished processing the current command and parameter(s).
	- Repeated passes through the flowchart are made until the desired configuration is set.

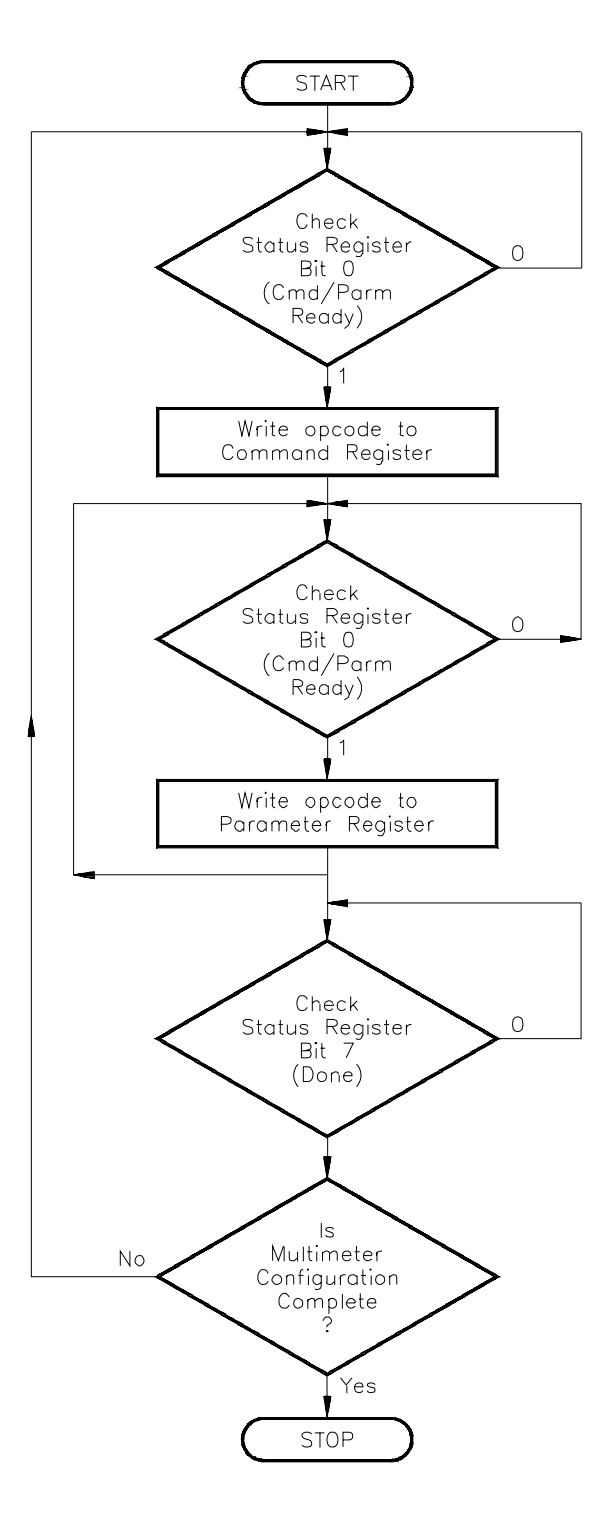

**Figure C-4. Configuring the Multimeter**

## **Retrieving Measurements**

Figure C-5 shows the conditions monitored to determine when measurements are available in the data buffer.

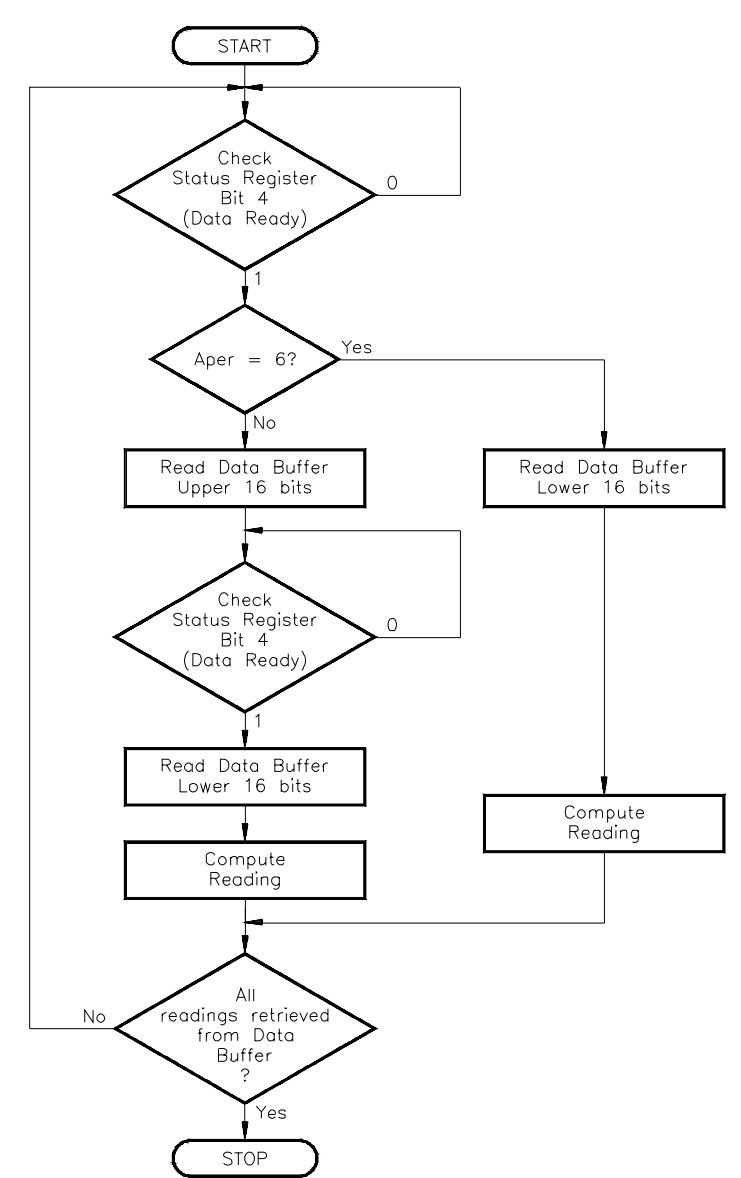

**Figure C-5. Retrieving Measurements**

- **Comments** The registers used are:
	- **–** Status Register (base + 0416)
	- $-$  Data Buffer (base  $+$  0C<sub>16</sub>)
	- Bit 4 is monitored to determine when a reading is in the Data Buffer.
	- In the four-byte reading mode, the Data Buffer must be read **two times** for **each reading**. The first time the buffer is read, the upper 16 bits are retrieved. The second time the buffer is read, the lower 16 bits are retrieved.
	- In the two-byte reading mode (10 µs aperture time), the Data Buffer is read **one time** for **each reading**.
	- The process is repeated until all readings have been read from the buffer.

**Checking for Errors** Error conditions are monitored and error codes are returned as indicated in figure C-6.

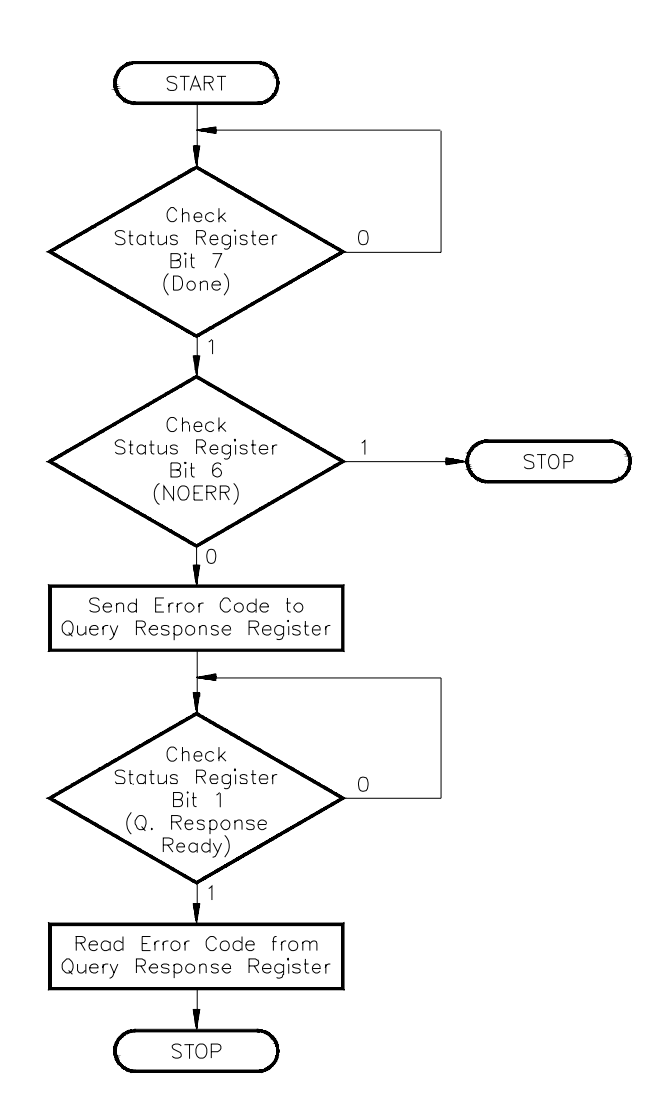

**Figure C-6. Checking for Errors**

- **Comments** The registers used are:
	- **–** Status Register (base + 0416)
	- **–** Command Register (base + 0816)
	- **–** Query Response Register (base + 0816)
	- Status Register bit 7 is monitored to determine when the previous command has finished. Bit 6 is monitored to determine when a configuration error has occurred.
	- Once an error is detected, the error code is written to the Query Response Register with the Send Error command (opcode 15).
	- Status Register bit 1 is monitored to determine when the error code can be read from the Query Response Register.
Multimeter parameters are queried as shown in Figure C-7.

# **Querying Parameters**

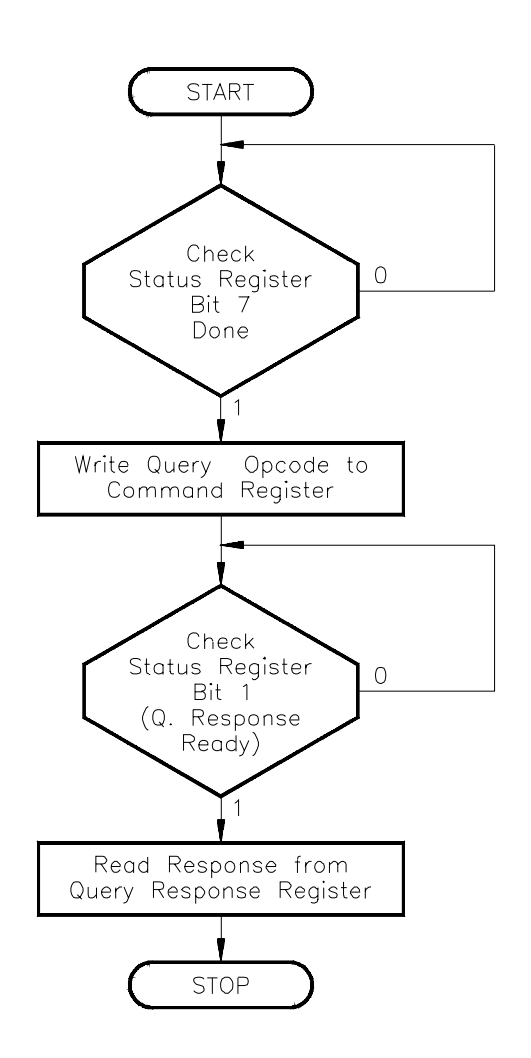

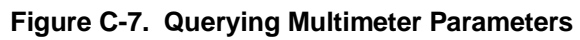

- **Comments** The registers used are:
	- **–** Status Register (base + 0416)
	- **–** Command Register (base + 0816)
	- **–** Query Response Register (base + 0816)
	- Status bit 7 is monitored to determine when a query opcode (command) can be written to the Command Register.
	- Status bit 1 is monitored to determine when the response to the query is in the Query Response Register.

# **Using a Multiplexer with the Multimeter**

Figure C-8 shows an example timing sequence between closing a multiplexer channel and triggering the multimeter.

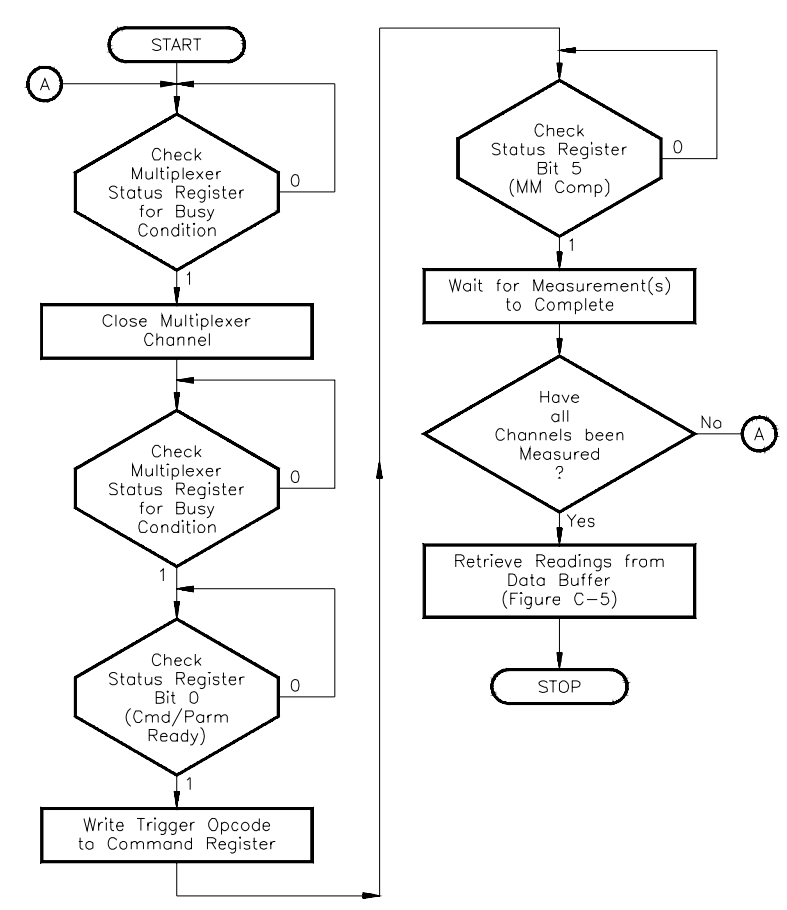

#### **Figure C-8. Using a Multiplexer with the Multimeter**

- **Comments** The registers used are:
	- **–** multiplexer Status Register (base + 016)
	- **–** multimeter Status Register (base + 0416)
	- **–** multiplexer/multimeter Command Register (base + 0816)
	- The multiplexer Status Register is monitored to determine when a channel can be closed (or opened), and when a channel has finished closing (or opening).
	- Multimeter status bit 0 is monitored to determine when a trigger opcode can be written to the Command Register (the flowchart assumes the multimeter is already configured).
	- Multimeter status bit 5 is monitored to determine when the analog-to-digital (A/D) conversion is in progress, and thus, when to advance the channel. This enables each channel to be measured before the readings are read from the buffer.

The channel can also be advanced by monitoring bit 4 (Data Ready). However, before measuring the next channel, readings from the previous channel must be read from the buffer in order to clear the bit.

• Autozero is often turned on in order to detect when bit 5 is active (see "The Status Register" on page 206).

# **Register Triggering**

This section reviews the multimeter's trigger system from the register-based standpoint. The section shows the triggering models used by the burst and scanning measurement examples in the "Programming Examples" section. Also shown is the triggering model used for Control Register sampling.

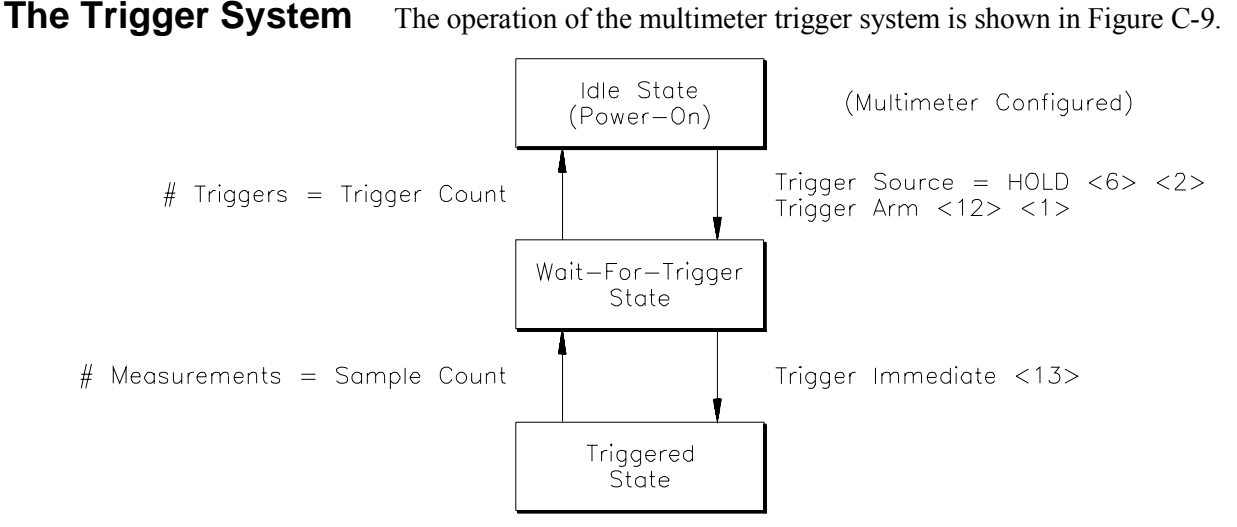

**Figure C-9. Multimeter Trigger System**

- **Comments** The multimeter is configured while it is in the Idle state.
	- When the Trigger Source is Hold, Trigger Arm moves the multimeter from the Idle state to the Wait-for-trigger state. Trigger Immediate or a trigger from another source moves the multimeter to the Triggered state. The measurement that is taken is appended to the other readings in the buffer.
	- When the Trigger Source is Immediate, Trigger Arm moves the multimeter directly to the Triggered State. The measurement overwrites any data currently in the data buffer.
	- The multimeter returns to the Wait-for-trigger state once the number of measurements equals the specified sample count.
	- The multimeter returns to the Idle state when any of the following occurs:
		- **–** the number of triggers received equals the specified trigger count
		- **–** the multimeter is disarmed
		- **–** the multimeter configuration is changed
		- **–** there is a reading overrun (the buffer fills)

# **Multimeter Triggering Model**

The following models suggest one method of triggering the multimeter when it is used to make stand-alone or scanning measurements.

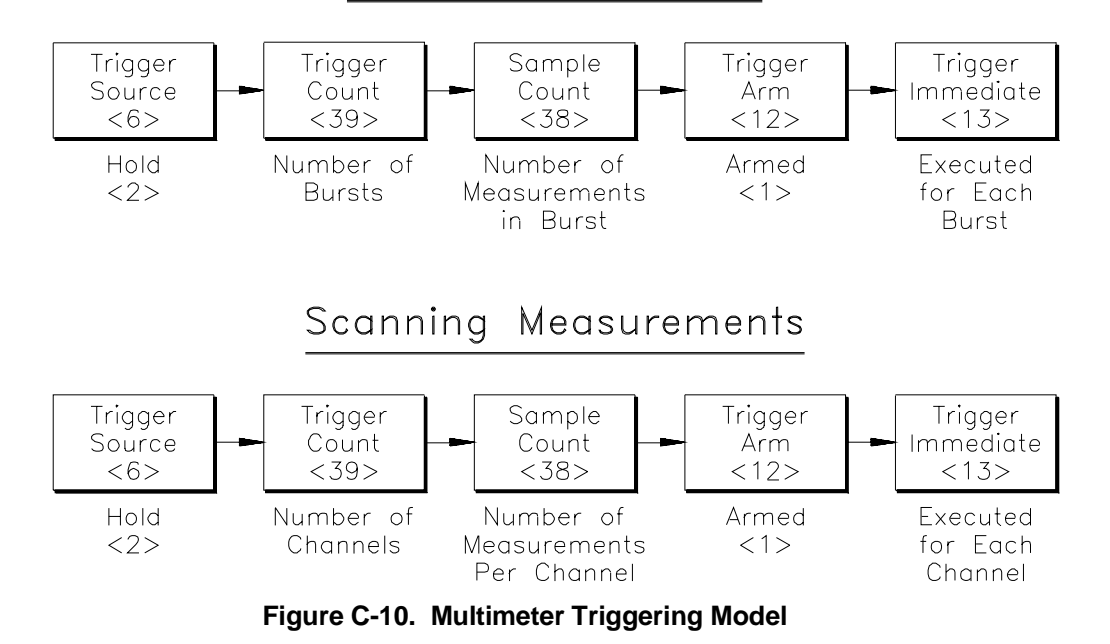

Burst Measurements

- **Comments** For burst measurements, the number of times Trigger Immediate is executed is equal to the number of bursts (trigger count) specified.
	- For scanning measurements, the number of times Trigger Immediate is executed is equal to the number of channels (trigger count) specified.
	- When the Trigger Source is Hold and the multimeter is placed in the Wait-for-trigger state (Trigger Arm), triggering the multimeter (Trigger Immediate) causes the readings to be appended (rather than overwritten) in the buffer.
	- When making burst or scanning measurements, a waiting period (not shown) is usually inserted between each burst/scan trigger (Trigger Immediate). This allows each measurement (in the burst or on the channel) to complete before the next trigger is issued. The period is determined by the number of readings and the aperture time.

For burst measurements, the waiting period enables all bursts to occur before the readings are read from the data buffer. Status bit 4 (Data Ready) can be monitored between bursts; however, the data must be read from the buffer before the next trigger is issued. This clears the bit so that data from the next burst can be detected.

• For burst and scanning measurements, the sample source and sample rates can be set as required.

# **Control Register Sampling**

The following model shows how to make a measurement by writing to the Control Register. This method of sampling is available with the Agilent E1326B or E1411B multimeter only.

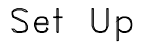

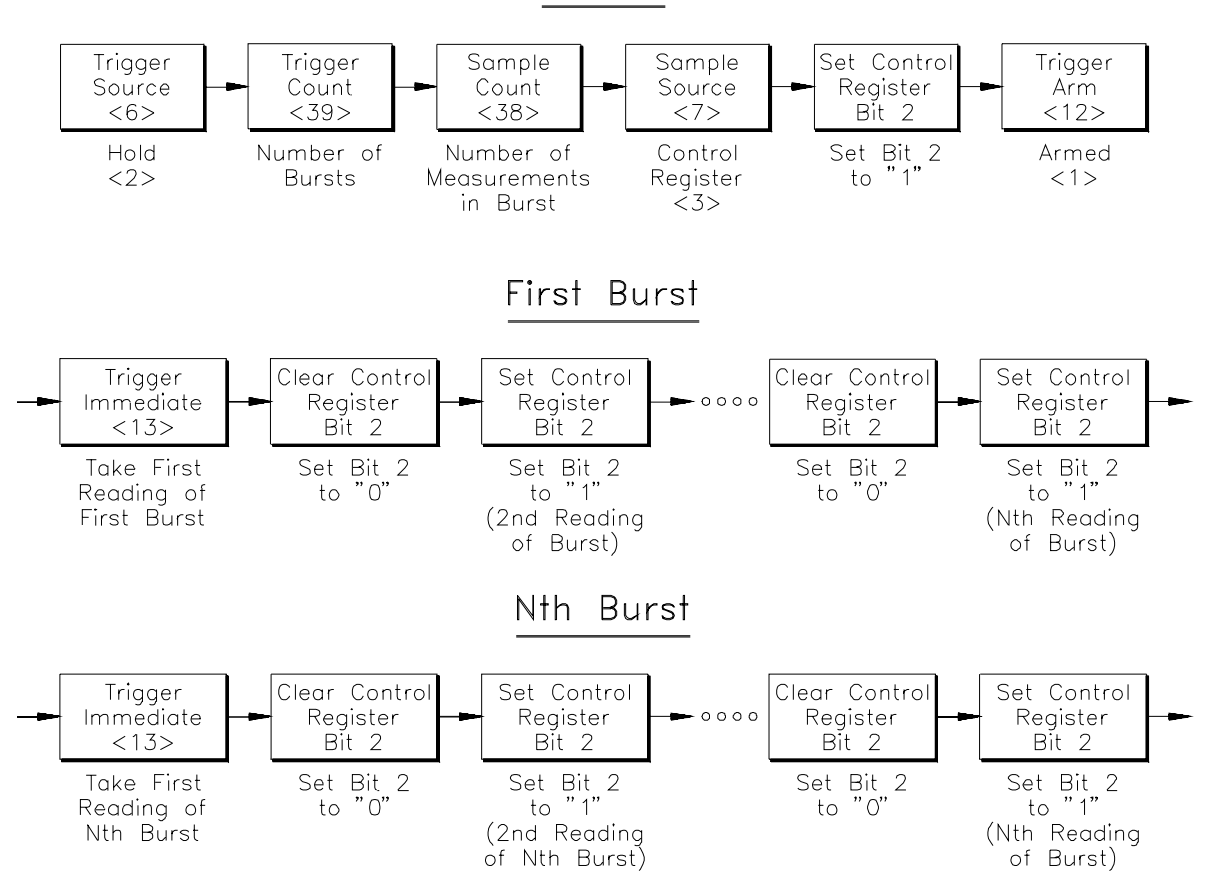

**Figure C-11. Control Register Sampling**

**Comments** • The first measurement of each burst occurs when the trigger signal (Trigger Immediate) is received. Subsequent measurements in the burst occur when Control Register bit 2 is cleared (0), and then set to one (1).

# **Programming Examples**

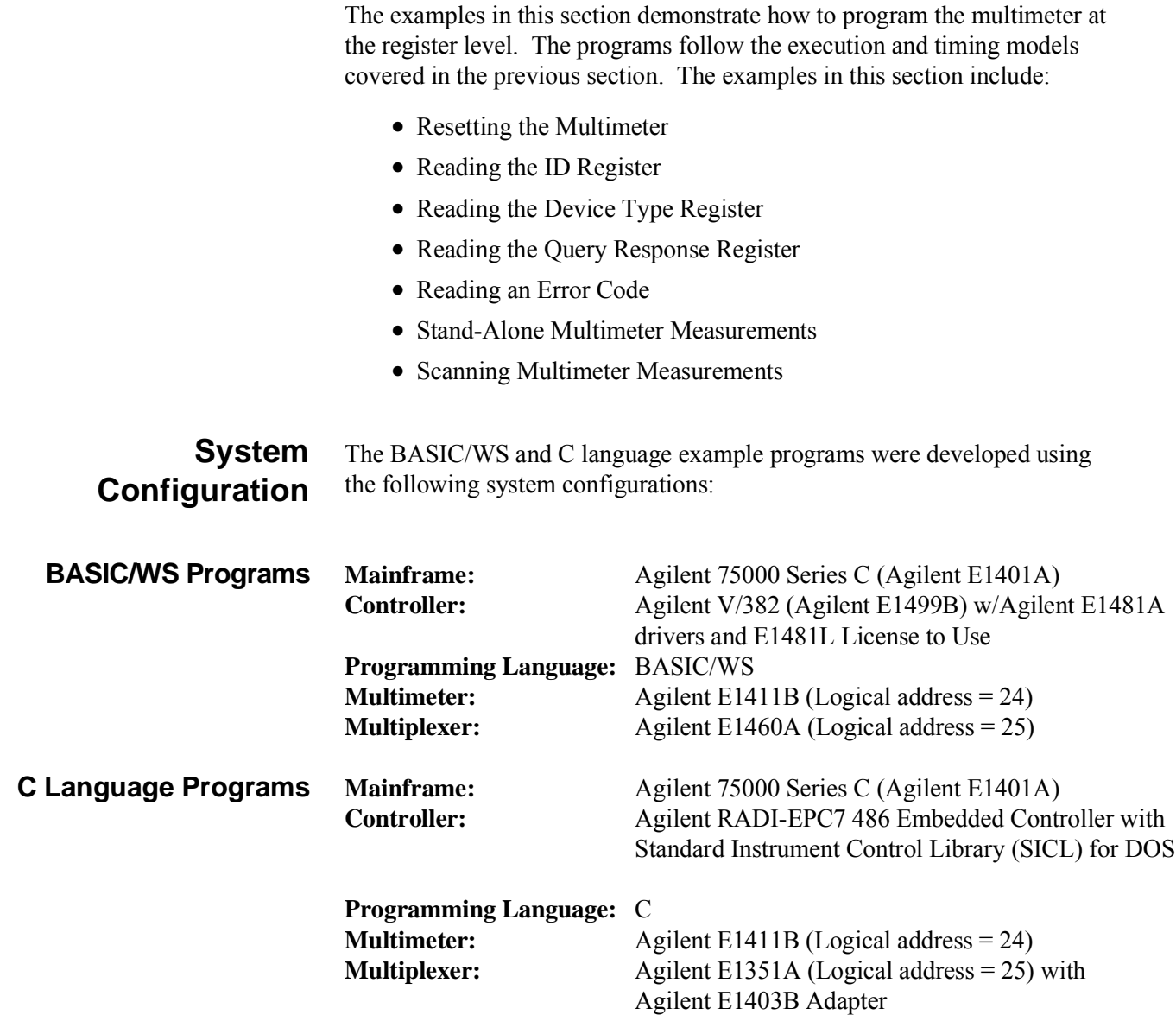

The following program resets the multimeter.

# **Resetting the Multimeter**

**BASIC/WS**

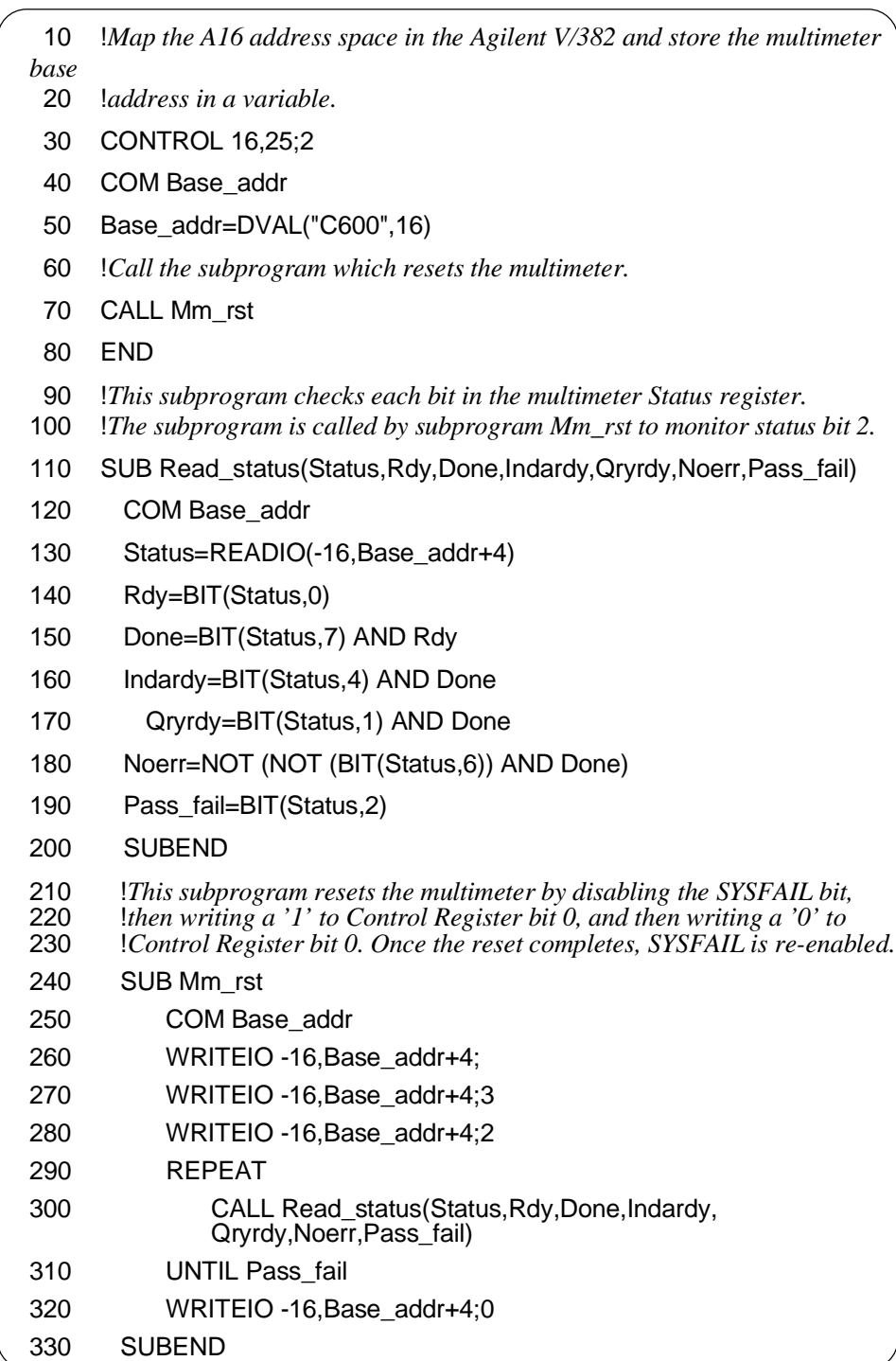

```
/* E1411_RS.CPP - This program resets the multimeter. */
#include <sicl.h>
#include <stdio.h>
#include <stdlib.h>
#include <conio.h>
#define PASS_FAIL (iwpeek((unsigned short *)(base_addr + 0X04)) & 0x04)
/* Function prototypes */
void reset_mm(char *base_addr);
void main(void)
{
    char *base_addr;
    /* create and open a device session */
    INST e1411b;
    e1411b = iopen("vxi, 24");/* map the E1411B registers into user memory space */
    base_addr = imp(e1411b, I_MAP_VXIDEV, 0, 1, NULL);/* function call to reset the multimeter */
    reset_mm(base_addr);
    /* close session */
    iclose(e1411b);
}
                /******************************************************/
void reset_mm(char *base_addr)
{
/* This function resets the multimeter by disabling the Control register */
/* 'SYSFAIL' bit (bit 1), and then by writing a '1' to bit 0 and then by */
/* writing a '0' to bit 0. After the reset, the 'SYSFAIL' bit is re-enabled. */
    iwpoke((unsigned short *)(base_addr + 0x04),2); /* disable 'SYSFAIL' */
    iwpoke((unsigned short *(\text{base} \text{ addr} + 0x04),3);iwpoke((unsigned short *)(base_addr + 0x04),3); /* bit must be set for 2 us */
    iwpoke((unsigned short *)(base_addr + 0x04),3);
    iwpoke((unsigned short *)(base_addr + 0x04),2);/* turn off reset */
    while (!PASS_FAIL); /* wait for the reset to complete */
    iwpoke((unsigned short *)(base_addr + 0x04),0);/* enable 'SYSFAIL' */
}
```
# **Reading the ID Register**

As mentioned previously, the ID Register indicates the classification, addressing mode, and manufacturer of the device. This program reads the ID Register and returns FFFF16.

## **BASIC/WS Version**

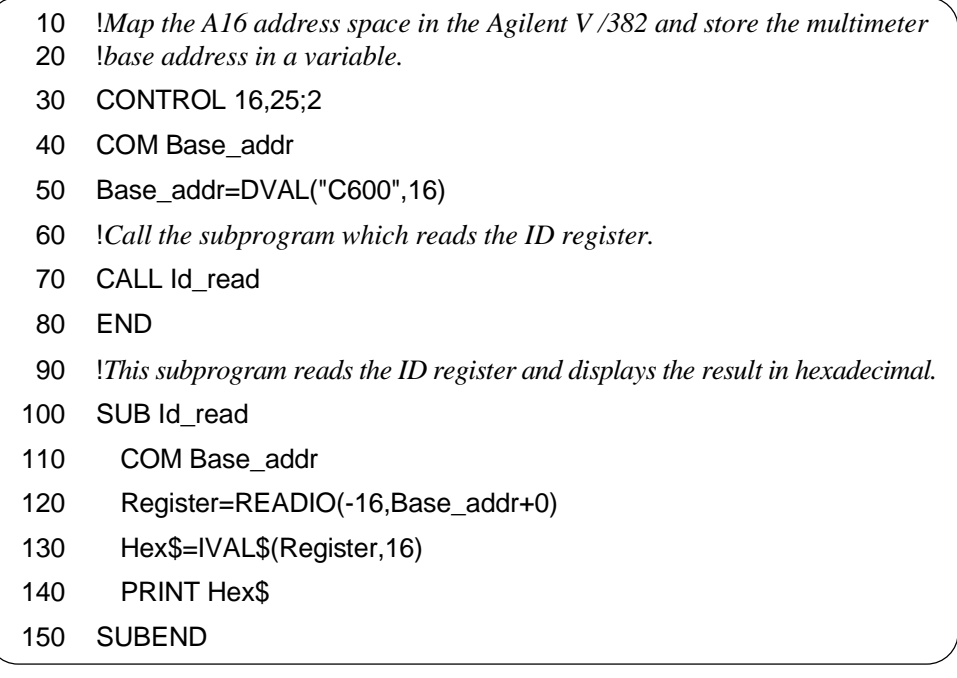

# **Reading the Device Type Register**

The Device Type Register contains the model code of the device. The Agilent E1326B model code is FF4016 and the Agilent E1411B model code is FF3816.

#### **BASIC/WS Version**

 10 !*Map the A16 address space in the Agilent V/382 and store the multimeter* 20 !*base address in a variable.*

- 30 CONTROL 16,25;2
- 40 COM Base\_addr
- 50 Base\_addr=DVAL("C600",16)
- 60 !*Call the subprogram which reads the Device Type register.*
- 70 CALL Dt\_read
- 80 END
- 90 !*This subprogram reads the Device type register and displays the result* 100 !*in hexadecimal.*
- 110 SUB Dt\_read
- 120 COM Base\_addr
- 130 Register=READIO(-16,Base\_addr+2)
- 140 Hex\$=IVAL\$(Register,16)
- 150 PRINT Hex\$
- 160 SUBEND

```
/* E1411_ID.CPP - This program reads the multimeter's ID and Device Type */
/* registers. */
#include <sicl.h>
#include <stdio.h>
#include <stdlib.h>
#include <conio.h>
/* Function prototypes */
void read_registers(char *base_addr);
void main(void)
{
    char *base_addr;
    /* create and open a device session */
     INST e1411b;
    e1411b = iopen("vxi, 24");/* map the E1411B registers into user memory space */
    base_addr = imap(e1411b, I_MAP_VXIDEV, 0, 1, NULL);
    /* function call to read the ID and Device Type registers */
    read_registers(base_addr);
    /* close session */
    iclose(e1411b);
}
              /******************************************************/
void read_registers(char *base_addr)
{
/* This function reads the multimeter's ID and Device Type registers. */
    unsigned short id_reg, dt_reg;
    /* clear the user screen */
    clrscr( );
    /* read the E1411B ID and Device Type registers */
    id_{reg} = iwpeek((unsigned short*)(base\_addr + 0x00));dt_{reg} = iwpeek((unsigned short*)(base\_addr + 0x02));printf("ID register = 0x%4X\nDevice Type register = 0x%4X", id_reg, dt_reg);
    exit(0);
}
```
# **Reading the Query Response Register**

The following program sets the multimeter function to (2-wire) OHMS, and then queries the function and reads it from the Query Response Register. The number "2" is returned.

### **BASIC/WS Version**

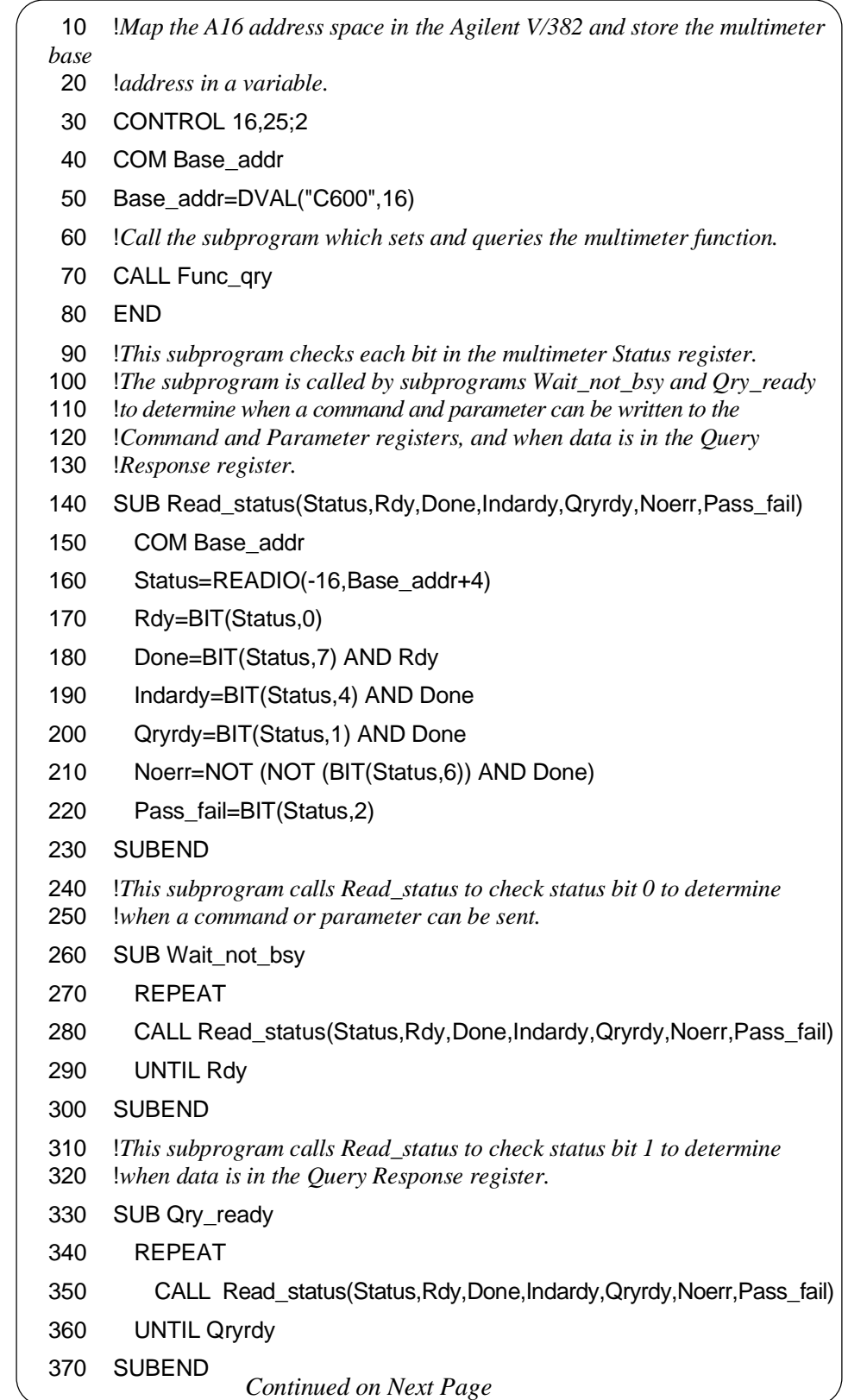

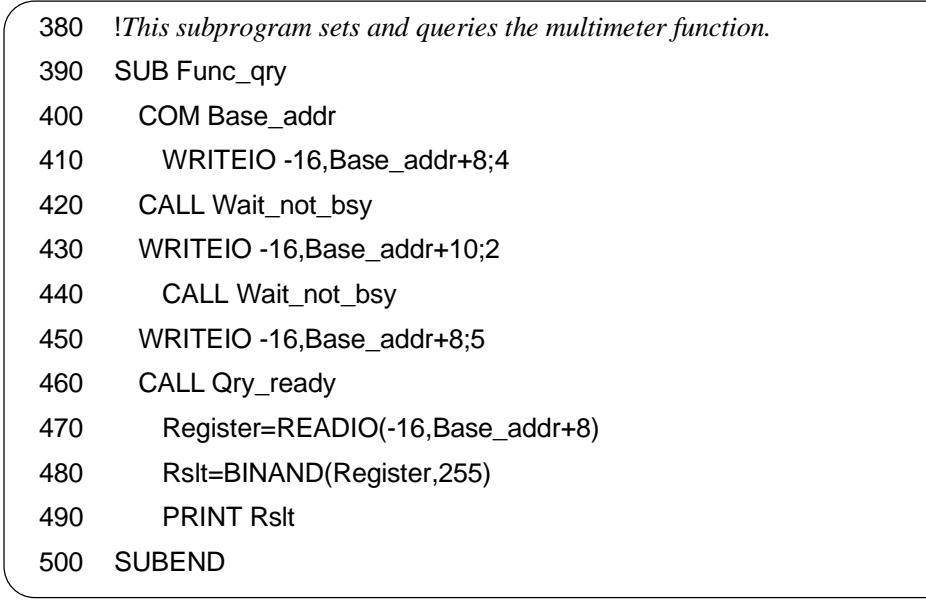

```
/* E1411_QY.CPP - This program sets the multimeter function to (4-wire) */
/* OHMS and then queries the function setting and reads it from the Query */
/* Response register. */
#include <sicl.h>
#include <stdio.h>
#include <stdlib.h>
#include <conio.h>
#define READY (iwpeek((unsigned short *)(base_addr + 0x04)) & 0x01)
#define DONE ((iwpeek((unsigned short *)(base \alphaddr + 0x04)) & 0x81) == 0x81)
#define QRYRDY ((iwpeek((unsigned short *)(base_addr + 0x04)) & 0x83) == 0x83)
/* Function prototypes */
void set_function(char *base_addr);
void main(void)
{
    char *base_addr;
    /* clear the user screen */
    clrscr();
    /* create and open a device session */
    INST e1411b;
    e1411b = iopen("vxi, 24");
    /* map the E1411B registers into user memory space */
    base_addr = imp(e1411b, I_MAP_VXIDEV, 0, 1, NULL);/* function call to set the multimeter function */
    set_function(base_addr);
    /* close session */
    iclose(e1411b);
}
             /******************************************************/
void set_function(char *base_addr)
{
```
*Continued on Next Page*

```
/* this function sets the multimeter function to ohms */
    unsigned short query; /* variable for data from query response reg */
    /* write 'measurement function' to command register, wait for */
    /* ready bit = 1 \frac{\ast}{2}while(!READY);
    iwpoke((unsigned short *)(base_addr + 0x08),4);
    /* write 'OHMS' to parameter register, wait for ready bit = 1 \frac{*}{ }while (!READY);
    iwpoke((unsigned short *)(base_addr + 0x0A),2);
    while (!DONE);
    /* write 'measurement function query' to command register, wait for */
    /* qryrdy bit = 1 \frac{\epsilon}{2}iwpoke((unsigned short *)(base_addr + 0x08),5);
    while (!QRYRDY);
    query = iwpeek((unsigned short *(\text{base}_\text{addr} + \text{0x08}));
    printf("Query register contents = %x", (query & 0xFF));
}
```
# **Reading an Error Code**

This program generates an error and then reads the error code from the Query Response Register.

# **BASIC/WS Version**

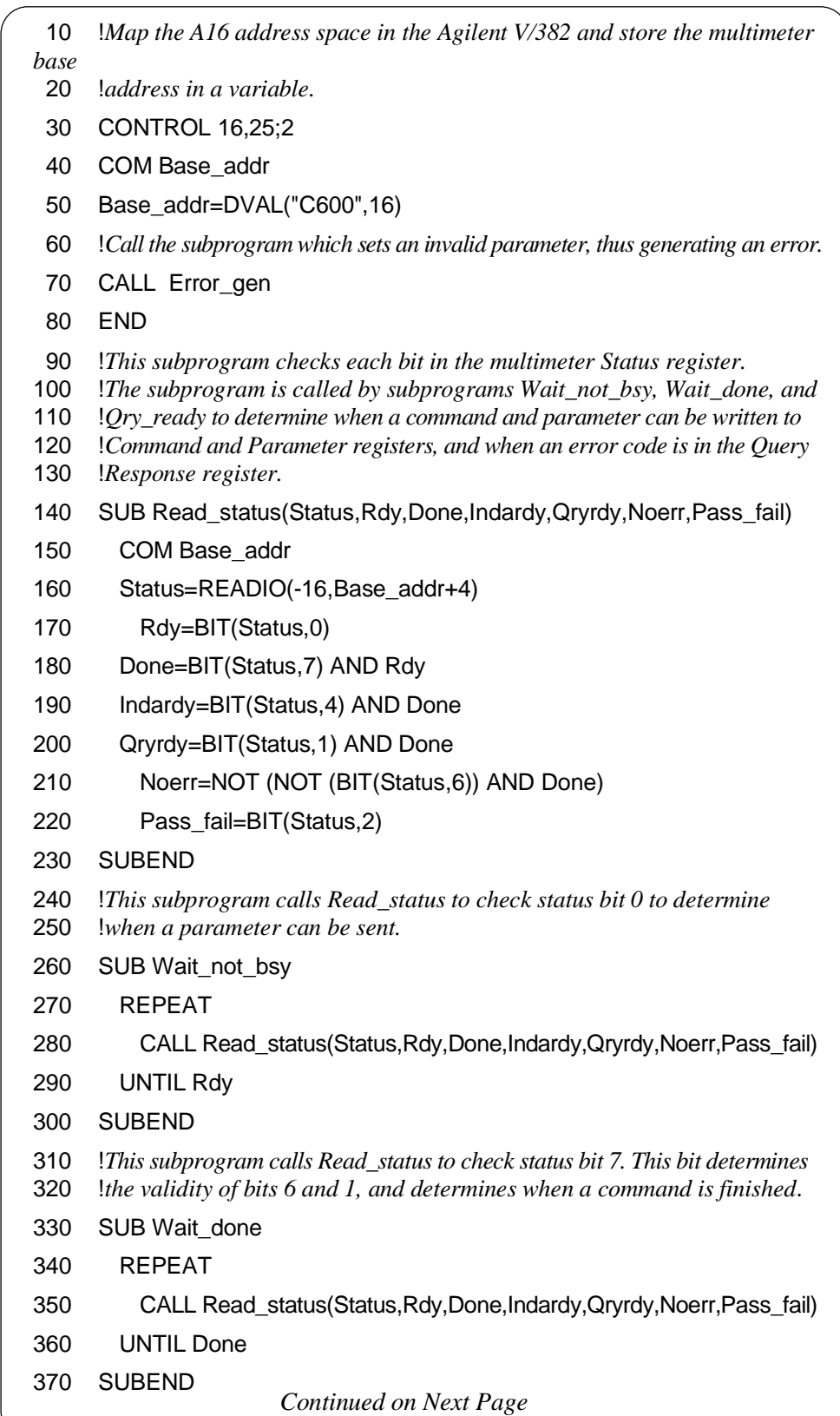

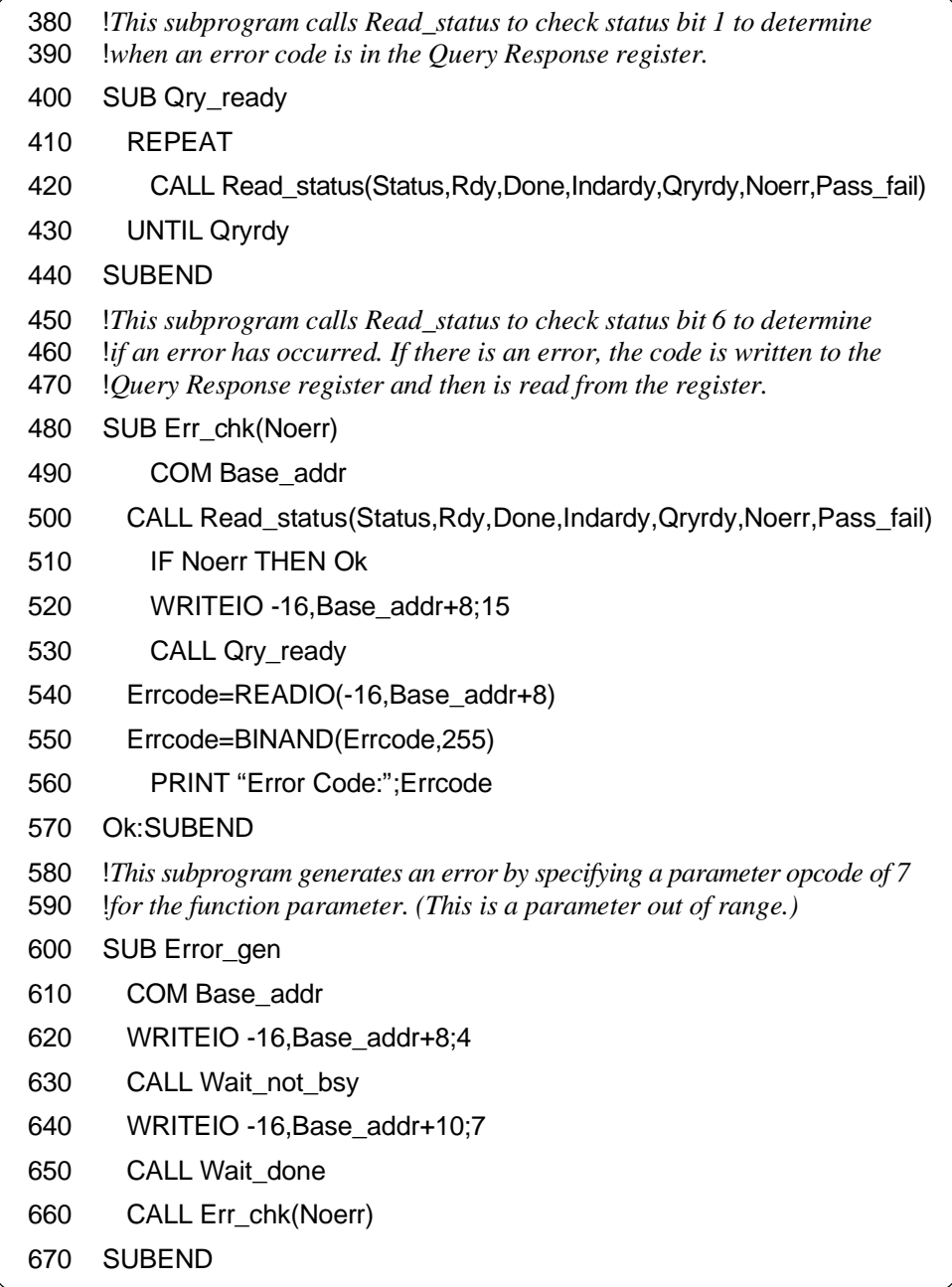

```
/* E1411_EC.CPP - This program generates an error and then reads the */
/* error code from the Query Response Register. */
```

```
#include <sicl.h>
#include <stdio.h>
#include <stdlib.h>
#include <conio.h>
```
#define READY (iwpeek((unsigned short \*)(base\_addr + 0x04)) & 0x01) #define DONE ((iwpeek((unsigned short \*)(base\_addr + 0x04)) & 0x81) == 0x81) #define QRYRDY ((iwpeek((unsigned short \*)(base  $\alpha$ ddr + 0x04)) & 0x83) == 0x83) #define NOERR ((iwpeek((unsigned short \*)(base\_addr + 0x04)) & 0xC1) == 0xC1)

```
/* Function prototypes */
void cause_error(char *base_addr);
void check_for_error(char *base_addr);
```

```
void main(void)
```

```
{
```
}

{

```
char *base_addr;
```

```
/* clear the user screen */
clrscr();
/* create and open a device session */
INST e1411b;
e1411b = iopen("vxi, 24");
```
/\* map the E1411B registers into user memory space \*/ base\_addr =  $imp(e1411b, I_MAP_VXIDEV, 0, 1, NULL);$ 

```
/* function call to cause a multimeter error */
cause_error(base_addr);
/* close session */
iclose(e1411b);
```

```
/*******************************************************/
void cause_error(char *base_addr)
```
*Continued on Next Page*

```
/* this function specifies a parameter opcode of 7 for the function */
    /* parameter. This is a parameter out of range. */
    /* write 'measurement function' to command register, wait for */
    /* ready bit = 1 \frac{\pi}{4}while(!READY);
    iwpoke((unsigned short *)(base_addr + 0x08),4);
    /* write an opcode of 7 to parameter register, wait for ready bit = 1 */
    while (!READY);
    iwpoke((unsigned short *)(base_addr + 0x0A),7);
    while (!DONE);
    /* call function which reads the error if an error has occurred */
    if(!NOERR) check_for_error(base_addr);
}
                /*******************************************************/
void check_for_error(char *base_addr)
{
    unsigned short error_code; /* variable for error code from the */
                             /* query response register */
    /* write 'send error' to command register, wait for */
    /* qryrdy bit = 1 \frac{\gamma}{4}iwpoke((unsigned short *)(base_addr + 0x08),15);
    while (!QRYRDY);
    error_code = iwpeek((unsigned short *)(base_addr + 0x08));
    printf("Error code = %x", (error_code & 0xFF));
}
```
# **Stand-Alone Multimeter Measurements BASIC/WS Version**

The following program makes measurements using the stand-alone multimeter. The configuration shown makes five bursts of five measurements each, and displays the readings on a terminal.

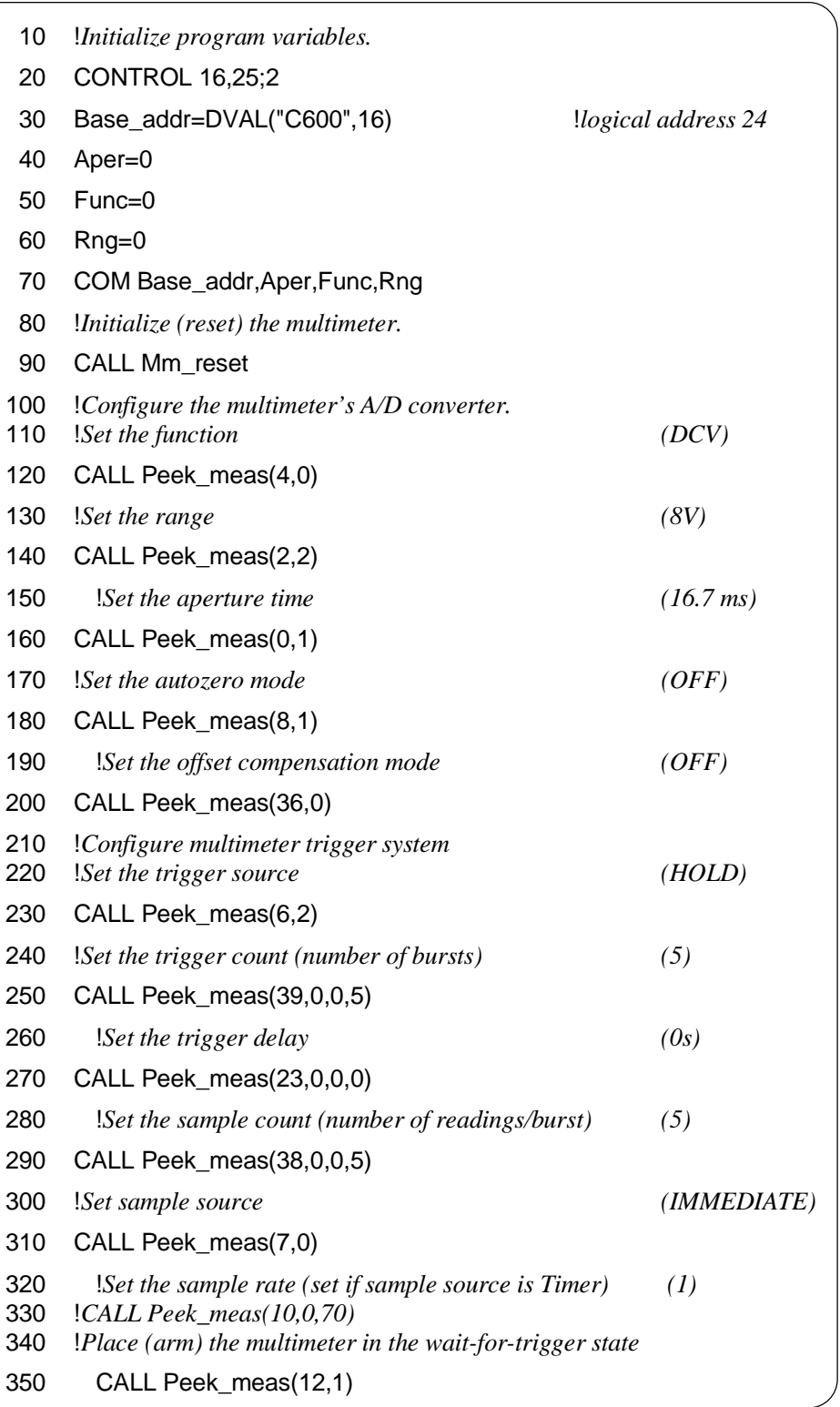

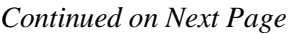

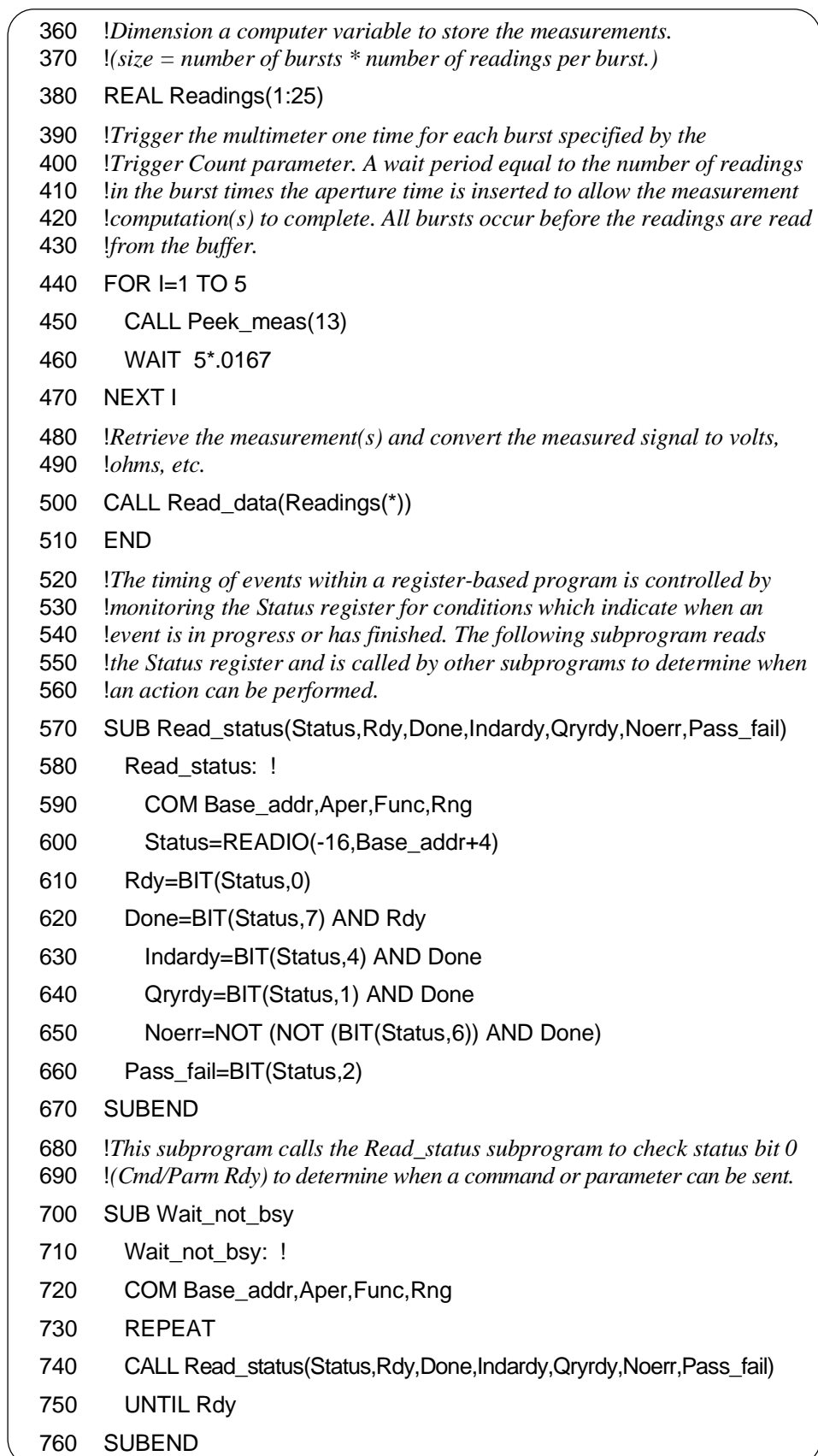

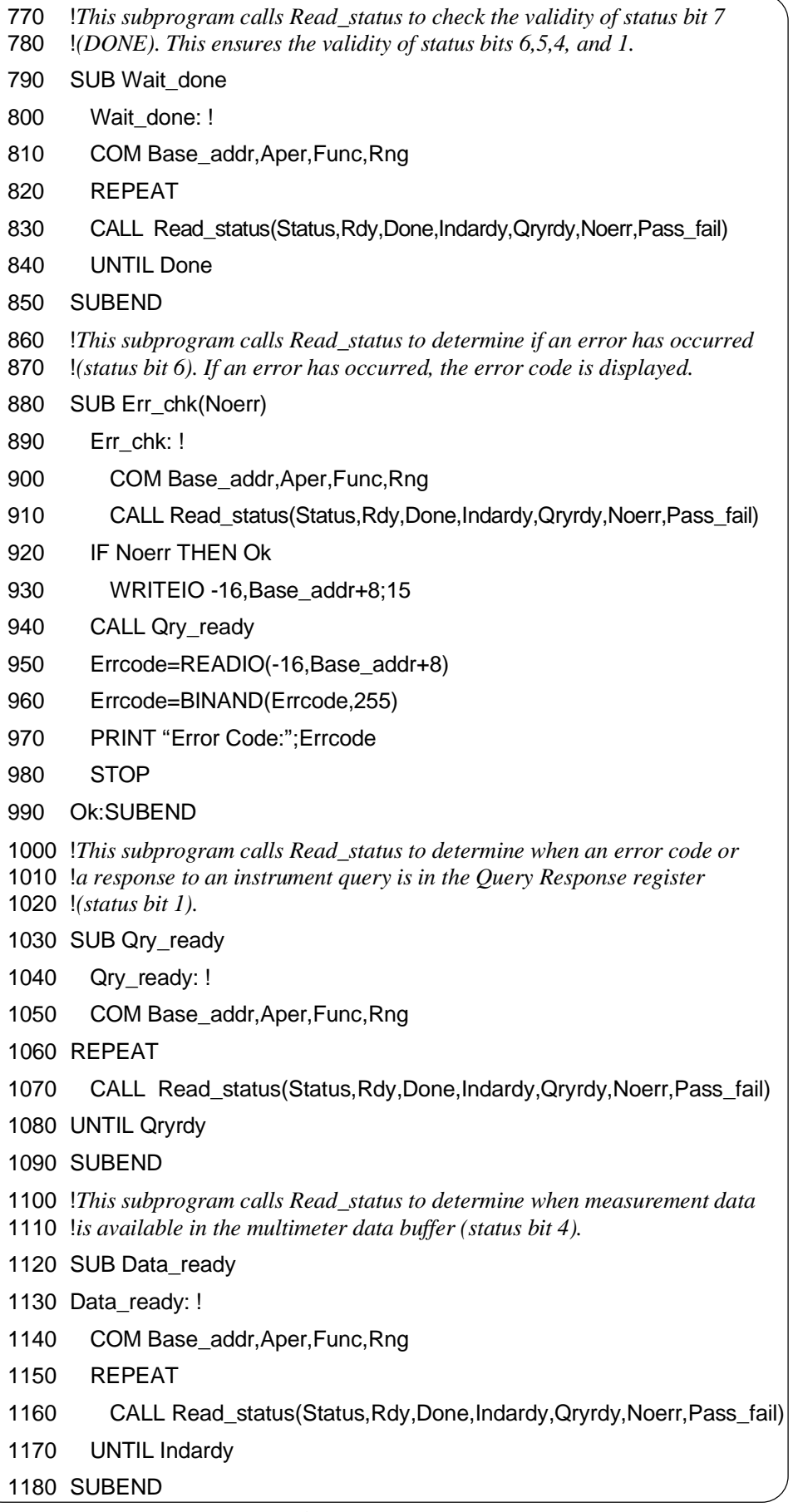

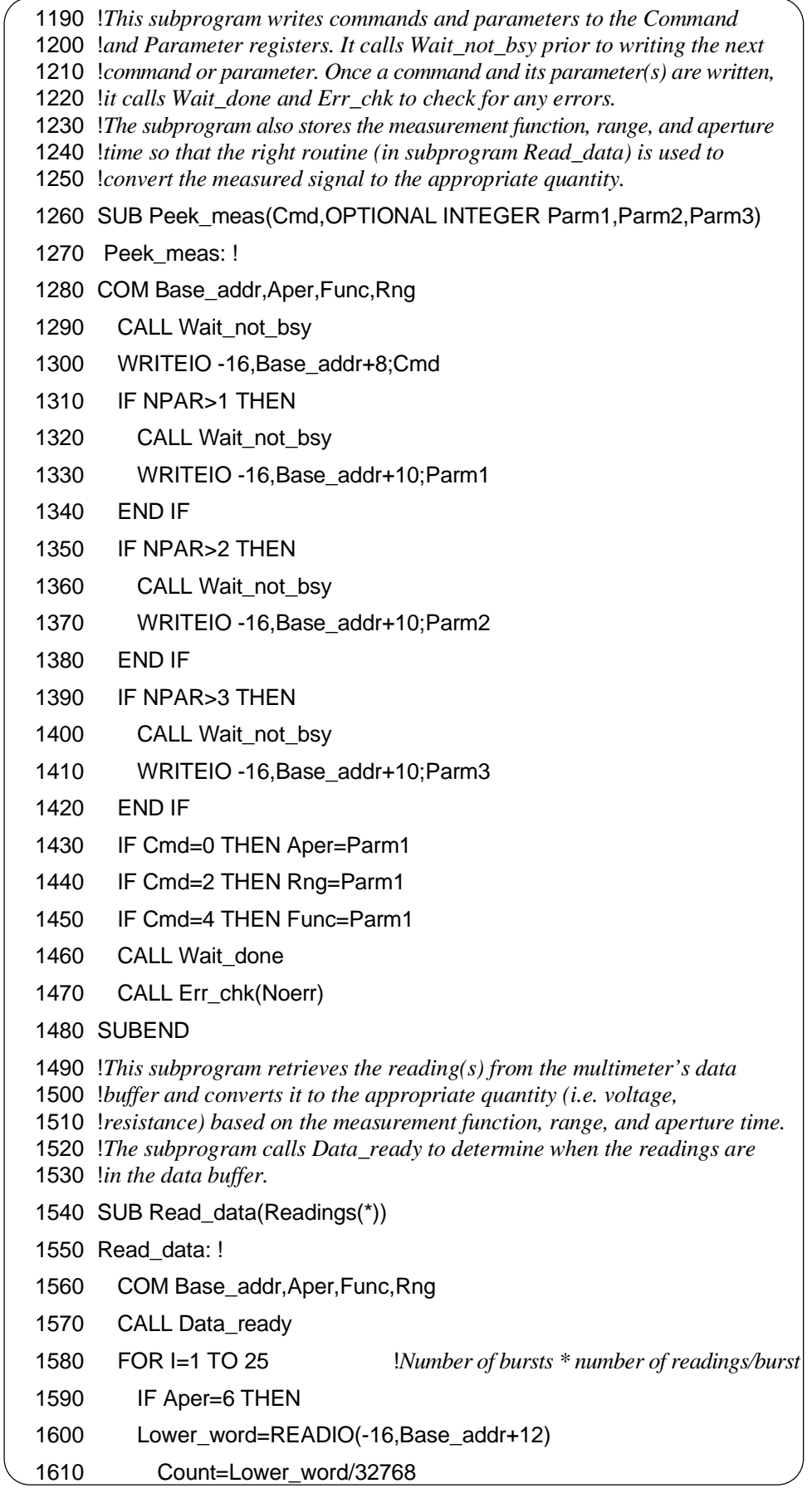

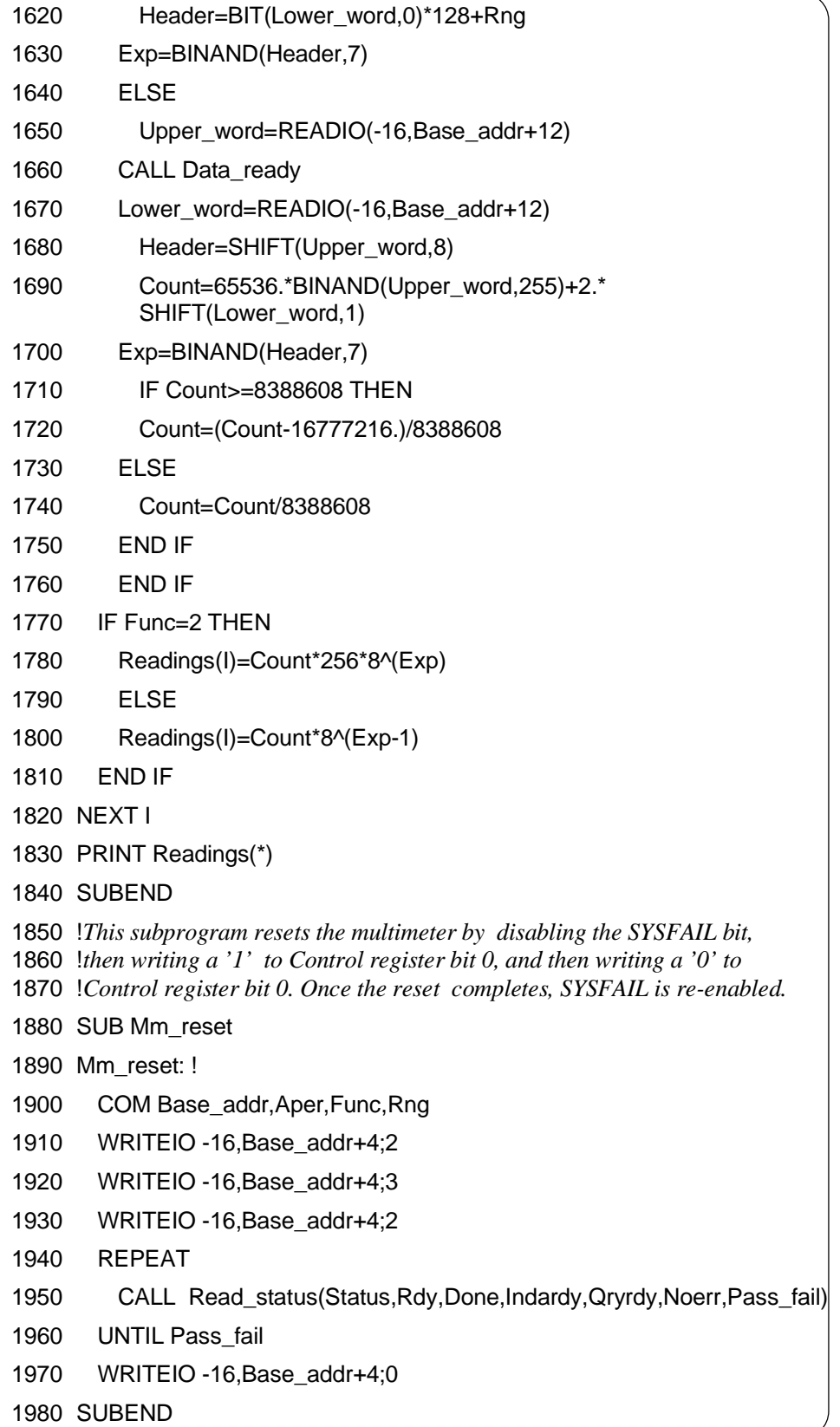

```
/* E1411_M.CPP - This program takes measurements on the front */
/* terminals of the E1411B multimeter. */
#include <sicl.h>
#include <stdio.h>
#include <stdlib.h>
#include <conio.h>
/* define macros to monitor status register conditions */
#define READY (iwpeek((unsigned short *)(base_addr_dmm + 0x04)) & 0x01)
#define DONE ((iwpeek((unsigned short *)(base_addr_dmm + 0x04)) & 0x81) ==
0x81)
#define DATARDY ((iwpeek((unsigned short *)(base_addr_dmm + 0x04)) & 0x91)
== 0x91)#define QRYRDY ((iwpeek((unsigned short *)(base_addr_dmm + 0x04)) & 0x83)
== 0x83#define NOERR ((iwpeek((unsigned short *)(base_addr_dmm + 0x04)) & 0xC1)
== 0xC1#define PASS_FAIL (iwpeek((unsigned short *)(base_addr_dmm + 0X04)) & 0x04
/* Function prototypes */
void configure dmm(char *base addr dmm, int command, int parameter);
void set_sample_period(char *base_addr_dmm, int command, unsigned short
parameter);
void set_dmm_counts(char *base_addr_dmm, int command, long parameter);
void no_dmm_parameters(char *base_addr_dmm, int command);
void trigger_dmm(char *base_addr_dmm);
void check_for_error(char *base_addr_dmm);
void reset_mm(char *base_addr_dmm);
int aper, rng, func; /* global variables to contain the multimeter */
                   /* aperture time, range, and function; which are */
                   /* used to calculate the reading */
void main(void)
{
   char *base_addr_dmm; /* pointer to multimeter base address */
   clrscr(); /* clear the user screen */
   /* create and open the device session */
   INST e1411b;
   e1411b = iopen("vxi, 24");
```

```
Continued on Next Page
```

```
/* map the E1411B registers into user memory space */
   base_addr_dmm = \text{imap}(e1411b, I \text{MAP}_V \text{XIDEV}, 0, 1, \text{NULL});/* function call to reset the multimeter */
   reset_mm(base_addr_dmm);
   /* function calls to configure the multimeter; the parameters */
   /* are the multimeter's A16 base address, the command opcode, */
   /* and the parameter opcode or value */
   configure_dmm(base_addr_dmm,4,0); /* function = DCV */
   configure_dmm(base_addr_dmm,2,2); /* range = 8V */
   configure_dmm(base_addr_dmm,0,1); /* aperture time = 16.7 ms ^*/configure_dmm(base_addr_dmm,8,1); /* autozero = off */configure dmm(base addr dmm,36,0); /* offset compensation = off *//* trigger system */
   configure_dmm(base_addr_dmm,6,2); /* trigger source = HOLD ^*/configure_dmm(base_addr_dmm,7,0); /* sample source = IMMEDIATE */
   /*set sample period(base addr dmm,10,76); sample rate = set when
source is TIMER */
   set_dmm_counts(base_addr_dmm,39,5); /* trigger count = 5 */
   set dmm counts(base_addr_dmm,23,0); /* trigger delay = 0 */
   set dmm counts(base addr dmm,38,5); /* sample count = 5 */
   configure_dmm(base_addr_dmm,12,1); /* arm the multimeter */
   /* trigger the multimeter */
     trigger_dmm(base_addr_dmm);
   /* close the device session */
   iclose(e1411b);
}
             /******************************************************/
void configure_dmm(char *base_addr_dmm, int command, int parameter)
{
/* this function sets the multimeter measurement function, range, aperture */
/* time, autozero mode, offset compensation mode, trigger source, sample */
/* source, and trigger arm */
```

```
Continued on Next Page
```

```
/* write command to command register */
    /* wait for mm ready bit = 1 \frac{\epsilon}{\sqrt{2}}while(!READY);
    iwpoke((unsigned short *)(base_addr_dmm + 0x08),command);
    /* write parameter to parameter register */
    /* wait for mm ready bit = 1 \frac{*}{ }while (!READY);
    iwpoke((unsigned short *)(base_addr_dmm + 0x0A),parameter);
    /* save aperture time, range, and function for reading conversion */
    if (command == 0)
        aper = parameter;
    else if (command == 2)
        rng = parameter;
    else if (command == 4)func = parameter;
    while(!DONE); /* wait until mm is done before sending the */
                    /* next command and parameters */
    if(!NOERR) check_for_error(base_addr_dmm);
    /* check for configuration errors */
/******************************************************/
void set_sample_period(char *base_addr_dmm, int command, unsigned
short parameter)
/* this function sets the multimeter sample period */
   /* parameter variables */
    unsigned short parm1 = 0, parm2 = 0;
    /* convert parameter (sample period) to two bytes */
    parm1 = parameter >> 8; /* upper byte */parm2 = parameter & 0xFF; /* lower byte */
    /* write command to command register */
    /* wait for mm ready bit = 1 \frac{\pi}{4}while(!READY);
    iwpoke((unsigned short *)(base_addr_dmm + 0x08),command);
    /* write upper byte to parameter register */
    /* wait for mm ready bit = 1 \frac{\pi}{4}while (!READY);
    iwpoke((unsigned short *)(base_addr_dmm + 0x0A),parm1);
    /* write lower byte to parameter register */
    /* wait for mm ready bit = 1 \frac{\pi}{4}while (!READY);
```

```
Continued on Next Page
```
}

{

```
iwpoke((unsigned short *)(base_addr_dmm + 0x0A),parm2);
    while(!DONE); /* wait until mm is done before sending the */
            /* next command and parameters */
    if(!NOERR) check for error(base addr dmm);
    /* check for configuration errors */
}
                   /*******************************************************/
void set dmm counts(char *base_addr_dmm, int command, long
parameter)
{
/* this function sets the multimeter trigger count, trigger delay, and */
/* sample count */
    /* parameter variables */
    unsigned short parm1 = 0, parm2 = 0, parm3 = 0;
    /* convert count or delay to three bytes */
    parm1 = parameter >> 16; /* upper byte */
    param2 = parameter >> 8; /* middle byte */
    parm3 = parameter; /* lower byte */
    /* write command to command register */
    /* wait for mm ready bit = 1 \frac{\ast}{2}while(!READY);
    iwpoke((unsigned short *)(base_addr_dmm + 0x08),command);
    /* write upper byte to parameter register */
    /* wait for mm ready bit = 1 \frac{*}{ }while (!READY);
    iwpoke((unsigned short *)(base_addr_dmm + 0x0A),parm1);
    /* write middle byte to parameter register */
    /* wait for mm ready bit = 1 \frac{\pi}{4}while (!READY);
    iwpoke((unsigned short *)(base_addr_dmm + 0x0A),parm2);
    /* write lower byte to parameter register */
    /* wait for mm ready bit = 1 \gammawhile (!READY);
    iwpoke((unsigned short *)(base_addr_dmm + 0x0A),parm3);
    while(!DONE); /* wait until mm is done before sending the */
                    /* next command and parameters */
     if(!NOERR) check_for_error(base_addr_dmm);
    /* check for configuration errors */
}
```

```
Continued on Next Page
```

```
/******************************************************/
void no_dmm_parameters(char *base_addr_dmm, int command)
{
/* this function sends those multimeter commands which do not have */
/* parameters; this includes trigger immediate and software sample. */
    /* write command to command register */
    /* wait for mm ready bit = 1 \frac{\epsilon}{\sqrt{2}}while(!READY);
    iwpoke((unsigned short *)(base addr dmm + 0x08),command);
    while(!DONE); /* wait until mm is done before sending the */
                   /* next command and parameters */
    if(!NOERR) check_for_error(base_addr_dmm);
    /* check for configuration errors */}
     /******************************************************/
void trigger_dmm(char *base_addr_dmm)
{
/* this function triggers the multimeter and retrieves and prints the readings */
/* from the data register */
    int i, range_code;
    short dmm 2byte = 0; \frac{1}{2} /* 2-byte reading variable \frac{1}{2}long dmm_4byte = 0, temp_4byte = 0; /* 4-byte reading variable */float range, reading;
    /* voltage range and resistance range tables */
    float volt_range[5] = \{0.125, 1.0, 8.0, 64.0, 300.0\};float ohm_range[5] = {256.0, 2048.0, 16384.0, 131000.0, 1048000.0};
    for (i=0; i<25; i++) /* loop for 5 bursts of 5 readings */{
        no_dmm_parameters(base_addr_dmm,13);/* trigger the multimeter */
        while(!DATARDY);
        if (aper != 6)/* aperture time is NOT 10 us (4-byte readings) */
        {
            /* get upper word of reading from the data register, shift the */
           /* word 16-bits to the left */
            temp 4byte = (long) iwpeek((unsigned short *)(base\_addr\_dmm + 0x0C);
            dmm_4byte = temp_4byte << 16);
            while(!DATARDY); /* wait for lower word of reading */
```

```
Continued on Next Page
```

```
/* get lower word of reading from the data register, add the */
    /* word to the reading upper word in the variable dmm_4byte, */
   /* ensure upper word of temp_4byte is 00h */
    temp_4byte = (long) iwpeek((unsigned short *)
    (base\_addr\_dmm + 0x0C);
    dmm_4byte = dmm_4byte + (temp_4byte & 0xFFFF);
   /* check for reading overrange */
     if (dmm_4byte & 0x80000000)
    {
        printf("\nReading Overrange");
   }
    else
    {
        /* get range code from reading, get range from */
       /* the appropriate range table *range_code = ((dmm_4byte >> 24) & 7);
        if (func == 2)
            range = ohm_range[range_code];
        else
            range = volt_range[range_code];
       /* compute and print reading */
        dmm_4byte = (dmm_4byte << 8);
        reading = (range * dmm_4byte) / 0x7FFFFF00;
        printf("\n%.5E", reading);
   }
}
else /* aperture time is 10 us (2-byte readings) */
{
    dmm_2byte = (short) iwpeek((unsigned short *)
(base\_addr\_dmm + 0x0C);
   /* check for reading overrange */
    if (dmm_2byte & 0x1)
    {
        printf("\nReading Overrange");
   }
    else
    {
       /* remove error bit from reading */
```

```
Continued on Next Page
```

```
dmm_2byte = (dmm_2byte >> 1);
                /* get range code from rng variable, get range from */
                /* the appropriate range table */
                if (func == 2)
                    range = ohm_range[rng];
                else
                    range = volt_range[rng]; /* voltage ranges */
                /* compute and print reading */
                reading = (range * dmm_2byte) / 0x3FFF;
                printf("\n%.5E", reading);
           }
        }
    }
}
/******************************************************/
void check_for_error(char *base_addr_dmm){
    unsigned short error_code; /* variable for error code from the */
                                /* query response register */
    /* write 'send error' to command register, wait for */
    /* Qryrdy bit = 1 \frac{\pi}{4}iwpoke((unsigned short *)(base_addr_dmm + 0x08),15);
    while (!QRYRDY);
    error_code = iwpeek((unsigned short *(\text{base\_addr\_dmm} + 0x08));printf("Error code = %x", (error_code & 0xFF));
    exit(EXIT_FAILURE); /* exit program */}
/******************************************************/
void reset_mm(char *base_addr_dmm)
{
/* This function resets the multimeter by disabling the Control register */
/* 'SYSFAIL' bit (bit 1), and then by writing a '1' to bit 0 and then by */
/* writing a '0' to bit 0. After the reset, the 'SYSFAIL' bit is re-enabled. */
    iwpoke((unsigned short *)(base_addr_dmm + 0x04),2);/* disable 'SYSFAIL' */
    iwpoke((unsigned short *)(base addr dmm + 0x04),3);
    iwpoke((unsigned short *)(base_addr_dmm + 0x04),3);
    /* bit must be set for 2 us \dot{v}iwpoke((unsigned short *)(base_addr_dmm + 0x04),3);
    iwpoke((unsigned short *)(base_addr_dmm + 0x04),2);/* turn off reset */
    while (!PASS FAIL); /* wait for the reset to complete */
    iwpoke((unsigned short *)(base_addr_dmm + 0x04),0);/* enable 'SYSFAIL' */
}
```
# **Scanning Multimeter Measurements**

The following program makes measurements using the multimeter and the Agilent E1460A 64-Channel Relay Module. The configuration makes one scan through eight channels, and takes one measurement on each channel.

#### **BASIC/WS Version**

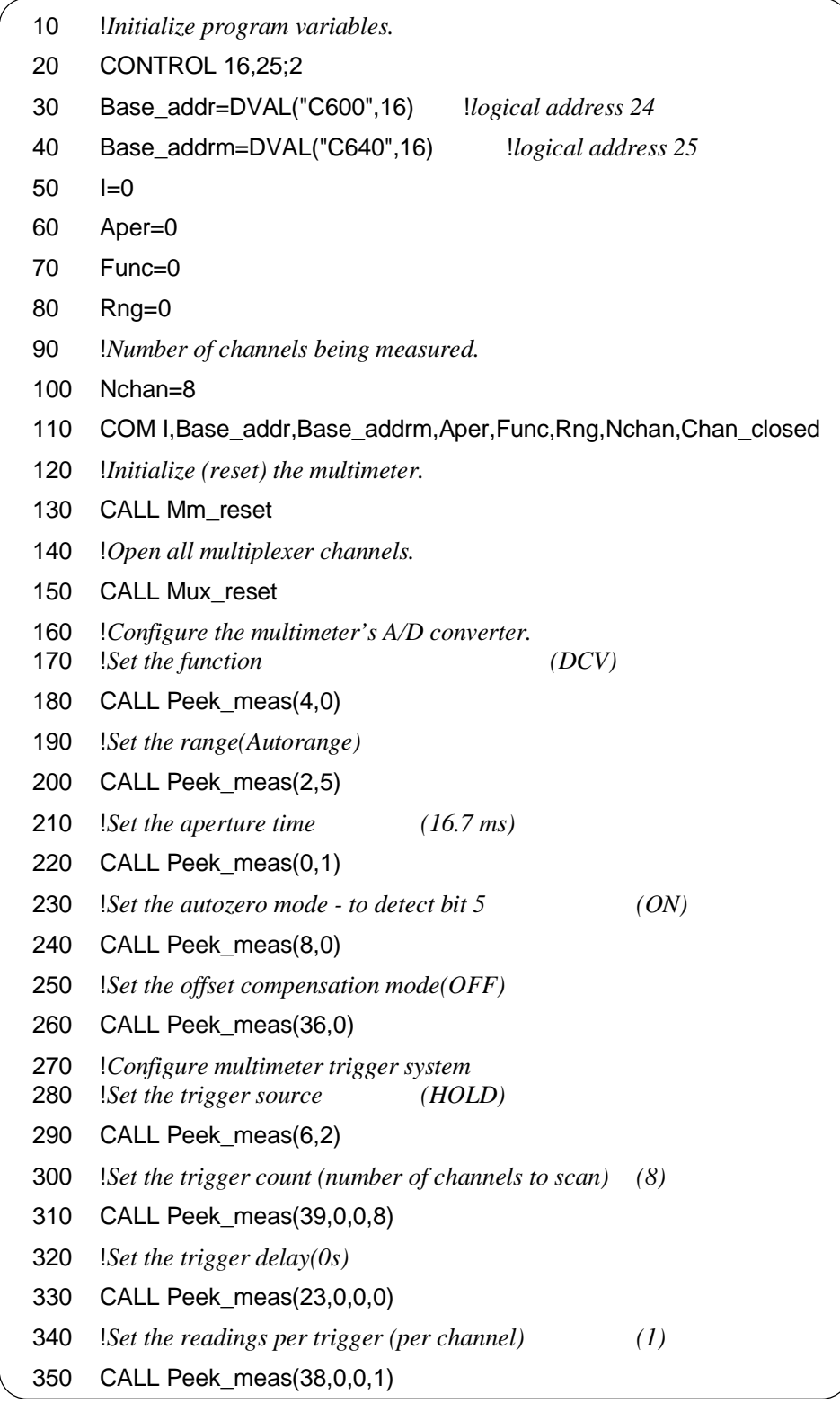

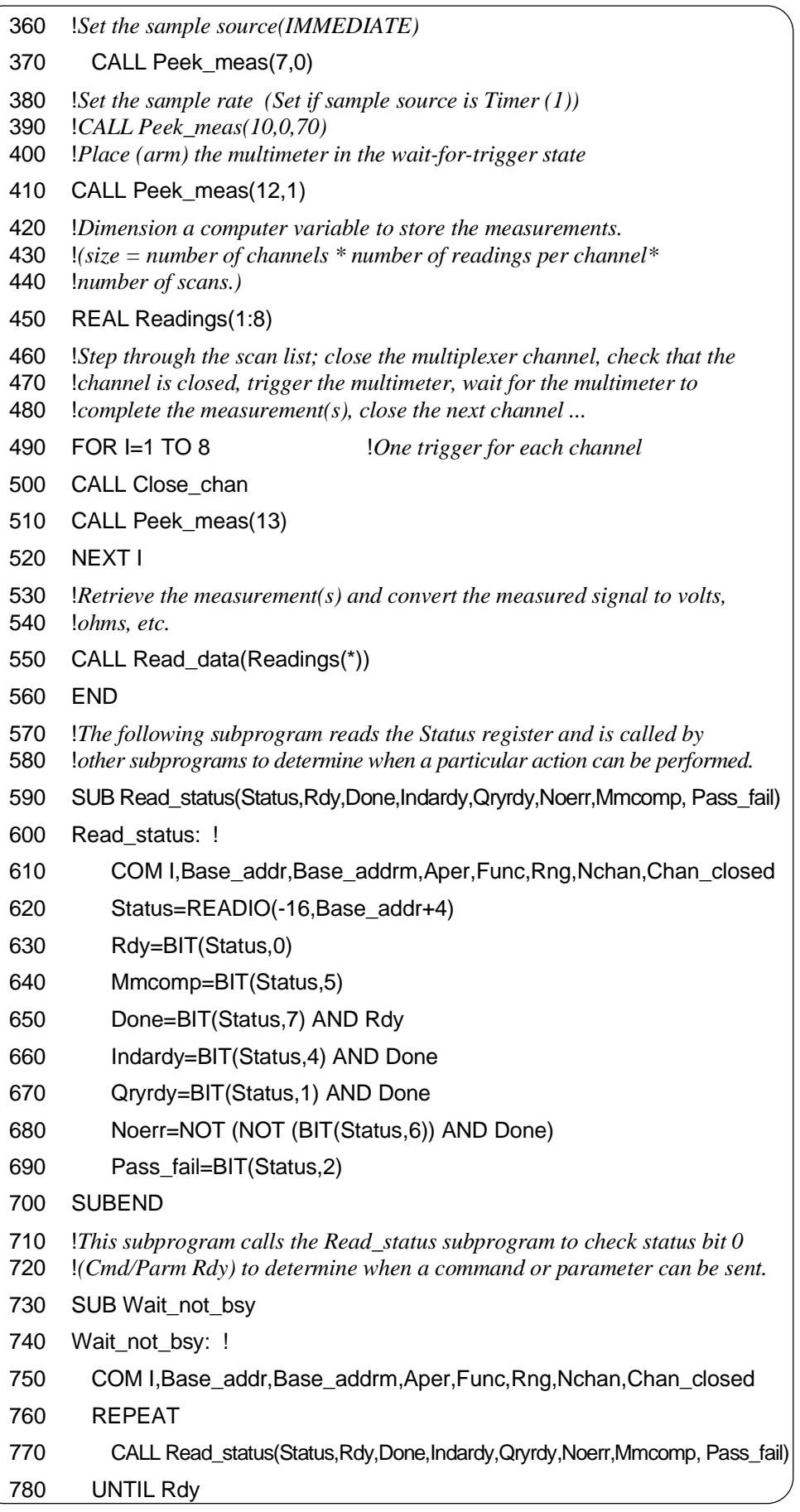

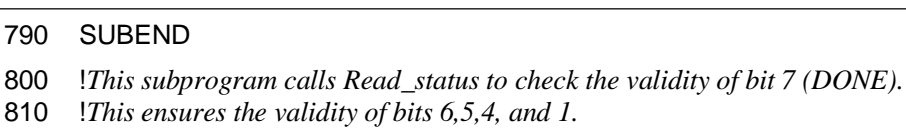

- 820 SUB Wait\_done
- 830 Wait\_done: !
- 840 COM I,Base\_addr,Base\_addrm,Aper,Func,Rng,Nchan,Chan\_closed
- 850 REPEAT
- 860 CALL Read\_status(Status,Rdy,Done,Indardy,Qryrdy,Noerr,Mmcomp, Pass\_fail)
- 870 UNTIL Done
- 880 SUBEND
- 890 !*This subprogram calls Read\_status to determine if an error has occurred*
- 900 !*(status bit 6). This subprogram is called after Wait\_done to ensure the*
- 910 !*validity of the Noerr bit. If an error has occurred, the error code is* 920 !*displayed.*
- 930 SUB Err\_chk(Noerr)
- 940 Err\_chk: !
- 950 COM I,Base\_addr,Base\_addrm,Aper,Func,Rng,Nchan,Chan\_closed
- 960 CALL Read\_status(Status,Rdy,Done,Indardy,Qryrdy,Noerr,Mmcomp, Pass\_fail)
- 970 IF Noerr THEN Ok
- 980 WRITEIO -16,Base\_addr+8;15
- 990 CALL Qry\_ready
- 1000 Errcode=READIO(-16,Base\_addr+8)
- 1010 Errcode=BINAND(Errcode,255)
- 1020 PRINT "Error Code:";Errcode
- 1030 STOP
- 1040 Ok:SUBEND
- 1050 !*This subprogram calls Read\_status to determine when an error code or* 1060 !*a response to an instrument query is in the Query Response register*
- 1070 !*(status bit 1).*
- 1080 SUB Qry\_ready
- 1090 Qry\_ready: !
- 1100 COM I,Base\_addr,Base\_addrm,Aper,Func,Rng,Nchan,Chan\_closed
- 1110 REPEAT
- 1120 CALL Read\_status(Status,Rdy,Done,Indardy,Qryrdy,Noerr,Mmcomp, Pass\_fail)
- 1130 UNTIL Qryrdy
- 1140 SUBEND
- 1150 !*This subprogram calls Read\_status to determine when measurement data* 1160 !*is available in the multimeter data buffer (status bit 4).*
- 1170 SUB Data\_ready
- 1180 Data ready: !
- 1190 COM I,Base\_addr,Base\_addrm,Aper,Func,Rng,Nchan,Chan\_closed 1200 REPEAT
	-

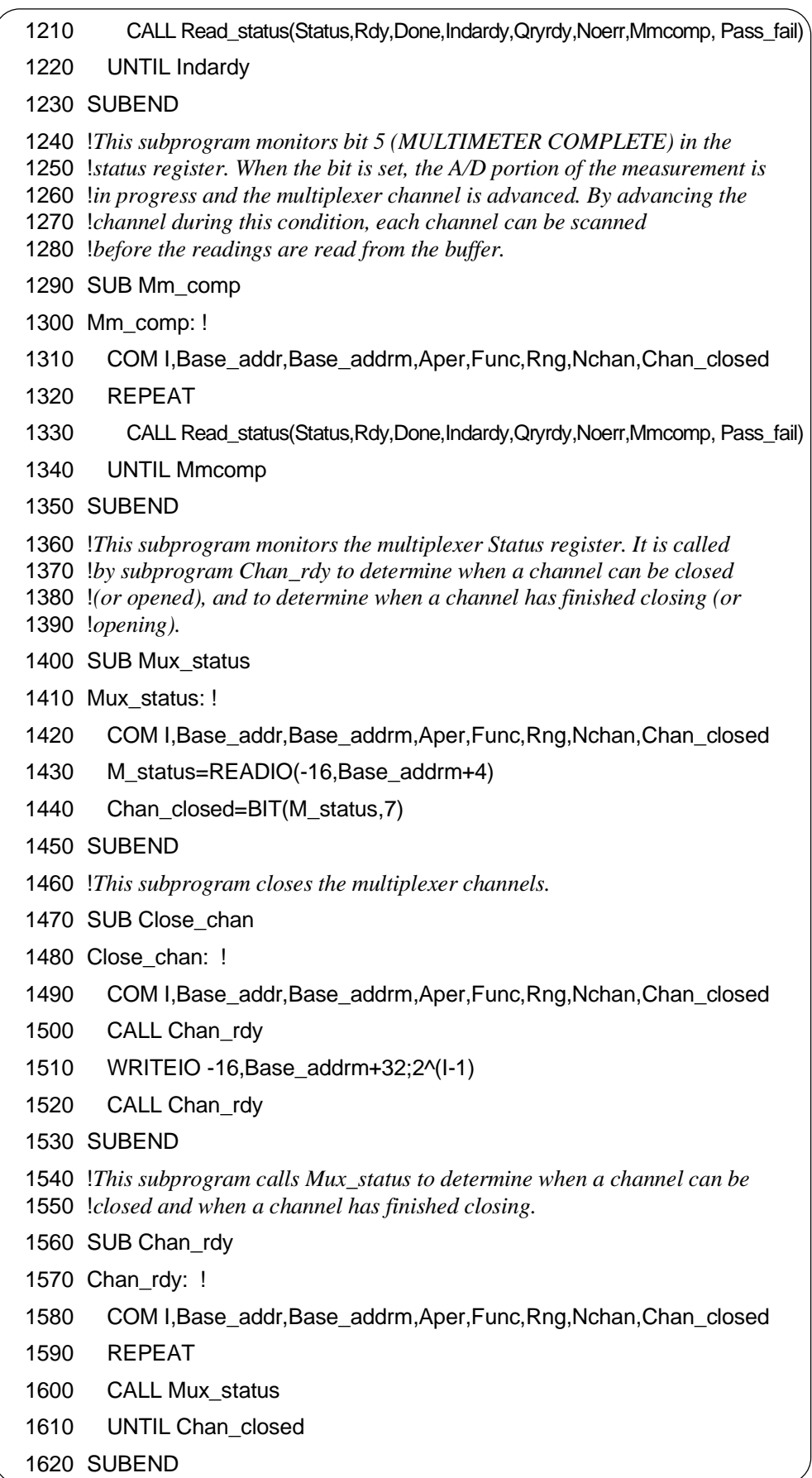

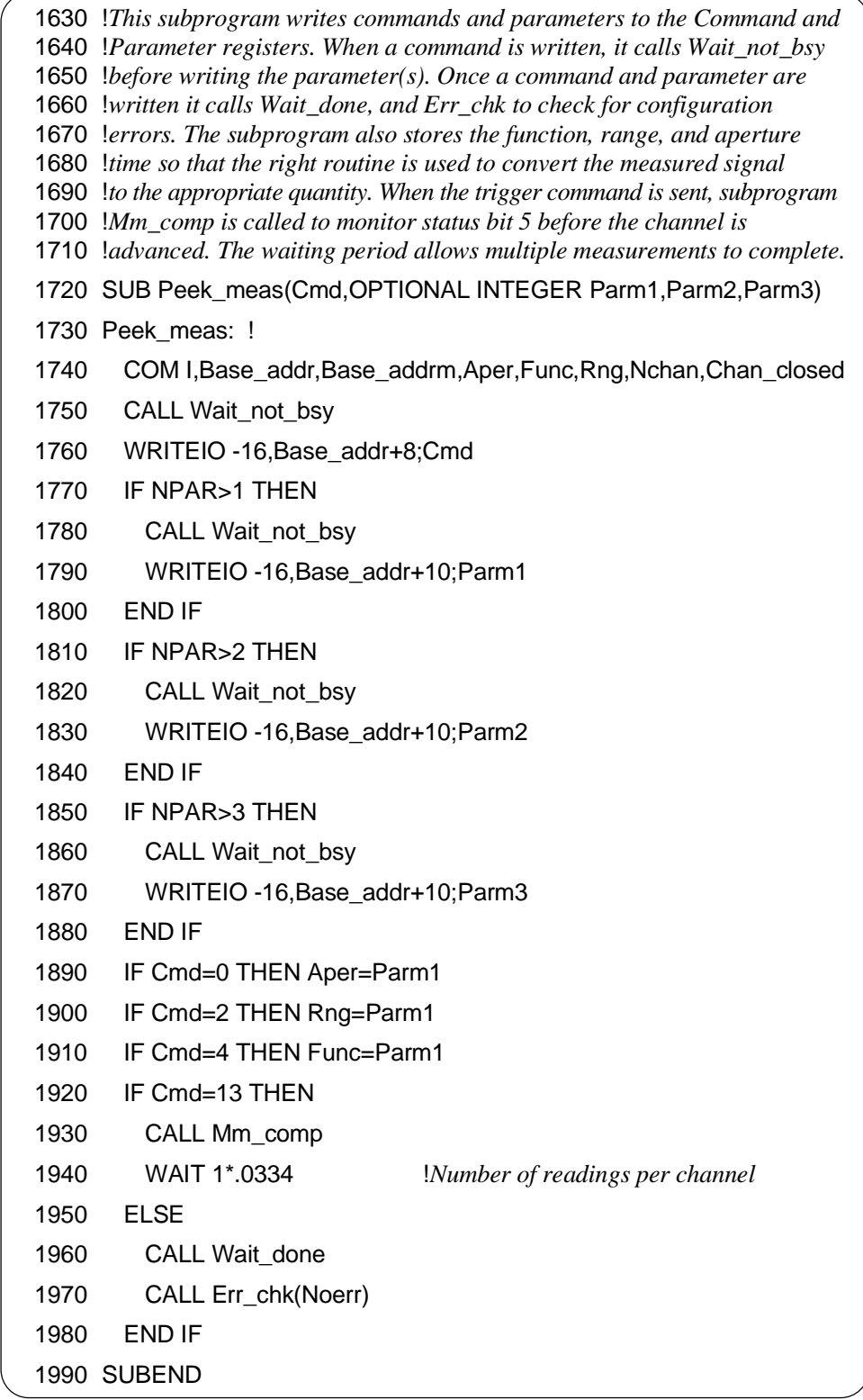

*Continued on Next Page*
|      | 2000 !This subprogram reads the measurements (all channels) from the<br>2010 <i>data buffer. It converts the measured quantities to volts, ohms, etc.,</i><br>2020 land displays them. |
|------|----------------------------------------------------------------------------------------------------|
|      | 2030 SUB Read_data(Readings(*))                                                                                                    |
|      | 2040 Read_data: !                                                                                                    |
| 2050 | COM I, Base_addr, Base_addrm, Aper, Func, Rng, Nchan, Chan_closed                                                                                                    |
| 2060 | CALL Data_ready                                                                                                    |
| 2070 | FOR R=1 TO 8 $\#$ of channels $*$ # of readings/channel $*$ # of scans                                                                                                    |
| 2080 | IF Aper=6 THEN                                                                                                    |
| 2090 | Lower_word=READIO(-16,Base_addr+12)                                                                                                    |
| 2100 | Count=Lower_word/32768                                                                                                    |
| 2110 | Header=BIT(Lower_word,0)*128+Rng                                                                                                    |
| 2120 | Exp=BINAND(Header,7)                                                                                                    |
| 2130 | <b>ELSE</b>                                                                                                    |
| 2140 | Upper_word=READIO(-16,Base_addr+12)                                                                                                    |
| 2150 | CALL Data_ready                                                                                                    |
| 2160 | Lower_word=READIO(-16,Base_addr+12)                                                                                                    |
| 2170 | Header=SHIFT(Upper_word,8)                                                                                                    |
| 2180 | Count=65536.*BINAND(Upper_word,255)+2.* SHIFT(Lower_word,1)                                                                                                    |
| 2190 | Exp=BINAND(Header,7)                                                                                                    |
| 2200 | IF Count>=8388608 THEN                                                                                                    |
| 2210 | Count=(Count-16777216.)/8388608                                                                                                    |
| 2220 | <b>ELSE</b>                                                                                                    |
| 2230 | Count=Count/8388608                                                                                                    |
| 2240 | END IF                                                                                                    |
| 2250 | END IF                                                                                                    |
| 2260 | IF Func=2 THEN                                                                                                    |
| 2270 | Readings(R)=Count*256*8^(Exp)                                                                                                    |
| 2280 | <b>ELSE</b>                                                                                                    |
| 2290 | Readings(R)=Count*8^(Exp-1)                                                                                                    |
| 2300 | END IF                                                                                                    |
| 2310 | <b>NEXT R</b>                                                                                                    |
| 2320 | PRINT Readings(*)                                                                                                    |
|      | 2330 SUBEND                                                                                                    |

*Continued on Next Page*

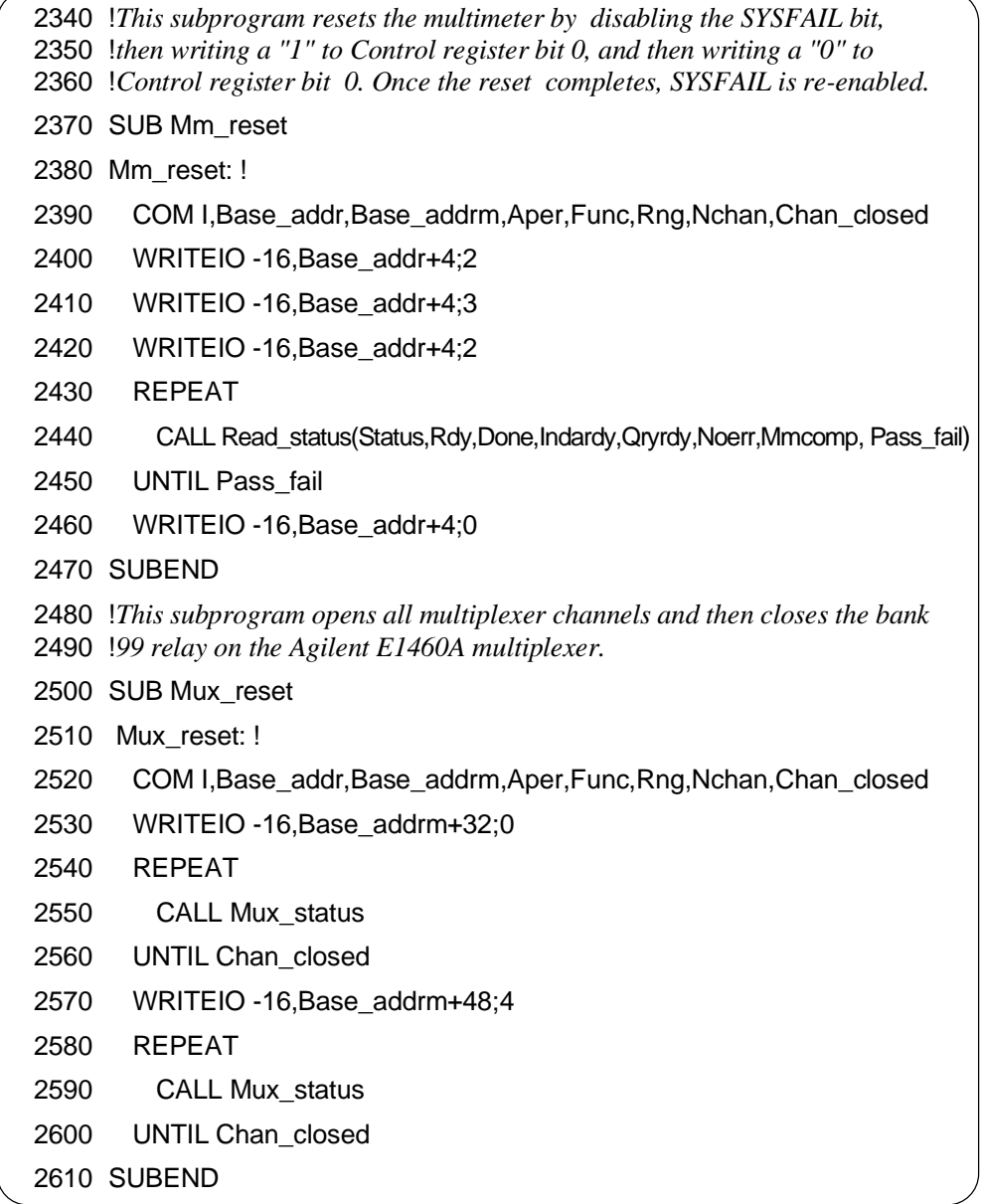

**C Version** This program uses the E1411B multimeter and the E1351A FET multiplexer to perform high-speed scanning. The program configures the multimeter for high-speed measurements and downloads a scan list to the FET multiplexer. The program requires that the analog bus and digital bus cables be connected between the multimeter and the multiplexer.

> $*$  E1411 SC.CPP - This program uses the E1411B to scan five E1351A FET  $*$ / /\* multiplexer channels five times. \*/

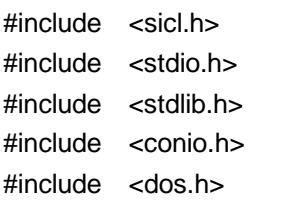

/\* define macros to monitor status register conditions \*/

#define READY (iwpeek((unsigned short \*)(base\_addr\_dmm + 0x04)) & 0x01) #define DONE ((iwpeek((unsigned short \*)(base\_addr\_dmm + 0x04)) & 0x81) == 0x81)

#define DATARDY ((iwpeek((unsigned short \*)(base\_addr\_dmm + 0x04)) & 0x91)  $== 0x91)$ 

#define QRYRDY ((iwpeek((unsigned short \*)(base\_addr\_dmm + 0x04)) & 0x83)  $== 0x83$ 

#define NOERR ((iwpeek((unsigned short \*)(base\_addr\_dmm + 0x04)) & 0xC1)  $==$  0xC1)

#define PASS\_FAIL (iwpeek((unsigned short \*)(base\_addr\_dmm + 0X04)) & 0x04)

/\* Function prototypes \*/

void configure dmm(char \*base addr dmm, int command, int parameter); void set\_sample\_period(char \*base\_addr\_dmm, int \_command, unsigned short parameter); void set\_dmm\_counts(char \*base\_addr\_dmm, int command, long parameter); void no\_dmm\_parameters(char \*base\_addr\_dmm, int command); void set\_scanlist(char \*base\_addr\_fet); void trigger\_dmm(char \*base\_addr\_dmm); void check\_for\_error(char \*base\_addr\_dmm); void reset\_mm(char \*base\_addr\_dmm);

void reset\_fet(char \*base\_addr\_fet);

int aper, rng, func; /\* global variables to contain the multimeter \*/ /\* aperture time, range, and function; which are \*/ /\* used to calculate the reading \*/

void main(void)

{

*Continued on Next Page*

```
char *base_addr_dmm; /* pointer to multimeter base address */
char *base_addr_fet; /* pointer to multiplexer base address */
clrscr( ); /* clear the user screen */
/* create and open device sessions */
INST e1411b;
e1411b = iopen("vxi, 24");INST e1351a;
e1351a = iopen("vxi, 25");
/* map the E1411B and E1351A registers into user memory space */
base_addr_dmm = \text{imap}(e1411b, I \text{...}MAP_VXIDEV, 0, 1, NULL);base_addr_fet = imap(e1351a, I_MAP_VXIDEV, 0, 1, NULL);
/* function calls to reset the multimeter and the multiplexer */
reset_mm(base_addr_dmm);
reset_fet(base_addr_fet);
/* function calls to configure the multimeter; the parameters */
/* are the multimeter's A16 base address, the command opcode, */
/* and the parameter opcode or value */
configure dmm(base addr dmm,4,0); /* function = DCV */
configure_dmm(base_addr_dmm,2,2); /* range = 8V */
configure dmm(base addr dmm,0,6); /* aperture time = 10 us */
configure_dmm(base_addr_dmm,8,1); /* autozero = off */
configure_dmm(base_addr_dmm,36,0); \prime* offset compensation = off */
/* trigger system */
configure_dmm(base_addr_dmm,6,2); /* trigger source = HOLD */
configure_dmm(base_addr_dmm,7,1); /* sample source = TIMER ^*/set_sample_period(base_addr_dmm,10,76);/* sample rate = 76 us */
set dmm counts(base addr dmm, 39, 25);/* trigger count = 25 */
set_dmm_counts(base_addr_dmm,23,0);/* trigger delay = 0 */
set dmm counts(base addr dmm,38,1);/* sample count = 1 */
configure_dmm(base_addr_dmm,12,1); /* arm the multimeter */
```

```
Continued on Next Page
```

```
/* Download FET multiplexer scan list */
    set_scanlist(base_addr_fet);
    /* trigger the multimeter */
     trigger_dmm(base_addr_dmm);
    /* close the device sessions */
    iclose(e1411b);
    iclose(e1351a);
}
/*******************************************************/
void configure_dmm(char *base_addr_dmm, int command, int parameter)
{
/* this function sets the multimeter measurement function, range, aperture */
/* time, autozero mode, offset compensation mode, trigger source, sample */
/* source, and trigger arm */
    /* write command to command register */
    /* wait for mm ready bit = 1 \frac{\ast}{ }while(!READY);
    iwpoke((unsigned short *)(base_addr_dmm + 0x08),command);
    /* write parameter to parameter register */
    /* wait for mm ready bit = 1 \frac{\epsilon}{\sqrt{2}}while (!READY);
    iwpoke((unsigned short *)(base_addr_dmm + 0x0A),parameter);
    /* save aperture time, range, and function for reading conversion */
    if (command == 0)
        aper = parameter;
    else if (command == 2)
        rng = parameter;
    else if (command == 4)
        func = parameter;
    while(!DONE); /* wait until mm is done before sending the */
                    /* next command and parameters */
    if(!NOERR) check for error(base addr dmm);
    /* check for configuration errors */
}
```
*Continued on Next Page*

```
/*******************************************************/
void set_sample_period(char *base_addr_dmm, int command, unsigned
short parameter)
{
/* this function sets the multimeter sample period */
    /* parameter variables */
    unsigned short parm1 = 0, parm2 = 0;
    /* convert parameter (sample period) to two bytes */
    parm1 = parameter >> 8; \angle /* upper byte */
    parm2 = parameter & 0xFF; /* lower byte */
    /* write command to command register */
    /* wait for mm ready bit = 1 \frac{\epsilon}{4}while(!READY);
    iwpoke((unsigned short *)(base_addr_dmm + 0x08),command);
    /* write upper byte to parameter register */
    /* wait for mm ready bit = 1 \frac{\pi}{4}while (!READY);
    iwpoke((unsigned short *)(base_addr_dmm + 0x0A),parm1);
    /* write lower byte to parameter register */
    /* wait for mm ready bit = 1 \frac{*}{ }while (!READY);
    iwpoke((unsigned short *)(base_addr_dmm + 0x0A),parm2);
    while(!DONE); /* wait until mm is done before sending the */
                     /* next command and parameters */
    if(!NOERR) check_for_error(base_addr_dmm);
    /* check for configuration errors */
}
```
*Continued on Next Page*

```
/******************************************************/
void set_dmm_counts(char *base_addr_dmm, int command, long parameter)
{
/* this function sets the multimeter trigger count, trigger delay, and */
/* sample count */
    /* parameter variables */
    unsigned short parm1 = 0, parm2 = 0, parm3 = 0;
    /* convert count or delay to three bytes */
    parm1 = parameter >> 16; /* upper byte */
    parm2 = parameter >> 8; \frac{1}{2} middle byte \frac{*}{2}parm3 = parameter; /* lower byte */
    /* write command to command register */
    /* wait for mm ready bit = 1 \frac{*}{ }while(!READY);
    iwpoke((unsigned short *)(base_addr_dmm + 0x08),command);
    /* write upper byte to parameter register */
    /* wait for mm ready bit = 1 \frac{\pi}{4}while (!READY);
    iwpoke((unsigned short *)(base_addr_dmm + 0x0A),parm1);
    /* write middle byte to parameter register */
    /* wait for mm ready bit = 1 */
    while (!READY);
    iwpoke((unsigned short *)(base_addr_dmm + 0x0A),parm2);
    /* write lower byte to parameter register */
    /* wait for mm ready bit = 1 \frac{\epsilon}{\sqrt{2}}while (!READY);
    iwpoke((unsigned short *)(base_addr_dmm + 0x0A),parm3);
     while(!DONE); /* wait until mm is done before sending the */
                    /* next command and parameters */
     if(!NOERR) check_for_error(base_addr_dmm);
    /* check for configuration errors */
}
```
*Continued on Next Page*

```
/******************************************************/
void no_dmm_parameters(char *base_addr_dmm, int command)
{
/* this function sends those multimeter commands which do not have parameters; */
/* this includes trigger immediate and software sample. */
    /* write command to command register */
    /* wait for mm ready bit = 1 \frac{\ast}{2}while(!READY);
    iwpoke((unsigned short *)(base_addr_dmm + 0x08),command);
    while(!DONE); /* wait until mm is done before sending the */
                    /* next command and parameters */
    if(!NOERR) check_for_error(base_addr_dmm);
    /* check for configuration errors */
}
/******************************************************/
void set_scanlist(char *base_addr_fet)
{
/* this function downloads the scan list to the FET multiplexer */
    /* clear old scan list and set up scan control register */
    iwpoke((unsigned short *)(base_addr_fet + 0x06),1);
    iwpoke((unsigned short *)(base_addr_fet + 0x06),0);
    /* Download the scan list (channels 0 through 4), configure for */
    /* DC voltage measurements */
    iwpoke((unsigned short *)(base_addr_fet + 0x0A),0x6000);
    iwpoke((unsigned short *)(base_addr_fet + 0x0A),0x6001);
    iwpoke((unsigned short *)(base_addr_fet + 0x0A),0x6002);
    iwpoke((unsigned short *(\text{base} \text{addr} \text{ fet} + 0x0A),0x6003);iwpoke((unsigned short *(\text{base} \text{addr} \text{ fet} + 0x0A),0x6004);/* set up multiplexer scanning */
    /* set direct control of scan list */
    iwpoke((unsigned short *)(base_addr_fet + 0x04),0x08);
    /* enable digital bus triggering, continuous scanning, reset pointer */
    iwpoke((unsigned short *)(base_addr_fet + 0x06),0x1A);
    /* set control of scan list to dmm */
    iwpoke((unsigned short *)(base_addr_fet + 0x04),0x00);
    /* close first channel */
    iwpoke((unsigned short *)(base_addr_fet + 0x04),0x10);
}
```
*Continued on Next Page*

```
/******************************************************/
void trigger_dmm(char *base_addr_dmm)
\prime* this function triggers the multimeter and retrieves and prints the \prime\prime/* readings from the data register */
    int i, range_code;
    short dmm_2byte = 0; \frac{1}{2} /* 2-byte reading variable \frac{1}{2}long dmm_4byte = 0, temp_4byte = 0; /* 4-byte reading variable */float range, reading;
    /* voltage range and resistance range tables */
    float volt_range[5] = \{0.125, 1.0, 8.0, 64.0, 300.0\};
    float ohm range[5] = \{256.0, 2048.0, 16384.0, 131000.0, 1048000.0\};
    for (i=0; i<25; i++) /* loop for 5 scans of 5 readings */{
        no_dmm_parameters(base_addr_dmm,13);/* trigger the multimeter */
        while(!DATARDY);
        if (aper != 6)/* aperture time is NOT 10 us (4-byte readings) */
        {
            /* get upper word of reading from the data register, shift the */
            /* word 16-bits to the left */temp_4byte = (long) iwpeek((unsigned short *()(base_addr_dmm + 0x0C));
            dmm_4byte = (temp_4byte << 16);
            while(!DATARDY); /* wait for lower word of reading */
            /* get lower word of reading from the data register, add the */
            /* word to the reading upper word in the variable dmm_4byte, */
            /* ensure upper word of temp_4byte is 00h */
            temp_4byte = (long) iwpeek((unsigned short *)(base_addr_dmm + 0x0C));
            dmm_4byte = dmm_4byte + (temp_4byte & 0xFFFF);
            /* check for reading overrange */
            if (dmm_4byte & 0x80000000)
            {
                printf("\nReading Overrange");
            }
            else
            {
```
*Continued on Next Page*

{

```
/* get range code from reading, get range from */
           /* the appropriate range table *range_code = ((dmm_4byte >> 24) & 7);
            if (func == 2)
               range = ohm_range[range_code];
            else
                range = volt_range[range_code];
           /* compute and print reading */
            dmm_4byte = (dmm_4byte << 8);
            reading = (range * dmm_4byte) / 0x7FFFFF00;
            printf("\n%.5E", reading);
       }
    }
    else /* aperture time is 10 us (2-byte readings) */
    {
        dmm_2byte = (short) iwpeek((unsigned short *)
        (base\_addr\_dmm + 0x0C);
       /* check for reading overrange */
        if (dmm_2byte & 0x1)
       {
           printf("\nReading Overrange");
       }
        else
        {
           /* remove error bit from reading */
            dmm_2byte = (dmm_2byte >> 1);
            /* get range code from rng variable, get range from */
           /* the appropriate range table */
            if (func == 2)
                range = ohm\_range[rng];/* resistance ranges */
           else
                range = volt_range[rng]; /* voltage ranges */
           /* compute and print reading */
            reading = (range * dmm_2byte) / 0x3FFF;
            printf("\n%.5E", reading);
       }
   }
}
```

```
Continued on Next Page
```

```
/******************************************************/
void check_for_error(char *base_addr_dmm)
{
    unsigned short error code; /* variable for error code from the */
                                /* query response register */
    /* write 'send error' to command register, wait for */
    /* Qryrdy bit = 1 \frac{\ast}{2}iwpoke((unsigned short *)(base_addr_dmm + 0x08),15);
    while (!QRYRDY);
    error_code = iwpeek((unsigned short *)(base_addr_dmm + 0x08));
    printf("Error code = %x", (error_code & 0xFF));
    exit(EXIT_FAILURE); /* exit program */
}
/*******************************************************/
void reset_mm(char *base_addr_dmm)
{
/* This function resets the multimeter by disabling the Control Register */
/* 'SYSFAIL' bit (bit 1), and then by writing a '1' to bit 0 and then by */
/* writing a '0' to bit 0. After the reset, the 'SYSFAIL' bit is re-enabled. */
    iwpoke((unsigned short *)(base_addr_dmm + 0x04),2);/*disable 'SYSFAIL' */
    iwpoke((unsigned short *)(base_addr_dmm + 0x04),3);
    iwpoke((unsigned short *)(base_addr_dmm + 0x04),3);/*set bit for 2us*/
    iwpoke((unsigned short *)(base_addr_dmm + 0x04),3);
    iwpoke((unsigned short *)(base_addr_dmm + 0x04),2);/* turn off reset */
    while (!PASS_FAIL); /* wait for the reset to complete */
    iwpoke((unsigned short *)(base_addr_dmm + 0x04),0);/* enable 'SYSFAIL' */
}
      /******************************************************/
void reset_fet(char *base_addr_fet)
{
/* This function resets the FET multiplexer by writing a '1' to Control */
/* register bit 0, waiting 100 ms, and then writing a '0' to bit 0. */
    iwpoke((unsigned short *(\text{base}_\text{addr}_\text{ref} + 0x04),1);/* set bit 0 to 1 */delay (100); \frac{1}{2} wait 100 ms (Borland C++ function) \frac{1}{2}iwpoke((unsigned short *)(base addr fet + 0x04),0);/* set bit 0 to 0 */}
```
# **Useful Tables**

The tables contained in this section are:

- Command and Parameter Opcodes
- Register-Based Programming Error Codes
- Multimeter Power-On Settings
- Aperture and Function Change Times
- VME Interrupt Conditions

#### **Command and Parameter Opcodes**

Table C-2 contains the command and parameter opcodes. The opcodes used to query the parameter settings are also included. Additional information on the relationship between commands can be found in Chapter 4.

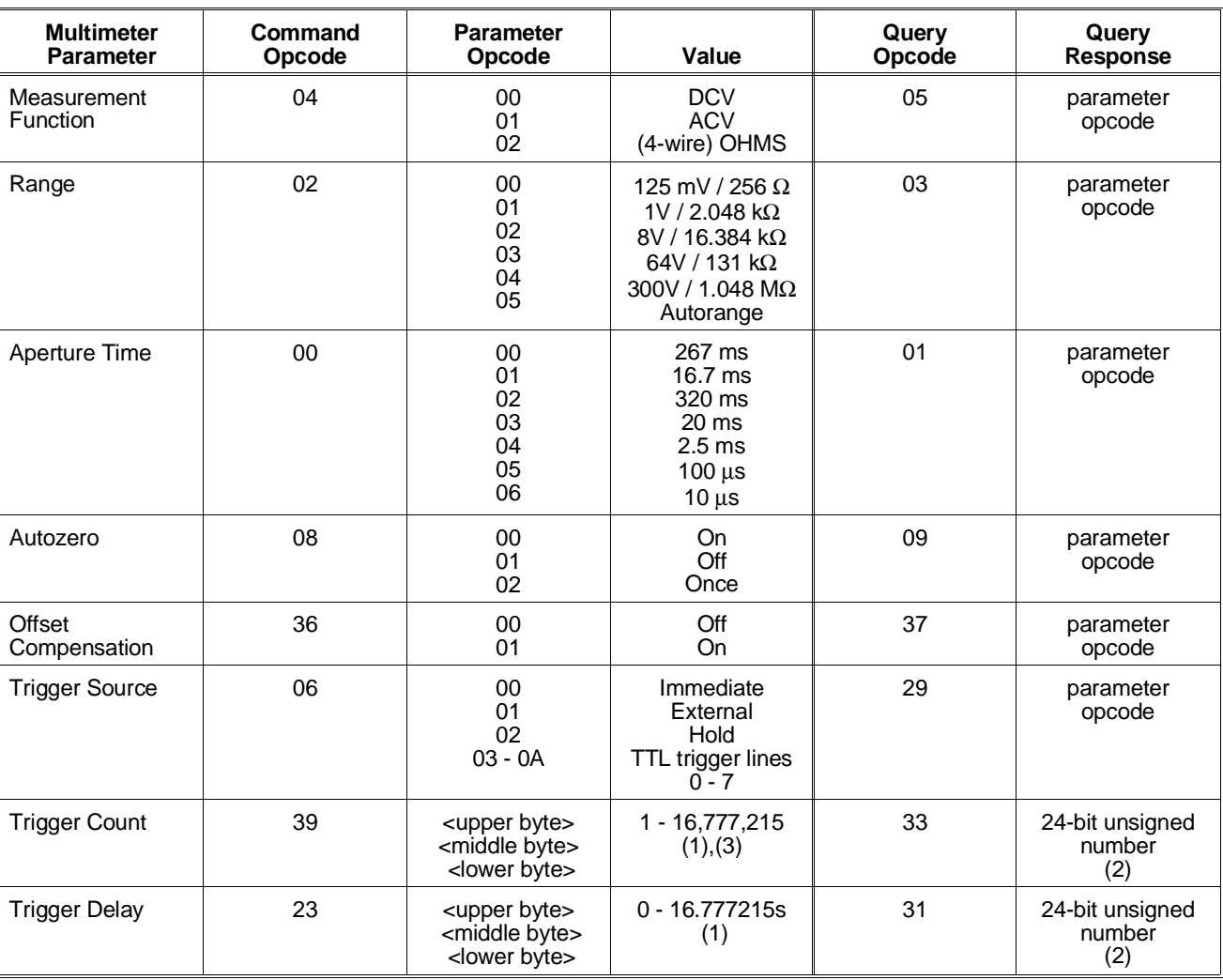

#### **Table C-2. Command and Parameter Opcodes**

*Table C-2 Continued on Next Page*

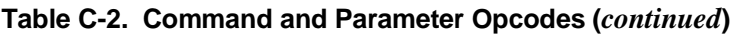

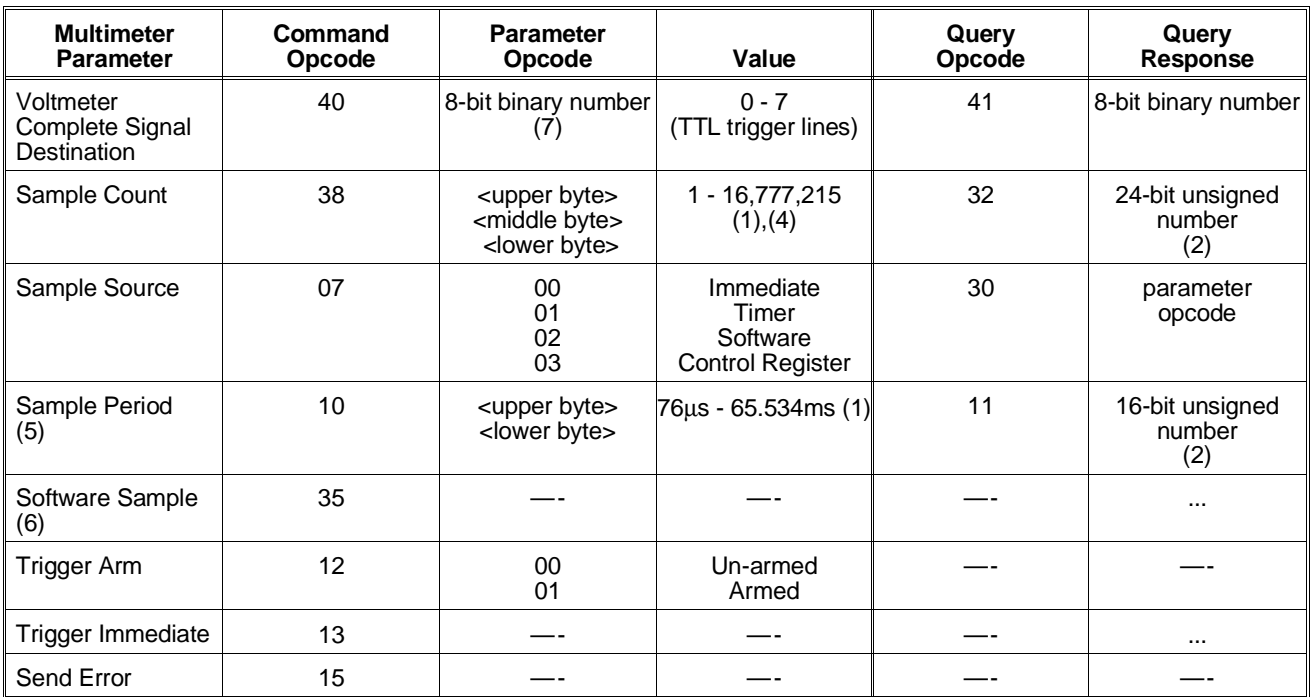

(1) Specified as a 2's complement binary number. For three byte parameters <upper byte> = value shifted 16 bits to the right (>>16), <middle byte> = value shifted 8 bits to the right (>>8), <lower byte> = value. For two byte parameters  $\langle$  <upper byte> = value shifted 8 bits to the right (>>8), < lower byte> = value & 0xFF.

(2) Reading the Query Response Register two times (16-bit number) or three times (24-bit number) returns in order; the high byte, middle byte, and low byte.

(3) A parameter value of 0 sets infinite triggers per trigger arm.

(4) A parameter value of 0 sets infinite samples per trigger.

(5) Set when Sample Source is Timer.

(6) Used when Sample Source is Software. The first measurement of each burst occurs when the trigger signal is received (e.g. Trigger Immediate). Subsequent measurements in the burst occur when Software Sample is written to the Command Register.

(7) Up to seven VXIbus TTLTrg trigger lines can be selected. 01 selects line 0, FF selects all lines.

**Note** When an error occurs, bit 6 in the Status Register is cleared and an error code is stored. The error code is placed in the Query Response Register with the Send Error command. The "Programming Examples" section shows you how to check for errors and display error codes.

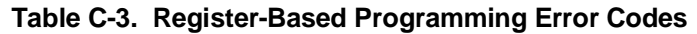

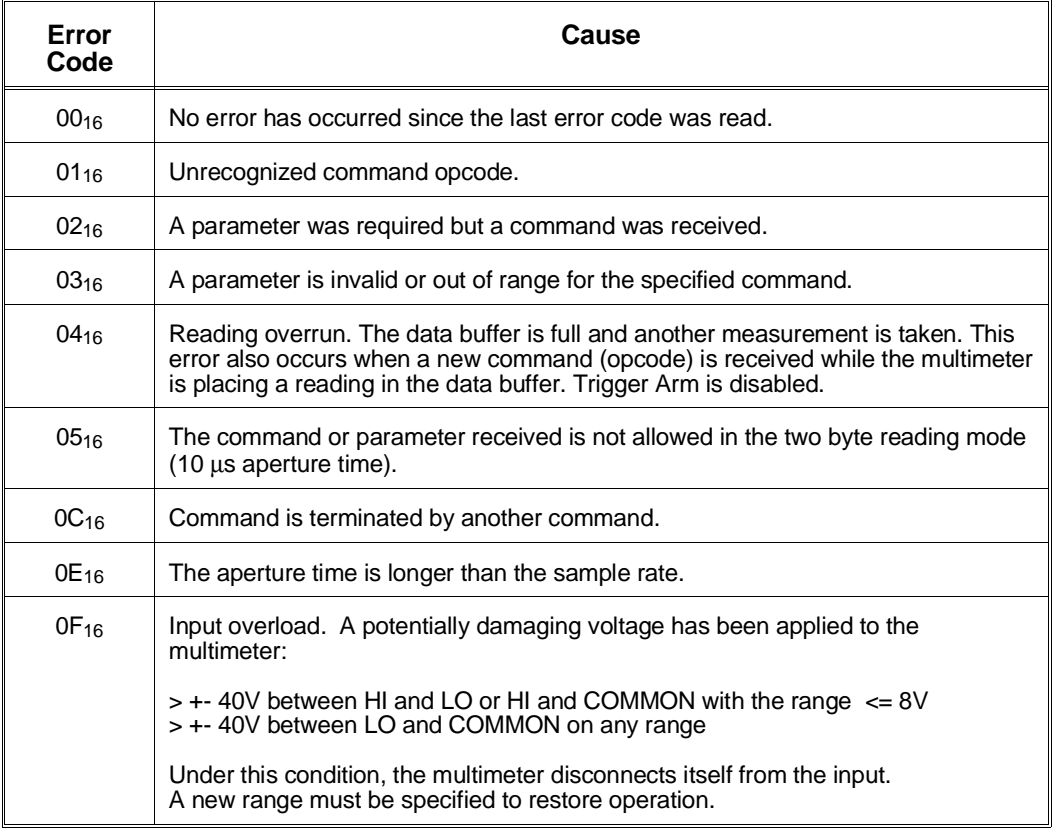

## **Multimeter Power-On Settings**

| <b>Parameter</b>           | Value            | Opcode           |
|----------------------------|------------------|------------------|
| Function                   | <b>DCV</b>       | 00 <sub>16</sub> |
| Range                      | 8V               | 0216             |
| Aperture time              | 16.7 ms          | $01_{16}$        |
| Autozero                   | ΩN               | 00 <sub>16</sub> |
| <b>Offset Compensation</b> | OFF              | 00 <sub>16</sub> |
| <b>Trigger Source</b>      | <b>IMMEDIATE</b> | $00_{16}$        |
| <b>Trigger Count</b>       | 1                |                  |
| <b>Trigger Delay</b>       | set by function  |                  |
| Sample Count               | 1                |                  |
| Sample Source              | <b>IMMEDIATE</b> | $00_{16}$        |
| Sample Rate                | 50 <sub>ms</sub> |                  |
| Trigger Arm                | OFF              | $00_{16}$        |

**Table C-4. Multimeter Power-On Settings**

## **Function and Aperture Change Times**

Table C-5 lists the times required for the multimeter to change its function and aperture time. The times pertain to both SCPI and register-based programming.

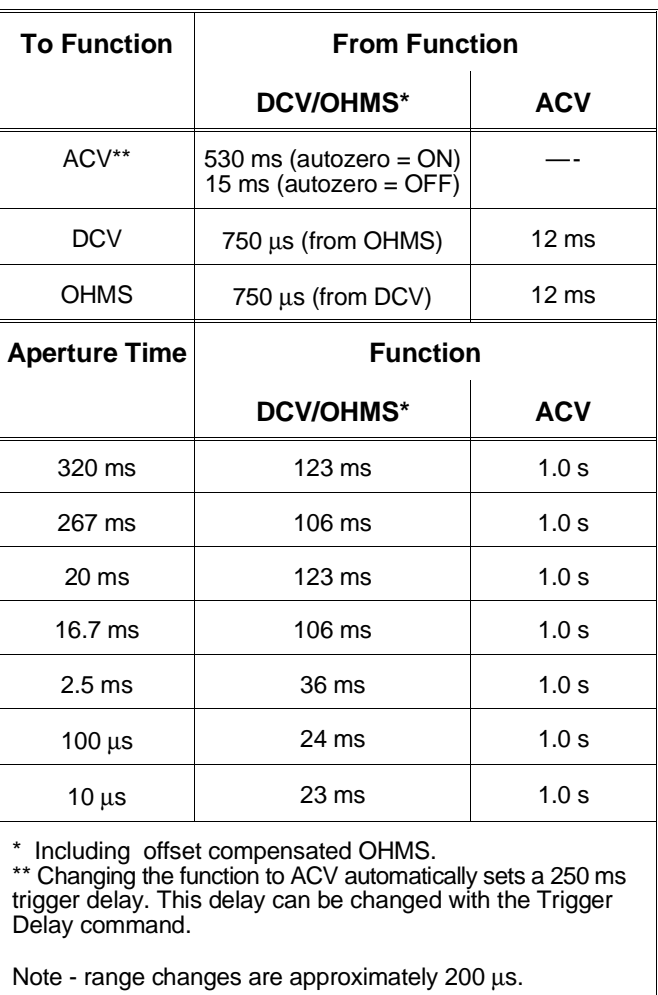

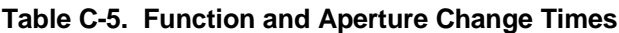

**Reading the Table** For example, it takes the multimeter 12 ms to change its function from ACV to DCV. It takes **23 ms** to set the 10 us aperture time for DCV. Thus, to change from ACV/16.7 ms aperture time to DCV/10 µs aperture time would require:

**12 ms** (function change)  $+ 23$  ms (aperture time change)  $= 35$  ms.

**VME Interrupts** The Agilent E1326B/E1411B generates interrupt signals on the conditions indicated in Table C-6. These signals are available to the computer (controller) via the VXIbus backplane.

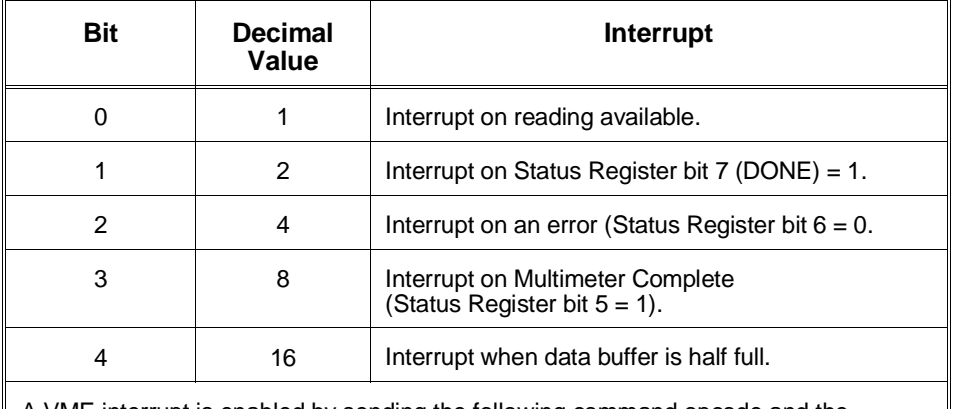

#### **Table C-6. VME Interrupt Conditions**

A VME interrupt is enabled by sending the following command opcode and the decimal value of the bit representing the interrupt condition: <26> <decimal value>

The interrupt condition enabled is queried with the opcode: <34>

# **Appendix D Measurement Speed and Accuracy Tradeoffs**

The Agilent E1326B SCPI driver was designed so that its default mode of operation will deliver high accuracy readings with a minimum of programming effort. However, many applications require high-speed measurements and reduced reading accuracy is acceptable.

The following guidelines show how to increase measurement speed. Be aware that these guidelines also increase the complexity of the program.

- 1. Avoid function changes.
- 2. Avoid aperture changes.
- 3. Minimize the number of command/response sessions.
- 4. Do binary transfers to the computer: REAL 32 is fastest and is compatible with compiled languages. REAL 64 is fast and is compatible with BASIC.
- 5. Use macros to minimize command parsing time.
- 6. Set autozeroing to ONCE or OFF.
- 7. Turn auto ranging OFF.
- 8. Decrease aperture time: to reach 10 µs aperture time you must be on a fixed range.
- 9. Store the readings in command module RAM instead of sending them directly to the computer.
- 10. Post process strain and temperature measurements.
- **Note** Only items 7 and 8 may reduce the accuracy of a measurement. The rest of the guidelines involve increased work for the system programmers.

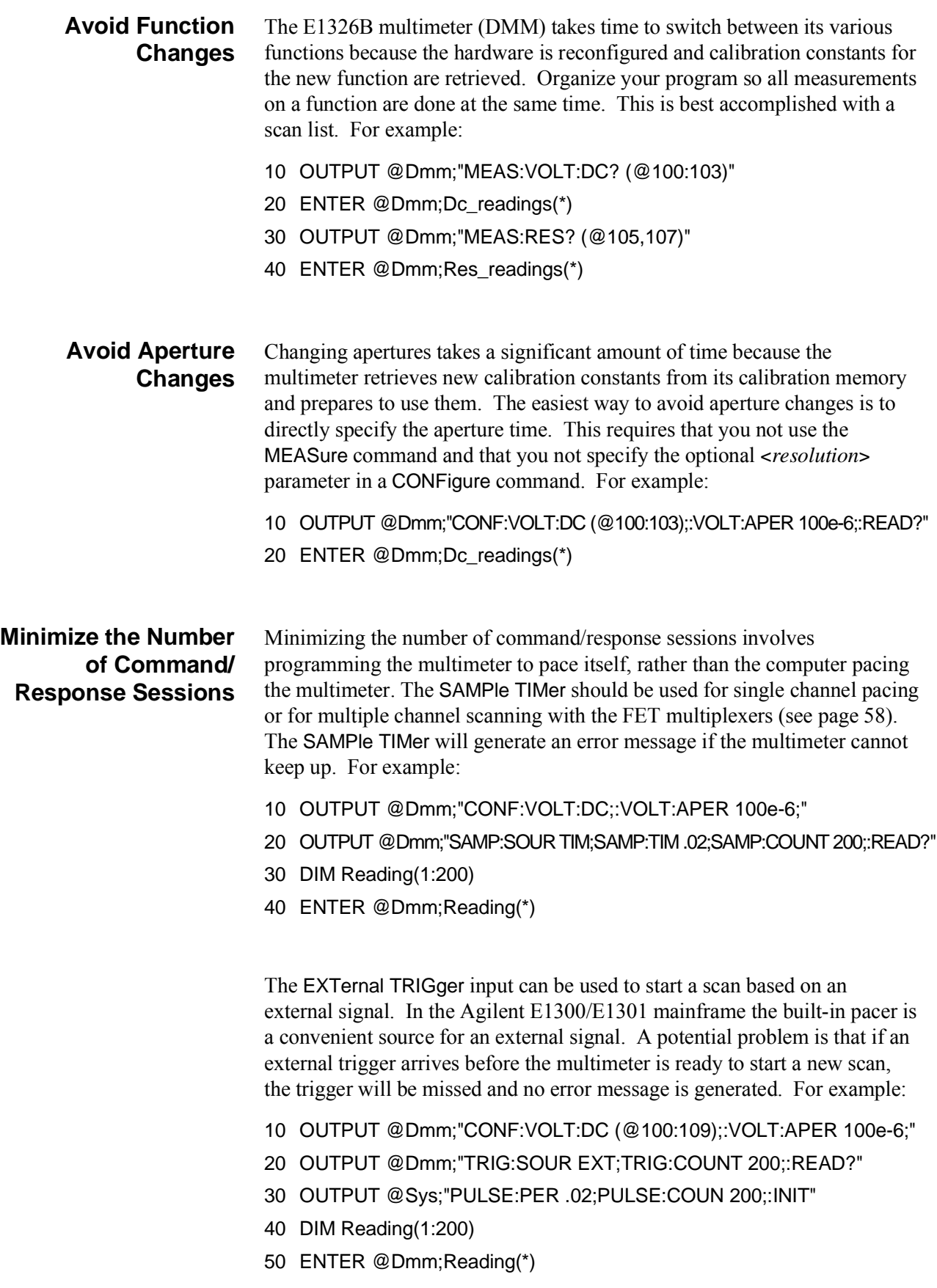

#### **Do Binary Transfers to the Computer**

REAL 32 is fastest and is compatible with compiled languages. REAL 64 is fast and is compatible with BASIC.

The default data format between the multimeter and the computer is ASCII. This format is not efficient because the multimeter's internal format is 32-bit REAL. Thus, the multimeter must convert its 32-bit REAL number to ASCII, and then the computer must convert the ASCII number to its internal format which is either 32- or 64-bit REAL.

A REAL number in BASIC is a 64-bit REAL. In the C language, variable type "float" is a 32-bit REAL number, and variable type "double" is a 64-bit REAL number.

When an instrument has been programmed to output its readings in either REAL 32 or REAL 64 format, an ANSI/IEEE Standard 488.2-1987 definite length arbitrary block header precedes the binary data. In the header format **#**, **<***non-zero digit***>**, **<***digits***>**, and **<***8-bit data byte***>** :

- **#** indicates the data is in an arbitrary block
- *<non-zero digit*> is a single digit number which shows the number of digits contained in "*digits*". For example, if the "*digits*" value is 100 or 2000, the "*non-zero digit*" value is 3 or 4, respectively.
- **<***digits***>** is the number of 8-bit data bytes which follow the header.
- **<***8-bit data byte***>** are the multimeter readings. For the PACKed format, each reading is two bytes. For the REAL 64 format, each reading is eight bytes.

Following the last reading in each block is the line feed (LF) character. The line feed must be read from the buffer to prevent Error -410 "Query Interrupted" occurs the next time data is read from the multimeter.

Here is a program which demonstrates the speed differences.\$ISpeed;differences This program was run on a BASIC language co-processor. Note the actual program output at the end.

- 10 !*re-save "DMM\_FMTS"*
- 20 !*This main line code is reserved as a error handling shell*.
- 30 !*All application code must be at lower level context*.
- 40 !*Define I/O paths*.
- 50 ASSIGN @Sys TO 70900
- 60 ASSIGN @Dmm TO 70903
- 70 ASSIGN @Dmm\_bin TO 70903;FORMAT OFF
- 80 COM @Sys,@Dmm,@Dmm\_bin
- 90 !*Turn TIMEOUTS to errors--this branch never taken*.
- 100 ON TIMEOUT 7,3 GOTO End
- 110 !*This handles timeouts and errors not handled at lower level contexts.*
- 120 ON ERROR RECOVER Kaboom
- 130 !*Put application code in this sub.*
- 140 Main

*Continued on Next Page*

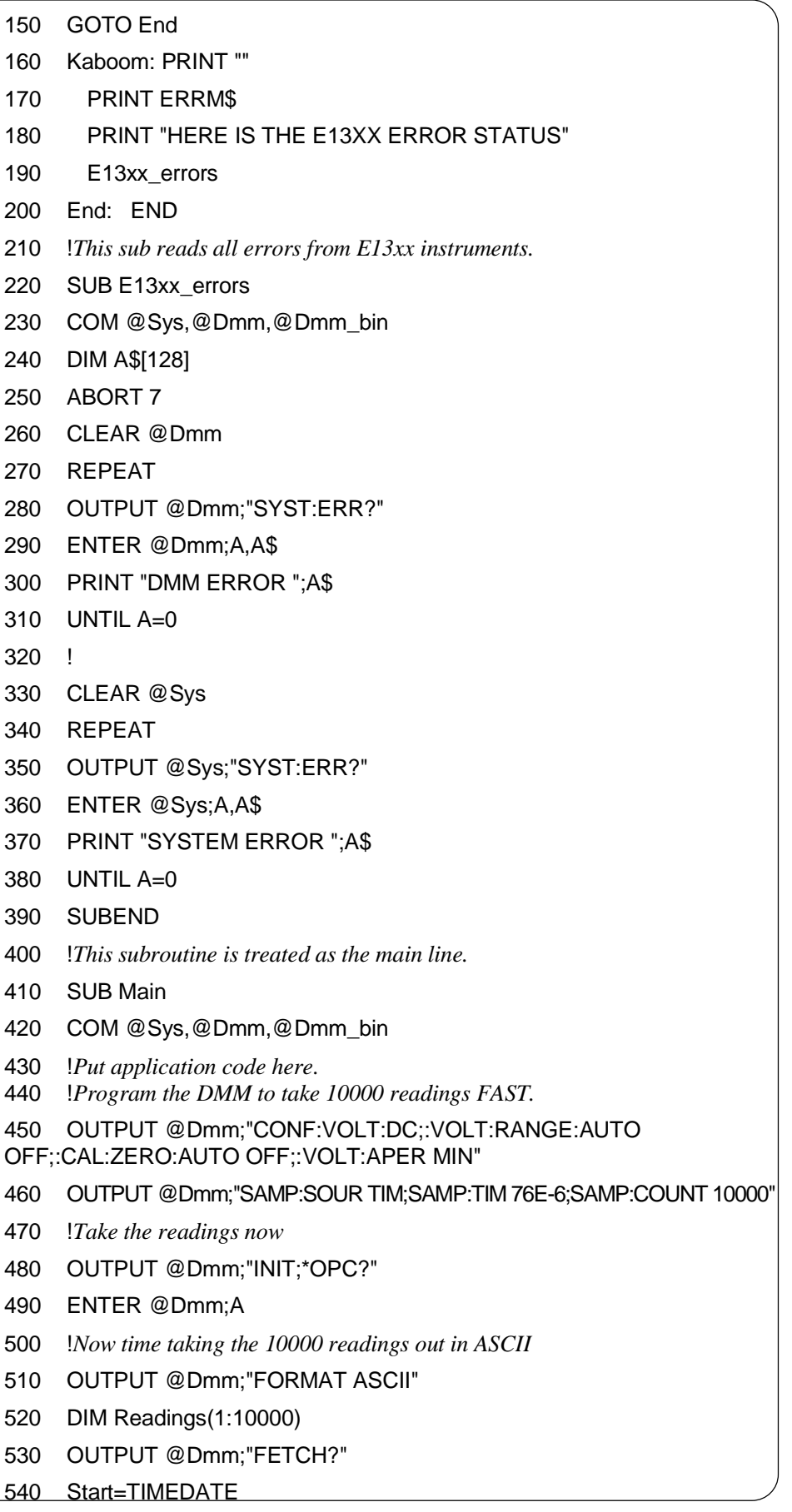

*Continued on Next Page*

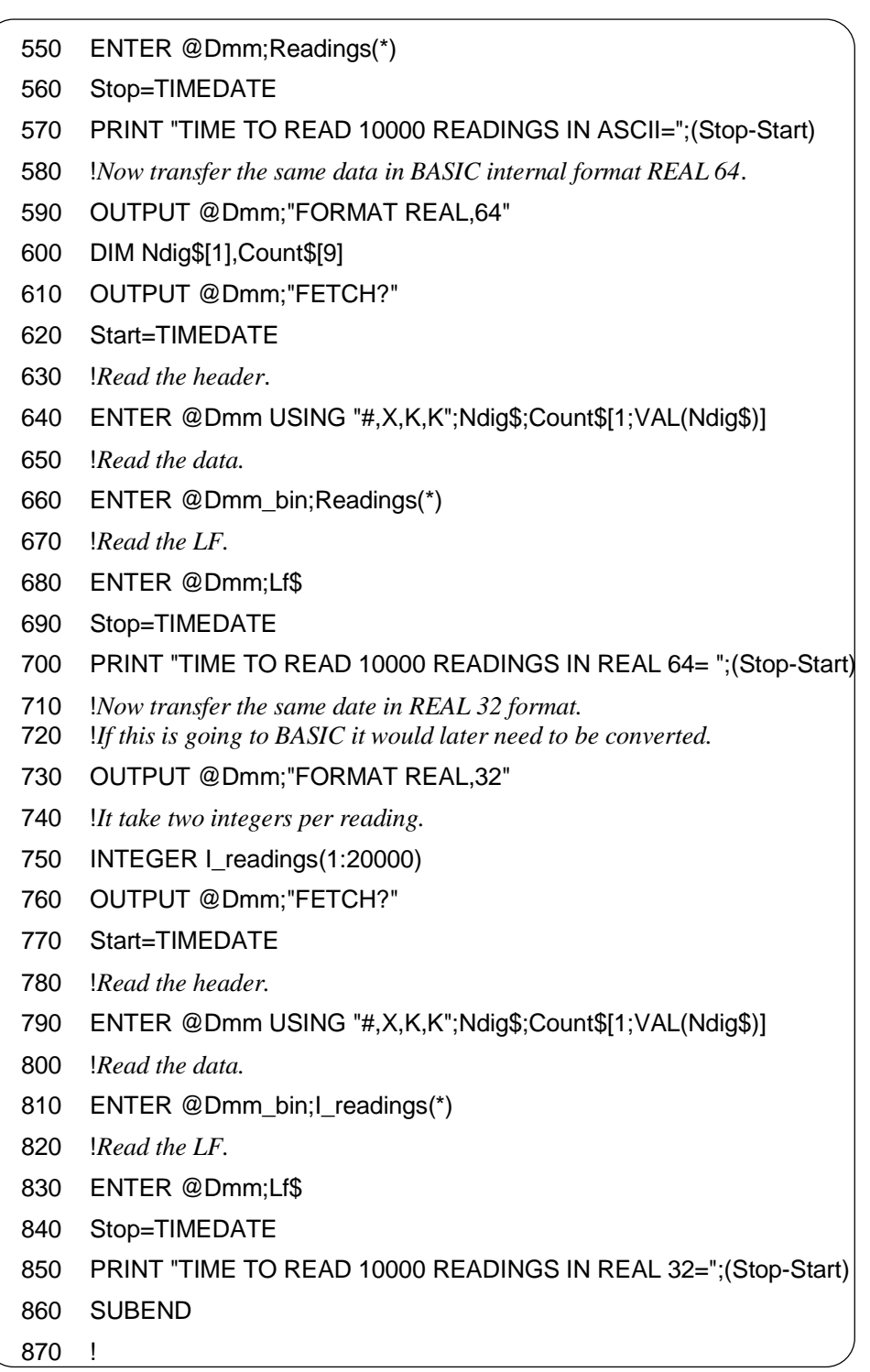

TIME TO READ 10000 READINGS IN ASCII = 34.75

TIME TO READ 10000 READINGS IN REAL 64 = 8.14999389648

TIME TO READ 10000 READINGS IN REAL 32 = 1.82000732422

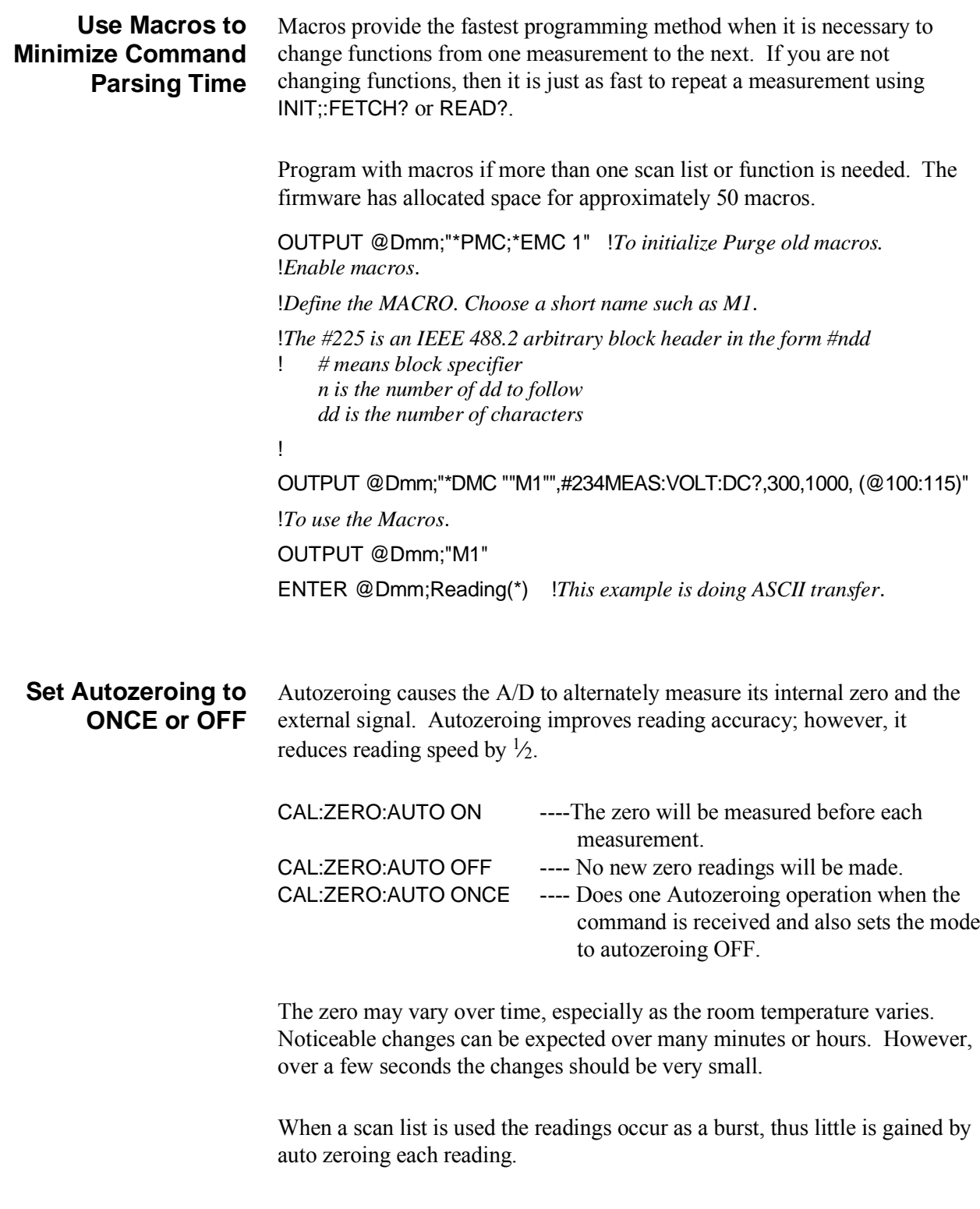

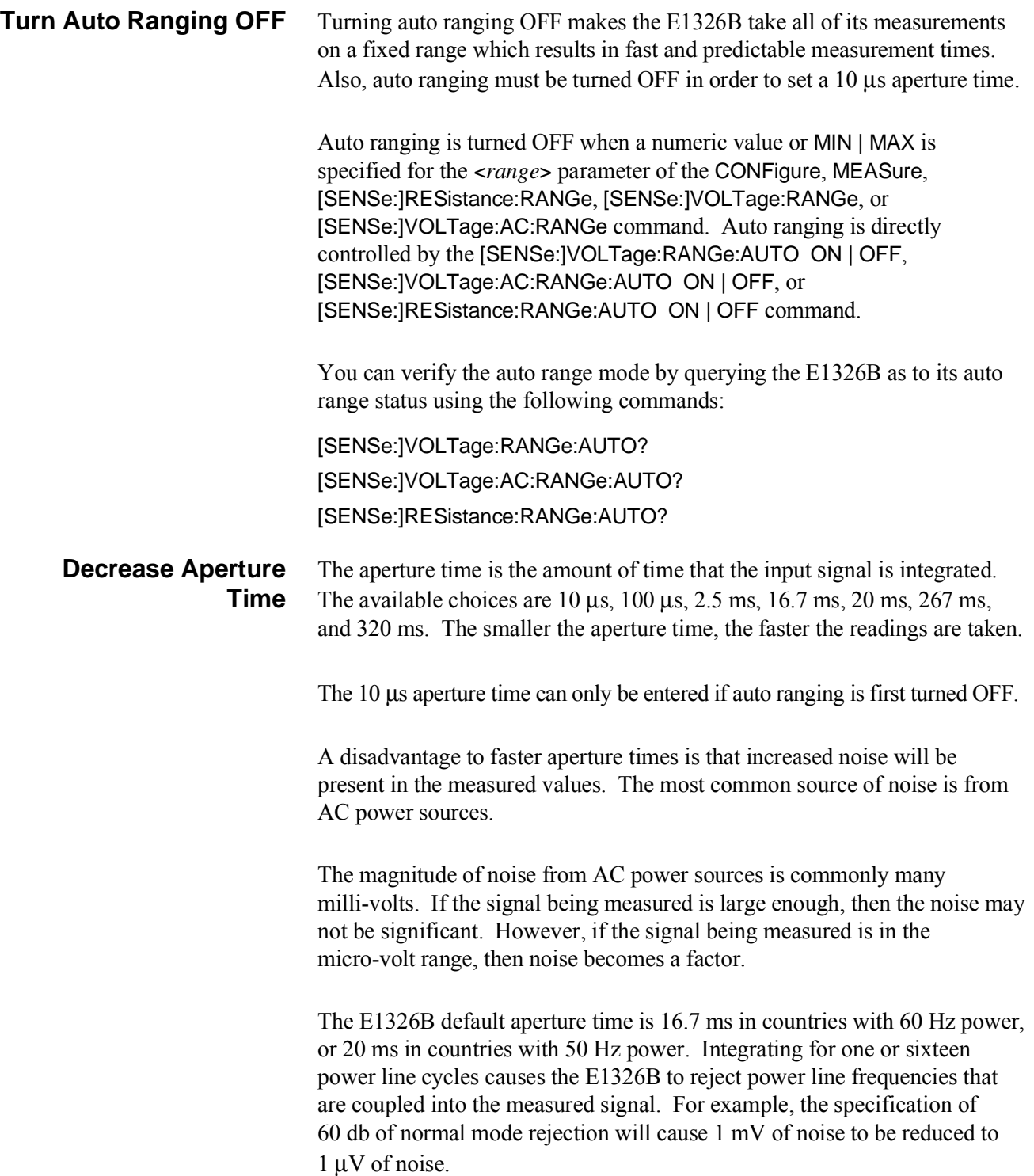

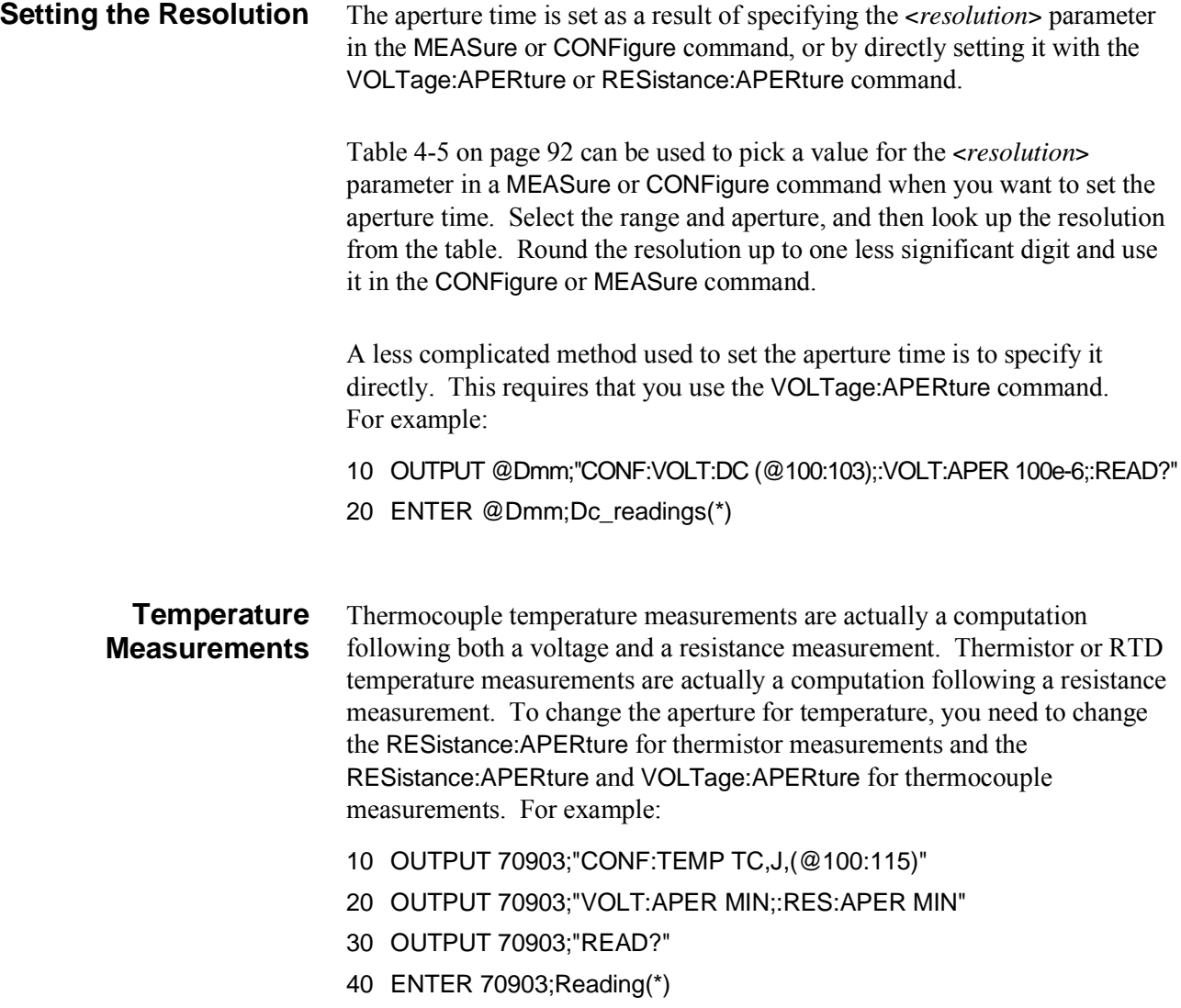

**Store the Readings in Command Module RAM Instead of Sending them Directly to the Computer**

There is a major difference between INIT;:FETCH? and READ? after a CONFigure command.

**INIT;:FETCH?** When the INITiate command is sent to the Agilent E1326B, the multimeter will reserve four bytes per reading of command module RAM to hold the total number of readings that the E1326B multimeter has been configured to take. For example:

> CONF:VOLT:DC? SAMP:COUNT 1000

INIT *!Reserves room for 1000 four byte readings*

FETCH?

The Agilent E1326B then takes the readings as soon as its trigger conditions have been satisfied. For example, if the trigger source is IMMediate, the readings are started once INITiate is executed. If the trigger source is BUS, then the readings are started when a group execute trigger is received.

The FETCH? command causes the readings that have been stored in the Agilent E1300/E1301 RAM (or command module RAM) to be retrieved and sent over the GPIB bus. No readings are output until all readings have been taken and stored in RAM. This results in a burst-then-transfer mode of operation.

This mode of operation has been designed so that readings from the E1326B multimeter can be received and placed into RAM at any reading rate up to 13 kHz. The 13 kHz rate is achieved with auto zeroing and auto ranging OFF, and the 10 µs aperture time selected. In this mode, the E1326 does a two-pass process on the data. In response to the INIT command, the multimeter readings are placed into RAM in the multimeter's internal format as they are taken. When the first pass ends, the readings in RAM are converted to 32-bit REAL numbers. The FETCH? command outputs the readings in the format that has been selected.

The maximum number of readings is limited by the amount of RAM in the Agilent E1300/E1301 mainframe or command module. The RAM is used up at the rate of four bytes per reading.

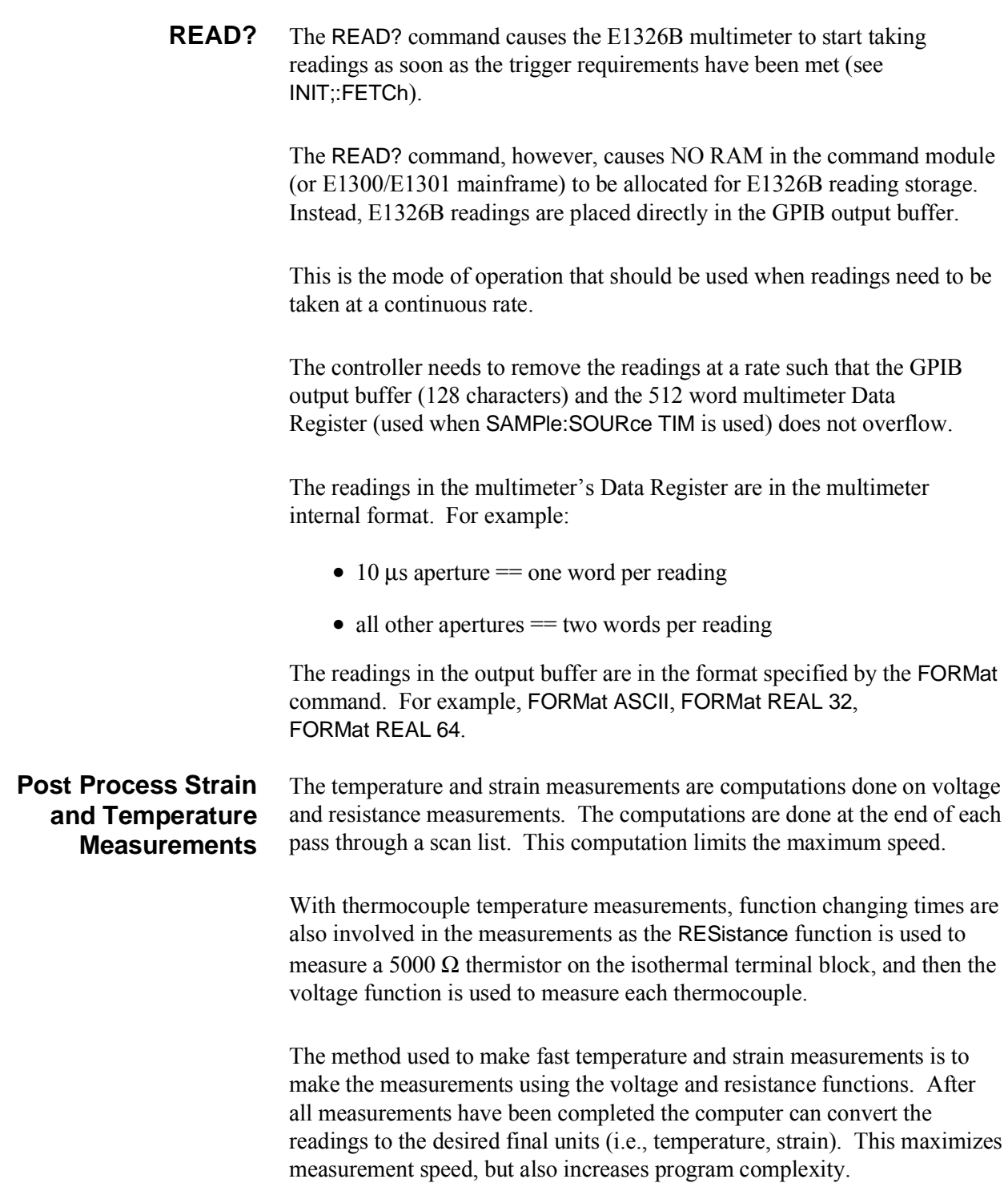

## **Index**

#### Agilent E1326B/E1411B User's Manual

\*CLS, 177, 185 \*DMC, 185 \*EMC, 185 \*EMC?, 185 \*ESE, 185 \*ESE?, 185 \*ESR?, 185 \*GMC?, 185 \*IDN?, 185 \*LMC?, 185 \*OPC, 185 \*OPC?, 185 \*PMC, 185 \*RCL, 114, 185 \*RMC, 185 \*RST, 17, 185 \*SAV, 114, 185 \*SRE, 185 \*SRE?, 185 \*STB?, 185 \*TRG, 103, 122, 185 \*TST?, 16, 185 \*WAI, 185

## **A**

A16 Address Space, 199 - 200 inside command module, 201 inside embedded controller, 201 inside mainframe, 201 outside command module, 200 outside mainframe, 200 Abbreviated SCPI Commands, 118 ABORt, 112 - 113, 122 Aborting Measurements, 112 - 113, 122 AC Voltage Measurements AC-coupled, 86, 130, 146 CONFigure:VOLTage:AC, 130 connecting for, 33 MEASure:VOLTage:AC?, 146 percent overrange, 92, 120

AC Voltage Measurements (continued) range, 92, 120, 168 resolution, 92, 120, 174 RMS, 86, 130, 146 specifications, 194 - 195 VOLTage:AC:RANGe, 168 Access Annunciator (E1411B only), 16 Accessing the Registers, 202 Adapter A/B to C-size, 37 Agilent E1326B, 25 Address A16 address space, 199 base address, 200 - 201 bytes per register-based device, 201 bytes per VXI device, 200 external memory board, 149 logical, 22 - 23, 200 - 201 registers, 199, 201 - 202 secondary, 22 Agilent E1326B connecting the adapter, 25 input terminals, 29 installing in the mainframe, 25 scanning switchbox channels with, 50 - 51 SCPI driver, 269 stand-alone instrument, 39 Agilent E1344A reference thermistor, 89 terminal module connections, 36 thermocouple measurements, 129, 145 thermocouple types, 89 Agilent E1345A configured as switchbox, 71 - 73 terminal module connections, 33 - 35 Agilent E1346A terminal module connections, 33 - 34 Agilent E1347A reference thermistor, 89 terminal module connections, 33 - 36 thermocouple measurements, 129, 145 thermocouple types, 89 Agilent E1351A high-speed scanning, 253 terminal module connections, 33 - 35

Agilent E1352A terminal module connections, 33 - 34 Agilent E1353A reference thermistor, 89 terminal module connections, 33 - 36 thermocouple measurements, 129, 145 thermocouple types, 89 Agilent E1403B Adapter, 37 cables, 38 Agilent E1411B high-speed scanning, 253 input terminals, 29 installing in mainframe, 26 scanning switchbox channels with, 52 - 53 TTLTrg line, 152 Agilent E1460A making measurements, 246 scanning switchbox channels with, 52 - 53 terminal module connections, 33 - 35 Agilent E1476A reference thermistor, 89 terminal module connections, 36 thermocouple measurements, 129, 145 thermocouple types, 89 Analog Bus cables, 30 - 31, 37 - 38 connections, 31 connections at multimeter, 31 port, 15 Aperture Time changes, 266 changing, 270 decreasing, 275 description, 97 four-byte reading mode, 208 minimum sample period, 110 parameters, 91, 97 querying, 98, 162, 170 RESistance:APERture, 98, 161 sample period (minimum), 157 saved in memory, 114 setting, 98, 110, 161, 169 table listing, 92, 120 two-byte reading mode, 208 VOLTage:APERture, 98, 169 See also Integration Time (PLC) Arbitrary Block Header, 139, 271 ASCII Data Format, 139, 271 Assemblies, carrier cable, 37 Autorange description, 94 enabling, 165, 173 parameters, 94

querying setting, 95, 166, 173 RESistance:RANGe:AUTO, 94, 165 setting, 94 VOLTage:RANGe:AUTO, 94, 173 Autozero CALibration:ZERO:AUTO, 99, 124 description, 99, 124 disabling, 124, 275 enabling, 99, 124, 274 parameters, 91, 99, 124 querying, 99 querying mode, 124 saved in memory, 114

#### **B**

Backplane closing channels, 134 FET multiplexer control, 134 interrupt line, 24 Base Address, 200 inside embedded controller, 201 BASIC Example Programs See BASIC/WS Example Programs BASIC/WS Example Programs reading error codes, 230 - 231 the device type register, 224 the ID register, 223 the query response register, 226 - 227 resetting the multimeter, 221 scanning multimeter measurements, 246 - 252 speed differences, 271 stand-alone multimeter measurements, 234 - 238 Binary data format, 58 transfers to computer, 271 Bits device dependent error, 67, 81 message available, 68 status, 207 Block Length, 80 Boolean Parameters, 119 Burst Measurements, making, 43 - 46

#### **C**

C Language Example Programs high-speed scanning, 253 - 261 reading error codes, 232 - 233 reading the device type register, 225 reading the query response register, 228 - 229 resetting the multimeter, 222

scanning multimeter measurements, 253 - 261 stand-alone multimeter measurements, 239 - 245 Cables analog bus, 30 - 31, 37 - 38 digital bus, 30 - 31, 37 - 38 for B-size multiplexers, 38 list of connecting, 37 - 38 shielded, 32 shielded twisted-pair, 32 CALibration Subsystem, 123 - 124 CALibration:LFRequency, 123 CALibration:LFRequency?, 123 CALibration:ZERO:AUTO, 99, 124 CALibration:ZERO:AUTO?, 99, 124 Carrier Cable Assemblies, 37 Certification, 7 Changing AC voltage range, 168 aperture time, 270 data format, 58 - 59 DC voltage range, 171 DC voltage resolution, 174 function, 270 range, 164 resolution, 167 Channel closing via backplane, 134 closing via digital bus, 134 list scanning, 46 - 49 monitoring single, 135 - 136 pairs, 88 query monitor mode, 136 sense, 88, 129, 145 source, 88 Checking for Errors, 66 - 67, 214 CLEAR Command, 19, 113, 122 Clearing the Multimeter, 19 error queue, 19 - 20, 177 \*CLS, 177, 185 Codes for Self-test, 17 COM Lead, connecting, 32 Command Module A16 address space, 199 - 201 default IRQ line, 24 memory, 114 Command Reference, 117 - 188 SCPI commands, 121 Command Register, 204 Commands ABORt, 112, 122 alphabetical listing, 117 - 188 CALibration, 123 - 124 CLEAR, 19, 113, 122

common (\*) command format, 117 CONFigure, 42, 76 - 79, 125 - 132 Commands (continued) CONFigure?, 133 DIAGnostic, 134 DISPlay, 135 - 137 FETCh?, 83, 138, 277 FORMat, 139 FORMat?, 139 INITiate, 140 linking, 119 MEASure, 42, 76 - 78, 82, 141 - 148 MEMory, 149 - 151 opcodes, 262 - 263 OUTPut, 152 - 153 parsing time, 274 quick reference, 186 - 187 READ?, 82, 154, 278 SAMPle, 155 - 158 SCPI format, 117 [SENSe:], 159 - 175 SYSTem, 176 - 177 TRIGger, 178 - 184 types, 117 Comment sheet, reader, 11 Common (\*) Commands \*CLS, 177, 185 \*DMC, 185 \*EMC, 185 \*EMC?, 185 \*ESE, 185 \*ESE?, 185 \*ESR?, 185 format, 117 \*GMC?, 185 \*IDN?, 185 linking with SCPI, 119 \*LMC?, 185 \*OPC, 185 \*OPC?, 185 \*PMC, 185 \*RCL, 114, 185 reference, 185 \*RMC, 185 \*RST, 17, 185 \*SAV, 114, 185 \*SRE, 185 \*SRE?, 185 \*STB?, 185 \*TRG, 103, 122, 185 \*TST?, 16, 185 \*WAI, 185

Common Mode Rejection effective, 97 ratio, 97 Computer binary transfers to, 271 reading destinations, 81 resetting from, 17 synchronizing multimeter with, 68 Configurations recalling, 114 - 115 saving, 14, 114 - 115 setting with CONFigure, 78 using MEASure and CONFigure, 77 **CONFigure** commands, 125 - 132 making measurements with, 78 - 79 parameters, 91 subsystem, 125 - 132 used in example programs, 42 used in place of MEASure, 42 CONFigure and MEASure commands, 76 - 77 equivalent commands, 77 used as a single command, 14 used in example programs, 42 CONFigure:FRESistance, 126 CONFigure:RESistance, 127 - 128 CONFigure:TEMPerature, 129 CONFigure:VOLTage:AC, 130 CONFigure:VOLTage[:DC], 131 - 132 CONFigure? Command, 133 Configuring the Multimeter, 14, 21 - 40, 211 - 212 Conformity, declaration, 9 - 10 Connecting analog bus cables, 30 analog bus to multimeter, 31 COM lead, 32 digital bus cables, 30 for 4-wire measurements, 35 for measurements, 33 - 35 Agilent E1326B Adapter, 25 input signals, 32 multiplexers to multimeter, 30 - 31, 33 - 38 thermocouples, 36 Control Register, 203 sampling, 219 Converting Readings, 209

#### **D**

Data buffer register, 208 retrieving from memory, 83 - 84

storing in memory, 82 - 83 Data Format, 80 ASCII, 80, 139, 271 binary, 58 changing, 58 - 59 default format, 80, 271 definite length arbitrary block, 58, 80 external VME, 149 length, 139 query, 139 REAL-32, 80, 139, 271 REAL-64, 58, 80, 139, 271 selecting, 80 specifying, 80, 139 vs. reading destination, 81 DC Voltage Measurements, 42 accuracy conditions, 190 changing to 4-wire measurement, 91 CONFigure:VOLTage[:DC], 131 - 132 connecting for, 33 description, 86 MEASure:VOLTage[:DC]?, 147 - 148 percent overrange, 92, 120 range, 92, 120, 170 resolution, 92, 120, 174 specifications, 190 specifying, 86 using autozero, 99 VOLTage[:DC]:RANGe, 170 Declaration of Conformity, 9 - 10 Default Data Format, 271 Definite Length Arbitrary Block, 58, 80 Description, 13 Device Dependent Error Bit, 67 setting in overload, 81 Device Type Register, 206, 224 - 225 DIAGnostic Subsystem, 134 DIAGnostic:FETS, 134 DIAGnostic:FETS?, 134 Digital Bus cables, 30 - 31, 37 - 38 closing channels, 134 connecting, 30 FET multiplexer control, 134 overview, 31 port, 15 Disabling autozero, 124, 275 front-panel mainframe keyboard, 39 offset compensation, 163 trigger delay, 181 VME memory card, 151 Discrete Parameters, 119

DISPlay Subsystem, 135 - 137 DISPlay:MONitor:CHANnel, 135 DISPlay:MONitor:CHANnel?, 136 DISPlay:MONitor[:STATe], 136 DISPlay:MONitor[:STATe]?, 137 \*DMC, 185 Documentation History, 8

## **E**

Effective Common Mode, 97 Electrical Description, 15 Embedded Controller base address, 201 \*EMC, 185 \*EMC?, 185 Enabling autorange, 165, 173 autozero, 99, 124, 274 offset compensation, 101, 163 trigger delay, 181 VME memory card, 151 Error checking for, 66 - 67, 214 codes, 264 codes, list of, 264 codes, reading, 230 - 233 messages, 197 - 198 queue, 19 - 20, 177 \*ESE, 185 \*ESE?, 185 \*ESR?, 185 Example Programs aborting a measurement, 113 burst measurements, 43 - 46 changing measurement functions, 91 the data format, 58 - 59 channel list scanning, 46 - 49 checking for errors, 66 - 67 data format, selecting, 80 entering data into computer, 82 externally triggered burst of measurements, 44 scan, 49 Example Programs (continued) maximizing measurement accuracy, 63 speed, 56 - 57 measurements using single trigger, 112 multimeter self-test, 16 multiple burst measurements, 45 multiple high-speed scans, 54 - 55

multiple paced scans, 48 multiple scans, 47 read/clear error queue, 19 reading an error code, 230 - 233 the device type register, 224 - 225 the ID register, 223 the query response register, 226 - 229 register-based programming, 220 - 261 resetting the multimeter, 221 - 222 retrieving data from memory, 84 saving/recalling configurations, 115 scanning a channel list, 46 - 49 B-size switchbox channels, 50 - 51 C-size switchbox channels, 52 - 53 multimeter measurements, 20, 246 - 261 setting aperture time and sample period, 110 sample count, 108 trigger count, 105 trigger delay, 107 single measurements, 42 speed differences, 271 stand-alone multimeter measurements, 20, 234 - 245 storing readings in mainframe memory, 83 in shared memory, 64 - 65 synchronizing multimeter with a computer, 68 using a PC, C language, and GPIB card, 60 - 62 E1345A configured as a switchbox, 71 - 73 External Trigger burst of measurements, 44 port, 15, 103 scan, making, 49 External VME Memory Board, 149 - 151

#### **F**

Failed Annunciator (E1411B only), 16 FET Multiplexer Control, 134 FETCh? Command, 83, 138, 277 FORMat Subsystem, 139 FORMat[:DATA], 139 FORMat? Command, 139 Four-byte Readings, 208 - 209 Four-wire resistance measurements, 35, 126, 142, 192 - 193 channel pairs, 88 CONFigure:FRESistance, 126 description, 88 MEASure:FRESistance?, 142

range, 164 resolution, 166 scanning multimeter, 87 stand-alone multimeter, 87 table listing, 92, 120 using offset compensation, 100, 163 RTD measurements, 35, 90 temperature measurements, 129, 145 thermistor measurements, 35, 89 vs. two-wire measurements, 87 Front Panel keyboard disabling, 39 resetting from, 17 Function change times, 266 changing, 270 measurement, 14, 160 specifying, 90 Functional Description, 14

#### **G**

Getting Started, 13 - 20 GPIB CLEAR command, 113, 122 group execute trigger (GET), 103, 122 interface card, 60 - 62 secondary address, 22 \*GMC?, 185 Group Execute Trigger (GET), 103, 122

#### **H**

High-speed Scanning, 269 - 278 example program, 253 multiple scans, 54 - 55 How To Make Measurements, 78

#### **I**

ID Register, 205, 223 \*IDN?, 185 IEEE 488.2 Commands See Common (\*) Commands Implied SCPI Commands, 118 Increasing measurement speed, 269 - 278 reading rates, 82 throughput speed, 58 Induced Voltage, 100 INITiate Subsystem, 140 INITiate:FETCH?, 277 INITiate[:IMMediate], 111, 140

Input characteristics, 28, 189 signals, connecting, 32 terminals, 15, 29 Installation Overview, 21 Instrument, definition of, 13 Integration Time (PLC) description, 97 parameters, 91, 97 querying, 98, 163, 172 RESistance:NPLC, 98, 162, 172 saved in memory, 114 setting, 98, 161 - 162, 169, 172 table listing, 92, 120 VOLTage:NPLC, 98, 172 See also Aperture Time Interface Card, GPIB, 60 - 62 Internal Installation, Agilent E1326B, 25 Interrupt lines, 24 priority, 24 VME, list of, 267 Introduction to Operation, 16 IRQ Jumper Setting, 24

#### **J**

Jumper, IRQ, 24

#### **L**

LADDR, 22 - 23, 200 - 201 Language Used In Programming, 41 Line Reference Frequency, 123 Linking Commands, 119 \*LMC?, 185 Logical Address factory setting, 22 - 23, 200 - 201 register-based, 200 - 201 setting, 22 - 23, 200 - 201

#### **M**

Macros, 274 Mainframe A16 address space, 199 - 201 disabling keyboard, 39 E1326B internal installation, 25 E1411B installation, 26 installing the E1326B adapter, 25 memory, 82, 114 reading destinations, 81 - 82 retrieving data from memory, 83 - 84 Making a measurement, 78 externally triggered scan, 49 measurements, 20 measurements using CONFigure, 78 - 79 measurements using MEASure, 78, 82 measurements using READ?, 82 multiple paced scans, 48 multiple scans, 47 - 48 Maximizing measurement accuracy, 63 measurement speed, 56 - 57 MEASure commands, 141 - 148 making measurements with, 78, 82 parameters, 91 subsystem, 141 - 148 used as a single command, 20 used in example programs, 42 MEASure and CONFigure commands, 76 - 77 equivalent commands, 77 used as a single command, 14 used in example programs, 42 MEASure:FRESistance?, 142 MEASure:RESistance?, 143 - 144 MEASure:TEMPerature?, 145 MEASure:VOLTage:AC?, 146 MEASure:VOLTage[:DC]?, 147 - 148 Measurement Function of multimeter, 14, 86 other than DC voltage, 42 querying, 160 saved in memory, 114 selecting, 160 Measurements AC voltage, 33, 86, 130, 146, 168 burst, 43 - 46 connections, 33 - 36 DC voltage, 20, 33, 86, 131 - 132, 147 - 148, 170 externally triggered burst, 44 scan, 49 four-wire resistance, 35, 88, 126, 142 full bridge strain, 86 half bridge strain, 86 how to make, 78 in output buffer, 138 making, 20 maximizing accuracy, 63 speed, 56 - 57 multiple

burst, 45 high-speed scans, 54 - 55 paced scans, 48 scans, 47 - 48 overload indications, 81 quarter bridge strain, 86 resistance, 34 - 35, 87 - 88 retrieving, 213 RMS AC voltage, 86, 130, 146 RTD resistance, 35, 89 - 90, 276 scanning a channel list, 46 - 49 B-size switchbox channels, 50 - 51 C-size switchbox channels, 52 - 53 single, 42 speed tradeoffs, 269 - 278 temperature, 88, 129, 145, 276 thermistor, 88, 276 resistance, 35, 89 thermocouple, 89, 276 two-wire resistance, 34, 88, 127 - 128, 143 - 144 two-wire vs. four-wire, 87 using CONFigure commands, 78 - 79 MEASure commands, 78, 82 READ? commands, 82 single trigger, 112 Memory amount used for readings, 14 command module, 114 mainframe, 82, 114 parameters stored, 114 reading capacity, 83 retrieving data from, 83 - 84 saving configurations in, 14 shared, 64 - 65, 84, 149 storing readings in, 64 - 65, 83 subsystem, 149 - 151 VME memory card, 149 - 151 MEMory:VME:ADDRess, 149 MEMory:VME:ADDRess?, 149 MEMory:VME:SIZE, 150 MEMory:VME:SIZE?, 150 MEMory:VME:STATe, 151 MEMory:VME:STATe?, 151 Message Available Bit setting, 68 Multimeter analog bus connections, 31 command reference, 117 - 188 configuring, 14, 21 - 40, 211 - 212 description, 13 error messages, 197 - 198

installation overview, 21 logical address, 22 - 23, 200 - 201 maximum voltage allowed, 29 measurement functions, 14, 86 overview, 13 parameters, 91 power-on settings, 18, 265 resetting, 17, 210, 221 - 222 self-test, 16 specifications, 189 - 196 synchronizing with a computer, 68 triggering, 14, 101 - 113, 178 - 184, 217 - 219 understanding the, 75 - 116 using with a multiplexer, 29 - 38, 216 wait-for-trigger state, 140 Multiple burst measurements, 45 high-speed scans, 54 - 55 scans, making, 47 - 48 Multiplexer AC voltage measurement, 130, 146 connected to multimeter, 14, 29 - 31, 33 - 35 DC voltage measurement, 131 - 132, 147 - 148 FET control, 134 four-wire resistance measurement, 126, 142 monitor single channel, 135 - 136 temperature measurements, 129, 145 two-wire resistance measurement, 127, 143 - 144 using with multimeter, 29 - 38, 216 voltage ratings, 29

## **N**

Noise Rejection Conditions, 189 Non-Zero Digit, 80 Normal Mode Rejection (NMR), 27 increasing, 97 ratio, 97 Numeric Parameters, 119

## **O**

**Offset** register, 202 voltage, 100 Offset Compensation 2-wire resistance measurements, 100 4-wire resistance measurements, 100 autozero override, 100 description, 100 - 101 disabling, 163 enabling, 101, 163 four-wire resistance measurements, 163

parameters, 91, 100 - 101 querying, 101, 163 RESistance:OCOMpensated, 101, 163 saved in memory, 114 two-wire resistance measurements, 163 Ohms Ranges, 92, 120 \*OPC, 185 \*OPC?, 185 Opcodes, 262 - 263 Operating Characteristics, 15 Operation, introduction to, 16 Optional SCPI Command Parameters, 119 Output Buffer capacity, 138, 154 measurement storage, 138 OUTPut Subsystem, 152 - 153 OUTPut:TTLTrgn[:STATe], 152 OUTPut:TTLTrgn[:STATe]?, 153 Overload Indications, 81 Overrange, 92, 120 **Overview** digital bus, 31 installation, 21 multimeter, 13

#### **P**

Pacing multiple paced scans, 48 source, 156 - 157 Parameter Register, 204 Parameters aperture time, 91, 97 autorange, 94 autozero, 91, 99, 124 boolean, 119 discrete, 119 integration time, 91, 97 numeric, 119 offset compensation, 91, 100 - 101 opcodes, 262 - 263 optional SCPI, 119 querying, 215 range, 91, 93 resolution, 91, 95 - 96 saved in memory, 114 SCPI commands, 119 trigger count, 104 trigger delay, 106 trigger source, 103 Percent Overrange, 92, 120 Physical Description, 15 plug&play
See VXIplug&play Online Help \*PMC, 185 Ports analog bus, 15 digital bus, 15 external trigger, 103 external trigger, 15 Power Line cycles (PLC), integration time, 162, 172 cycles (PLCs), 27, 97 frequency, 27 noise, 27 Power-on configuration, 17 settings, 18, 265 Programming language, 41 register-based, 199 - 268 timing and execution, 210

# **Q**

Query Response Register, 207, 226 - 229 reading an error code, 230 - 233 **Querying** AC voltage range, 169 aperture time, 98, 162, 170 autorange mode, 166, 173 setting, 95 autozero, 124 mode, 99 data format, 139 DC voltage range, 171 FET multiplexer mode, 134 integration time, 98, 163, 172 line reference frequency, 123 measurement function, 160 monitor mode channel, 136 state, 137 multimeter parameters, 215 multiplexer configuration, 133 offset compensation, 163 mode, 101 pacing source, 157 range, 94, 165 reference frequency, 27 resolution, 96, 167 sample count, 108, 156 period, 110, 158 source, 110

trigger count, 105, 179 delay, 107, 180 - 181 source, 103, 184 VME memory address, 149 - 150 size, 150 state, 151 voltage resolution, 175 Quick Reference SCPI Commands, 186 - 187

## **R**

Range AC voltage, 92, 120, 168 changing, 164 DC voltage, 92, 120, 170 default, 94 description, 93 four-wire resistance, 164 parameters, 91, 93 querying, 94, 165, 169, 171 RESistance:RANGe, 93, 164 saved in memory, 114 setting, 93, 164 two-wire resistance, 164 VOLTage:AC:RANGe, 93 VOLTage:RANGe, 93 \*RCL, 114, 185 READ Registers, 205 - 208 data buffer, 208 device type, 206, 224 - 225 ID, 205, 223 query response, 207, 226 - 233 status, 206 READ? Command, 82, 154, 278 entering data with, 82 Reader comment sheet, 11 Reading card description, 176 type, 177 destinations, 80 - 85 device type register, 224 - 225 error codes, 230 - 233 queue, 19 - 20, 177 four-byte, 209 ID register, 223 number per trigger, 155 placed in RAM, 138 query response register, 226 - 229 rate, conditions, 189

rates, 157 increasing, 82 registers, 200 storage, 14, 83, 149 two-byte, 209 REAL 32 Data Format, 80, 139, 271 REAL 64 Data Format, 80, 139, 271 changing to, 58 Recalling Multimeter Configurations, 114 - 115 Reference Frequency description, 27 querying, 27 setting, 27 Register-based Programming, 199 - 268 aperture change times, 266 base address, 200 - 201 checking for errors, 214 command opcodes, 262 - 263 command register, 204 configuring the multimeter, 211 - 212 control register, 203, 219 data buffer register, 208 description, 199 device type register, 206, 224 - 225 error codes, 264 examples, 220 - 261 function change times, 266 ID register, 205, 223 parameter register, 204 opcodes, 262 - 263 power-on settings, 265 program timing and execution, 210 query response register, 207, 226 - 233 querying parameters, 215 READ registers, 205 - 208 reading an error code, 230 - 233 the device type register, 224 - 225 the ID register, 223 the query response register, 226 - 229 register addressing, 199, 201 - 202 descriptions, 203 offset, 202 triggering, 217 - 219 resetting the multimeter, 210, 221 - 222 Register-based Programming (continued) retrieving measurements, 213 status register, 206 useful tables, 262 using multiplexers, 216 VME interrupts, 267

WRITE registers, 203 - 204 Registers accessing, 202 addressing, 199, 201 - 202 base address, 200 - 201 command register, 204 control register, 203, 219 data buffer register, 208 descriptions, 203 device type register, 206, 224 - 225 ID register, 205, 223 offset, 202 parameter register, 204 query response register, 207, 226 - 233 READ, 205 - 208 reading registers, 200 standard event status, 66 status register, 206 triggering, 217 - 219 WRITE, 203 - 204 writing to registers, 200 Resetting computer, 17 from E1301A front panel, 17 multimeter, 17, 210, 221 - 222 Resistance Measurements, 87 autorange function, 165 converting to, 209 current source values, 87 four-wire, 35, 88, 126, 142, 164, 166 offset compensated ohms, 163 output from multimeter, 100 range, 164 resolution, 166 two-wire, 34, 88, 127 - 128, 143 - 144, 164, 166 vs. four-wire, 87 Resolution AC voltage, 174 changing, 167 DC voltage, 174 description, 95 - 96 four-wire resistance, 166 parameters, 91, 95 - 96 querying, 96, 167, 175 RESistance:RESolution, 96, 166 saved in memory, 114 setting, 95 - 96, 166, 276 table listing, 92, 120 two-wire resistance, 166 VOLTage:RESolution, 96, 174 Retrieving data from memory, 83 - 84 measurements, 213

\*RMC, 185 RMS AC Voltage Measurements, 86 AC-coupled, 86, 130, 146 CONFigure:VOLTage:AC, 130 MEASure:VOLTage:AC?, 146 \*RST, 17, 185 RTD Measurements CONFigure:TEMPerature RTD, 129 description, 276 four-wire resistance, 35, 90 MEASure:TEMPerature? RTD, 145 two-wire resistance, 89

#### **S**

Safety Warnings, 8, 21 Sample count, 108, 155 - 156 period, 109 - 110, 157 - 158 source, 110, 156 - 157 SAMPle Subsystem, 155 - 158 SAMPle:COUNt, 108, 155 SAMPle:COUNt?, 156 SAMPle:SOURce, 109 - 110, 156 SAMPle:SOURce?, 157 SAMPle:TIMer, 109 - 110, 157 SAMPle:TIMer?, 158 \*SAV, 114, 185 Saving Multimeter Configurations, 114 \*SAV, 114 example program, 115 how to, 114 in memory, 14 Scanning B-size switchbox channels, 50 - 51 C-size switchbox channels, 52 - 53 channel list, 46 - 49 high-speed example program, 253 multiple high-speed scans, 54 - 55 Scanning Multimeter 2-wire measurements, 87 4-wire measurements, 87 additional functions, 69 command parameter, 42 definition of, 75 forming, 14, 23 logical address, 23 making a measurement, 20 measurements example program, 246 - 261 sample count, 108 trigger count, 104 - 105, 179 delay, 106, 181

two-wire temperature measurements, 129, 145 SCPI Commands abbreviated, 118 ABORt, 122 CALibration subsystem, 123 - 124 CONFigure subsystem, 125 - 132 CONFigure? subsystem, 133 DIAGnostic subsystem, 134 DISPlay subsystem, 135 - 137 FETCh? subsystem, 138, 277 format, 117 FORMat subsystem, 139 FORMat? subsystem, 139 implied, 118 INITiate subsystem, 140 linking with common (\*) commands, 119 MEASure subsystem, 141 - 148 MEMory subsystem, 149 - 151 OUTPut subsystem, 152 - 153 parameters, 119 quick reference, 186 - 187 READ?, 154, 278 reference, 121 SAMPle subsystem, 155 - 158 [SENSe:] subsystem, 159 - 175 separator, 118 SYSTem subsystem, 176 - 177 TRIGger subsystem, 178 - 184 upper case vs. lower case, 118 SCPI Driver, description of, 13 Secondary GPIB Address, 22 Selecting data format, 80 measurement function, 160 reading destinations, 81 - 85 VME RAM, 39 Self-test codes, 17 example program, 16 multimeter, 16 Sense channels, 88, 129, 145 terminals, 87 [SENSe:] Subsystem, 159 - 175 [SENSe:]FUNCtion, 160 [SENSe:]FUNCtion:FRESistance, 160 [SENSe:]FUNCtion:VOLTage:AC, 160 [SENSe:]FUNCtion:VOLTage[:DC], 160 [SENSe:]FUNCtion?, 160 [SENSe:]RESistance:APERture, 161 [SENSe:]RESistance:APERture?, 162 [SENSe:]RESistance:NPLC, 162 [SENSe:]RESistance:NPLC?, 163

[SENSe:]RESistance:OCOMpensated, 163 [SENSe:]RESistance:OCOMpensated?, 163 [SENSe:]RESistance:RANGe, 164, 275 [SENSe:]RESistance:RANGe:AUTO, 165, 275 [SENSe:]RESistance:RANGe:AUTO?, 166, 275 [SENSe:]RESistance:RANGe?, 165 [SENSe:]RESistance:RESolution, 166 [SENSe:]RESistance:RESolution?, 167 [SENSe:]VOLTage:AC:RANGe, 168, 275 [SENSe:]VOLTage:AC:RANGe?, 169 [SENSe:]VOLTage:APERture, 169 [SENSe:]VOLTage:APERture?, 170 [SENSe:]VOLTage[:DC]:RANGe, 170 [SENSe:]VOLTage[:DC]:RANGe?, 171 [SENSe:]VOLTage:NPLC, 172 [SENSe:]VOLTage:NPLC?, 172 [SENSe:]VOLTage:RANGe:AUTO, 173, 275 [SENSe:]VOLTage:RANGe:AUTO?, 173, 275 [SENSe:]VOLTage:RESolution, 174 [SENSe:]VOLTage:RESolution?, 175 Setting AC voltage range, 168 resolution, 174 aperture time, 98, 110, 161, 169 autorange, 94 autozero, 99, 124 data format, 139 DC voltage range, 170 resolution, 174 integration time, 98, 161 - 162, 169, 172 IRQ jumper, 24 line reference frequency, 123 logical address switch, 22 - 23 pacing source, 156 range, 93, 164 readings per trigger, 155 reference frequency, 27 resolution, 95 - 96, 166, 276 sample count, 108 period, 109 - 110 trigger count, 104 - 105, 178 - 179 delay, 106 - 107, 180 - 181 source, 103 VME memory address, 149 size, 150 wait-for-trigger state, 111 Shared Memory, reading destinations, 84 Shielded Cables, 32

Shielded Twisted-pair Cables, 32 Shock Hazard, 21 Single measurements, 42 trigger, 112 Soft Front Panel See VXIplug&play Online Help Source channels, 88 terminals, 87 Specifications, 189 - 196 Specifying data format, 80 function, 90 Speed increasing, 269 - 278 throughput, 58 maximizing, 56 - 57 multiple high-speed scans, 54 - 55 \*SRE, 185 \*SRE?, 185 Stand-alone Multimeter 4-wire measurements, 87 additional functions, 69 command parameter, 42 configurations saved in memory, 114 definition of, 75 making a measurement, 20 measurements example program, 234 - 245 sample count, 108 scanning switchbox channels, 50, 52 trigger count, 104 - 105, 179 delay, 106, 181 Standard Commands for Programmable Instruments See SCPI Commands Standard Event Status Register device dependent error bit, 67, 81 monitor for errors, 66 Status bit precedence, 207 register, 206 \*STB?, 185 Storing Readings in mainframe memory, 83 in memory, 83 in shared memory, 64 - 65 on VME memory card, 64 - 65, 149 Switchbox Agilent E1345A configured as, 71 - 73 Switches, logical address, 22 - 23 Synchronizing Multimeter with a Computer, 68 SYSTem Subsystem, 176 - 177

SYSTem:CDEScription?, 176 SYSTem:CTYPe?, 176 SYSTem:ERRor?, 19, 177

### **T**

Temperature Measurements CONFigure:TEMPerature, 129 description, 88, 276 MEASure:TEMPerature?, 145 overload indications, 81 RTD resistance, 35, 89 - 90, 129, 145 specifying, 88 thermistor, 88, 129, 145 thermocouple, 89, 129, 145 Terminal Module Connections, 33 - 36 Terminals input, 15, 29 sense, 87 source, 87 Thermistor Measurements, 88 CONFigure:TEMPerature THER, 129 description, 276 four-wire resistance, 35, 89 MEASure:TEMPerature? THER, 145 two-wire, 88 Thermocouple Measurements, 89 CONFigure:TEMPerature TCouple, 129 connections for, 36 description, 276 MEASure:TEMPerature? TCouple, 145 multiplexers needed, 89 \*TRG, 103, 122, 185 Trigger count, 104 - 105, 178 - 179 loop, 101 delay, 106 - 107, 180 - 181 group execute (GET), 103, 122 immediately, 182 lines (TTL), 152 - 153 model, 218 readings per, 155 registers, 217 - 219 sample count loop, 101 source, 103, 183 system, 217 TRIGger Subsystem, 178 - 184 TRIGger:COUNt, 104 - 105, 178 TRIGger:COUNt?, 179 TRIGger:DELay, 106 - 107, 180 TRIGger:DELay?, 180 TRIGger:DELay:AUTO, 106, 181 TRIGger:DELay:AUTO?, 181

TRIGger[:IMMediate], 182 TRIGger:SOURce, 103, 183 BUS, 103, 113, 183 EXTernal, 103, 183 HOLD, 103, 113, 183 IMMediate, 103, 183 TTLTrg, 103, 183 TRIGger:SOURce?, 103, 184 Triggering the Multimeter, 14, 101 - 113, 178 - 184 \*TST?, 16, 185 TTL Trigger Lines, 152 - 153 Two-byte Readings, 208 - 209 Two-wire resistance measurements, 34, 127 - 128, 143 - 144 CONFigure:RESistance, 127 - 128 description, 88 MEASure:RESistance?, 143 - 144 range, 164 resolution, 166 scanning multimeter, 87 table listing, 92, 120 using offset compensation, 100, 163 RTD measurements, 89 temperature measurements, 129, 145 thermistor measurements, 88 vs. four-wire measurements, 87

#### **U**

Understanding the Multimeter, 75 - 116 Useful Tables, 262 command and parameter opcodes, 262 - 263 function and aperture change times, 266 multimeter power-on settings, 265 register error codes, 264 VME interrupts, 267 Using a PC, C language, and GPIB card, 60 - 62 CONFigure commands, 76 - 79 Agilent E1345A configured as a switchbox, 71 - 73 macros, 274 MEASure commands, 76 - 78, 82 READ? commands, 82 single trigger signal, 112 the multimeter, 41 - 74

#### **V**

VME Interrupts, 267 VME Memory Card enabling/disabling, 151 query address, 149 querying memory size, 150

querying state, 151 setting size (bytes), 150 storing readings, 64 - 65, 84, 149 VME RAM, selecting, 39 Voltage aperture time, 169 autorange function, 173 converting to, 209 induced, 100 maximum allowed, 21, 29 measure AC, 33, 130, 146, 168 measure DC, 20, 33, 42, 131 - 132, 147 - 148, 170 offset, 100 ranges, 92, 120 resolution, 174 VXIplug&play Example Programs See VXIplug&play Online Help VXIplug&play Function Reference See VXIplug&play Online Help VXIplug&play Programming See VXIplug&play Online Help VXIplug&play Soft Front Panel See VXIplug&play Online Help VXIbus interrupt lines, 24 TTL trigger lines, 152 - 153

#### **W**

\*WAI, 185 Wait-for-Trigger State, 111 command used, 140 WARNINGS, 8 Warranty, 7 Wiring Considerations, 32 WRITE Registers, 203 - 204 command, 204 control, 203, 219 parameter, 204 Writing to Registers, 200